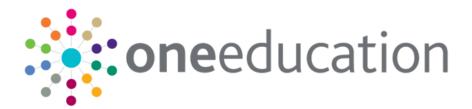

## **Transport Back Office**

last updated for the Spring 2020 release (3.71)

Handbook

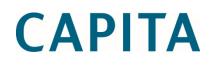

## **Revision History**

| Version                  | Published on |
|--------------------------|--------------|
| Spring 2020 (3.71) - 1.0 | 06/02/2020   |

#### **Doc Ref**

Transport Back Office Handbook/Spring 2020/06-02-2020

© Capita Business Services Ltd 2020. All rights reserved. No part of this publication may be reproduced, photocopied, stored on a retrieval system, translated or transmitted without the express written consent of the publisher. Microsoft® and Windows® are either registered trademarks or trademarks of Microsoft Corporation in the United States and/or other countries.

#### www.capita-one.co.uk

#### **Contacting One Application Support**

You can log a call with One Application Support via the Customer Service tool available on <u>My Account</u>.

#### **Providing Feedback on Documentation**

We always welcome comments and feedback on the quality of our documentation including online help files and handbooks. If you have any comments, feedback or suggestions regarding the module help file, this handbook (PDF file) or any other aspect of our documentation, please email:

#### onepublications@capita.co.uk

Please ensure that you include the document name, version and aspect of documentation on which you are commenting.

## Contents

| 01 | Document Change Control                                      | 7  |
|----|--------------------------------------------------------------|----|
| 02 | Introduction                                                 | 8  |
|    | Overview of One Transport                                    | 8  |
|    | Using This Handbook                                          | 8  |
|    | Transport Process Overview                                   | 8  |
| 03 | Processing Transport Applications                            | 11 |
|    | Processing Individual Passengers                             | 11 |
|    | Selecting a Passenger to Process                             | 11 |
|    | Creating an Application                                      | 14 |
|    | Approving or Rejecting an Individual Application             | 16 |
|    | Deleting an Application for Transport                        | 17 |
|    | Creating an Individual Assessment                            | 17 |
|    | Deleting an Assessment                                       | 20 |
|    | Overlapping Application and Assessment Dates                 | 21 |
|    | Creating a Journey                                           | 22 |
|    | Setting a Journey's Frequency                                | 27 |
|    | Duplicating a Journey                                        | 27 |
|    | Deleting a Journey                                           | 28 |
|    | Creating a Ticket                                            | 29 |
|    | Printing a Ticket                                            | 30 |
|    | Deleting a Ticket                                            | 31 |
|    | Invoicing a Passenger                                        | 32 |
|    | Recording an Invoice Payment                                 | 33 |
|    | Deleting an Invoice                                          | 34 |
|    | Creating a Passenger Payment                                 | 34 |
|    | Cancelling a Passenger Payment                               | 35 |
|    | Deleting a Passenger Payment                                 | 36 |
|    | Processing Passengers in Bulk                                | 37 |
|    | Creating Assessments in Bulk                                 | 37 |
|    | Approving or Rejecting Applications in Bulk                  | 41 |
|    | Creating Journeys in Bulk                                    | 42 |
|    | Creating Tickets in Bulk                                     | 43 |
|    | Creating Invoices in Bulk                                    | 45 |
|    | Bulk Transferring Journeys to a New Route                    | 46 |
|    | Bulk Transferring Passengers between Stops on the Same Route | 48 |
| 04 | Maintaining People                                           | 49 |
| •  | Managing Personal Information                                | 49 |
|    | Selecting a Person                                           | 49 |
|    | Creating a Person                                            | 50 |

|            | Editing Personal Details                                      | 51 |
|------------|---------------------------------------------------------------|----|
|            | Marking a Person as Inactive                                  | 51 |
|            | Recording a Person's Contact Details                          |    |
|            | Editing a Person's Address History                            | 53 |
|            | Recording a Person's Education Details                        | 56 |
|            | Editing a Person's Carers                                     |    |
|            | Recording Status Details                                      | 60 |
|            | Managing Care Orders                                          | 60 |
|            | Managing Court Orders                                         | 61 |
|            | Managing Special Needs                                        | 63 |
|            | Managing a Person's SEN Status                                | 65 |
|            | Recording a Person's Disability Status                        | 65 |
|            | Managing a Person's LIF Status                                | 67 |
|            | Managing Driver and Passenger Assistant Information           | 68 |
|            | Selecting a Driver/Passenger Assistant                        | 69 |
|            | Creating a Driver/Passenger Assistant                         | 70 |
|            | Editing Driver/Passenger Assistant Role Details               | 71 |
|            | Recording Driver/Assistant Clearance Checks                   | 71 |
|            | Recording a Driver/Assistant Training Course                  | 73 |
|            | Editing Driver/Assistant Bases                                | 74 |
|            | Viewing Routes Worked by a Driver/Assistant                   | 75 |
|            | Managing Communications                                       | 76 |
|            | Selecting a Communication                                     | 76 |
|            | Sending a Communication via Email                             | 78 |
|            | Recording a Communication                                     | 78 |
|            | Recording a Follow-Up Communication                           | 79 |
|            | Selecting a Follow-Up Message                                 | 80 |
|            | Deleting a Communication                                      | 80 |
|            | Managing the Access Control List for Communications           | 81 |
| <i>0</i> 5 | Maintaining Routes and Stops                                  | 83 |
|            | Managing Stops                                                | 83 |
|            | Selecting a Stop                                              | 83 |
|            | Creating a Stop                                               | 84 |
|            | Editing Stop Details                                          |    |
|            | Deleting a Stop                                               |    |
|            | Viewing Passengers Boarding or Alighting at a Particular Stop |    |
|            | Viewing the Routes Associated With a Stop                     |    |
|            | Viewing a Stop on a Map                                       |    |
|            | Maintaining Routes                                            |    |
|            | Selecting a Route                                             | 90 |
|            | Creating a Route                                              | 90 |
|            | Editing a Route                                               |    |

| Editing the Stops on a Route                    | 95  |
|-------------------------------------------------|-----|
| Duplicating a Route                             |     |
| Verifying a Route                               |     |
| Deleting a Route                                | 100 |
| Viewing Route Loading Details                   | 100 |
| Viewing the Passengers who use a Specific Route | 100 |
| Managing a Route's Drivers/Passenger Assistants | 100 |
| Recording a Route Survey                        | 102 |
| Viewing a Route on a Map                        | 104 |
| 06   Managing Contractors and Contracts         |     |
| Managing Contractors                            | 105 |
| Selecting a Contractor                          |     |
| Adding a Contractor                             |     |
| Editing Contractor Details                      |     |
| Deleting a Contractor                           | 107 |
| Viewing Contractor Routes                       | 107 |
| Managing a Contractor's Vehicle Types           | 108 |
| Managing a Contractor's Individual Vehicles     | 110 |
| Managing Vehicle Checks                         | 111 |
| Managing Contractor Payments                    | 113 |
| Managing Contracts                              | 116 |
| Selecting a Contract                            | 116 |
| Creating a Contract                             | 117 |
| Editing Contract Details                        | 118 |
| Deleting a Contract                             | 119 |
| Setting Contract Costs                          | 119 |
| Recording Contract Revisions                    | 120 |
| Managing Contract Budget Codes                  | 122 |
| Viewing Payments Against a Contract             | 124 |
| Renewing Contracts in Bulk                      | 124 |
| 07  Using the Actions Menu                      | 126 |
| Managing Alerts                                 | 126 |
| Managing Linked Documents                       | 128 |
| Viewing the Entity History                      | 130 |
| Performing an SQL Mail Merge                    | 130 |
| Running Linked Reports                          | 130 |
| Managing Communications from the Actions Menu   | 131 |
| <i>0</i> 8  Utilities                           | 132 |
| Adding an Address to the Address Catalogue      | 132 |
| Editing an Address                              | 134 |
| Viewing an Address on a Map                     | 134 |
| Searching for Nearest Schools by Location       | 136 |

| Printing Tickets in Bulk                           | 137 |
|----------------------------------------------------|-----|
| Printing Unpaid Invoices in Bulk                   | 138 |
| Managing Running Jobs                              | 138 |
| Managing the Route Optimisation Log                | 139 |
| Allocating Budgets                                 | 139 |
| Generating Budget Forecasts                        | 140 |
| Running Reports                                    | 141 |
| Recording Memos                                    | 141 |
| <i>0</i> 9  Admin                                  | 143 |
| Setting Default Values and Behaviours              | 143 |
| Setting Default Values for Assessments             | 143 |
| Editing the Nearest School Searches Exclusion List | 144 |
| Setting Default Values for Journeys                | 146 |
| Configuring Default Invoice Settings               | 146 |
| Configuring Payment Due Dates                      | 147 |
| Configuring Contract Edit Period                   | 147 |
| Managing Countersignatories                        | 147 |
| Managing Surveyors                                 | 148 |
| Managing Transport Lookups                         | 150 |
| Configuring Vehicle Types                          | 150 |
| Configuring Invoice Reasons                        | 151 |
| Configuring Special Need Types                     | 153 |
| Configuring Budget Codes                           | 154 |
| Creating a Budget Code                             | 154 |
| Configuration                                      | 154 |
| Configuring the Database                           | 154 |
| Configuring Authentication                         | 155 |
| Specifying the One v4 Server                       | 155 |
| Configuring GIS                                    | 156 |
| Setting Distance Calculation Parameters            | 158 |
| Configuring the Maximum Upload File Size           |     |
| Configuring SSRS Server                            |     |
| Enabling Performance Monitoring                    |     |
| Managing Route Networks                            |     |
| Configuring Networks                               |     |
| Appendix A                                         | 166 |
| Report Directory Structure                         |     |
| Report Parameters                                  | 167 |
| Appendix B                                         | 169 |
| List of UDFs                                       | 169 |
| Appendix C                                         | 170 |
| Permissions                                        | 170 |

| Pe    | Permissions Example1     | 170 |
|-------|--------------------------|-----|
| Li    | ist of User Permissions1 | 171 |
| Index | 1                        | 79  |

# **01** Document Change Control

| Date        | Release | Description                                                                                                    |
|-------------|---------|----------------------------------------------------------------------------------------------------|
| Spring 2020 | 3.71    | Entitlement Status is now displayed in the Reason<br>column in the Assessment Summary for single<br>passengers.<br>See <i>Creating an Individual Assessment</i> on page <i>17</i> . |

# **02** Introduction

## **Overview of One Transport**

One Transport supports the core processes of an LA's transport team, enabling users to manage online parental applications, run assessments, create tickets, make payments, run budget forecasts and manage journeys. Most of One Transport v4's processes can be run either as individual cases or in bulk jobs.

One Transport consists of two different modules: **Transport Back Office**, which is used by transport officers; and **Transport Portal**, the online application form. Transport Portal is accessed via the Citizen Portal, alongside the Free School Meals and Admissions portals. The Citizen Portal uses the Portal Back Office module to manage matching student conflicts. As an optional extra, GIS v4 can be integrated into Transport Back Office to help with measurement and assessment calculations. GIS is a separately purchasable site licence that enables One users to view addresses and schools on a map.

The two Transport products form part of the overall One solution and are fully integrated with the core One database. Transport is a back office product intended to be installed on an intranet rather than accessed from the Internet.

## **Using This Handbook**

This handbook is intended for One administrators and users of the Transport area. It is split into seven chapters.

- **Processing Transport Applications** covers the transport application process.
- **Maintaining People** covers the creation and administration of person records within Transport and the management of customer communications or complaints.
- Maintaining Routes and Stops covers the administration of route and stop data.
- Managing Contractors and Contracts covers the recording and maintenance of contractor and contract details.
- Using the Actions Menu covers the Actions menu, a contextual drop-down menu comprising a list of useful functions.
- Utilities covers Transport's Address catalogue, Nearest schools, Bulk print, Job manager, RO import, Budget forecast and Reports functions.
- Admin covers Transport's in-built administrator-level tools.

## **Transport Process Overview**

The role of a transport officer working within a Local Authority (LA)'s transport team is to address the transport needs of eligible applicants within that authority.

LAs deliver transport services in different ways, depending on the geographic and demographic natures of the areas that they serve. However, all LAs are looking to achieve the same aims in scheduling transport and use similar processes to achieve those aims. One Transport has been designed to reflect those processes and so reflect how transport officers and teams work.

A number of One Transport v4's more common processes can be used with multiple cases simultaneously, as well as with individual cases. This approach helps transport teams to work efficiently, using bulk processing to address "standard" cases while transport officers concentrate on more challenging, individual cases.

This overview highlights the main transport processes.

#### Application, Assessment and Allocation of Journeys

The four key processes for a transport team are application, assessment, approval and journey allocation.

**Applications (Processes | Single passenger | Applications)** can be received directly from carers via the **Transport Portal.** Alternatively, they can be entered by transport officers transcribing from paper forms or receiving application details from phone calls.

Assessments determine a candidate's eligibility for transport. To perform an assessment, a candidate's assessment criteria are entered in One Transport's Assessment tab (Processes | Single passenger | Assessments). These are evaluated against a set of pre-defined criteria to determine the candidate's eligibility for transport. Assessments can be run either on an individual basis or for several candidates at once (Processes |Multiple passengers | Perform assessments).

**Approvals** mark an application as accepted, confirming that the authority will provide transport for the candidate who made that application.

**Journey** allocation is based on the evaluation of user-supplied information about the origin and destination of journeys. For users with GIS, One Transport's **Suggest** function can suggest a possible route based on the criteria provided (**Processes | Single passengers |Journeys**). The allocation process can also be performed in bulk, with transport officers choosing a group of candidates to allocate journeys to using selection criteria (**Processes | Multiple passengers |Allocate journey**).

#### **Personal Information**

One Transport evaluates a range of criteria during the assessment process. Some of these criteria pertain to the personal circumstances of the candidate. The **Personal Info** area (**People** | **Personal info**) contains sections on **Personal** details, **Contact Information**, **Education**, **Relationships**, **Status**, **Special Needs** and **Financial** information.

#### **Tickets, Invoices and Payments Out**

Although applications, assessments and journey allocations are common to all transport applications, individual LAs may use different processes to meet transport requirements. In addition, different journey types (such as door-to-door routes for passengers with special needs) may require LAs to use a different assessment and allocation process.

Some LAs issue journey tickets. **Tickets** can be issued either individually (**Processes | Single Passenger | Tickets**) or in bulk (**Processes | Multiple Passengers | Issue Ticket**).

LAs may decide to sell spare journey capacity to carers. They may also want to bill for other reasons, for example to pay for damage. To do so, the LA needs to issue **Invoices**. Invoices can be issued either individually (**Processes | Single Passenger | Invoices**) or in bulk (**Processes | Multiple Passengers | Invoice Passengers**).

LAs may also wish to pay a carer to provide transport. This usually happens where it is cheaper to pay a carer to provide transport than to organise transport by other means. The **Payments Out** function enables the LA to make these payments.

#### **Routes and Stops**

Some LA s create and maintain routes and stops as a way of delivering transport to passengers. One Transport provides the facility to record these routes and stops.

The **Routes** facility (**Operations | Routes**) records details of the route itself, including its stops, loading information, passengers, staff, route surveys and maps. The **Route Details** section enables transport officers to view the contacts associated with the route and the vehicles used on the route.

The **Stops (Operations | Stops)** facility shows details of the stops themselves, including the numbers boarding and alighting at the stop, the routes using the stop and a representation of the stop on a map.

#### **Contractors, Contracts and Bulk Contract Renewal**

Where an LA uses contractors to supply transport services, One Transport enables the recording and maintenance of contractor and contract details.

All details relating to a **Contractor** (**Details**, **Routes** served, **Vehicles** used, **Checks** and **Payments** made) are recorded under **Operations** | **Contractors**.

**Contracts** are created and maintained in the **Operations | Contracts** section. Contract **Details**, **Costs** and **Payments** are also recorded in this section. A **Bulk Contract Renewal** facility **(Operations | Bulk contract renewal)** enables officers to apply percentage cost changes to contracts in bulk.

#### **Driver and Assistant Information**

The Driver and assistant tab (People | Driver/assistant info) contains details of drivers and assistants who work for either contractors or LAs. This tab enables officers to record information on a driver/assistant's Training, Bases, Routes and Disclosure and Barring Service (DBS) Checks, as well as Role Details

#### **Other Transport Processes**

As well as providing the basic processes that enable an LA to provide a transport service, One Transport also provides a number of other features that make the job of a transport officer easier.

The Bulk transfer process (**Processes | Bulk transfer**) enables officers to transfer passengers from one route to another in bulk.

The **Communications and Complaints** tab (**People | Communications & complaints**) allows officers to record details of communications and complaints made about passengers and contractors.

The **Utilities** section provides a number of useful functions, including the **Address Catalogue**. The Address Catalogue provides a central function for address maintenance, not just for One Transport but across One as a whole.

The **Nearest schools** function enables a transport officer to locate up to forty schools that are closest to a given address.

The **Budget** forecast provides forecasts of expenditure by route and budget code, either on an annual summary basis or as a monthly breakdown.

## **03** Processing Transport Applications

The **Processes** area of One Transport enables you to record and meet the transport needs of eligible passengers. This process involves recording applications, running assessments, approving applications, creating journeys and issuing tickets.

As well as these core functions, One Transport enables you to invoice carers who have chosen to buy transport from an LA. There is also a facility to record payments made by an LA to a carer in cases where the carer has agreed to supply a given passenger's transport.

The **Processes** area is split into three pages: **Single passenger**, **Multiple passengers** and **Bulk transfer**.

## **Processing Individual Passengers**

The **Processes | Single passenger** menu enables you to add or edit assessments, applications, journeys, tickets, invoices and payments for an individual passenger.

One Transport's single passenger functions are designed to help you process the transport needs of passengers who cannot be processed using bulk routines. For example, the bulk routines will not process any passengers with special transport needs, as these cases need individual attention. Likewise, you cannot use bulk routines to create an assessment with a different date range to a pre-existing application for the same passenger. Individual passenger routines, however, have fewer restrictions, giving you precise control over the assessments, applications and journeys you create.

Passengers must be selected before they can be processed. Once you have selected a passenger you can view or edit any **Applications**, **Assessments**, **Journeys**, **Tickets**, **Invoices** and **Payments Out** that are associated with that person by selecting the appropriate tabs in the work area and highlighting the desired item.

## **Selecting a Passenger to Process**

The **Single passenger** search panel provides two passenger selection tabs. The **Personal info** tab enables you to search for a specific passenger using that passenger's name or other personal details, while the **Process status** tab enables you to search for passengers based on the stage that those passengers are at in the application process.

If a passenger has a SEN status of S (Statement) or E (EHCP), then the corresponding status letter is displayed before their name in the search results. This enables you to see which people have SEN statements or EHCP plans in place without having to select them.

You can use the Process status tab to search for:

- All active passengers.
- Those passengers with special transport needs.
- Passengers who attend or need to travel to a specific base.
- Passengers who either do or do not have an ongoing application.
- Passengers who either do or do not have an outstanding assessment.
- Passengers who either have or have not been assigned a journey.

**NOTE:** One Transport displays the number of results matching the entered search criteria at the bottom of the search panel. However, Access Control List (ACL) restrictions are applied in between the search being completed and the results being displayed. Therefore, the number of results visible on screen may not match the given number of results, depending on the ACLs applicable to your One user ID. For more information on ACLs in One see the RG\_ACL\_ACL Definition reference guide, available from the <u>One</u> <u>Publications</u> website.

#### Searching for Passengers by Personal Details

1. Select the **Processes** area and ensure that the **Single passenger** page and the **Personal info** tab are selected.

| Single pass   | senger Multiple passengers Bulk tra | ansfer                                                          |
|---------------|-------------------------------------|-----------------------------------------------------------------|
| Personal info | Process status                      | No person selected                                              |
| Search for    | Active people in this authority     |                                                                 |
| Name          | Any name characters                 |                                                                 |
| Person Id     |                                     |                                                                 |
| Postcode      | Type Any 👻                          | Applications Assessments Journeys Tickets Invoices Payments out |
| Base          | Select a base                       |                                                                 |
| Gender        | Either •                            |                                                                 |
| UPN           |                                     |                                                                 |
| Date of birth | dd/mm/yyyy                          |                                                                 |
| NCY from      | NCY <b>•</b> to NCY <b>•</b>        |                                                                 |
|               | Use contains matching for names     |                                                                 |
|               | [clear] Search                      |                                                                 |

- 2. Enter search criteria for the passenger you want to select. You can enter the following criteria:
  - Search For: Enables you to search for Active people in this authority, All people in this authority, Active people in any authority or All people in any authority.

**NOTE:** When searching for **Active people in this authority**, One returns passengers whose **Home LA** number, or the LA number of their correspondence address, matches your authority's LA number.

For more information on defining a passenger's home LA, see <u>Recording Status Details</u> on page 60.

- Name.
- Person Id: A unique reference number that is generated by One when a new person is added to the database.
- Postcode.
- **Base:** Returns those people who travel to or from a specific school.
- Gender.
- UPN.
- Date of Birth.
- NCY range: Use the From and To NCY drop-down menus to specify an NCY range for the search.
- 3. Click the **Search** button to display a list of passengers who match your search criteria.

**NOTE:** Click the **export** hyperlink at the bottom of the list to export the returned search results into a spreadsheet file.

4. Highlight the passenger you want to view to display their details on the right-hand side of the page.

| Single passe  | enger Multiple passengers Bulk tr                                                                                                    | ansfer                                                                                                    |                                           |                       |              |
|---------------|----------------------------------------------------------------------------------------------------|----------------------------------------------------------------------------------------------------|-------------------------------------------|-----------------------|--------------|
| Personal info | Process status                                                                                                    | 🛔 B                                                                                                    | D                                         | ID 9075659            |              |
| Search for    | Active people in this authority                                                                                                    | 10 H                                                                                                    | (no em                                    | ail address)          | [ actions ♥] |
|               | [ clear   show all   hide all ] Search                                                                                                    | [Passenger info   F                                                                                                    | Personal info   Driver / assistant info ] |                       |              |
| Name          | DOB Postcode                                                                                                    |                                                                                                    |                                           |                       |              |
| A             | ^                                                                                                    | Applications                                                                                                    | Assessments Journeys Tickets              | Invoices Payments out |              |
| A             | and the second second sec | Date 💠                                                                                                    | Address                                   | Destination           | Status       |
| A             |                                                                                                    |                                                                                                    |                                           |                       |              |
| A             |                                                                                                    |                                                                                                    |                                           |                       |              |
| A             | TRACTOR OF TAXABLE                                                                                                    |                                                                                                    |                                           |                       |              |
| A             | and the second second sec |                                                                                                    |                                           |                       |              |
| ٨             | the second second second second second second second second second second second second second second second se                                                                                                    | [ create new application of the second second secon | ation   delete ]                          |                       |              |

#### Searching for Passengers by Process Status

- 1. Select the **Processes** area and ensure that the **Single Passenger** page is selected.
- 2. Select the Process Status tab.

| [one] P       | <mark>rocesses</mark> People Operati | ions Ut     | tilities Admin      | Welcome SYSA[]MIN      | L I      | Help | Change Password | Logou |
|---------------|--------------------------------------|-------------|---------------------|------------------------|----------|------|-----------------|-------|
| Single pass   | senger Multiple passengers           | Bulk tra    | ansfer              |                        |          |      |                 |       |
| Personal info | Process status                       |             | No person select    | ted                    |          |      |                 |       |
| Between       | 10/03/2017 and 10/03/20              | 017         |                     |                        |          |      |                 |       |
| Search for    | all passengers                       | •           |                     |                        |          |      |                 |       |
| in NCY        | all NCYs                             | •           | Applications Assess | ments Journeys Tickets | Invoices |      | nents out       |       |
| and from      | postcode                             |             | Applications Assess | ments Journeys Hickets | Invoices | Payr | nents out       |       |
| who           | need to travel to                    | •           |                     |                        |          |      |                 |       |
| base          | base or school group                 | Q. <b>X</b> |                     |                        |          |      |                 |       |
| and who       | do or do not have an application     | •           |                     |                        |          |      |                 |       |
| with status   |                                      | v           |                     |                        |          |      |                 |       |
| and who       | do or do not have an assessment      | •           |                     |                        |          |      |                 |       |
| with status   |                                      | ¥.          |                     |                        |          |      |                 |       |
| and who       | do or do not have a journey          | •           |                     |                        |          |      |                 |       |
| which         | does or does not have any ticket     | *           |                     |                        |          |      |                 |       |
|               | [ about                              | Search      |                     |                        |          |      |                 |       |

3. Enter valid dates into the Between fields.

The dates in the **Between** fields act as guillotine dates, enabling you to select passengers who submitted an application, were assessed or had a journey created for them during a specific time frame. For more information on guillotine dates, see the <u>Processing Passengers in Bulk</u> chapter introduction on page 37.

- 4. Select a group of passengers to search within:
  - a. Select an option from the **Search for** menu. The available options are **all passengers**, **passengers with special transport need** and **passengers without special transport needs**.
  - b. Select an NCY from the in NCY menu.
- 5. Select the passengers' location. You can enter location details in two ways:
  - Enter a postcode into the **and from** field.
  - Select a base from the base browse. If you enter base details, select either need to travel to or attend from the who menu as required.
- 6. Enter an application status:
  - a. Select an option from the application section's and who menu. The available options are do or do not have an application, do have an application and do not have an application. Selecting do or do not have an application means that applications will not be included as part of the search criteria.
  - b. If you selected either do have an application or do not have an application, select an option from the with status menu. The available options are APP-APPROVED, PEND-PENDING and REJ-REJECTED.

- 7. Enter an assessment status:
  - a. Select an option from the assessment section's and who menu. The available options are do or do not have an assessment, do have an assessment, do have an assessment and do not have an assessment.
  - b. If you selected either do have an assessment, do have an issued assessment or do not have an assessment, select an assessment status from the with status menu.
- 8. Enter a journey status:
  - a. Select an option from the journey section's **and who** menu. The available options are **do or do not have a journey**, **do have a journey** and **do not have a journey**.
  - b. If you selected either **do have a journey** or **do not have a journey**, select a ticket status from the **which** menu. The available options are **does or does not have a ticket**, **does have a ticket** or **does not have a ticket**.

**NOTE: Process status** only looks at tickets that are explicitly linked to journeys and does not return search results for unlinked tickets.

9. Click the **Search** button to display a list of passengers who match your search criteria.

**NOTE:** Click the **export** hyperlink at the bottom of the list to export the returned search results into a spreadsheet file.

10. Highlight the passenger you want to view to display their details on the right-hand side of the page.

| Personal info | Process status    |                         | De De            |                                  | DOB 01/               | ID 1575     |     |             |
|---------------|-------------------|-------------------------|------------------|----------------------------------|-----------------------|-------------|-----|-------------|
| Between       | 08/10/2014 an     | d 08/10/2014            | 65               | of the she is                    | (no email address)    |             |     | [actions ♥] |
| Search for    | all passengers    | •                       | [Passenger info  | Personal info   Driver / assista | int info ]            |             |     |             |
| who           | need to travel to | •                       | Applications     | Assessments Journey              | rs Tickets Invoices F | ayments out |     |             |
|               | [ clear   show    | all   hide all ] Search | Date 😩           | Address                          | Desti                 | nation      | Sta | atus        |
| Name          | Date Of Birth     | PostCode                |                  |                                  |                       |             |     |             |
| A             |                   | _                       |                  |                                  |                       |             |     |             |
| A             |                   |                         |                  |                                  |                       |             |     |             |
| A             |                   |                         |                  |                                  |                       |             |     |             |
| A             | a management of   |                         | [ create new app | lication   delete ]              |                       |             |     |             |
| Α             |                   | No. of Concession, Name |                  |                                  |                       |             |     |             |

#### **Creating an Application**

Applications can be created by parents and guardians directly from the Citizen Portal. Once One has matched a Citizen Portal transport application to the correct One Transport passenger, the details of that application show up in that passenger's **Applications** tab.

You can also use the **Create New Application** function to record a transport application manually.

- 1. Select a passenger. For more information on selecting a passenger, see <u>Selecting a Passenger</u> to <u>Process</u> on page *11*.
- 2. Ensure that the **Applications** tab is selected.
- 3. Click the **create new application** hyperlink to display editable fields relating to applications.

| Name | Date Of Birth                                                                                                    | PostCode | ✤ Transport applied for                                                            |
|------|----------------------------------------------------------------------------------------------------|----------|------------------------------------------------------------------------------------|
| A    |                                                                                                    | ^        | Between 651 Q and Westfield Middle S Q X Out & return -                            |
| A    | -                                                                                                    |          | Every XXXX from dd/mm/yyyy * until dd/mm/yyyy                                      |
| A    |                                                                                                    |          | ✓ Application details                                                              |
| A    | -                                                                                                    |          | Date of application dd/mm/yyyy Memo +                                              |
| A    |                                                                                                    |          | Origin of application                                                              |
| A    | -                                                                                                    |          | Applicant name                                                                     |
| A    | And a second second sec |          | Relationship claimed    Select relationship claimed   with parental responsibility |
| A    | -                                                                                                    |          | Phone number                                                                       |
| A    |                                                                                                    |          | Email                                                                              |
| A    | a College                                                                                                    |          | Address                                                                            |
| A    |                                                                                                    |          | Created By at on                                                                   |
| A    | -                                                                                                    |          | Last updated by at on                                                              |
| A    |                                                                                                    |          | ✓ Other requirements                                                               |
| A    |                                                                                                    |          | Low Income Family status claimed                                                   |
| A    |                                                                                                    |          | Disbursement requested                                                             |
| A    | and the second                                                                                                    |          | Special transport needs claimed (see below for details)                            |

- 4. Select the requested start address:
  - a. Click the Between browse to display the Choose an address dialog.

|               |    | Cho | ose an addr | ess |            |        |
|---------------|----|-----|-------------|-----|------------|--------|
| Looking for   | β5 |     |             |     | ×          | Search |
|               |    | A   | Address 💠   |     |            |        |
| 65            |    |     |             |     |            |        |
|               |    |     |             |     |            |        |
|               |    |     |             |     |            |        |
|               |    |     |             |     |            |        |
|               |    |     |             |     |            |        |
|               |    |     |             |     |            |        |
|               |    |     |             |     |            |        |
|               |    |     |             |     |            |        |
|               |    |     |             |     |            |        |
|               |    |     |             |     |            |        |
|               |    |     |             |     |            |        |
|               |    |     |             |     |            |        |
| View 1 - 1 of | 1  |     |             |     | < prev   r | next > |

- b. Enter a postcode or address line into the search bar and then click the **Search** button to display matching addresses.
- c. Highlight an address and then click the **Select this address** button to select the address and close the dialog.
- 5. Select the requested destination base:
  - d. Click the and browse to display the Choose a base dialog.

|                 |          | Choose        | a base |          |                  |
|-----------------|----------|---------------|--------|----------|------------------|
| Looking for     |          |               |        |          |                  |
| LEA             | All      |               |        |          |                  |
| Туре            | Туре     |               |        |          |                  |
| Control         | Please s | select        |        |          |                  |
| Active          | ✓        |               |        |          |                  |
|                 |          |               |        |          | [clear] Search   |
| Base N          | ame 🔶    | School Number | LEA    | Base     | Туре             |
| Abbey Middle S  | chool    | 4001          | 999    | JUN      |                  |
| Westfield Middl | e School | 4033          | 999    | MID      |                  |
|                 |          |               |        |          |                  |
| Showing 1 - 2   | of 2     |               |        | < p      | rev   next >     |
| [view details]  |          |               |        | [cancel] | Select this base |

- e. Enter search criteria for the destination address and then click the **Search** button to view a list of matching bases.
- f. Highlight the destination base and then click the **Select this base** button to select the base and close the dialog.
- 6. If required, select a journey type from the **Out & return** menu.
- 7. If required, use the **Every** check boxes to select the days of the week that the student requires transport.
- 8. Enter the requested start and end dates into the from and until fields.
- 9. Enter Date of application, Origin of application, Applicant name, Relationship claimed, Phone, Email and Address details as required.
- 10. If required, select the Low Income Family status claimed, Disbursement requested and/or Special transport needs claimed check boxes.
- 11. If required, click **User defined fields** and provide answers to the questions displayed. These questions are different for each local authority.
- 12. Click the **Save** button to finish recording the application.

NOTE: There are three approval status values for applications: Pending, Approved and Rejected.

The **Pending** value is used by default when an application is first created on the system. Therefore, you should not change this value manually. It is recommended that you set up your own internal codes for approval status, which can then be specified against the **Pending**, **Approved** and **Rejected** external codes.

## Approving or Rejecting an Individual Application

- 1. Select a passenger. For more information on selecting a passenger, see <u>Selecting a Passenger</u> to <u>Process</u> on page *11*.
- 2. Ensure that the Applications tab is selected. A list of that passenger's applications is displayed.
- 3. Highlight the application you want to approve or reject. Editable fields related to that application are displayed.

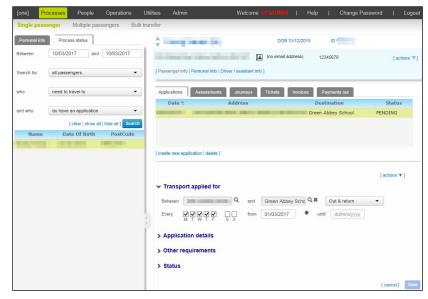

4. Open the **Status** section and select either **APP-APPROVED** or **REJ-REJECTED** from the dropdown menu.

| ✓ <u>Status</u>       |              |            |       |            |         |         |      |
|-----------------------|--------------|------------|-------|------------|---------|---------|------|
| PENDING               | from         | 09/10/2014 | until | 31/07/2016 |         |         |      |
| [ show full history o | of decisions | ]          |       |            |         |         |      |
| PEND - PEI 💌          | from         | dd/mm/yyyy | until | dd/mm/yyyy | because | comment | Mark |

- 5. Enter a from date. This is the date that the status change will take effect.
- 6. If required, enter an end date into the **until** field and a comment into the **because** field.

**NOTE: From** and **Until** dates do not need to correspond to the dates requested on the application. You can approve or reject a sub-period of the application by entering different dates to those requested.

- 7. Click the **Mark** button to change the application's status.
- 8. Click the **Save** button to save your changes.

**NOTE:** Changing the status of an application may cause a message to be sent to the applicant in the Citizen Portal, in line with the LA's messaging settings. For further information on working with portal messages, see the **Configuring Application Status Notifications** section of the Citizen Portal handbook, available from the <u>One Publications</u> website.

#### **Deleting an Application for Transport**

- 1. Select a passenger. For more information on selecting a passenger, see <u>Selecting a Passenger</u> to Process on page *11*.
- 2. Ensure that the Applications tab is selected. A list of that passenger's applications is displayed.
- 3. Highlight the application you want to delete.

| [one] P            | rocesses People        | Operations        | Utilities Admin          | Welcome SY SADWIN                              | Help   Change F       | assword   Logout |
|--------------------|------------------------|-------------------|--------------------------|------------------------------------------------|-----------------------|------------------|
| Single pass        | senger Multiple pas    | sengers Bulk      | transfer                 |                                                |                       |                  |
| ,<br>Personal info | Process status         |                   | A THE                    | - III                                          |                       |                  |
| Between            | 10/03/2017 and         | 10/03/2017        | In the lot of            | (no email ad                                   | ldress) 12345678      | [actions ¥]      |
| Search for         | all passengers         | •                 | [Passenger info   Perso  | nal info   Driver / assistant info ]           |                       |                  |
| who                | need to travel to      | •                 | Applications Ass         | essments Journeys Tickets                      | Invoices Payments out |                  |
|                    |                        |                   | Date 💠                   | Address                                        | Destination           | Status           |
| and who            | do have an application | •                 | c                        | succession of succession and succession of the |                       | PENDING          |
|                    | [ clear   show all     | hide all ] Search |                          |                                                |                       |                  |
| Name               | Date Of Birth          | PostCode          |                          |                                                |                       |                  |
| 1                  |                        |                   |                          |                                                |                       |                  |
|                    |                        |                   | [ create new application | delete ]                                       |                       |                  |

- 4. Click the **delete** hyperlink. A warning dialog is displayed.
- 5. Click the **delete** button the delete the application and close the dialog.

#### **Creating an Individual Assessment**

- 1. Select a passenger. For more information on selecting a passenger, see <u>Selecting a Passenger</u> to Process on page *11*.
- 2. Select the Assessments tab.
- Click the create new assessment hyperlink to display editable fields related to assessment details.

#### **Processing Transport Applications**

| В                             | .B              |                       |                               |                          |
|-------------------------------|-----------------|-----------------------|-------------------------------|--------------------------|
| B                             | B               | ✓ Assessment criteria |                               |                          |
| в                             | в               |                       |                               |                          |
| B                             | В               | Valid from            | dd/mm/yyyy * until dd/mm/yyyy |                          |
| B                             | BC              | Assessment address    | 36 I C                        | Q.*                      |
| B                             | 3C              | Destination location  | St College                    | Q <b>X</b> *             |
| B                             | C               | Destination criteria  | Nearest site                  |                          |
| B                             | 3B              |                       |                               |                          |
| B                             | B               | Alternative criteria  | Nearest site                  |                          |
| B                             |                 |                       |                               | [Nearest school search ] |
| B                             | D               |                       | Calculate                     |                          |
| B                             | ЗC              |                       | Curculate                     |                          |
| в                             | BC              | > Assessment results  | (summary)                     | Memo 🕈                   |
| B                             | :В              | Assessment results    | (details)                     |                          |
| В                             | ٨B              | # Assessment results  | (details)                     |                          |
| B                             | 3D              |                       |                               |                          |
| B                             | D D             |                       |                               |                          |
| Buse 1 - 100 of 742           | < prev   next > | Entitlement - Sele    | ct Entitlement 👻              | [cancel] Save Issue      |
| [ create a new person   expor |                 |                       |                               |                          |

If the selected passenger has a pending application, that application's address, destination and date details are copied automatically into the new assessment.

If the selected passenger has more than one pending application the **Which application do you want to assess?** dialog displays. Highlight an application and click **Select** to close the dialog and copy the selected application's details into the assessment. Alternatively, click **cancel** to create a blank assessment.

| Which application do you want to assess? |             |                                                 |            |            |  |  |
|------------------------------------------|-------------|-------------------------------------------------|------------|------------|--|--|
|                                          | Sel         | et the details you'd like copied into the new a | ssessment  |            |  |  |
|                                          | Address 🜲   | Destination                                     | From       | Until      |  |  |
| H                                        | 100 C 100 C | Sharnbrook Upper Schoo                          | 09/10/2014 | 31/07/2016 |  |  |
| 1                                        |             | Sharnbrook Upper Schoo                          | 06/10/2014 | 31/07/2016 |  |  |
|                                          |             |                                                 |            |            |  |  |
|                                          |             |                                                 | [cancel]   | Select     |  |  |

- 4. Enter a date into the **Valid from** field.
- 5. If required, enter a date into the **until** field.
- 6. If you need to change the assessment address:
  - a. Click the Assessment address browse to display the Choose an address dialog.

|                 |    | Choose an add | ress   |                |           |
|-----------------|----|---------------|--------|----------------|-----------|
| Looking for     | β5 |               |        | ×              | Search    |
|                 |    | Address 💠     |        |                |           |
| 65              |    |               |        |                |           |
|                 |    |               |        |                |           |
|                 |    |               |        |                |           |
|                 |    |               |        |                |           |
|                 |    |               |        |                |           |
|                 |    |               |        |                |           |
|                 |    |               |        |                |           |
|                 |    |               |        |                |           |
|                 |    |               |        |                |           |
| View 1 - 1 of 1 |    |               |        | < prev   ne    | xt >      |
|                 |    |               | [ canc | el] Select thi | s address |

b. Enter a postcode or address line into the search bar and then click the **Search** button to display matching addresses.

- c. Highlight an address and then click the **Select this address** button to add the address to the assessment and close the dialog.
- 7. If you need to change the destination location:
  - a. Click the **Destination Location** browse to display the **Choose a base** dialog.

|                  |          | Choose        | a base |         |                    |
|------------------|----------|---------------|--------|---------|--------------------|
| Looking for      |          |               |        |         |                    |
| LEA              | All      |               |        |         |                    |
| Туре             | Туре     |               |        |         |                    |
| Control          | Please s | select        |        |         |                    |
| Active           | ✓        |               |        |         |                    |
|                  |          |               |        |         | [clear] Search     |
| Base Na          | ame ≑    | School Number | LEA    | Base    | туре               |
| Abbey Middle S   | chool    | 4001          | 999    | JUN     |                    |
| Westfield Middle | e School | 4033          | 999    | MID     |                    |
|                  |          |               |        |         |                    |
| Showing 1 - 2 o  | of 2     |               |        | <       | prev   next >      |
| [ view details ] |          |               |        | [cancel | ] Select this base |

- b. Enter search criteria into the available fields and then click the **Search** button to display matching addresses.
- c. Highlight an address and then click the **Select this base** button to select the address as the destination location and close the dialog.
- 8. Select criteria from the Destination criteria and Alternative criteria menus as required.

**TIP:** If you want to search for the closest schools using more specific criteria, click the **Nearest school** search hyperlink to display the **Nearest schools** page in a new browser tab/page.

9. Click the **Calculate** button to run the assessment. The assessment results are displayed in the **Assessment results (summary)** and **Assessment results (details)** tabs.

| 🗸 Assessr   | ment results      | summary)     |         |                             | Memo 🕇                |
|-------------|-------------------|--------------|---------|-----------------------------|-----------------------|
|             | Calculated        | Assessed     |         |                             |                       |
| Direct      | 6.278             | 6.278        | miles   | Low-income family           |                       |
| Walking     | 8.717             | 8.717        | miles 🟶 | Catchment                   | NOT KNOWN             |
| Driving     | 8.737             | 8.737        | miles   | Age-related threshold       | 3.00 miles            |
| Destination | is 17th nearest s | chool        |         | Show calculated nearest sch | nools ]               |
| > Assessr   | ment results      | details)     |         |                             |                       |
| Entitlement | NELG -            | Not Eligible | •       |                             | [ cancel ] Save Issue |

10. If required, click the Show calculated nearest schools hyperlink. The Nearest Schools dialog displays, showing the five nearest schools to the selected passenger's address. Select a school's name in the list to highlight that school's location on the map. You can alter the map display using the Show catchment area on map, show walking routes and show driving routes check boxes. When you have finished reviewing the schools, click the Close button to return to the assessment.

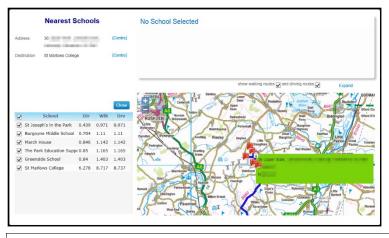

**NOTE:** You can only see map data for assessments that have been created in One Transport v4. Assessments created in v3 do not have map data available.

- 11. Select one of the following options:
  - Click the Save button to save the assessment without issuing it.
  - Click the **Issue** button to issue the assessment.
  - Click the cancel hyperlink to discard the assessment.

**NOTE:** To edit the student's assessed entitlement manually, select a new entitlement status from the **Entitlement** drop-down menu. The status is displayed in the **Reason** column of the Assessments Summary.

| Applications Assessments Journeys                                 | Tickets Invoices | Payments out |          | -           |
|-------------------------------------------------------------------|------------------|--------------|----------|-------------|
| Address                                                           | Destination      | Start        | Reason   | Issued      |
|                                                                   |                  | 10/02/2020   | NELG     | No          |
|                                                                   |                  |              |          |             |
| [ create new assessment   delete ]                                |                  |              |          |             |
| > Assessment criteria                                             | Calculate        |              |          | [actions V] |
| Assessment results (summary)                                      |                  |              |          | Memo 🕇      |
| Assessment results (details)      Entitlement NELG - Not Eligible | •                | 1            | [cancel] | ave Issue   |

#### **Deleting an Assessment**

- 1. Select a passenger. For more information on selecting a passenger, see <u>Selecting a Passenger</u> to Process on page *11*.
- 2. Select the Assessments tab to display a list of the student's assessments.

| Applications       | Assessments       | Journeys | Tickets | Invoices    | Pay | ments out  |        |        |
|--------------------|-------------------|----------|---------|-------------|-----|------------|--------|--------|
|                    | Address           |          |         | Destination |     | Start      | Reason | Issued |
|                    |                   |          |         |             |     | 10/02/2020 | NELG   | No     |
|                    |                   |          |         |             |     |            |        |        |
| [ create new asses | ssment   delete ] |          |         |             |     |            |        |        |

- 3. Highlight the assessment you want to delete and then click the **delete** hyperlink. A warning dialog is displayed.
- 4. Click the **Delete** button to delete the assessment and close the dialog.

### **Overlapping Application and Assessment Dates**

One Transport provides controls to help you deal with applications and assessments whose dates overlap.

#### Managing Overlapping Dates When Creating a New Application

When you save a new application for the first time, a new approval status record with a value of **Pending** is created. One Transport then checks for existing assessments that have overlapping dates and the same passenger, address and destination details. If any such assessments are found, One Transport displays a dialog with the option to approve the newly-created application immediately.

In this scenario, the application is approved for the period in which it overlaps with the assessment. For example, assume that the application runs from **01/09/2013 - 31/08/2014**:

- Sub-scenario 1: The assessment runs from 01/09/2013 31/08/2014. In this case, the entire application is approved, as both assessment and application have the same date range
- Sub-scenario 2: The assessment runs from 02/09/2013 31/08/2014. In this case, the application is approved from 02/09/2013 31/08/2014, as this is the date range that overlaps with the assessment.
- Sub-scenario 3: The assessment runs from 01/08/2013 31/12/2013. In this case, the application is approved from 01/09/2013 31/12/2013, as it does not begin until 01/09/2013.
- Sub-scenario 4: The assessment runs from 01/01/2014 31/12/2014. In this case, the application is approved from 01/01/2014 31/08/2014.

| Time               |                               |                        |            |            |
|--------------------|-------------------------------|------------------------|------------|------------|
| Sub-scenario one   | 01/09/2013                    | Application approved   | 31/08/2014 |            |
|                    | 01/09/2013                    | Assessment             | 31/08/2014 |            |
| Sub-scenario two   | 02/09/2013                    | Application approved   | 31/08/2014 |            |
|                    | 02/09/2013                    | Assessment-            | 31/08/2014 |            |
| Sub-scenario three | 01/09/2013<br>Application app | roved 31/12/2013       |            |            |
|                    | 01/08/2013<br>Assessment      | 31/12/2013             |            |            |
| Sub-scenario four  |                               | 01/01/2014<br>Applicat | 31/08/2014 |            |
|                    |                               | 01/01/2014             | Assessment | 31/12/2014 |
|                    |                               |                        |            |            |

Application

The option to approve is only offered when:

- The application is created for the first time.
- There is a single current or future assessment either eligible or issued for the same passenger and with the same destination and address details as the newly-created application, whose details overlap either fully or partially with that application.
- The user has permission to approve applications.

## Managing Overlapping Dates When Marking an Assessment as Eligible or Creating a New Assessment

When you either create a new assessment or change the entitlement status of an assessment from **Non-Eligible** to **Eligible**. One checks for existing applications with overlapping dates and the same passenger, address and destination details. If any such applications are found, One displays a dialog with the option to approve the existing application immediately.

In this scenario, the application is approved for the period in which it overlaps with the assessment. For example, assume that the application runs from **01/09/2013 - 31/08/2014**.

- If the assessment runs from 01/09/2013 31/08/2014, the application is approved for the same dates.
- If the assessment runs from 02/09/2013 31/12/2013, the application is approved for the same dates.
- If the assessment runs from 01/08/2013 31/12/2013, the application is approved from 01/09/2013 31/12/2013.
- If the assessment runs from 01/01/2014 31/12/2014, the application is approved from 01/01/2014 31/08/2014.

The option to approve the existing application is only offered when:

- There is a single application for the same passenger with the same destination and address details as the assessment, whose details overlap either fully or partially with that assessment.
- There is not already an **Approved** period either partial or full for the existing application.
- The user has permission to approve applications

### **Creating a Journey**

In One Transport, journeys are added through the **Journeys** tab. The **Journeys** tab enables you to create mainstream journeys, door-to-door journeys, and journeys using a carer's own transport.

Mainstream journeys are delivered using either standard or network routes. A standard route is a route on which the LA have supplied a "school bus"; that is, employed a contractor to supply vehicles with which to service an LA-specified route.

A network route is an existing commercial, scheduled road or rail route. The LA buys passes to enable transport using these routes.

On a door-to-door route, the LA supplies transport to pick up a passenger at a specific address or stop and then take that passenger to another address or stop.

LAs may decide to sell spare seats to carers. To help with this process, One Transport has the capability to invoice carers for their purchased seats.

If an LA is unable to provide transport to a student at a reasonable cost, it may choose to pay a carer to supply suitable transport. One Transport provides an outgoing payments function to assist with this process.

The first part of the journey creation process is the same no matter what type of journey you are creating. However, the last few fields differ depending on the journey type selected.

- 1. Select a passenger. For more information on selecting a passenger, see <u>Selecting a Passenger</u> to <u>Process</u> on page *11*.
- 2. Select the Journeys tab.
- 3. Click the **add new journey** hyperlink to display editable fields related to journey details.

| [one] Pr        | ocesses People         | Operations        | Utilities Admin   |                             | Welcome <del>sysadmin</del> | Help             | Change Passwor  | d   Logout    |
|-----------------|------------------------|-------------------|-------------------|-----------------------------|-----------------------------|------------------|-----------------|---------------|
| Single pass     | enger Multiple pas     | sengers Bulk 1    | transfer          |                             |                             |                  |                 |               |
| Personal info   | Process status         |                   | \$ E              | an Fri                      | DOB                         | ID               | -               |               |
| Between         | 20/10/2017 and         | 20/10/2017        | 1,000,0000,0      | Simshire                    | e, 🔝 (no email addi         | ress)            |                 | [actions 🔻]   |
| Search for      | all passengers         | •                 | [Passenger info ] | Personal info   Driver / as | sistant info ]              |                  |                 |               |
| who             | need to travel to      | •                 | Applications      | Assessments Jou             | rneys Tickets I             | nvoices Payme    | nts out         |               |
| and who         | do have an application | •                 |                   | ent & future journeys       | Description                 |                  | From            | Until         |
|                 | [ clear   show all     | hide all ] Search | Koute             | 11111 33                    | Description                 |                  | rrom            | Until         |
| Name            | Date Of Birth          | PostCode          |                   |                             |                             |                  |                 |               |
| Entered and     | R. CONSTRUCT           | C                 |                   |                             |                             |                  |                 |               |
| I               |                        | YL8               |                   |                             |                             |                  |                 |               |
|                 |                        |                   | [ add new journey | duplicate journey   delet   | e journey ]                 |                  |                 |               |
|                 |                        |                   | Between 1 Lo      | wer Street, Eggw Q X        | and Test Nursery            | Q <b>X</b> *     | Out & return    | •             |
|                 |                        |                   |                   |                             |                             |                  |                 |               |
|                 |                        |                   | every VV          |                             | rom dd/mm/yyyy *<br>Sugges  | until dd/mm/yyyy | using Main:     | stream 👻      |
|                 |                        |                   | Route             | route                       |                             | Q.X.*            | Empty Seats [Lo | ading ]       |
|                 |                        |                   | Leaving from      | stop                        | QX @ hh:mm                  | going to stop    | ٩               | X @ hh:mm     |
|                 |                        |                   | Returning from    | stop                        | QX @ hh:mm                  | back to stop     | ٩               | × @ hh:mm     |
|                 |                        |                   | Applied on        | dd/mm/yyyy                  | С                           | ost              | per P           | eriod 🔹       |
|                 |                        |                   | Processed on      | dd/mm/yyyy                  | E                           | ktra seats 0     |                 |               |
|                 |                        |                   | Entitlement       | - Entitlement reas          | son - 🔹                     |                  |                 | Memo 🕇        |
| View 1 - 2 of 2 | 2                      | < prev   next >   |                   |                             |                             |                  |                 | [cancel] Save |
| [ export ]      |                        |                   |                   |                             |                             |                  |                 |               |

- 4. If required, change the start address for the journey:
  - a. Click the **Between** browse to display the **Choose an address** dialog.

|                 |            | Choose an add | ress   |                |            |
|-----------------|------------|---------------|--------|----------------|------------|
| Looking for     | þ5 <b></b> |               |        | ×              | Search     |
|                 |            | Address 🔷     |        |                |            |
| 65              |            |               |        |                |            |
|                 |            |               |        |                |            |
|                 |            |               |        |                |            |
|                 |            |               |        |                |            |
|                 |            |               |        |                |            |
|                 |            |               |        |                |            |
|                 |            |               |        |                |            |
|                 |            |               |        |                |            |
|                 |            |               |        |                |            |
| View 1 - 1 of 1 |            |               |        | < prev   ne    | ext >      |
|                 |            |               | [ canc | el] Select thi | is address |

- b. Enter a postcode or address line into the search bar and then click the **Search** button to display matching addresses.
- c. Highlight an address and then click the **Select this address** button to select the address and close the dialog.
- 5. If required, change the destination:
  - a. Click the and browse to display the Choose a base dialog.

|                  |          | Choose        | a base |                           |
|------------------|----------|---------------|--------|---------------------------|
| Looking for      |          |               |        |                           |
| LEA              | All      |               |        |                           |
| Туре             | Туре     |               |        |                           |
| Control          | Please   | select        |        |                           |
| Active           | ✓        |               |        |                           |
|                  |          |               |        | [clear] Search            |
| Base N           | ame ≑    | School Number | LEA    | Base Type                 |
| Abbey Middle S   | chool    | 4001          | 999    | JUN                       |
| Westfield Middl  | e School | 4033          | 999    | MID                       |
|                  |          |               |        |                           |
| Showing 1 - 2 o  | of 2     |               |        | < prev   next >           |
| [ view details ] |          |               |        | [cancel] Select this base |

- b. Enter search criteria for the student's destination base and then click the **Search** button to view a list of matching bases.
- c. Highlight the required base and then click the **Select this base** button to select the base and close the dialog.
- 6. If required, select a journey type from the **Out & return** drop-down menu.
- 7. Use the **every** check boxes to select the days of the week that the student requires transport.
- 8. Enter the start and end dates of the journey into the from and until fields.
- 9. If you want to create a journey that uses mainstream transport:
  - a. Ensure that **Mainstream** is selected from the **using** menu.
  - b. Click the Suggest button. One analyses the required journey details and populates the Route, Leaving from, going to, Returning from and back to fields with suggested route and stop information. You can edit these fields manually if you do not want to use the suggested route.
- 10. If there are multiple eligible routes, the **Select a Recommendation** dialog displays. Highlight the suggestion you want to use and then click the **Select** button to use that route.

**NOTE:** One can only make journey suggestions if the authority has the licence for GISv4 and the applicable routes, stops and addresses have been geocoded. For more information on geocoding routes and stops see the Geocoding an Address help topic of the One Bases Online Handbook, available from the <u>One Publications</u> website.

- a. If required, enter valid dates into the Applied on and Processed on fields.
- b. For journeys on network routes, enter a **Cost** for the journey.
- c. Select an Entitlement reason for the passenger.
- 11. If you want to create a journey that uses door-to-door transport:
  - Select Door-to-Door from the using menu. Editable fields related to door-to-door journeys are displayed.

| Between 1 Lower | Street, Eggw <b>Q X</b> and | Test Nursery  | Q <b>X</b>  | Out & retu     | m 🔹                |
|-----------------|-----------------------------|---------------|-------------|----------------|--------------------|
| every X X X X   |                             | d/mm/yyyy 🕷 u | until dd/mm | /yyyy using    | Door-to-door 💌     |
|                 |                             |               |             |                |                    |
| Route           | route                       |               | Q×          | [ manage route | :]                 |
| Leaving from    | address                     | hh:mm         | going to    | address        | QX @ hh:mm         |
| Returning from  | address                     | hh:mm         | back to     | address        | <b>Q X</b> @ hh:mm |
| Applied on      | dd/mm/yyyy                  |               |             |                |                    |
| Processed on    | dd/mm/yyyy                  | Ext           | tra seats   | 0              |                    |
| Entitlement     | Entitlement reason          | •             |             |                | Memo 🕈             |
|                 |                             |               |             |                | [ cancel ] Save    |
|                 |                             |               |             |                |                    |

b. Select the route you want to use from the **Route** menu.

If there is no suitable door-to-door route available, create a new door-to-door route:

- i. Click the Route browse to open the Select an existing door-to-door route dialog.
- ii. Click the **create new door-to-door route** hyperlink. **The Create new door-to-door route** dialog is displayed.
- iii. Enter a **Code** and a **Description** and then click **OK** to create the route. The new route uses the start and end points specified in the **Between** and **and** fields.
- c. If required, edit the outbound stop, return stop and time details in the **Leaving from**, **going to**, **Returning from** and **back to** fields:
  - To select an address as the start or end point of the journey, click the appropriate browse button to display the **Choose an address** dialog and then select an address from the list.

|                |     | Choose an addre | ess                       |      |
|----------------|-----|-----------------|---------------------------|------|
| ooking for     | 21  | 100 B.B. 194    | Se                        | arch |
|                |     | Address 💠       |                           |      |
| 2              |     |                 |                           |      |
|                |     |                 |                           |      |
|                |     |                 |                           |      |
|                |     |                 |                           |      |
|                |     |                 |                           |      |
|                |     |                 |                           |      |
|                |     |                 |                           |      |
|                |     |                 |                           |      |
| View 1 - 1 of  | 1   |                 | < prev   next >           |      |
| [ Choose a sto | . 1 |                 | [cancel] Select this addr |      |

• To select a stop as the start or end point of the journey, click the appropriate browse button to display the **Choose an address** dialog, then click the **Choose a stop** hyperlink to display the **Choose a stop** dialog. Use the search fields to select a stop from the list.

#### **Processing Transport Applications**

|                  | Select a  | a stop          |
|------------------|-----------|-----------------|
| Description      |           |                 |
| Address          |           |                 |
| Stop type        | All       | •               |
| Route type       | All       | •               |
| Area             | All       | •               |
| Dates            | Current   | •               |
|                  |           | [Clear] Search  |
| De               | scription | Туре            |
| green abbey sec  | ondary    | Base            |
|                  |           |                 |
| Showing 1 - 1 of | f 1       | < prev   next > |

- d. If required, enter valid dates into the Applied on and Processed on fields.
- e. Select an Entitlement reason for the passenger.
- 12. If you want to create a journey that uses the passenger's own transport:
  - a. Select **Own Travel** from the **using** menu. Editable fields relating to own travel journeys are displayed.

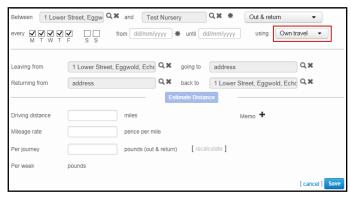

- b. If required, enter new address details into the Leaving from, going to, returning from and back to fields. By default, these fields are populated with the same address details as the between and and fields further up the page.
- c. Enter a **Driving distance** for the journey. There are two ways you can enter this information:
  - Enter the length of the journey in miles into the Driving distance field.
  - If the authority has the GIS v4 licence, and the addresses are geocoded, click the Estimate Distance button. One calculates the journey distance and enters it into the Driving Distance field.
- d. Enter the Mileage rate of the journey in pence per mile.
- e. Click the **recalculate** button. The total cost of each journey is displayed in the **Per journey** field. You can edit the calculated value if required.
- 13. Click the **Save** button to create the journey and save your changes.

## Setting a Journey's Frequency

All journeys in One Transport v4 must have a journey frequency recorded, detailing the days of the week that the journey takes place on.

This information was not mandatory in v3, meaning that some journeys that were created in v3 may not have their days of the week recorded. By default, One Transport assigns the days Monday through to Friday to these journeys during migration, meaning that these journeys have Monday to Friday selected in the **every** field when viewed in v4.

However, One Transport also takes the opening times of the destination base into account to determine whether a journey happens on a particular day. For example, if a migrated journey involves a base that is not open on Fridays, One Transport will assign a Monday-Thursday frequency to the journey.

If a journey in Transport v3 has no journey frequency information and runs with a pattern other than that assigned by One Transport during migration, the journey frequency must be amended manually.

- 1. Select a passenger. For more information on selecting a passenger, see <u>Selecting a Passenger</u> to <u>Process</u> on page *11*.
- 2. Select the Journeys tab.
- 3. Highlight a journey and then select the desired journey frequency using the every check boxes.

**NOTE:** You cannot select days that are outside of the frequency defined for the route. For more information on editing route frequency, see <u>Editing a Route</u> on page 92.

| A    |                       |                            |                          |                    |                     |             | [actions 🔻 ]   |
|------|-----------------------|----------------------------|--------------------------|--------------------|---------------------|-------------|----------------|
| AAAA | 1000 mm               | Between 2 /                | from                     |                    | am Jur <b>Q X *</b> |             | ▼<br>nstream ▼ |
| A    | and the second second | Route                      | TestRoute-Test Route     | 9                  | Q <b>X</b> *        | Empty Seats | [Loading]      |
| A    |                       | Leaving from               | stop                     | QX @ hh:mm         | going to stop       | p           | hh:mm          |
| A    |                       | Returning from             | stop                     | <b>Q X @</b> hh:mm | back to stop        | p C         | 🗙 🧟 hh:mm      |
| A    | CONTRACTOR OF THE     | Applied on<br>Processed on | dd/mm/yyyy<br>dd/mm/yyyy | Fv                 | tra seats 0         |             |                |
| A    | COLUMN THE OWNER      | Entitlement                | STTL - Stat Elig Low Ir  |                    |                     |             | Memo 🕂         |
| A    | -                     | > Udf                      |                          |                    |                     |             |                |
| A    |                       |                            |                          |                    |                     |             | [cancel] Save  |

4. Click the Save button.

## **Duplicating a Journey**

- 1. Select a passenger. For more information on selecting a passenger, see <u>Selecting a Passenger</u> to <u>Process</u> on page *11*.
- 2. Select the **Journeys** tab.
- 3. Highlight the journey you want to duplicate.

#### **Processing Transport Applications**

| [one] Pi      | rocesses People Operations I           | Utilities Admin                                | Welcome SY 54.0WIM            | Help           | Change Passwor     | d   Logout  |
|---------------|----------------------------------------|------------------------------------------------|-------------------------------|----------------|--------------------|-------------|
| Single pass   | senger Multiple passengers Bulk t      | ransfer                                        |                               |                |                    |             |
| Personal info | Process status                         | 🌲 Cranta I                                     | <u>.</u>                      |                |                    |             |
| Between       | 10/03/2017 and 10/03/2017              |                                                | (no email a                   | ddress)        |                    | [actions ♥] |
| Search for    | all passengers                         | [Passenger info   Personal inf                 | o   Driver / assistant info ] |                |                    |             |
| who           | need to travel to 👻                    | Applications Assessme<br>Show Current & future |                               | Invoices Payme | ents out           |             |
| and who       | do have a journey 🔻                    |                                                |                               |                | -                  | Until       |
|               | [ clear   show all   hide all ] Search | SYS-R2 DODDD DD                                | 5 Description                 | m              | From<br>02/07/2014 | Until       |
| Name          | Date Of Birth PostCode                 |                                                |                               |                |                    |             |
|               | Contraction Contraction                | [ add new journey   duplicate j                | ourney   delete journey ]     |                |                    |             |

4. Click the duplicate journey hyperlink to display the Select from all available routes dialog.

| Code        |             |      |               |
|-------------|-------------|------|---------------|
| Description |             |      |               |
| lase        | Schools     |      | Q. <b>X</b>   |
| уре         | All types   |      | -             |
| rea         | All areas   |      | -             |
| Dates       | All         |      | -             |
|             |             |      | [clear] Searc |
| Code        | Description | Area | Empty seats   |
|             |             |      |               |

- 5. Select the route that you want to duplicate the journey to:
  - a. Enter search criteria for the route that you want to duplicate the journey to and then click the **Search** button.
  - b. Highlight the route you want to use and then click the **Select** button to select the route and close the dialog.
- 6. Edit journey details as required.

**NOTE:** The new journey cannot begin before the route's start date or end after the route's end date.

7. Click the **Save** button to save the route.

#### **Deleting a Journey**

- 1. Select a passenger. For more information on selecting a passenger, see <u>Selecting a Passenger</u> to <u>Process</u> on page *11*.
- 2. Select the **Journeys** tab to view a list of the passenger's journeys.
- 3. Highlight the journey you want to delete.

| [one] Pr      |                                        | Utilities Admin<br>transfer     | Welcome SYSADWIN          | Help   Change Pass | word   Logou |
|---------------|----------------------------------------|---------------------------------|---------------------------|--------------------|--------------|
| Personal info | Process status                         | * C                             |                           |                    |              |
| Between       | 10/03/2017 and 10/03/2017              | And the second second second    | (no email address)        | 10.000             | [actions ♥]  |
| Search for    | all passengers                         | [Passenger info   Personal info | Driver / assistant info ] |                    |              |
| who           | need to travel to 👻                    | Applications Assessmen          |                           | es Payments out    |              |
| and who       | do have a journey 👻                    | Show Current & future j         |                           | _                  | 1            |
|               | [ clear   show all   hide all ] Search | SYS-R2 CODOC CO                 | Description<br>Siva Base  | From<br>02/07/2014 | Until        |
| Name          | Date Of Birth PostCode                 |                                 |                           |                    |              |
|               | ^                                      |                                 |                           |                    |              |

- 4. Click the **delete journey** hyperlink. A warning dialog is displayed.
- 5. Click the **Delete** button to delete the journey.

#### **Creating a Ticket**

Tickets in One Transport v4 can be either journey-related or standalone. Journey-related tickets are only valid for a specific passenger journey. Standalone tickets, on the other hand, are valid for a selected route or contractor.

Likewise, passenger journeys can be either ticketed or unticketed. A ticketed journey is a journey that has a linked ticket, while an unticketed journey does not. However, unticketed journeys can still be valid for travel, as the passenger may use a contractor or route-linked ticket. Door-to-door journeys do not usually require a ticket at all.

One Transport automatically assigns ticket serial numbers in order to prevent duplication. However, you can specify a serial number prefix. For example, of you were to specify the prefix "TICKET", One would create tickets with the serial numbers "TICKET1", "TICKET2", and so on. You can also specify a manual ID for the ticket if required.

- 1. Select a passenger. For more information on selecting a passenger, see <u>Selecting a Passenger</u> to <u>Process</u> on page *11*.
- 2. Select the **Tickets** tab.
- 3. Click the **Issue New Ticket** hyperlink to display editable fields related to ticket details.

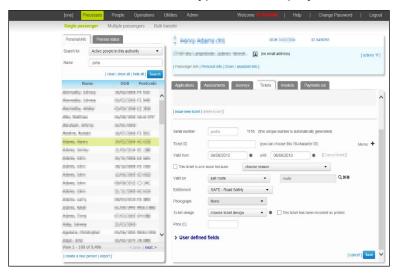

4. If the passenger has one or more journeys, the Which journey do you want to link this ticket to? dialog displays when the Issue New Ticket hyperlink is clicked. Choose one of the following options to proceed:

|                    | Any existing tickets will be unlink | ed from the selected journey |                               |                     |
|--------------------|-------------------------------------|------------------------------|-------------------------------|---------------------|
| Source             | Address                             | Destination                  | From                          | Until               |
| Mainstream journey |                                     | Beeches Special School       | 09/03/2001                    |                     |
| Mainstream journey |                                     | Abbey Middle School          | 01/06/2001                    |                     |
| Mainstream journey |                                     | Sharnbrook Upper School      | 01/09/2013                    |                     |
| Mainstream journey |                                     | Sharnbrook Upper School      | 18/12/2013                    |                     |
|                    |                                     |                              |                               |                     |
|                    |                                     |                              |                               |                     |
|                    |                                     |                              |                               |                     |
|                    |                                     |                              |                               |                     |
|                    |                                     |                              | [ cancel   create a blank tic | ket   Copy & Create |

- To create a ticket based on a pre-existing journey, highlight that journey and then click the Copy & Create button. One pre-populates the Valid on field with the route used by the selected journey.
- To create a standalone ticket, click the **create a blank ticket** hyperlink.
- 5. If required, enter a serial number prefix into the Serial number field.
- 6. If required, enter a **Ticket ID**. Ticket IDs can be up to 18 characters long.
- 7. Enter Valid from and until dates into the relevant fields.

**NOTE:** To record a ticket that was never valid, enter a date into the **Valid from** field and then enter an earlier date into the **until** field. This function is useful if you need to record tickets that were issued incorrectly or in error.

- 8. If the ticket is a re-issue, select the **This ticket is a re-issue because** check box and select a reason from the **choose reason** menu.
- 9. Select a validity option from the **Valid on** menu. There are three options to choose from:
  - just route: The ticket will only be valid on one specified route. If you select this option a Route browse is displayed next to the Valid on field. Select a route from this browse.
  - all routes operated by: The ticket will only be valid for one specified contractor. If you select this option a Contractor browse displays next to the Valid on field. Select a contractor from this browse.
  - **all routes:** The ticket will be valid for all routes.

**NOTE:** One Transport does not automatically generate new contractor-based tickets if a route's contractor changes.

Contractor-based tickets that are linked to journeys are valid until the End Date of that journey.

- 10. Select the passenger's Entitlement from the menu.
- 11. If required, select the **Photograph** of the child to be displayed on the ticket.
- 12. Select the **Ticket Design** you want to use.
- 13. Enter a **Price** for the ticket.
- 14. If required, select the This ticket has been recorded as printed check box.
- 15. If required, click the **Send for printing** hyperlink. A printable version of the ticket is displayed in a new browser window.
- 16. Click the **Save** button.

NOTE: All ticket description fields except until are optional.

## **Printing a Ticket**

1. Select a passenger. For more information on selecting a passenger, see <u>Selecting a Passenger</u> to <u>Process</u> on page *11*.

2. Select the **Tickets** tab. A list of the selected passenger's tickets is displayed.

| who    | need to travel to | •                      | Applications As          | ssessments Journe       | eys Ticke    | ets Invoices Paymer                      | nts out               |               |
|--------|-------------------|------------------------|--------------------------|-------------------------|--------------|------------------------------------------|-----------------------|---------------|
|        | [ clear   show a  | II   hide all ] Search | Show Current             | & future tickets        | •            |                                          |                       |               |
| Name   | Date Of Birth     | PostCode               | Serial number 💠          | Ticket ID               | Rout         | e / contractor                           | From                  | Until         |
| 4      |                   | ^                      | 7                        | 00000015                |              |                                          | 27/07/1994            |               |
| 4      |                   | A                      | 15                       | 0000023                 |              |                                          | 27/07/1994            |               |
| 4      |                   |                        | 22                       | 0000030                 |              |                                          | 28/07/1994            |               |
| 4      |                   |                        |                          |                         |              |                                          |                       |               |
| 4      |                   |                        | [ issue new ticket   del | ete ticket]             |              |                                          |                       |               |
| A      |                   |                        |                          |                         |              |                                          |                       |               |
| 4      |                   |                        | Serial number            | prefix                  | 7 (this      | unique number is automatically           | generated)            | [ actions V   |
| 4      |                   |                        | Ticket ID                | 00000015                | (you         | u can choose this 18-character           | ID)                   | Memo 🕂        |
| 4      |                   |                        | Valid from               | 27/07/1994              | * unti       | il dd/mm/yyyy                            | 🛊 [Cancel ticket]     |               |
| 4      |                   |                        | This ticket is a re-     | issue because           | choose reaso | on                                       |                       |               |
| 4      |                   |                        | Valid on                 | all routes              |              |                                          |                       |               |
| 4      |                   |                        | Entitlement              | entitlement code        |              |                                          |                       |               |
| A<br>, |                   |                        | Linuement                |                         |              |                                          |                       |               |
| -      |                   |                        | Ticket design            | report load failed      |              | <ul> <li>This ticket has been</li> </ul> | n recorded as printed |               |
| 4      |                   |                        | Price (£)                | 0                       |              |                                          |                       |               |
| 4      |                   |                        | This ticket was not cre  | ated from an associated | ljourney     |                                          |                       |               |
| 4      |                   |                        | [ send for printing ] (O | pens in a new browser t | ab)          |                                          |                       | [cancel] Save |

3. Highlight the ticket you want to print and then click the **send for printing** hyperlink. A printable version of the ticket is displayed in the report viewer.

| 🍊 🐮 📕 Find 🆓 🗅 🍋 1 of 1 | • 100% •                                                                                                    | SAP CRYSTAL REPORTS * |
|-------------------------|----------------------------------------------------------------------------------------------------|-----------------------|
| Group Tree              |                                                                                                    |                       |
|                         |                                                                                                    |                       |
|                         | Anywhere LEA                                                                                                    |                       |
|                         |                                                                                                    |                       |
|                         | County Hall<br>Main Street                                                                                                    |                       |
|                         |                                                                                                    |                       |
|                         | Anywhere                                                                                                    |                       |
|                         |                                                                                                    |                       |
|                         | fao Parent / Guardian of                                                                                                    |                       |
|                         | N                                                                                                    |                       |
|                         | and the second second se |                       |
|                         | and water                                                                                                    |                       |
|                         | 29/08/2014                                                                                                    |                       |
|                         | Issue of Bus Pass                                                                                                    |                       |
|                         | I have pleasure in issuing the pass requested for N                                                                                                    |                       |
|                         | The pass is number 34, Issue date 26/08/2014 and Expiry date 31/08/2014.                                                                                                    |                       |
|                         | We have received payment for the pass which can be used on the route between home and school. $\label{eq:charge}$                                                                                                    |                       |
|                         | Yours sincerely                                                                                                    |                       |
|                         | rours anderery                                                                                                    |                       |
|                         | Transport Coordinator                                                                                                    |                       |
|                         |                                                                                                    |                       |
|                         |                                                                                                    |                       |
|                         | Pass Number: 34                                                                                                    |                       |
|                         | Student: N                                                                                                    |                       |
|                         | Issue Date: 26/08/2014                                                                                                    |                       |
|                         | Expiny Date: 20/08/2014                                                                                                    |                       |

4. Click the printer icon to print the ticket. An entry is made in the entity history to show that the ticket was printed.

## **Deleting a Ticket**

- 1. Select a passenger. For more information on selecting a passenger, see <u>Selecting a Passenger</u> to Process on page *11*.
- 2. Select the **Tickets** tab.

3. Highlight the ticket you want to delete.

| [one] P       | rocesses People Operations             | Utilities Admin           | Welc                         | ome <mark>SYSADWIN</mark>   Help | Change Password | Logo       |
|---------------|----------------------------------------|---------------------------|------------------------------|----------------------------------|-----------------|------------|
| Single pass   | senger Multiple passengers Bul         | k transfer                |                              |                                  |                 |            |
| Personal info | Process status                         | ÷                         |                              |                                  | ID 1106         |            |
| Between       | 10/03/2017 and 10/03/2017              |                           |                              | (no email address)               |                 | [actions W |
| Search for    | all passengers                         | [ Passenger info   Pers   | onal info   Driver / assista | nt info ]                        |                 |            |
| who           | need to travel to                      |                           | sessments Journey            |                                  | yments out      |            |
| and who       | do have a journey 👻                    | Show Current &            | future tickets               | Route / contractor               | From            | Until      |
|               | [ clear   show all   hide all ] Search |                           | 00000025                     | Koute / Contractor               | 28/07/1994      | Until      |
| Name          | Date Of Birth PostCode                 |                           |                              |                                  |                 |            |
|               |                                        | ^                         |                              |                                  |                 |            |
|               |                                        | [ issue new ticket   dele | te ticket ]                  |                                  |                 |            |

- 4. Click the **delete ticket** hyperlink. A warning dialog is displayed.
- 5. Click the **Delete** button to delete the ticket.

#### **Invoicing a Passenger**

One Transport uses the same numbering scheme for invoices as for tickets, automatically assigning serial numbers but enabling you to specify a serial number prefix and manual ID if required.

- 1. Select a passenger. For more information on selecting a passenger, see <u>Selecting a Passenger</u> to Process on page *11*.
- 2. Select the **Invoices** tab to display a list of invoices that have been created for the passenger.
- 3. Click the create new invoice hyperlink to display editable fields relating to invoice details.

| who  | need to travel to                                                                                                    | •                       | Applications Ass        | essments Journ                        | neys Ticket | s Invoices      | Payr          | nents out        |                        |
|------|----------------------------------------------------------------------------------------------------|-------------------------|-------------------------|---------------------------------------|-------------|-----------------|---------------|------------------|------------------------|
|      | [ clear   show                                                                                                    | all   hide all ] Search | Serial number 💲         | Invoice ID                            | Issue       | d on Reaso      | n             |                  | Amount                 |
| Name | Date Of Birth                                                                                                    | PostCode                | 46                      | 011                                   |             | Invoic          | e for 1995    | /1996            | 25.00                  |
| A    | second strength in                                                                                                    |                         |                         |                                       |             |                 |               |                  |                        |
| A    | And a state of the state of the |                         |                         |                                       |             |                 |               |                  |                        |
| A    |                                                                                                    |                         |                         |                                       |             |                 |               |                  |                        |
| А    | 1.00                                                                                                    |                         | [create new invoice ] o | delete invoice ]                      |             |                 |               |                  |                        |
|      |                                                                                                    |                         | -                       |                                       |             |                 |               |                  |                        |
| A    |                                                                                                    |                         | Serial number           | prefix 6                              | 76 (this un | ique number is  | automatical   | ly generated)    |                        |
| A    |                                                                                                    |                         |                         |                                       |             |                 |               |                  |                        |
| A    | 10.00                                                                                                    | and the second second   | Invoice ID              | Invoice ID                            |             | (you can ch     | loose this 18 | 3-character ID)  | Memo •                 |
|      |                                                                                                    |                         |                         |                                       |             |                 |               |                  |                        |
| A    |                                                                                                    |                         | Invoice issued on       | 05/11/2014                            | * and du    | e for payment o | on 05         | 5/11/2014        | *                      |
| 4    |                                                                                                    |                         |                         |                                       |             |                 |               | *                |                        |
|      | 10000                                                                                                    |                         | Covering period from    | dd/mm/yyyy                            | * until     | dd/mm/y         | (YYY          | *                |                        |
|      |                                                                                                    |                         | Cancelled on            | dd/mm/yyyy                            | becau       | se Nothing      | selected      | ~                |                        |
| 4    | 100 M 100 M                                                                                                    |                         |                         |                                       |             |                 |               |                  |                        |
|      |                                                                                                    | 100.000                 | Reason for invoice      |                                       |             | *               | Address       | to cover with G  | nancial responsibility |
| 4    |                                                                                                    | ALC: NO                 | Reason tor invoice      |                                       |             |                 |               | to carer with in | lancial responsibility |
|      |                                                                                                    | 1000                    | Route                   |                                       |             | Q               | ×             |                  |                        |
|      |                                                                                                    |                         | Amount                  | a a a a a a a a a a a a a a a a a a a | (pounds)    |                 | Budg          | et code          |                        |
|      |                                                                                                    |                         |                         |                                       |             |                 |               |                  |                        |
|      | and the second second s | and the second second   |                         |                                       |             |                 |               |                  |                        |
|      |                                                                                                    |                         | Received amount         |                                       | (pounds) on | dd/mm/yyyy      | for           | reason           |                        |
|      |                                                                                                    |                         |                         |                                       |             |                 |               |                  |                        |

- 4. If required, enter a Serial number prefix field and Invoice ID.
- 5. Enter Invoice issued on and due for payment on details as required.

**NOTE:** You can configure the **Serial Number** field's default value. For more information on configuring default values for invoices, see <u>Configuring Default Invoice Settings</u> on page 146.

6. Enter valid dates into the Covering period from and until fields.

- 7. If the invoice has been cancelled, check the **Cancelled on** box. Enter a cancellation date and select a reason from the **because** menu.
- 8. Select an invoice reason from the **Reason for invoice** drop-down menu.
- 9. If required, select the Address to carer with financial responsibility check box.
- 10. If applicable, select the route associated with the invoice:
  - a. Click the **Route** browse to display the **Select from all available routes** dialog.

| ode         |             |                  |
|-------------|-------------|------------------|
| Description |             |                  |
| lase        | Schools     | Q.#              |
| уре         | All types   | -                |
| vrea        | All areas   | •                |
| Dates       | All         | •                |
|             |             | [clear] Search   |
| Code        | Description | Area Empty seats |
|             |             |                  |
|             |             |                  |
|             |             |                  |
|             | ew          | < prev   next >  |

- b. Enter route search criteria and then click the **Search** button to display a list of matching routes
- c. Highlight a route and then click the **Select** button to select the route and close the dialog.
- 11. Enter an **Amount** (in pounds).
- 12. If required, select a **Budget code**.
- 13. Click the **Save** button.

#### **Recording an Invoice Payment**

- 1. Select a passenger. For more information on selecting a passenger, see <u>Selecting a Passenger</u> to <u>Process</u> on page *11*.
- 2. Select the **Invoices** tab. A list of the passenger's current invoices is displayed.
- Highlight the invoice you want to record payment for. Editable fields relating to that invoice are displayed.

| Astron Astron |                                                                                                    |                                                                                                    |                                                                        |
|---------------|----------------------------------------------------------------------------------------------------|----------------------------------------------------------------------------------------------------|------------------------------------------------------------------------|
| A             |                                                                                                    | Serial number                                                                                                    | prefix 680 (this unique number is automatically generated) [actions ¥] |
| A             |                                                                                                    | Invoice ID                                                                                                    | Invoice ID (you can choose this 18-character ID) Memo +                |
| A             |                                                                                                    | Invoice ID                                                                                                    | (you can choose this to-character ib) Memo                             |
| A             | and the second second second second second second second second second second second second second second second                                                                                                    |                                                                                                    |                                                                        |
| A             |                                                                                                    | Invoice issued on                                                                                                    | 05/11/2014 * and due for payment on 06/11/2014 *                       |
| A             |                                                                                                    |                                                                                                    |                                                                        |
| A             |                                                                                                    | Covering period from                                                                                                    | 02/11/2014 * until 03/11/2014 *                                        |
| A             |                                                                                                    | Cancelled on                                                                                                    | dd/mm/yyyy because Nothing selected -                                  |
| A             |                                                                                                    |                                                                                                    |                                                                        |
| A             | 10000                                                                                                    |                                                                                                    |                                                                        |
| Α             | and the second second second second second second second second second second second second second second second                                                                                                    | Reason for invoice                                                                                                    | Invoice for 2001/2002 * Address to carer with financial responsibility |
| A             |                                                                                                    | Route                                                                                                    | QX                                                                     |
| A             | and the second second                                                                                                    |                                                                                                    |                                                                        |
| A             |                                                                                                    | Amount                                                                                                    | 1 * (pounds) Budget code                                               |
| A             | 10 M 10 M 10 M 10 M 10 M 10 M 10 M 10 M                                                                                                    |                                                                                                    |                                                                        |
| A             | and the second second se | Received amount                                                                                                    | (pounds) on dd/mm/yyyy for reason                                      |
| A             |                                                                                                    |                                                                                                    | General en cammelitit                                                  |
| A             |                                                                                                    | for a first state of the state of the state | _                                                                      |
| A             | and the second second se | [ send for printing ]                                                                                                    | [cancel] Save                                                          |

- 4. Enter the payment amount (in pounds) into the Received amount field.
- 5. Enter the payment date into the **On** field.
- 6. Select a payment reason from the **for reason** menu.
- 7. Click the Save button.

## **Deleting an Invoice**

- 1. Select a passenger. For more information on selecting a passenger, see <u>Selecting a Passenger</u> to <u>Process</u> on page *11*.
- 2. Select the **Invoices** tab. A list of the passenger's current invoices is displayed.

| Personal info | Process status                                                                                                  | 🔹 Je                                          | DOB 15/ ID 2634                     |             |
|---------------|----------------------------------------------------------------------------------------------------|-----------------------------------------------|-------------------------------------|-------------|
| Between       | 08/10/2014 and 08/10/2014                                                                                       | 122 1                                         | (no email address) 02:              | [actions ¥] |
| Search for    | all passengers                                                                                                  | [Passenger info   Personal info   Driver / as | sistant info ]                      |             |
| who           | need to travel to 🔹                                                                                             | Applications Assessments Jour                 | rneys Tickets Invoices Payments out |             |
|               | [ clear   show all   hide all ] Search                                                                          | Serial number 💠 Invoice ID                    | Issued on Reason                    | Amount      |
| Name          | Date Of Birth PostCode                                                                                          | 45 010                                        | Invoice for 1995/1996               | 25.00       |
| A             |                                                                                                    |                                               |                                     |             |
| A             |                                                                                                    |                                               |                                     |             |
| A             | the second second second second second second second second second second second second second second second se |                                               |                                     |             |
| A             | Contraction (Sec. 19)                                                                                           | [create new invoice   delete invoice ]        |                                     |             |

- 3. Highlight the invoice you want to delete and click the **delete invoice** hyperlink. A confirmation dialog is displayed.
- 4. Click the **Delete** button to delete the invoice.

### **Creating a Passenger Payment**

- 1. Select a passenger. For more information on selecting a passenger, see <u>Selecting a Passenger</u> to <u>Process</u> on page *11*.
- 2. Select the **Payments out** tab. A list of payments that have been made to the passenger is displayed.
- 3. Click the add new payment hyperlink. Editable fields related to payment details are displayed.

| who    | need to travel to 🔹                                                                                                    | Applications Assessments Journeys Tickets Invoices Payments out       |
|--------|----------------------------------------------------------------------------------------------------|-----------------------------------------------------------------------|
|        | [ clear   show all   hide all ] Search                                                                                                    | Date of payment Period from Until Amount                              |
| Name   | Date Of Birth PostCode                                                                                                    |                                                                       |
| A      | _                                                                                                    |                                                                       |
| Α      | A REAL PROPERTY OF                                                                                                    |                                                                       |
| Α      |                                                                                                    | [add ann annard [ delate annard ]                                     |
| Α      |                                                                                                    | [add new payment   delete payment ]                                   |
| Δ      |                                                                                                    |                                                                       |
| Α      |                                                                                                    | For journey QX                                                        |
| ۵<br>۵ |                                                                                                    | Or other reason Memo                                                  |
| A      | Contract of the local division of the local division of the local  |                                                                       |
| Δ      |                                                                                                    |                                                                       |
| Α      | A REAL PROPERTY AND INCOME.                                                                                                    | Serial number 3 (this unique number is automatically generated)       |
| Д      | NOT THE OWNER OF THE OWNER OF                                                                                                    | Payment ID (you can choose this 18-character ID)                      |
| Α      | includes and includes                                                                                                    |                                                                       |
| ρ      | and the second second s |                                                                       |
| A      | 1.0000000000000000000000000000000000000                                                                                                    | Entered on 05/11/2014 * Due on 05/11/2014 * Paid on dd/mm/yyyy        |
| Δ      | ALC: NOTE: NOTE: N | Period from dd/mm/yyyy * until dd/mm/yyyy *                           |
| A      |                                                                                                    | Cancelled on dd/mm/yyyy because                                       |
| Δ      | A ROOM AND AND AND                                                                                                    |                                                                       |
| Δ      |                                                                                                    |                                                                       |
| Δ      |                                                                                                    | Amount [calculate] * (pounds) Payee Select a person Q** Budget code * |
| μ      |                                                                                                    |                                                                       |
| ρ      | a suprem                                                                                                    | [cancel] Save                                                         |
| ۵      |                                                                                                    | [cancel] Save                                                         |

4. Select a reason for the payment. You can select payment reasons in two ways:

- Select a journey to make the payment for:
  - i. Click the For journey browse to display the Select a Journey dialog.

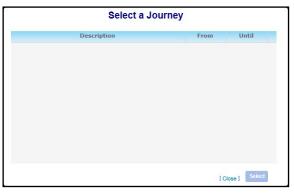

- ii. Highlight the journey you want to make the payment for.
- iii. Click the Select button to select the journey and close the dialog.
- Enter a reason description into the Or other reason field.
- 5. If required, enter a **Payment ID**.
- 6. Enter valid dates into the Entered on, Due on, Paid on, Period from and until fields.
- 7. Enter an Amount (in pounds).
- 8. Select a Payee:
  - a. Click the Payee browse to display the Select a Carer dialog.

|        | Select a ca | Select a carer |                 |                 |  |  |
|--------|-------------|----------------|-----------------|-----------------|--|--|
| Name 💠 | Gender      | Relationship   | Parental        | Financial       |  |  |
|        | s           | elf            | N               | N               |  |  |
|        |             |                |                 |                 |  |  |
|        |             |                |                 |                 |  |  |
|        |             |                |                 |                 |  |  |
|        |             |                |                 |                 |  |  |
|        |             |                |                 |                 |  |  |
|        |             |                |                 |                 |  |  |
|        |             |                |                 |                 |  |  |
|        |             |                |                 |                 |  |  |
|        |             |                |                 |                 |  |  |
|        |             |                |                 |                 |  |  |
|        |             |                |                 |                 |  |  |
|        |             |                |                 |                 |  |  |
|        |             |                |                 |                 |  |  |
|        |             | [ ca           | ancel][Search a | Il people ] Sel |  |  |

- b. Highlight the carer you want to make the payment to.
- c. Click the Select button to select the payee and close the dialog.
- 9. To search for people who are not carers, click the **Search all people** hyperlink to open the **Select a Person** dialog.
- 10. If required, select a **Budget code** for the payment.
- 11. Click the **Save** button to save the payment.

#### **Cancelling a Passenger Payment**

- 1. Select a passenger. For more information on selecting a passenger, see <u>Selecting a Passenger</u> to Process on page *11*.
- 2. Select the **Payments out** tab. A list of payments that have been made to that passenger is displayed.

- 3. Highlight the payment you want to cancel. Editable fields related to that payment are displayed.
- 4. Click the **Cancelled on** check box

| who  | need to travel to 🔹                                                                                                    | Applications       | Assessments Journeys | Tickets Invoices               | Payments out                 |                  |
|------|----------------------------------------------------------------------------------------------------|--------------------|----------------------|--------------------------------|------------------------------|------------------|
|      | [ clear   show all   hide all ] Search                                                                                                    | Date of paymen     | t Period from        | Until                          | Amount                       |                  |
| Name | Date Of Birth PostCode                                                                                                    |                    | 03/11/2014           | 05/11/2014                     | 10                           |                  |
| A    | and the second second                                                                                                    |                    |                      |                                |                              |                  |
| A    | ^                                                                                                    |                    |                      |                                |                              |                  |
| A    | A DECK MARKED                                                                                                    |                    |                      |                                |                              |                  |
| А    | the second second second second second second second second second second second second second second second se                                                                                                    | [ add new payment  | delete payment ]     |                                |                              |                  |
| A    | a state of the second                                                                                                    |                    |                      |                                |                              |                  |
| A    |                                                                                                    | Feelman            |                      | Q. <b>X</b>                    | 1.00                         | tions <b>v</b> ] |
| A    | the second second                                                                                                    | For journey        |                      | 4.6                            | [ act                        | ions <b>v</b> j  |
| A    | 100 CO. 100 CO.                                                                                                    | Or other reason    | Test                 |                                | Me                           | emo 🕂            |
| A    |                                                                                                    |                    |                      |                                |                              |                  |
| A    |                                                                                                    |                    |                      |                                |                              |                  |
| A    | a second second s                                                                                                    | Serial number      | 4 (this u            | inique number is automatically | generated)                   |                  |
| A    | AND DO NOT                                                                                                    | Payment ID         |                      | (you can choose this           | s 18-character ID)           |                  |
| A    | and the second second s |                    |                      |                                |                              |                  |
| A    |                                                                                                    |                    |                      |                                |                              |                  |
| A    |                                                                                                    | Entered on         | 05/11/2014 *         | Due on 06/11/2014              | * Paid on dd/mm/yyyy         |                  |
| A    |                                                                                                    | Period from        | 03/11/2014 *         | until 05/11/2014               | *                            |                  |
| A    |                                                                                                    | Period Ironi       | 03/11/2014           | 03/11/2014                     | -                            |                  |
| A    |                                                                                                    | Cancelled on       | dd/mm/yyyy           | because Nothing selecte        | ed 👻                         |                  |
| A    |                                                                                                    |                    |                      |                                |                              |                  |
| A    |                                                                                                    | Amount [calculate] | 10 * (pounds) Pa     | yee SL                         | Q X * Budget code Allowances | • *              |
| Α    | 10 B B B B B B B B B B B B B B B B B B B                                                                                                    | Amount [calculate] | (pounds) Pa          | yee                            | Allowances                   | * *              |
| A    | and the second second s |                    |                      |                                |                              |                  |
| A    |                                                                                                    |                    |                      |                                | [ cancel ]                   | Save             |
|      |                                                                                                    |                    |                      |                                | []                           |                  |

- 5. If required, add a cancellation date into the field next to the **Cancelled on** check box and select a cancellation reason from the **because** menu.
- 6. Click the Save button to cancel the payment.

NOTE: You cannot cancel a payment that has a completed Paid on field.

## **Deleting a Passenger Payment**

- 1. Select a passenger. For more information on selecting a passenger, see <u>Selecting a Passenger</u> to Process on page *11*.
- 2. Select the **Payments out** tab. A list of payments that have been made to that passenger is displayed.

| [one] Pr      | ocesses People      | Operations l      | Jtilities Admin         | Welcom                          | e <mark>sysadwin</mark> | Help   Chang | e Password | Logout      |
|---------------|---------------------|-------------------|-------------------------|---------------------------------|-------------------------|--------------|------------|-------------|
| Single pass   | enger Multiple pass | sengers Bulk tr   | ransfer                 |                                 |                         |              |            |             |
| Personal info | Process status      |                   | A F                     | - 10 mil                        |                         |              |            |             |
| Between       | 10/03/2017 and      | 10/03/2017        |                         |                                 | (no email address)      |              |            | [actions 🔻] |
| Search for    | all passengers      | •                 | [Passenger info   Perso | nal info   Driver / assistant i | info ]                  |              |            |             |
| who           | need to travel to   | •                 | Applications Ass        | essments Journeys               | Tickets Invoices        | Payments out |            |             |
|               |                     |                   | Date of payment         | Period from                     | Until                   | Amount       |            |             |
| and who       | do have a journey   | -                 |                         | 11/03/2017                      | 11/03/2017              | 10           |            |             |
|               | [ clear   show all  | hide all ] Search |                         |                                 |                         |              |            |             |
| Name          | Date Of Birth       | PostCode          |                         |                                 |                         |              |            |             |
|               |                     | ^                 | [ add new payment   del | ete payment ]                   |                         |              |            |             |

- 3. Highlight the payment you want to delete and then click the **delete payment** hyperlink. A confirmation dialog is displayed.
- 4. Click the **Delete** button to delete the payment.

# **Processing Passengers in Bulk**

The **Multiple passengers** page enables you to perform assessments, approve applications, allocate journeys, issue tickets and invoice passengers in bulk. One Transport v4 enables you to use bulk routines to process as many applications as possible before using the single passenger routines to process any outstanding applications.

Most bulk processes in One Transport require you to specify guillotine dates. These dates enable you to select a group of applications to take forward to the next stage of the process, or bulk create future journeys without affecting any existing journeys.

For example, suppose that you specify dates between 1<sup>st</sup> January and 31<sup>st</sup> March on the **Issue tickets** tab, and do not specify any further search criteria. In this instance, One takes all journeys occurring between these two dates and generates tickets for them. Likewise, the **Allocate journey** tab takes approvals dated between the guillotine dates you specify and generates journeys from them, while the **Approve applications** tab generates approvals from applications using the same principle.

One Transport's bulk processes also offer additional selection criteria, enabling you to process specific groups of passengers. For example, all One Transport bulk processes enable you to select students by National Curriculum Year (NCY), helping you to deal with transport applications one year group at a time.

Bulk processes with a lot of data to process can take a significant length of time to run. LAs should experiment with timings in running bulk jobs, and run bulk processes overnight or at weekends if necessary.

# **Creating Assessments in Bulk**

One Transport enables you to select students to assess in three different ways:

- By school.
- By application.
- By admissions transfer group.

When bulk assessing by school, One Transport only assesses for the main, registered school of the affected passengers. Bulk assessments by application and transfer group enable you to assess for any school.

The bulk assessment process will only assess passengers for whom the correct home LA has been defined. For more information on defining a passenger's home LA, see <u>Recording Status</u> <u>Details</u> on page *60*.

#### Performing Bulk Assessments by Admissions Transfer Group

- 1. Select the **Processes** area and select the **Multiple passengers** page.
- 2. Ensure that the **Perform assessments** tab is selected.
- 3. Select Admissions with preferences from the Perform assessments for menu.

| [01 | ne]       | Process         | es Po       | eople       | Operations        | Utilities            | Admin  | Welcom                               | e SYSADMIN    | Help         | I          | Change Password     | Т     | Logout     |
|-----|-----------|-----------------|-------------|-------------|-------------------|----------------------|--------|--------------------------------------|---------------|--------------|------------|---------------------|-------|------------|
| Si  | ngle pa   | assenger        | Multi       | ple pass    | engers E          | lulk transfer        |        |                                      |               |              |            |                     |       |            |
| P   | erform a  | assessment      | App         | prove appli | cations Alle      | ocate journeys       | Issue  | tickets Invoice passengers           |               |              |            |                     |       |            |
| Pe  | rform as  | sessments       | for         | Admis       | sions with prefer | ences                | •      | Accepted • in                        | admissions tr | ansfer group | Q <b>X</b> | sub-group           |       | <b>Q.X</b> |
| Scl | hools     |                 |             | All sch     | nools             |                      |        | Q. <b>X</b>                          |               |              |            |                     |       |            |
| -   |           |                 |             |             |                   |                      |        |                                      |               |              |            |                     |       |            |
| Us  | e this cr | iteria for the  | destination | . (         | Nearest site      |                      | •      | and this criteria for the alternativ | Near          | est site     |            | •                   |       |            |
| As  | sessme    | nts will run fi | rom         | 10/03/2     | 2017 (or take s   | start date from scho | ool)   | and will end on dd/mr                | ууууу         |              |            |                     |       |            |
| Cre | eate nev  | v assessme      | nts where r | none exist  | for the above dat | e range              | but do | n't alter existing assessments       |               | •            |            |                     |       |            |
|     |           |                 |             |             |                   |                      |        |                                      |               |              |            | [ clear   preview ] | Start | process    |

- 4. Select whether you want to assess by **Accepted**, **Allocated**, **Offered** or **Provisional** preferences from the drop-down menu. You can select multiple options simultaneously.
- 5. Select an admissions transfer group:
  - a. Click the **admissions transfer group** browse to display the **Choose a transfer group** dialog.

| Looking for | Transfer group | D              |   |                |
|-------------|----------------|----------------|---|----------------|
|             | (              |                | Ĩ | clear ] Search |
|             |                | Transfer group |   |                |
|             |                |                |   |                |
|             |                |                |   |                |
|             |                |                |   |                |
|             |                |                |   |                |
|             |                |                |   |                |
|             |                |                |   |                |
|             |                |                |   |                |

- b. Enter the name of the transfer group and then click the **Search** button to display a list of matching groups.
- c. Highlight a group and then click the **Select this group** button to select that group and close the dialog.
- 6. If required, select a sub group of the selected admissions transfer group:
  - a. Click the sub-group browse to display the Choose a sub-group dialog.

|               | Choose a sub-grou       | qı                             |
|---------------|-------------------------|--------------------------------|
| Looking for   | Sub-group               |                                |
|               |                         | [clear] Search                 |
|               | Sub-group               |                                |
| Subgrou       | ip 1- Other LA OAA      |                                |
| Subgrou       | ip 2 - Other LA Non OAA |                                |
| Online Added  | School                  |                                |
| Online Added  | School                  |                                |
|               |                         |                                |
| View 1 - 4 of | 1                       | < prev   next >                |
|               |                         | [cancel] Select this sub-group |

- b. Highlight a sub-group and click the **Select this sub-group** button to select the sub-group and close the dialog.
- 7. If required, select a school to perform assessments for:
  - a. Click the Schools browse to display the Choose a base dialog.

|                |           | Choose        | a base |         |                  |
|----------------|-----------|---------------|--------|---------|------------------|
| Looking for    |           |               |        |         |                  |
| LEA            | All       |               |        |         |                  |
| Туре           | Туре      |               |        |         |                  |
| Control        | Please    | select        |        |         |                  |
| Active         | ✓         |               |        |         |                  |
|                |           |               |        |         | [clear] Search   |
| Base N         | ame 🔶     | School Number | LEA    | Base    | е Туре           |
| Abbey Middle S | School    | 4001          | 999    | JUN     |                  |
| Westfield Midd | le School | 4033          | 999    | MID     |                  |
|                |           |               |        |         |                  |
| Showing 1 - 2  | of 2      |               |        | <       | prev   next >    |
| [view details] |           |               |        | [cancel | Select this base |

- b. Enter search criteria and then click the **Search** button to view a list of matching bases.
- c. Highlight the desired base and then click the **Select this base** button to select the base and close the dialog.
- 8. Select an option from the **Use this criteria for the destination** and **And this criteria for the alternatives** drop-down menus. These menus determine which of the selected base's gates or sites will be used when measuring distance in the assessment.
- 9. If required, enter start and end dates for the assessments into the **Assessments will run from** and **will end on** fields.
- 10. Select how existing assessments should be treated from the **Create new assessments where none exist** menu.
- 11. Click the Start process button to display the Bulk assessment started page.

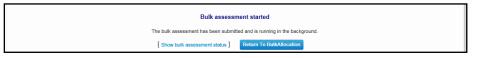

12. Click the **Return To Bulk Allocation** button to return to the **Processes | Multiple passengers | Perform assessments** page. Alternatively, click the **Show bulk assessment status** hyperlink to view the assessment job in the Job Manager.

#### Performing Bulk Assessments by Application

- 1. Select the **Processes** area and select the **Multiple passengers** page.
- 2. Ensure that the **Perform assessments** tab is selected.
- 3. Select Applications with pending periods from the Perform assessments for menu.

| [one] Processes                    | People          | Operations        | Utilities           | Admin                        | Welcome                      | 9 SYSADN | IN I        | Help        | Cha          | ange Password       | Logout        |
|------------------------------------|-----------------|-------------------|---------------------|------------------------------|------------------------------|----------|-------------|-------------|--------------|---------------------|---------------|
| Single passenger Mu                | ltiple passe    | engers Bi         | ulk transfer        |                              |                              |          |             |             |              |                     |               |
| Perform assessments A              | pprove applic   | ations Allo       | cate journeys       | Issue tickets                | Invoice passengers           |          |             |             |              |                     |               |
| Perform assessments for            | Applicat        | tions with pendi  | ng periods          | - between                    | dd/mm/yyyy a                 | nd (dd/m | m/yyyy      |             |              |                     |               |
| Schools                            | All scho        | ools              |                     | Q. <b>X</b>                  |                              |          |             |             |              |                     |               |
|                                    |                 |                   |                     |                              |                              | Ignore   | application | s where LIF | F is claimed | but none is on file | ✓             |
| Use this criteria for the destinat | tion [          | Nearest site      |                     | <ul> <li>and this</li> </ul> | criteria for the alternative | s N      | earest site |             | •            |                     |               |
| Assessments will run between t     | the dates on th | he relevant appli | ication, or betweer | the above two dat            | tes if they are more restri  | ctive.   |             |             |              |                     |               |
| Create new assessments where       | e none exist fo | or the above date | e range             | but don't alter e:           | xisting assessments          |          | •           |             |              |                     |               |
|                                    |                 |                   |                     |                              |                              |          |             |             |              | [ clear   preview   | Start process |

- 4. Enter valid dates into the between and and fields.
- 5. If required, select a school to perform assessments for:
  - a. Click the Schools browse to display the Choose a base dialog.

| Looking for          |              |               |            |            |                               |
|----------------------|--------------|---------------|------------|------------|-------------------------------|
| LEA                  | All          |               |            |            |                               |
| Туре                 | Туре         |               |            |            |                               |
| Control              | Please       | select        |            |            |                               |
| Active               | $\checkmark$ |               |            |            |                               |
|                      |              |               |            |            |                               |
|                      |              |               |            |            | [clear] Search                |
| Base                 | Name 🔶       | School Number | LEA        |            | [ clear ] Search<br>Base Type |
| Base<br>Abbey Middle |              | School Number | LEA<br>999 | JUN        |                               |
|                      | e School     | 4001          |            | JUN<br>MID |                               |
| Abbey Middle         | e School     | 4001          | 999        |            |                               |
| Abbey Middle         | e School     | 4001          | 999        |            |                               |
| Abbey Middle         | e School     | 4001          | 999        |            |                               |

b. Enter search criteria and then click the **Search** button to view a list of matching bases.

- c. Highlight the desired base and then click the **Select this base** button to select the base and close the browse.
- 6. Select an option from the **Use this criteria for the destination** and **this criteria for the alternatives** drop-down menus. These menus determine which of the selected base's gates or sites will be used when measuring distance in the assessment.
- 7. Select the way that existing assessments should be treated from the **Create new assessments** where none exist menu.
- 8. Click the **Start process** button to begin the assessment process and display the **Bulk assessment started** page.

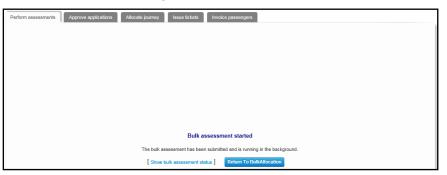

 Click the Return To BulkAllocation button to return to the Processes | Multiple passengers | Perform assessments page. Alternatively, click the Show bulk assessment status hyperlink to view the assessment job in the Job Manager.

#### Performing Bulk Assessments by School

- 1. Select the **Processes** area and select the **Multiple Passengers** page.
- 2. Ensure that the **Perform Assessments** tab is selected.
- 3. Select Students in NCYs from the Perform assessments for menu.

| Perform assessments Appr              | ove applications Allocate journey        | Issue tickets Invoice passengers                        |                                   |
|---------------------------------------|------------------------------------------|---------------------------------------------------------|-----------------------------------|
| Perform assessments for               | Students in NCYs                         | from NCY  to NCY                                        |                                   |
| Schools                               | All schools                              | Q. <b>X</b>                                             |                                   |
|                                       |                                          |                                                         |                                   |
| Use this criteria for the destination | Nearest site                             | and this criteria for the alternatives     Nearest site | •                                 |
| Assessments will run from             | 09/10/2014 (or take start date from scho | bol) and will end on dd/mm/yyyy                         |                                   |
| Create new assessments where no       | one exist for the above date range       | but don't alter existing assessments                    |                                   |
|                                       |                                          |                                                         | [ clear   preview ] Start process |

- 4. Use the from and to menus to select the range of NCYs you want to perform assessments on.
- 5. If required, select a school to perform assessments for:
  - a. Click the Schools browse to display the Choose a base dialog.

|                      |                         | Choose                | a base     |            |                |
|----------------------|-------------------------|-----------------------|------------|------------|----------------|
| Looking for          |                         |                       |            |            |                |
| LEA                  | All                     |                       |            |            |                |
| Туре                 | Туре                    |                       |            |            |                |
| Control              | Please                  | select                |            |            |                |
| Active               | <b>~</b>                |                       |            |            |                |
|                      |                         |                       |            |            | [clear] Search |
|                      |                         |                       |            |            |                |
| Base                 | Name 🔶                  | School Number         | LEA        | Bas        | е Туре         |
| Base<br>Abbey Middle |                         | School Number<br>4001 | LEA<br>999 | Bas        | е Туре         |
|                      | School                  |                       |            |            | е Туре         |
| Abbey Middle         | School                  | 4001                  | 999        | JUN        | е Туре         |
| Abbey Middle         | School                  | 4001                  | 999        | JUN        | е Туре         |
| Abbey Middle         | : School<br>Idle School | 4001                  | 999        | JUN<br>MID | e Type         |

- b. Enter search criteria and then click the **Search** button to view a list of matching bases.
- c. Highlight the desired base and then click the **Select this base** button to select the base and close the browse.
- 6. Select an option from the **Use this criteria for the destination** and **this criteria for the alternatives** drop-down menus. These menus determine which of the selected base's gates or sites will be used when measuring distance in the assessment.
- 7. If required, enter start and end dates for the assessments into the **Assessments will run from** and **will end on** fields.
- 8. Select how existing assessments should be treated from the **Create new assessments where none exist** menu.
- 9. Click the Start process button to display the Bulk assessment started page.

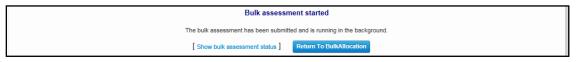

 Click the Return To BulkAllocation button to return to the Processes | Multiple passengers | Perform assessments page. Alternatively, click the Show bulk assessment status hyperlink to view the assessment job in the Job Manager.

## Approving or Rejecting Applications in Bulk

- 1. Select the Processes Area and select the Multiple passengers page.
- 2. Select the Approve applications tab.

| [one]       | Processes        | People          | Operations       | Utilities            | Admin         |             |                | Velcome     |             |         |          | lelp |      | Chang     | ge Pas    |           |        | Logou   |
|-------------|------------------|-----------------|------------------|----------------------|---------------|-------------|----------------|-------------|-------------|---------|----------|------|------|-----------|-----------|-----------|--------|---------|
| Single pa   | issenger         | Multiple pas    | ssengers         | Bulk transfer        |               |             |                |             |             |         |          |      |      |           |           |           |        |         |
| Perform a   | issessments      | Approve ap      | plications       | Mocate journeys      | Issue tick    | ets In      | voice passe    | ingers      |             |         |          |      |      |           |           |           |        |         |
| Approve     | e 🔻 all mai      | nstream applica | tions in         | all postcodes        | for           | any scho    | ol or schoo    | ol group    | Q <b>X</b>  | and N   | ICY from | m    | NCY  | •         | to        | NCY       | •      |         |
| that are pr | ending betweer   | 10/03           | /2017 and        | dd/mm/yyyy           | and t         | hat have    | issued         | •           | assessm     | ents ma | arked as | 5    | choo | se eligib | ole statu | us(es)    |        | •       |
| Applicatio  | n approvals will | run between th  | e above dates, o | or between the dates | of the releva | int assessm | nent if they a | are more re | estrictive. |         |          |      |      |           |           |           |        |         |
| Mark appr   | roved applicatio | ns as           | choose approv    | ved status           | •             |             |                |             |             |         |          |      |      |           |           |           |        |         |
|             |                  |                 |                  |                      |               |             |                |             |             |         |          |      |      | [ prev    | icw]      | Start app | rovals | process |

- 3. Choose whether you want to **Approve** or **Reject** applications by selecting the appropriate option from the drop-down menu.
- 4. Enter the **Postcode** you want to process applications for.
- 5. Select a school to process applications for:
  - a. Click the any school or school group browse to display the Choose a base dialog.

|                  |          | Choose        | a base |                           |
|------------------|----------|---------------|--------|---------------------------|
| Looking for      |          |               |        |                           |
| LEA              | All      |               |        |                           |
| Туре             | Туре     |               |        |                           |
| Control          | Please : | select        |        |                           |
| Active           | ✓        |               |        |                           |
|                  |          |               |        | [clear] Search            |
| Base Na          | ame ≑    | School Number | LEA    | Base Type                 |
| Abbey Middle S   | chool    | 4001          | 999    | JUN                       |
| Westfield Middle | e School | 4033          | 999    | MID                       |
|                  |          |               |        |                           |
| Showing 1 - 2 o  | of 2     |               |        | < prev   next >           |
| [ view details ] |          |               |        | [cancel] Select this base |

- b. Enter search criteria and then click the **Search** button to view a list of matching bases.
- c. Highlight the desired base and then click the **Select this base** button to select the base and close the browse.
- 6. Select the range of NCYs you want to process applications for.
- 7. Enter valid dates into the **pending between** fields.
- 8. Select an assessment type from the **issued** menu.
- 9. Select an assessment status from the choose eligible status(es) menu.
- 10. Select a status for the applications from the **Mark approved applications as** drop-down menu. The selected applications will be marked with this status after the process is run.
- 11. Click the Start approvals process button to process the applications.

**NOTE:** All selection fields in the **Approve applications** menu are optional.

#### **Creating Journeys in Bulk**

- 1. Select the **Processes** area and select the **Multiple passengers** page.
- 2. Select the Allocate journey tab.

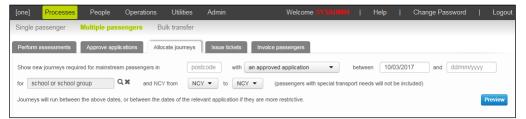

- 3. Enter a passenger **postcode** and **between/and** dates as required.
- 4. Select an option from the with menu. You can choose to create journeys for Approved Applications, Eligible Assessments or Issued Assessments.
- 5. Select a school or school group and add NCY details as required.
- 6. Click the **Preview** button to view a list of applications or assessments that meet your search criteria.

| ow new journeys required for main |                     | stcode with an approved |                                    |                           | d dd/mm/yyyy |
|-----------------------------------|---------------------|-------------------------|------------------------------------|---------------------------|--------------|
| school or school group            | Q X and NCY from NC |                         | ssengers with special transport ne | eds will not be included) | Previe       |
|                                   |                     | A62 B                   |                                    |                           |              |
| Passenger                         | Address             | Destination             | Route                              | From                      | То           |
|                                   | 11 te               | the state of the        | ٩                                  | ٩                         | ٩            |
| 1                                 | Keys                |                         | ٩                                  | ٩                         | ٩            |
|                                   |                     |                         | ٩                                  | ٩                         | ٩            |
|                                   | 376 /               |                         | ٩                                  | ٩                         | ٩            |
| K                                 | 376 /               | THE REAL PROPERTY.      | ٩                                  | ٩                         | ٩            |
| ] N                               | 22 W                |                         | ٩                                  | ٩                         | ٩            |
| ] r                               | 376                 |                         | Q                                  | ٩                         | Q            |
| ] S                               | 22 W                | the second of           | ٩                                  | ٩                         | ٩            |
| 5                                 |                     |                         | ٩                                  | ٩                         | Q            |
| s                                 |                     |                         | ٩                                  | ٩                         | Q            |
|                                   |                     |                         |                                    |                           |              |

- 7. Highlight the applications you with to create journeys for and then assign a route to them. You can assign routes to journeys in two ways:
  - Use the **Route**, **From** and **To** browses to manually select a route and stops for each journey.
  - Click the Suggest routes & stops button. One Transport will suggest route and stop details for each journey.

**NOTES:** One can only make journey suggestions if the authority has the GISv4 licence and applicable routes, stops and addresses have been geocoded. For more information on geocoding routes and stops see the Geocoding an Address topic of the One Bases Online Handbook, available from the <u>One</u> <u>Publications</u> website.

One will only suggest single leg journeys. If the distance from the address to the boarding stop is too far, One displays a notification. Another leg of the journey can be added manually if required.

8. Click the **Create selected journeys** button to create the journeys.

# **Creating Tickets in Bulk**

- 1. Select the **Processes** area and select the **Multiple passengers** page.
- 2. Select the **Issue tickets** tab.

| Perform assessments Approve         | applications Allocate journey Issue tickets Invoice passengers                                                       |
|-------------------------------------|----------------------------------------------------------------------------------------------------|
| Issue new tickets for passengers in |                                                                                                    |
| between 09/10/2014                  | and dd/mm/yyyy * for school Q.X                                                                                      |
| travelling on route route           | Q * with contractor Q * and entitlement any -                                                                        |
| Tickets will run between the above  | a dates, or between the dates of the relevant journey if they are more restrictive, Tickets will have these details: |
| Serial number prefix                | prefix (the unique suffix number will be allocated automatically)                                                    |
| Ticket price                        | price                                                                                                    |
| Valid for                           | any route or contractor                                                                                              |
| Ticket Design                       | choose licket design                                                                                                 |
|                                     | [cancel] Issue Tickets                                                                                               |

- 3. Enter **postcode** and **NCY** details as required.
- 4. Select a process status from the **who have** menu.

The **who have** menu enables you to issue tickets to passengers who are at different parts of the allocation process. The menu's options are: **door-to-door unticketed journey, mainstream unticketed journey, an eligible assessment, an issued assessment** and **an approved application.** 

- 5. Enter valid journey dates into the **between** and **and** fields.
- 6. Select a school to issue tickets for:
  - a. Click the school browse to display the Choose a base dialog.

| Looking for            |          |                       |                   |           |                |
|------------------------|----------|-----------------------|-------------------|-----------|----------------|
| LEA                    | All      |                       |                   |           |                |
| Туре                   | Туре     |                       |                   |           |                |
| Control                | Please : | select                |                   |           |                |
| Active                 | ✓        |                       |                   |           |                |
|                        |          |                       |                   |           | [clear] Search |
|                        |          |                       |                   |           |                |
| Base                   | Name 💠   | School Number         | LEA               | Ba        | se Type        |
| Base  <br>Abbey Middle |          | School Number<br>4001 | <b>LEA</b><br>999 | Ba<br>JUN | se Type        |
|                        | School   | 4001                  |                   |           | se Туре        |
| Abbey Middle           | School   | 4001                  | 999               | JUN       | se Туре        |
| Abbey Middle           | School   | 4001                  | 999               | JUN       | se Type        |
| Abbey Middle           | School   | 4001                  | 999               | JUN       | se Type        |

- b. Enter search criteria and then click the **Search** button to view a list of matching bases.
- c. Highlight the desired base then click the **Select this base** button to select the base and close the dialog.
- 7. If you selected either **door to door unticketed journey** or **mainstream unticketed journey** from the **who have** menu, fill out the following fields as required.

If you selected a different option from the **who have** menu, skip to step 8. The fields in this step will not display.

- a. Select a route to issue tickets for:
  - i. Click the **travelling on route** browse to display the **Select from all available routes** dialog.

| Code        |             |      |               |
|-------------|-------------|------|---------------|
| Description |             |      |               |
| Base        | Schools     |      | Q <b>X</b>    |
| Туре        | All types   |      |               |
| Area        | All areas   |      | -             |
| Dates       | All         |      | •             |
|             |             |      | [clear] Searc |
| Code        | Description | Area | Empty seats   |
|             |             |      |               |
|             |             |      |               |
|             |             |      |               |

- ii. Enter search criteria and then click the **Search** button. A list of matching journeys is displayed.
- iii. Highlight the route you want to issue tickets for and then click the **Select** button to select the route and close the browse.
- b. Select a contractor to issue tickets for:
  - i. Click the with contractor browse to display the Select Contractor dialog.

| Active  |                                          |                     |
|---------|------------------------------------------|---------------------|
|         |                                          |                     |
|         | [Clear Search]                           | Search              |
| Contact | Telephone                                | Active              |
| Ma      | 0                                        | <b>V</b>            |
| te      |                                          | <b>V</b>            |
| an      |                                          | ✓                   |
| Hu r    | 4                                        | <b>√</b>            |
| Jo      | 8                                        | <b>√</b>            |
| as      |                                          | <b>√</b>            |
| Jo      | 8                                        | <b>√</b>            |
| Ch      | 9                                        | <b>√</b>            |
| Jo      | 0                                        | <b>√</b>            |
| Be      | 2                                        | × ~                 |
|         | <pre> &lt; prev  </pre>                  | next >              |
|         | Ma 'a'a'a'a'a'a'a'a'a'a'a'a'a'a'a'a'a'a' | Name     0       te |

- ii. Highlight the contractor you want to issue tickets for and click the **Select** button to select the contractor and close the browse.
- c. Select an entitlement status from the and entitlement menu.
- 8. Enter Serial number prefix and Ticket price information as required.

- 9. Select an option from the Valid for menu.
- 10. If you selected **an approved application** from the **who have** menu, select an entitlement from the **Entitlement Code** menu. The **Entitlement Code** menu is not displayed if you selected a different option from the **who have** menu.
- 11. Select a Ticket Design.
- 12. Click the **Issue Tickets** button to issue the tickets to the selected passengers. A summary page displays, indicating how many tickets were issued.

| [one]    | Processes   | People       | Operations             | Utilities     | Admin            | Welcome SYS                      | ADMIN    | I. | Help | I | Change Password | Т | Logout |
|----------|-------------|--------------|------------------------|---------------|------------------|----------------------------------|----------|----|------|---|-----------------|---|--------|
| Single p | assenger    | Multiple pas | <mark>sengers</mark> B | ulk transfer  |                  |                                  |          |    |      |   |                 |   |        |
| Perform  | assessments | Approve appl | ications Allo          | cate journeys | Issue tickets    | Invoice passengers               |          |    |      |   |                 |   |        |
|          |             | _            |                        |               |                  |                                  |          |    |      |   |                 |   |        |
|          |             |              |                        |               |                  |                                  |          |    |      |   |                 |   |        |
|          |             |              |                        |               |                  |                                  |          |    |      |   |                 |   |        |
|          |             |              |                        | 735 new t     | ickets have beer | n issued with serial numbers 655 | to 1389. |    |      |   |                 |   |        |
|          |             |              |                        | Send th       | em to be printed | and mark them as printed         |          |    |      |   |                 |   |        |
|          |             |              |                        | Send th       | on to be printed |                                  |          |    |      |   |                 |   |        |
|          |             |              |                        |               | [ details        | з]ОК                             |          |    |      |   |                 |   |        |

- 13. If required, select the **Send them to be printed** and **mark them as printed** check boxes and then click the **OK** button. The issued tickets are sent for printing.
- 14. If required, click the **details** hyperlink to view details of the issued tickets.

NOTE: All selection fields on the Issue Tickets tab are optional.

# **Creating Invoices in Bulk**

- 1. Select the **Processes** area and select the **Multiple passengers** page.
- 2. Select the Invoice passengers tab.

| [one] Pr         | rocesses     | People      | le Oper         | rations | Utilities           | Admin             |              | Welco           | ome <mark>SYSADI</mark> | VIN I       | Help   | - I | Change Passwor | rd       | Logout   |
|------------------|--------------|-------------|-----------------|---------|---------------------|-------------------|--------------|-----------------|-------------------------|-------------|--------|-----|----------------|----------|----------|
| Single passe     | enger        | Multiple    | passenger       | s B     | Bulk transfer       |                   |              |                 |                         |             |        |     |                |          |          |
| Perform asses    | ssments      | Approve     | e applications  | Alk     | ocate journeys      | Issue tickets     | Inv          | oice passengers | s                       |             |        |     |                |          |          |
| Generate invoi   | ces for pass | engers on r | route           | route   |                     |                   |              | Q <b>X</b> _    | going to base           | Select a    | a base |     |                | QX       |          |
| and with journe  | y entitlemen | nt S        | Select Entitler | ment    | •                   |                   |              |                 |                         |             |        |     |                |          |          |
|                  |              |             |                 |         |                     |                   |              |                 |                         |             |        |     |                |          |          |
| All invoices ger |              |             | ollowing detail | .s :    |                     |                   |              |                 |                         |             |        |     |                |          |          |
| Serial number    | F            | prefix      |                 |         |                     |                   |              |                 |                         |             |        |     |                |          |          |
| Invoice issued   | on [1        | 10/03/2017  | 7               | and due | e for payment on    | 10/03/2017        |              |                 |                         |             |        |     |                |          |          |
| Covering perior  | d from       | dd/mm/yyy   | yy              | until   | dd/mm/yyyy          |                   |              |                 |                         |             |        |     |                |          |          |
| Reason for invo  | oice -       | Please se   | elect           |         | •                   |                   | $\checkmark$ | Address to car  | er with financial       | l responsib | ility  |     |                |          |          |
| Amount           |              |             | (pounds)        | or take | price from ticket p | rice if available |              |                 |                         |             |        |     |                |          |          |
| Budget code      | -            | - Please se | elect - 💌       |         |                     |                   |              |                 |                         |             |        |     |                |          |          |
|                  |              |             |                 |         |                     |                   |              |                 |                         |             |        |     | [preview]      | Generate | invoices |

- 3. If required, select the **route** and/or **base** whose passengers you want to invoice.
- 4. Select a passenger entitlement code from the Select Entitlement drop-down menu.
- 5. If required, enter a **Serial number** for the invoice.
- 6. Enter valid dates into the **Invoice issued on**, **payment on**, **Covering period from** and **until** fields.
- 7. Select a Reason for invoice.

You can only select reasons that have already been created in One. For more information on setting up invoice reasons, see <u>Configuring Invoice Reasons</u> on page 151.

- 8. If required, select the Address to carer with financial responsibility check box.
- 9. Select an invoice amount. There are two ways you can select an amount:
  - Enter an amount (in pounds) into the **Amount** field.
  - Select the or take price from ticket price if available check box.
- 10. If required, select a **Budget code**.
- 11. Click the **Generate invoices** button to generate invoices for all passengers who meet the specified selection criteria.

# **Bulk Transferring Journeys to a New Route**

This utility allows multiple passengers to be transferred from one route to another in a single operation.

1. Select the **Processes** area and select the **Bulk transfer** page.

| [one]     | Processes      | People         | Operations  | Utilities     | Admin                        | Welcome SYSADM | •        | Help   | Ι | Change Password | T | Logout |
|-----------|----------------|----------------|-------------|---------------|------------------------------|----------------|----------|--------|---|-----------------|---|--------|
| Single pa | assenger       | Multiple passe | engers Bull | k transfer    |                              |                |          |        |   |                 |   |        |
| Move pa   | assengers from | a to           | route C     | <b>ک</b> Incl | ude drivers and assistants 🖌 | Include expi   | ed jouri | neys 🗌 |   |                 | F | review |

- 2. Select the route that you want to move passengers from:
  - a. Click the **Move passengers from** browse to display the **Select from all available routes** dialog.

|                  | Select from all availa | ble routes |                 |
|------------------|------------------------|------------|-----------------|
| Code             |                        |            |                 |
| Description      |                        |            |                 |
| Base             | Schools                |            | Q. <b>X</b>     |
| Туре             | All types              |            | •               |
| Area             | All areas              |            | •               |
| Dates            | All                    |            | -               |
|                  |                        |            | [clear] Search  |
| Code             | Description            | Area       | Empty seats     |
|                  |                        |            |                 |
| No records to vi | ew                     |            | < prev   next > |
|                  |                        |            | [cancel] Select |

- b. Enter search criteria from and then click the **Search** button to display a list of matching routes.
- c. Highlight a route and then click the **Select** button to select that route and close the dialog.
- 3. Select the route that you want to move passengers to:
  - a. Click the to route browse to display the Select from all available routes menu.
  - b. Enter search criteria and then click the **Search** button to display a list of matching routes.
  - c. Highlight a route and then click the **Select** button to select that route and close the browse.
- 4. If required, select the **Include drivers and assistant** and **Include expired journeys** check boxes.
- 5. Click the **Preview** button. A list of people who would be affected by the transfer is displayed.

| Move passengers from SHAR2 Q to route SHAR5 | Q Include drivers and assistant | Include expired journeys                  | Preview |
|---------------------------------------------|---------------------------------|-------------------------------------------|---------|
| Affected people                             | Stop mapping to be used         |                                           |         |
| Name                                        | People from this step on route: | Will move to this step on route:          | ~       |
| Ar Ar                                       | Clapham, Highbury Grove @ 08:00 | Transfer but don't allocate to any step   |         |
| Ar Ar                                       | Sharnbrook Upper School @ 08:25 | Sharnbrook Upper School @ 08:25 🔹         |         |
| ✓ B∈                                        | Sharnbrook Upper School @ 15:30 | Sharnbrook Upper School @ 15:30 🔹         |         |
| C:                                          | Clapham, Highbury Grove @ 15:55 | Transfer but don't allocate to any step 🔹 |         |

- 6. Select the passengers you want to transfer using the check boxes in the **Affected people** menu.
- 7. Use the **Will move to this step on route** menus to define how the steps on the old route will map to the steps on the new route. Each step on the old route has its own **Will move to this step on route** drop-down menu, enabling you to treat passengers from each step differently.
  - To transfer the passengers from a given step on the old route to a specific step on the new route, select the new step from the old step's menu.
  - To transfer the passengers from a given step on the old route to the new route without allocating those passengers to a specific stop, select Transfer but don't allocate to any step.
  - To avoid transferring passengers who use a specific step, select Don't transfer leave passenger(s) on old route.

When the **Preview** button is clicked, One Transport automatically analyses the old and new routes and suggests a new step mapping in the **Will move to this step on route** field. However, the suggested mappings are fully customisable.

- 8. Select one of the following options:
  - To create new journeys and end the old journeys, select the Create new journeys menu option and enter start and end dates for the new journeys.
  - To directly change the route code for the selected journeys without creating new journeys, select the Change route code on existing journeys menu option.
- 9. If required, select the **Adjust any associated tickets by** check box and select an option from the associated drop-down menu. The available menu items change depending on the option you selected in the previous step.
  - If you selected the Create new journeys radio button you can select to Expire journey tickets by route/ contractor only, Expire tickets for all passengers or Make no changes to tickets.
  - If you selected the Change route code on existing journeys radio button you can select to Change route code/ contractor for journey tickets by route/ contractor, Expire Journey tickets by route/ contractor only or Expire tickets for all passengers.
- 10. Click the **Transfer selected people** button to transfer the selected journeys to the new route.

**NOTES**: If any of the students you are transferring have an application start date before the start date of the route to which you are transferring them, you are prompted to confirm you want to continue with the transfer. Proceeding will not prevent the transfer from working correctly, but it might produce unexpected results in some reports.

You can also access the **Bulk Transfer** page using the **Bulk transfer passengers onto this route** and **Bulk transfer passengers off this route** hyperlinks on the **Operations | Routes | Passengers** tab.

# Bulk Transferring Passengers between Stops on the Same Route

As well as transferring journeys between routes, you can also use the **Bulk Transfer** routine to transfer passengers between different stops on the same route.

To transfer passengers between different stops on the same route, select the same route in both the **from** and **to** fields. When you click the **Preview** button, the same route is displayed in both columns. You can then use the same stop selection process that you would use to transfer journeys between different routes to transfer the passengers. See steps 6-10 of <u>Bulk</u> <u>Transferring Journeys to a New Route</u> on page *46* for more information on this process.

**NOTE:** When transferring passengers between stops on the same route, One replaces the **Change route code on existing journeys** menu option with a **Change steps on existing journeys** option. This is because simply changing the route code would not have any effect given that both the old and new journeys have the same code.

# **04** Maintaining People

The **People** area enables you to manage people records and customer communications. Person records can be used to store the details of passengers, carers, drivers and passenger assistants.

The **People** area is split into three pages: **Personal info**, **Driver/Assistant info** and **Communications & complaints.** 

# **Managing Personal Information**

The People area enables you to view and manage person details within One Transport.

You must select a person before you can manage his or her details. Once selected, you can view or edit a person's details by selecting the relevant tab and highlighting the desired data item. The following tabs are available on the **Personal info** page:

- **Personal –** enables you to view and edit the person's personal information.
- **Contact** enables you to view and set contact details for the person.
- **Education** enables you to view and edit the person's school history.
- Relationships enables you to view and edit a person's carer details, and view whether a
  person is a carer for anyone else.
- Status enables you to view and edit care and court order details for a person, set the person's home and funding LA, define whether the person is an Asylum Seeker or Student Carer, specify whether the person is involved with Social Services and define whether they are part of a Services or Traveller Family.
- Special Needs enables you to view and edit a person's special transport needs, SEN history and registered disabilities.
- Financial enables you to view and edit a person's Low Income Family (LIF) and Free School Meals (FSM) status.

# **Selecting a Person**

1. Select the **People** area and ensure that the **Personal info** page is selected.

| [one] P       | rocesses <mark>People</mark> Operat | tions Ut    | ilities Admin       | N                | /elcome <mark>\$Y\$ADMI</mark> h | I I    | Help | 1        | Change Password | 1 | Logout |
|---------------|-------------------------------------|-------------|---------------------|------------------|----------------------------------|--------|------|----------|-----------------|---|--------|
| Personal in   | fo Driver / assistant info          | Communic    | ations & complaints | 5                |                                  |        |      |          |                 |   |        |
| Search for    | Active people in this authority     | •           | No person           | selected         |                                  |        |      |          |                 |   |        |
| Name          | Any name characters                 |             |                     |                  |                                  |        |      |          |                 |   |        |
| Person Id     |                                     |             |                     |                  |                                  |        |      |          |                 |   |        |
| Postcode      | Type Any                            | Ŧ           |                     |                  |                                  |        |      |          |                 |   |        |
| Base          | Select a base                       | Q. <b>X</b> | Personal Co         | ontact Education | Relationships                    | Status | Spec | ial need | ls Financial    |   |        |
| Gender        | Either                              | •           |                     |                  |                                  |        |      |          |                 |   |        |
| UPN           |                                     |             |                     |                  |                                  |        |      |          |                 |   |        |
| Date of birth | dd/mm/yyyy                          |             |                     |                  |                                  |        |      |          |                 |   |        |
| NCY from      | NCY TO NCY                          | •           |                     |                  |                                  |        |      |          |                 |   |        |
|               | Use contains matching for na        | mes 🗌       |                     |                  |                                  |        |      |          |                 |   |        |
|               | [clear]                             | Search      |                     |                  |                                  |        |      |          |                 |   |        |

- 2. Enter search criteria for the person you want to select. You can enter the following criteria:
  - Search For: Enables you to search for Active people in this authority, All people in this authority, Active people in any authority or All people in any authority.

**NOTE:** When searching for **Active people in this authority**, One returns passengers whose **Home LA** number, or the LA number of their correspondence address, matches your authority's LA number.

For more information on defining a passenger's home LA, see <u>Recording Status Details</u> on page 60.

- Name.
- Person ID: A unique reference number that is generated by One when a new person is added to the database.
- Postcode.
- **Base:** Returns students who attend the selected school.
- Gender.
- UPN.
- Date of Birth.
- NCY range: Use the From and To NCY drop-down menus to specify an NCY range for the search.
- 3. Click the **Search** button. A list of the people who match the entered criteria displays.

If a person has a SEN status of S (Statement) or E (EHCP), then the corresponding status letter is displayed before their name in the search results. This enables you to see which people have SEN statements or EHCP plans in place without having to select them.

**NOTE:** Click the **export** hyperlink at the bottom of the list to export the returned search results into a spreadsheet file.

4. Highlight the person you want to view.

**NOTE:** One Transport displays the number of results matching the entered search criteria at the bottom of the search panel. However, Access Control List (ACL) restrictions are applied in-between the search being completed and the results being displayed. Therefore, the number of results visible on screen may not match the given number of results, depending on the ACLs applicable to your One user ID. For more information on ACLs in One see the RG\_ACL\_ACL Definition reference guide, available from the <u>One</u> <u>Publications</u> website.

## **Creating a Person**

- 1. Select the **People** area.
- 2. Ensure that the **Personal info** page is selected.
- 3. Click the **Search** button to display a list of active people.
- 4. Click the create a new person hyperlink to display the Create a new person dialog.

|            | Create a new person          |
|------------|------------------------------|
| First name |                              |
| Surname    |                              |
|            | [ cancel ] Create new person |

- 5. Enter the new person's **First name** and **Surname** into the relevant fields.
- 6. Click the **Create a new person** button to create the new person record.

# **Editing Personal Details**

- 1. Select a person. For more information on selecting a person, see <u>Selecting a Person</u> on page *49*.
- 2. Ensure that the **Personal** tab is selected. Editable fields relating to the person's details are displayed.

| A  |                                                                                                    | Personal Contact Education Relationships Status Special needs Financial |
|----|----------------------------------------------------------------------------------------------------|-------------------------------------------------------------------------|
| A  | Contraction of the local                                                                                                    | Status Active  since dd/mm/yyyy because reason for inactivity           |
| A  |                                                                                                    |                                                                         |
| A  | and the second second sec                                                                                                    | Date of birth 13/09/2000 Age 14/00 Memo + Transport memo +              |
| A  |                                                                                                    | Date of birth 13/09/2000 Age 14/00 Memo + Transport memo +              |
| A  |                                                                                                    | Gender Female Title Select T                                            |
| A  |                                                                                                    | First name / (chosen first name)                                        |
| AM | Contraction and Contraction                                                                                                    | riist hame (chusen iiist hame)                                          |
| A  | and the second second se                                                                                                    | Middle name(s)                                                          |
| A  |                                                                                                    | Sumame k (chosen sumame)                                                |
| A  | Contraction of the local division of the local division of the loc |                                                                         |
| A  |                                                                                                    | [ view name history ]                                                   |
| A  | interim in the                                                                                                    |                                                                         |
| A  |                                                                                                    | Ethnicity / religion / culture                                          |
| A  | and the second second sec                                                                                                    | > Languages                                                             |
| A  |                                                                                                    |                                                                         |
| A  | CONTRACTOR OF THE OWNER.                                                                                                    | > Deceased                                                              |
| A  | and the second second se                                                                                                    |                                                                         |
| A  | CONTRACTOR OF THE OWNER.                                                                                                    | > Student udfs                                                          |
| A  | Contraction of the local division of the local division of the loc | > Person udfs                                                           |
| A  | And the second second sec                                                                                                    |                                                                         |
| A  | and the second second                                                                                                    | [cancel] Save                                                           |

- 3. Make the required changes. The **Personal** tab is split into four sections:
  - Personal Details: Fields relating to the person's names, age and gender.
  - Ethnicity / Religion / Culture: Fields relating to the person's nationality, religious beliefs, and cultural background.
  - Languages: Enables you to select the person's home language, and a different first language if required.
  - **Deceased**: Enables you to record a date of death, if required.
- 4. Click the **Save** button to confirm your changes.

## Marking a Person as Inactive

- 1. Select a person. For more information on selecting a person, see <u>Selecting a Person</u> on page *49*.
- 2. Ensure that the **Personal** tab is selected.
- 3. Select **Inactive** from the **Status** menu.

| [one]      | Processes      | People           | Operations        | Utilities    | Admin                | N                     | /elcome <mark>SYSADW</mark> |             | Help   |            | Change Password |     | Logout           |
|------------|----------------|------------------|-------------------|--------------|----------------------|-----------------------|-----------------------------|-------------|--------|------------|-----------------|-----|------------------|
| Persona    | al info Driver | r / assistant    | info Comm         | unications & | k complaints         |                       |                             |             |        |            |                 |     |                  |
| Search for | Active peop    | ole in this auth | ority 👻           |              |                      |                       | 1.0                         | -           |        |            |                 |     |                  |
|            | 28-52          | 11               | hide all ] Searcl |              |                      | a second in           | (no ema                     | il address) |        |            |                 | [ac | tions <b>V</b> ] |
| 1          | Name           | DOB              | Postcode          | [Pas         | senger info   Person | al info   Driver / as | sistant info ]              |             |        |            |                 |     |                  |
| 1          |                |                  |                   | î =          |                      |                       |                             |             |        |            |                 |     |                  |
| 1          | -              |                  |                   |              | sonal Contact        | Education             | Relationships               | Status      |        | cial need  |                 |     |                  |
| 1          | -              |                  |                   | St           | atus                 | ▼ since               | dd/mm/yyyy                  | becaus      | se rea | son for ir | nactivity 🔻     |     |                  |

4. Click the **Save** button to confirm your changes.

NOTE: To re-activate the person, select Active from the Status menu.

# **Recording a Person's Contact Details**

- 1. Select a person. For more information on selecting a person, see <u>Selecting a Person</u> on page *49*.
- 2. Select the **Contact** tab. Editable fields relating to the person's contact details are displayed.

| [one] Processes Personal info Driv | People               | Operations | Utilities Admin        | Welcome SYSA                        | I I I         | Help   Change | e Password   Logo |
|------------------------------------|----------------------|------------|------------------------|-------------------------------------|---------------|---------------|-------------------|
|                                    | ople in this autho   |            | nications & complaints |                                     |               | -             |                   |
|                                    | clear   show all   I |            |                        |                                     | mail address) |               |                   |
| Name                               | DOB                  | Postcode   |                        |                                     | mail address) |               | [ actions W       |
|                                    |                      | 1 ~        |                        | il info   Driver / assistant info ] |               |               |                   |
| and the second                     | 0.8.2                |            | Personal Contact       | Education Relationships             | Status        | Special needs | Financial         |
|                                    |                      |            | Primary                |                                     | Mobile        | number        |                   |
| -                                  | -                    |            | Landline               | number                              | Q Business    | number        |                   |
| ine in                             |                      |            | Email                  |                                     |               |               |                   |
|                                    |                      |            | Addressee              |                                     |               |               |                   |
| 100.00                             | -                    |            | Correspondence         |                                     |               |               | ٩                 |
|                                    |                      |            |                        |                                     |               |               | [cancel] Save     |

- 3. Enter **Primary** contact number, **Mobile** number, **Business** number, **Email** and **Addressee** details as required.
- 4. Select a correspondence address for the passenger:
  - a. Click the Correspondence browse to display the Address history list dialog.

|               |                  | 1                | Address history list for A   |              |                |   |
|---------------|------------------|------------------|------------------------------|--------------|----------------|---|
| From          | Until 👙          |                  | Address                      | Туре         | Correspondence |   |
|               |                  | 15               |                              | Bank         |                | ~ |
|               |                  | 14               | a set of the later of        | College      |                | - |
|               |                  | 22               |                              | Home Address | $\checkmark$   |   |
|               |                  | Bol              | the second second second     | Early Years  |                | ~ |
| [ add address | from main catalo | gue   remove add | ress   see address details ] |              | Close          |   |

b. Highlight an address and click the **see address details** hyperlink. Editable fields related to address details are displayed.

| From           | Until         | ÷                    | Addres                 | s                 |           | Туре           | Correspon         | dence        |
|----------------|---------------|----------------------|------------------------|-------------------|-----------|----------------|-------------------|--------------|
|                |               | 15                   | the second second      |                   |           | Bank           |                   |              |
|                |               | 14                   | -                      | and the second    |           | College        |                   |              |
|                |               | 22                   | and the set of the     | in and the second |           | Home Addres    | is 🗹              |              |
|                |               | Bo                   |                        |                   | -         | Early Years    |                   |              |
| add address    | from main cat | talogue   remove add | dress hide address det | ails ]            |           |                |                   | Close        |
| From dd        | mm/yyyy       | Jntil dd/mm/yyy      | AddressType            | H - Home Add      | ress      |                | Correspondence    | $\checkmark$ |
|                |               |                      |                        |                   |           |                |                   |              |
| Details        | Map & Geol    | Location             |                        |                   |           |                |                   |              |
| Unique         | to this add   | iress                |                        |                   |           |                |                   |              |
| Building nu    | mber          |                      |                        | UPRN              |           |                |                   |              |
|                |               |                      |                        |                   |           |                |                   |              |
| Building na    | ime           |                      |                        | OSAPR             |           |                |                   |              |
| Apartment      |               |                      |                        | LA                | Please se | elect          |                   |              |
| Phone nun      | nber          |                      |                        |                   |           |                |                   |              |
|                |               |                      |                        |                   |           |                |                   |              |
|                |               |                      |                        |                   |           |                | [ edit these det  | ails J       |
| Shared         | with other    | address              |                        |                   |           |                |                   |              |
| Street nam     | ie (1)        |                      |                        | Street name (2)   |           |                |                   |              |
| District/vills | -             | Crownhill            |                        | Town/city         | Miltor    | Keynes         |                   |              |
|                |               | CIOWINI              |                        |                   |           |                |                   |              |
| County         |               |                      |                        | Country           | UK-       | Jnited Kingdom | 1                 |              |
| Postcode       | 1             |                      |                        | USRN              |           |                |                   |              |
|                |               |                      |                        |                   |           |                |                   |              |
|                |               |                      |                        |                   |           |                | [ edit these deta | ails ]       |

- c. Select the **Correspondence** check box. This box denotes which of the addresses in the passenger's address history is the current correspondence address. A passenger can only have one correspondence address at a time.
- d. Click the **Save** button and then click the **Close** button to close the dialog and populate the **Correspondence** and **Landline number** fields with the selected address's details.
- 5. Click the **Save** button to save your changes.

## **Editing a Person's Address History**

Adding an Address to a Person's History

- 1. Select a person. For more information on selecting a person, see <u>Selecting a Person</u> on page *49*.
- 2. Select the **Contact** tab. Editable fields relating to the person's contact details are displayed.

| [one] Processes                                                                                                    | People                 | Operations        | Utilities Admin         |                              |                    | Help          | Change Password | I Logo     |
|----------------------------------------------------------------------------------------------------|------------------------|-------------------|-------------------------|------------------------------|--------------------|---------------|-----------------|------------|
| Personal info                                                                                                    | )river / assistant ir  | nfo Commu         | inications & complaints |                              |                    |               |                 |            |
| Search for Active                                                                                                    | people in this author  | rity 👻            |                         |                              | -                  |               |                 |            |
|                                                                                                    | [ clear   show all   t | hide all ] Search |                         |                              | (no email addre    | 55)           |                 | [actions V |
| Name                                                                                                    | DOB                    | Postcode          |                         |                              |                    |               |                 | Lacono -   |
|                                                                                                    |                        | - n,              |                         | onal info   Driver / assista | ant info ]         |               |                 |            |
| STREET, STREET, STREET | 10.000                 |                   | ·                       |                              |                    |               |                 |            |
| and the second second se                                                                                                    |                        |                   | Personal Conte          | et Education                 | Relationships Stat | us Special ne | eds Financial   |            |
|                                                                                                    |                        |                   | Primary                 |                              | Mol                | number        |                 |            |
| And the local division of the local division of the local division | 1000                   |                   |                         |                              |                    |               |                 |            |
| the state of the                                                                                                    |                        |                   | Landline                | number                       | Q Bus              | iness number  |                 |            |
| in the second second                                                                                                    |                        |                   | Email                   |                              |                    |               |                 |            |
|                                                                                                    |                        |                   |                         |                              |                    |               |                 |            |
| All and the second second second second second second second second second second second second second second s                                                                                                    | and the second second  |                   | Addressee               |                              |                    |               |                 |            |
| 1                                                                                                    |                        | 1.000             | Correspondence          |                              |                    | 10.0          |                 | Q          |
| No. of Concession, Name                                                                                                    | 10.000                 |                   |                         |                              |                    |               | [ cancel        | 1 Save     |
| ANNIA ANNI                                                                                                    | 11/01/200              |                   |                         |                              |                    |               | [ cancer        | 1 Jane     |

3. Click the Correspondence browse to display the Address history list dialog.

| From | Until 🜩 |     | Address                      | Туре         | Correspondence |
|------|---------|-----|------------------------------|--------------|----------------|
|      |         | 15  |                              | Bank         |                |
|      |         | 14  | the local states in the      | College      |                |
|      |         | 22  | States in the second second  | Home Address | $\checkmark$   |
|      |         | Bol | and the second second second | Early Years  |                |

4. Click the add address from main catalogue hyperlink to display the Add an address page.

| Add ar         | n address for                   |               |
|----------------|---------------------------------|---------------|
| Look for       | r the address in the main catal | ogue          |
| Postcode       | Postcode                        |               |
| Street address | Street address                  |               |
|                | [ c                             | lear ] Search |

5. Enter either the **Postcode** or **Street address** of the address you want to add and then click the **Search** button. A list of the addresses that match your criteria is displayed.

|                                                                        | r the address in the main catalogue                                                                                                    | Manufacture of   |              |                 |                        |
|------------------------------------------------------------------------|----------------------------------------------------------------------------------------------------|------------------|--------------|-----------------|------------------------|
| Postcode                                                               | 29                                                                                                    |                  |              |                 |                        |
| Street address                                                         | Street address                                                                                                    |                  |              |                 |                        |
|                                                                        | [clear] Search                                                                                                    |                  |              |                 |                        |
| Address 🕆                                                              |                                                                                                    | Details Map &    | GeoLocation  |                 |                        |
| , в                                                                    |                                                                                                    |                  |              |                 |                        |
| , B                                                                    | ^                                                                                                    | Unique to this   | address      |                 |                        |
| , В                                                                    | And the second second second second second second second second second second second second second second second                                                                                                    | Building number  | 1            | UPRN            |                        |
| B                                                                      | in and the second second second second second second second second second second second second second second s                                                                                                    | Building name    |              | OSAPR           |                        |
| , B                                                                    | And in the other states of the                                                                                                    |                  |              |                 |                        |
| , 8                                                                    |                                                                                                    | Apartment        |              | LA              | Please select          |
| , B                                                                    | the second second second                                                                                                    | Phone number     |              |                 |                        |
| , B                                                                    | the state of the late                                                                                                    |                  |              |                 | [ edit these details ] |
| , 8                                                                    |                                                                                                    | Shared with c    | ther address |                 |                        |
| 0,                                                                     |                                                                                                    |                  |              |                 |                        |
| 1,                                                                     |                                                                                                    | Street name (1)  | finiting a   | Street name (2) |                        |
| 3,                                                                     |                                                                                                    | District/village |              | Town/city       |                        |
| 4,                                                                     | AND DESCRIPTION OF TAXABLE PARTY.                                                                                                    | County           |              | Country         | Please select          |
| 5,                                                                     |                                                                                                    |                  |              |                 |                        |
| 6,                                                                     | and the second second second second                                                                                                    | Postcode         |              | USRN            |                        |
| 7,                                                                     | CALL IN COLUMN TWO IS NOT                                                                                                    |                  |              |                 | [ edit these details ] |
|                                                                        | the local data and the                                                                                                    |                  |              |                 |                        |
| 8,                                                                     |                                                                                                    |                  |              |                 |                        |
|                                                                        | COLUMN DESIGN AND DESIGN AND DESI |                  |              |                 |                        |
| 9,                                                                     |                                                                                                    |                  |              |                 |                        |
| 9,<br>0, <b>111</b>                                                    |                                                                                                    |                  |              |                 |                        |
| 9,<br>0,<br>, B                                                        |                                                                                                    |                  |              |                 |                        |
| 9,<br>D,<br>, B                                                        |                                                                                                    |                  |              |                 |                        |
| 9,<br>0,<br>, B<br>, B                                                 |                                                                                                    |                  |              |                 |                        |
| 9,<br>0,<br>, 8<br>, 8<br>, 8<br>, 8<br>, 8                            |                                                                                                    |                  |              |                 |                        |
| 9,<br>0,<br>, 8<br>, 8<br>, 8<br>, 8<br>, 8<br>, 8                     |                                                                                                    |                  |              |                 |                        |
| 8,<br>9,<br>0,<br>, 8<br>, 8<br>, 8<br>, 8<br>, 8<br>, 8<br>, 8<br>, 8 |                                                                                                    |                  |              |                 |                        |
| 9,<br>0,<br>, 8<br>, 8<br>, 8<br>, 8<br>, 8<br>, 8                     |                                                                                                    |                  |              |                 |                        |

6. Highlight the address you want to add and then click the **Add this address** button to add the address and return to the **Address history list** dialog.

**NOTE:** If the address you want to add is not in the address catalogue, click the **create new address** hyperlink to display the **Create a new address** dialog. For more information on using the **Create a new address** dialog to create new addresses, see <u>Adding an Address to the Address Catalogue</u> on page 132.

- 7. If required, enter valid dates into the From and Until fields.
- 8. If required, select the **Correspondence** check box to mark the new address as the person's correspondence address.
- 9. Select an Address Type.
- 10. Click the **Save** button to save the new address and close the dialog.

#### Editing the Addresses in a Person's Address History

- 1. Select a person. For more information on selecting a person, see <u>Selecting a Person</u> on page *49*.
- 2. Select the **Contact** tab. Editable fields relating to the person's contact details are displayed.

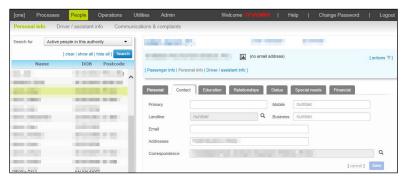

3. Click the **Correspondence** browse to display the **Address history list** dialog.

| From          | Until 🜩                       | Address                           | Туре         | Correspondence |   |
|---------------|-------------------------------|-----------------------------------|--------------|----------------|---|
|               | 15                            |                                   | Bank         |                |   |
|               | 14                            | the star when all the             | College      |                |   |
|               | 22                            | And a second second second second | Home Address | $\checkmark$   |   |
|               | Bol                           | the state being subscript         | Early Years  |                | ~ |
| [ add address | s from main catalogue   remov | e address   see address details ] |              | Close          |   |

4. Highlight an address and then click the **see address details** hyperlink. Editable fields related to address details are displayed.

| From            | Until 🜩          |                     | Addres                                                                                                    | s                    | Тур             | pe Correspo     | ondence   |
|-----------------|------------------|---------------------|----------------------------------------------------------------------------------------------------|----------------------|-----------------|-----------------|-----------|
|                 |                  | 15                  | State of the local division of the local division of the local div |                      | Bank            |                 | ]         |
|                 |                  | 14                  |                                                                                                    | and the second       | College         |                 | ]         |
|                 |                  | 22                  | 1.0                                                                                                    | in succession of the | Home A          | ddress 💽        | 2         |
|                 |                  | Bo                  |                                                                                                    | -                    | Early Ye        | ars             | ]         |
| add address fr  | om main catalogi | ue   remove address | hide address det                                                                                                    | ails ]               |                 |                 | Close     |
| From dd/m       | um/yyyy Until    | dd/mm/yyyy          | AddressType                                                                                                    | H - Home Addre       | 155             | Correspondenc   | •         |
| Details         | Map & GeoLocat   | ion                 |                                                                                                    |                      |                 |                 |           |
|                 | this addres      |                     |                                                                                                    |                      |                 |                 |           |
| Building num    | nber inter       |                     |                                                                                                    | UPRN                 |                 |                 |           |
| Building nam    | ne               |                     |                                                                                                    | OSAPR                |                 |                 |           |
| Apartment       |                  |                     |                                                                                                    | LA (                 | Please select   |                 |           |
| Phone numb      | er               |                     |                                                                                                    |                      |                 |                 |           |
|                 |                  |                     |                                                                                                    |                      |                 | [ edit these of | details ] |
| Shared w        | ith other add    | iress               |                                                                                                    |                      |                 |                 |           |
| Street name     | (1)              |                     |                                                                                                    | Street name (2)      |                 |                 |           |
| District/villag | e Crov           | vnhill              |                                                                                                    | Town/city            | Milton Keynes   |                 |           |
| County          |                  |                     |                                                                                                    | Country              | UK - United Kin | gdom            |           |
| Postcode        |                  |                     |                                                                                                    | USRN                 |                 |                 |           |
|                 |                  |                     |                                                                                                    |                      |                 |                 |           |

5. Make the desired changes. For more information on editing addresses, see <u>Editing an Address</u> on page *134*.

To edit the fields in the **Unique to this address** and **Shared with other address** sections, click the **edit these details** link underneath the desired section and then click the **Yes – edit address details** button on the following warning dialog. The fields become editable.

- 6. Optionally, geocode the address:
  - a. Click the **Map & GeoLocation** tab to view the address's current geocode details and location on the map.

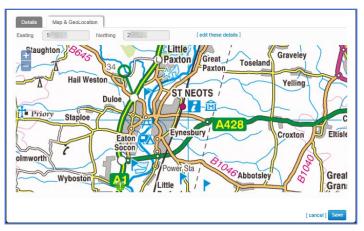

- b. Click the edit these details hyperlink. A confirmation dialog appears.
- c. Click the **yes- edit address details** button to close the dialog and make the geocode fields editable.
- d. Enter the desired **Easting** and **Northing** values. Alternatively, click and drag the address's icon to the desired spot on the map.
- e. Click the Save button to save your changes and close the dialog.

**NOTE:** The authority must have the GISv4 licence in order for you to use One Transport's geocoding features.

- 7. Click the Close button to close the Address history list dialog.
- 8. Click the **Save** button to save your changes.

#### **Deleting an Address from a Person's History**

- 1. Select a person. For more information on selecting a person, see <u>Selecting a Person</u> on page 49.
- 2. Select the **Contact** tab. Editable fields relating to the person's contact details are displayed.

| [one] Processes         | People Operations                                                                                                    | Utilities Admin                |                               |          | Help I     | Change Password | Logout      |
|-------------------------|----------------------------------------------------------------------------------------------------|--------------------------------|-------------------------------|----------|------------|-----------------|-------------|
| Personal info Driv      | ver / assistant info Commi                                                                                                    | unications & complaints        |                               |          |            |                 |             |
| Search for Active pe    | ople in this authority •                                                                                                    |                                |                               |          |            |                 |             |
| (                       | clear   show all   hide all ] Search                                                                                                    |                                | . 🔝 (no emai                  | address) |            |                 | [actions ♥] |
| Name                    | DOB Postcode                                                                                                    | [Passenger info   Personal inf | o   Driver / assistant info ] |          |            |                 |             |
|                         |                                                                                                    | Personal Contact               | Education Relationships       | Status   | Special ne | eds Financial   |             |
| 100 M                   | and the second second s | Primary                        |                               | Mobile   | number     |                 |             |
| -                       |                                                                                                    | Landline                       | nber Q                        | Business | number     |                 |             |
| the second second       |                                                                                                    | Email                          |                               |          |            |                 |             |
|                         |                                                                                                    | Addressee                      |                               |          |            |                 |             |
| 100.00                  | a second state                                                                                                    | Correspondence                 |                               |          |            |                 | Q           |
| No. of Concession, Name | Contraction of the                                                                                                    |                                |                               |          |            | [ cancel        | ] Save      |
| Adivit, AVIII           | 11/01/2004                                                                                                    |                                |                               |          |            | Lenneer         | 1 Banking   |

3. Click the **Correspondence** browse to display the **Address history list** dialog.

| From | Until 🜩 |     | Address                       | Туре         | Correspondence |
|------|---------|-----|-------------------------------|--------------|----------------|
|      |         | 15  |                               | Bank         |                |
|      |         | 14  | an allow Solar Solars II II   | College      |                |
|      |         | 22  | and the second second second  | Home Address | 1              |
|      |         | Bol | a second second second second | Early Years  |                |

- 4. Highlight an address and then click the **remove address** hyperlink. A warning dialog is displayed.
- 5. Click the **Yes remove** button to close the dialog and remove the address from the person's history.

**NOTE:** Removing an address from a person's history does not remove that address from the Address Catalogue.

# **Recording a Person's Education Details**

Education information is managed through the **People | Personal info | Education** tab. The **Education** tab enables you to record a person's UPN (Unique Pupil Number), ULN (Unique Learner Number) and NCY (National Curriculum Year), as well as adding the person's school history.

You can also view a passenger's admissions information through the **Education** tab. To do so, click the **view information from admissions module** hyperlink. A report showing the passenger's preferences and associated bases is displayed.

#### **Editing UPN, ULN and NCY Numbers**

- 1. Select a person. For more information on selecting a person, see <u>Selecting a Person</u> on page *49*.
- 2. Select the **Education** tab to view the person's **UPN**, **Local UPN**, **ULN** and **NCY** numbers as editable fields.

| [one]                | Processes    | People                                                                                                    | Operations        | Utilities    | Admin                |                     | Welcome <b>SYS</b> A |                | Help      |         | Change Password |        | Logout   |
|----------------------|--------------|----------------------------------------------------------------------------------------------------|-------------------|--------------|----------------------|---------------------|----------------------|----------------|-----------|---------|-----------------|--------|----------|
| Persona              | l info Drive | er / assistant ir                                                                                                    | nfo Commu         | unications 8 | & complaints         |                     |                      |                |           |         |                 |        |          |
| Search for           | Active peo   | ople in this autho                                                                                                    | ority 🔻           | ) 🖿          | ni in a l            |                     |                      |                |           |         |                 |        |          |
|                      | [0           | lear   show all   h                                                                                                    | hide all ] Search |              |                      |                     | (no                  | email address  | )         |         |                 | fac    | tions V] |
|                      | Name         | DOB                                                                                                    | Postcode          | 10-1         | senger info   Perso  |                     | and inter 1          |                |           |         |                 |        |          |
|                      |              | -                                                                                                    |                   | ▲ [Pas       | senger mio ( Perso   | nai inio   Driver / | assistant inio j     |                |           |         |                 |        |          |
|                      |              |                                                                                                    | The second        | Pers         | sonal Contact        | Education           | Relationship         | s Status       | Spec      | ial nee | ds Financial    |        |          |
| in the second second |              | 10.00                                                                                                    |                   | UPN          |                      |                     | NCY 8                | including o    | offset of | D       | Not following I |        |          |
|                      |              |                                                                                                    |                   | Local        |                      |                     |                      |                |           |         |                 |        |          |
|                      | 1            | Contraction of the local division of the local division of the loc |                   | ULN          |                      |                     |                      |                |           |         |                 |        |          |
|                      |              | -                                                                                                    | Concerne of       | [ view       | v information from A | dmissions modu      | le] (Opens in a ne   | w browser tab) |           |         |                 |        |          |
|                      |              |                                                                                                    |                   | Last         | updated by           | at 10:49 on 07      | /07/2014             |                |           |         |                 | [Cance | [] Save  |

- 3. Make the required edits.
- 4. Click the **Save** button to save your changes.

#### Adding a School to a Person's School History

- Select a person. For more information on selecting a person, see <u>Selecting a Person</u> on page 49
- 2. Select the Education tab.
- Open the School History section. A list showing the schools that the person attends and has previously attended is displayed.
- 4. Click the **add school to history** hyperlink to display editable fields related to school details.

| [ add school to histo | <u>rv</u> ∣remov | e school from history ] |              |       |              |                  |
|-----------------------|------------------|-------------------------|--------------|-------|--------------|------------------|
| School                | Selec            | t a base                | Q <b>x *</b> | From  | 09/10/2014 * | Until dd/mm/yyyy |
| Joined because        | Plea             | ase select              | •            | 5.0 🔻 | days / week  |                  |
| Left because          | Plea             | ase select              | •            |       |              |                  |
| Registration type     | Plea             | ase select              | •            |       |              |                  |
| Registered            |                  | Dual registration       |              |       |              |                  |
| Guest                 |                  | Residential             |              |       |              |                  |
| >Udfs                 |                  |                         |              |       |              |                  |
|                       |                  |                         |              |       |              | [Cancel] Sav     |

- 5. Select the school that you want to add:
  - a. Select the School browse to display the Choose a base dialog.

|                  |          | Choose        | a base |       |                        |
|------------------|----------|---------------|--------|-------|------------------------|
| Looking for      |          |               |        |       |                        |
| LEA              | All      |               |        |       |                        |
| Туре             | Туре     |               |        |       |                        |
| Control          | Please s | elect         |        |       |                        |
| Active           | ✓        |               |        |       |                        |
|                  |          |               |        |       | [clear] Search         |
| Base Na          | ame 🔶    | School Number | LEA    | Ba    | азе Туре               |
| Abbey Middle S   | chool    | 4001          | 999    | JUN   |                        |
| Westfield Middle | e School | 4033          | 999    | MID   |                        |
|                  |          |               |        |       |                        |
| Showing 1 - 2 o  | of 2     |               |        |       | < prev   next >        |
| [ view details ] |          |               |        | [ can | cel ] Select this base |

- b. Enter search criteria and then click the **Search** button to view a list of matching bases.
- c. Highlight the school you want to add and then click the **Select this base** button to select the school and close the browse.
- 6. Enter valid dates into the From and Until fields.
- 7. Enter Joined because, Left because, days/week and Registration type information as required.
- 8. Select the Registered, Guest, Dual registration and Residential check boxes as required.
- 9. Click the **Save** button to add the school to the person's history.

#### Removing a School from a Person's School History

- 1. Select a person. For more information on selecting a person, see <u>Selecting a Person</u> on page *49*.
- 2. Select the Education tab.
- 3. Open the **School History** section. A list showing the schools that the person attends or has attended is displayed.
- 4. Highlight the school you want to remove.

#### Maintaining People

|                                                                                                    | 05/06/2004 Z5 8DD  | Personal Contact Education Relationships Status Special needs Financial   |
|----------------------------------------------------------------------------------------------------|--------------------|---------------------------------------------------------------------------|
| and the second second                                                                                                    | 03/07/2006         | UPN NCY 4 including offset of 0 Not following NCY                         |
|                                                                                                    | 12/04/1961 Z7 3BD  | Local UPN                                                                 |
| and the second second                                                                                                    | 29/11/1982 Z7 1CC  |                                                                           |
|                                                                                                    | 08/01/2000         | ULN                                                                       |
|                                                                                                    | 31/03/2007 Z7 8CD  | [ view information from Admissions module ] (Opens in a new browser tab)  |
|                                                                                                    | 08/10/2000 Z9 7AB  |                                                                           |
|                                                                                                    | 11/01/2004         | Last updated by System Administrator at 15:32 on 11/07/2013 [Cancel] Save |
|                                                                                                    | 08/12/1983 Z11 5AB |                                                                           |
|                                                                                                    | 12/03/1997         |                                                                           |
|                                                                                                    | 06/04/1996 Z9 0DA  | V School History                                                          |
|                                                                                                    | 16/04/1975 Z9 8AB  | School Days / week From 🔶 Until                                           |
| the second second second second second second second second second second second second second second second s                                                                                                    | 17/02/1999         | Bishop's Waltham Junior School 5 01/09/2010                               |
|                                                                                                    | 31/08/2003 Z11 0BC |                                                                           |
| and the second second se | 26/04/2000 Z7 5BD  |                                                                           |
|                                                                                                    | 30/06/2006         |                                                                           |
|                                                                                                    | 06/08/1997         | [ add school to history   remove school from history ]                    |
|                                                                                                    | 04/05/1054 77 200  | [ and series to makely   tender series many ]                             |

- 5. Click the **remove school from history** hyperlink. A confirmation dialog is displayed.
- 6. Click the **Delete** button to remove the school from the person's history.

## **Editing a Person's Carers**

A person's carers are managed through the **People | Personal info | Relationships** tab. You can nominate any person in the One Transport database as a carer for another. A list of the people that a given person is a carer for is displayed in the **Carer For** section of the **Relationships** tab.

#### Adding a Person's Carer

- 1. Select a person. For more information on selecting a person, see <u>Selecting a Person</u> on page *49*.
- 2. Click the **Relationships** tab. A list of the person's carers and the people that person is a carer for is displayed.

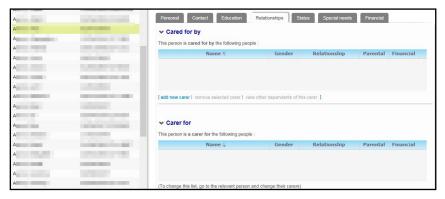

3. Click the **add new carer** hyperlink. Editable fields related to carer details are displayed.

|                             | Name 💠                  |                 | Gender            | Relationship         | Parental | Financial |
|-----------------------------|-------------------------|-----------------|-------------------|----------------------|----------|-----------|
|                             |                         |                 |                   |                      |          |           |
|                             |                         |                 |                   |                      |          |           |
| add new care                | r   remove selected car | er   view other | dependants of thi | s carer ]            |          |           |
|                             |                         |                 |                   |                      |          |           |
| <u>add new care</u><br>Name |                         | er   view other |                   | s carer ]<br>-Gender | •        |           |

- 4. Select the person that you want to add as a carer:
  - a. Click the **Name** browse to display the **Select a person** dialog.

| Search for    |            | ple in this authorit |               |              |
|---------------|------------|----------------------|---------------|--------------|
| Search for    | Active peo | pie in this authorit | У             |              |
| Name          | Any name   | characters           |               |              |
| Person Id     |            |                      |               |              |
| Postcode      |            | Туре                 | Any           | •            |
| Base          | Select a b | ase                  |               | Q, <b>X</b>  |
| Gender        | Either     |                      |               | -            |
| UPN           |            |                      |               |              |
| Date of birth | dd/mm/yy   | уу                   |               |              |
| NCY           | All        |                      |               | •            |
|               |            | Use contains r       | matching for  | names 🗌      |
|               |            | [ clear   sh         | ow all   hide | all ] Search |
|               | Name       | DOE                  | Po            | stCode       |
|               |            |                      |               |              |
|               |            |                      |               |              |
| No records to | view       |                      | < prev        | next >       |
|               |            |                      |               |              |

- b. Enter search criteria and then click the **Search** button to bring up a list of people who match those criteria.
- c. Highlight the carer you want to use and then click the **Select** button to select the carer and close the dialog.
- 5. Select the person's **Relationship** to the carer.
- 6. Enter Contact order, Court orders, Address and Phone number information as required.
- 7. Click the **Save** button to save your changes.

You can only add carers who have already been added to One as a person. For more information on adding people records to One, see <u>Creating a Person</u> on page 50.

#### **Removing a Person's Carer**

- 1. Select a person. For more information on selecting a person, see <u>Selecting a Person</u> on page *49*.
- 2. Click the **Relationships** tab. A list of the person's carers and the people that person is a carer for is displayed.
- 3. Highlight the carer you want to remove.

| [one]      | Processes   | People              | Operations        | Utilities  | Admin                   | Wel                   | come SYSADW       |           | Help    |            | Change Passwo | rd     | Logo     |
|------------|-------------|---------------------|-------------------|------------|-------------------------|-----------------------|-------------------|-----------|---------|------------|---------------|--------|----------|
| Personal   | info Drive  | r / assistant ir    | nfo Comm          | unications | & complaints            |                       |                   |           |         |            |               |        |          |
| Search for | Active peop | ple in this autho   | ority 👻           |            |                         |                       |                   |           |         |            |               |        |          |
|            | [ cl        | lear   show all   I | hide all ] Search |            |                         | -                     | (no ema           | I address | ;)      |            |               | [8     | ctions W |
| -          | Name        | DOB                 | Postcode<br>3Q    |            | ssenger info   Personal | info   Driver / assis | tant info ]       |           |         |            |               |        |          |
| -          |             |                     | LI LI             |            | sonal Contact           | Education             | Relationships     | Status    |         | ecial nee  | ds Financial  | 1      |          |
| ,          |             | 1.1.1.1             |                   |            | Cared for by            | Lucation              | relationships     | Status    | John    | scial fied |               |        |          |
|            |             | 1                   |                   |            | person is cared for by  | the following peop    | le :              |           |         |            |               |        |          |
|            |             | COLUMN 1            |                   |            | Nar                     | me 🌲                  | Gende             | r         | Relatio | onship     | Parental      | Financ | ial      |
| ,          |             |                     | 1.00              |            |                         |                       | F                 | Mot       | her     |            | Y             | N      |          |
|            |             | -                   |                   |            |                         |                       |                   |           |         |            |               |        |          |
| ,          |             |                     |                   | [ add      | I new carer   remove se | elected carer   vier  | w other dependant | of this c | arer ]  |            |               |        |          |

- 4. Click the **remove selected carer** hyperlink. A warning dialog is displayed.
- 5. Click the **Yes** button to remove the carer.

# **Recording Status Details**

The **People | Personal info | Status** tab enables you to record a person as having a particular status, such as being part of a services family or subject to a care order.

- 1. Select a person. For more information on selecting a person, see <u>Selecting a Person</u> on page 49
- 2. Select the Status tab.

| [one]      | Processes      | People            | Operations | Utilities      | Admin              | Welcome 🌖                           |                         | Help      | Change Passwor    | rd   Logout   |
|------------|----------------|-------------------|------------|----------------|--------------------|-------------------------------------|-------------------------|-----------|-------------------|---------------|
| Persona    | Il info Driver | r / assistant i   | nfo Commu  | inications & c | omplaints          |                                     |                         |           |                   |               |
| Search for | Active peop    | ole in this autho | ority 🔻    |                |                    |                                     | -                       |           |                   |               |
|            |                | ear   show all    |            |                | in the last        |                                     | (no email address)      | 1         |                   | [actions 🔻]   |
|            | Name           | DOB               | Postcode   | [Passe         | nger info   Person | al info   Driver / assistant info ] |                         |           |                   |               |
|            |                |                   |            | Persor         | nal Contact        | Education Relation                  | ships Status            | Specia    | I needs Financial |               |
|            | 1              | 1.0               |            |                |                    | all 196                             | . A st                  |           |                   |               |
|            |                |                   |            |                | 3                  | nicostentit care sudent care        | citt server hashin seet |           |                   |               |
| -          |                | -                 |            | Status(e       |                    |                                     |                         | um status | *                 |               |
|            |                |                   |            | Home L         | A                  | ocal authority                      | •                       |           |                   |               |
| -          |                |                   |            | Funding        |                    | ocal authority                      | •                       |           |                   |               |
| 100        |                |                   |            |                |                    |                                     |                         |           |                   | [Cancel] Save |

- 3. Use the **Status(es)** check boxes to select the required status. The available statuses are:
  - Services family
  - Traveller family
  - Care order
  - Student carer
  - Social services
  - Asylum seeker
- 4. If you selected the **Asylum seeker** check box, select a status from the **asylum status** dropdown menu.
- 5. Select the person's Home LA and Funding LA.
- 6. Click the **Save** button to save your changes.

## **Managing Care Orders**

You can record and edit a person's care orders through the **Public care** section of the **People | Personal info | Status** tab.

#### **Recording a Care Order**

- 1. Select a person. For more information on selecting a person, see <u>Selecting a Person</u> on page *49*.
- 2. Select the Status tab.
- 3. Open the **Public care** section and click the **add a new care order** hyperlink. Editable fields relating to care orders are displayed.

| Ai | 1000103-0-00                                                                                                    |                    |                       |              |            |                         |               |
|----|----------------------------------------------------------------------------------------------------|--------------------|-----------------------|--------------|------------|-------------------------|---------------|
| Aa |                                                                                                    |                    |                       |              |            |                         |               |
| Aa | State of the local division of the local division of the local div | ✓ Public care      |                       |              |            |                         |               |
| Aa | and the second second sec                                                                                                    | Cate               | egory 💠               | From         | Until      | Reaso                   | n ceased      |
| Aa |                                                                                                    |                    |                       |              |            |                         |               |
| Aa | And the second second                                                                                                    |                    |                       |              |            |                         |               |
| Aa | and the second second                                                                                                    |                    |                       |              |            |                         |               |
| Aa | ALCOHOL: MARK                                                                                                    |                    |                       |              |            |                         |               |
| Aa | 100 million (100 million)                                                                                                    | Ladd a new care or | der   remove selected | care order J |            |                         |               |
| Aa |                                                                                                    |                    |                       |              |            |                         |               |
| Aa | )                                                                                                    | Category           | category              |              | •          | *                       |               |
| Aa |                                                                                                    | LA                 | local authority       |              | •          |                         |               |
| Aa |                                                                                                    | -                  |                       | * Until      | C          | _                       |               |
| Aa | 3                                                                                                    | From               | dd/mm/yyyy            | · Unui       | dd/mm/yyyy | Cuml. days in last year | 0 this year 0 |
| Aa | THE REAL PROPERTY AND ADDRESS                                                                                                    | Reason ceased      | reason                |              |            |                         | •             |
| Aa |                                                                                                    |                    |                       |              |            |                         | [Cancel] Save |
| Aa | 10. 10. <b>10.</b>                                                                                                    |                    |                       |              |            |                         | Control 1     |

- 4. Enter a **Category** for the care order.
- 5. If required, select the LA that issued the care order.
- 6. Enter the start date of the care order into the From field.
- 7. If required, enter the end date of the care order into the Until field.
- 8. If applicable, select the reason that the care order was ceased from the **Reason ceased** menu.
- 9. Click the **Save** button to save your changes.

#### **Deleting a Care Order**

- 1. Select a person. For more information on selecting a person, see <u>Selecting a Person</u> on page *49*.
- 2. Select the **Status** tab.
- 3. Open the **Public care** section and highlight the care order you want to delete.

| A            |                                                                                                    | ✓ Public care       |                      |                     |       |                         |                 |
|--------------|----------------------------------------------------------------------------------------------------|---------------------|----------------------|---------------------|-------|-------------------------|-----------------|
| A            |                                                                                                    | Cate                | gory 💠               | From                | Until | Reason                  | ceased          |
| A            | and the second second se                                                                                                    | Full Care Order     |                      | 20/10/2014          |       |                         |                 |
|              |                                                                                                    |                     |                      |                     |       |                         |                 |
|              | and the second second sec |                     |                      |                     |       |                         |                 |
| -            |                                                                                                    | [ add a new care on | der i remove selecti | ed care order 1     |       |                         |                 |
|              | A REAL PROPERTY.                                                                                                    | t dos a now care on | ade l'remove selecte | a care order 1      |       |                         |                 |
|              |                                                                                                    |                     | (                    | 2121                |       |                         |                 |
|              |                                                                                                    | Category            | FC - Full Care       | Order               | •     | *                       |                 |
| and Contains | Contraction and Contraction                                                                                                    | LA                  | local authority      |                     | •     |                         |                 |
|              |                                                                                                    | From                | 20/10/2014           | * Until             |       | Cuml. days in last year | 0 this year 316 |
|              | The second second second second second second second second second second second second second second second s                                                                                                    | Reason ceased       | reason               |                     |       |                         | -               |
|              | Contraction of the second                                                                                                    |                     |                      |                     |       |                         | [Cancel] Save   |
|              |                                                                                                    |                     |                      |                     |       |                         |                 |
|              | and the second second se                                                                                                    | Last updated by Sy. | stem Administrator   | at 13:45 on 09/10/2 | 2014  |                         |                 |

- 4. Click the remove selected care order hyperlink. A confirmation dialog is displayed.
- 5. Click the **Yes** button to delete the care order and close the dialog.

# **Managing Court Orders**

You can record and edit a person's court orders through the **Court Orders** section of the **People | Personal info | Status** tab.

#### **Recording a Court Order**

- 1. Select a person. For more information on selecting a person, see <u>Selecting a Person</u> on page *49*.
- 2. Select the Status tab.
- 3. Open the **Court orders** section and click the **add a new court order** hyperlink to view editable fields relating to court orders.

#### Maintaining People

| Ai |                                                                                                    | > Public care       | e                       |                 |            |           |               |
|----|----------------------------------------------------------------------------------------------------|---------------------|-------------------------|-----------------|------------|-----------|---------------|
| A: |                                                                                                    | ✓ Court orde        | rs                      |                 |            |           |               |
| Ai |                                                                                                    | 1                   | Гуре 🛊                  | From            | Until      | Dependant | Carer         |
| A  |                                                                                                    |                     |                         |                 |            |           |               |
| A  |                                                                                                    |                     |                         |                 |            |           |               |
| Ai | -                                                                                                    |                     |                         |                 |            |           |               |
| Ai |                                                                                                    | [ add a new court o | order   remove selected | i court order ] |            |           |               |
| A  | 10000000000000                                                                                                    |                     |                         |                 |            |           |               |
| A  |                                                                                                    | Туре                | type                    |                 | -          | *         |               |
| A  |                                                                                                    | From                | dd/mm/yyyy              | * Until         | dd/mm/yyyy |           |               |
| A  | and the local division of the local division of the local division | -                   |                         |                 | Q.X.*      |           | Q.X.*         |
| Ai |                                                                                                    | Dependant           | Select a persor         | 1               | ~~*        | Carer     | 4**           |
| A  | A DESCRIPTION OF THE OWNER                                                                                                    | >Udfs               |                         |                 |            |           |               |
| Ai |                                                                                                    |                     |                         |                 |            |           |               |
| A  | ~ ~                                                                                                    |                     |                         |                 |            |           | [Cancel] Save |

- 4. Select an order type from the **type** drop-down menu.
- 5. Enter the start date of the order into the **From** field.
- 6. If required, enter the end date of the order into the Until field.
- 7. Select a dependant:
  - a. Click the Dependant browse to display the Select a dependant dialog.

| Name 💠 | Gende | Relationship | Parental | Financial |  |
|--------|-------|--------------|----------|-----------|--|
| N      | F     | Aunt         | Y        | Y         |  |
|        | F     | Mother       | Y        | N         |  |
| l.     | М     | Mother       | Y        | N         |  |
|        |       |              |          |           |  |
|        |       |              |          |           |  |
|        |       |              |          |           |  |

- b. Highlight the dependant named on the court order and then click the **Select** button to add the carer to the order record and close the dialog.
- 8. Select a carer:
  - a. Click the Carer browse to display the Select a carer dialog.

|     |      | Select a c | arer         |                   |                    |
|-----|------|------------|--------------|-------------------|--------------------|
| Nan | ne 🔶 | Gender     | Relationship | Parental          | Financial          |
| 3   |      |            | Self         | Ν                 | Ν                  |
|     |      |            |              | [cancel][Search a | II people ] Select |

- b. Highlight the carer named on the court order and then click the **Select** button to add the carer to the order record and close the dialog.
- 9. Click the **Save** button to add the order.

#### **Deleting a Court Order**

- 1. Select a person. For more information on selecting a person, see <u>Selecting a Person</u> on page *49*.
- 2. Select the Status tab.
- 3. Open the **Court orders** section and highlight the court order you want to delete.

| A<br>A                  |                                                                                                    | <ul> <li>Public care</li> <li>Court orde</li> </ul> |                     |                        |       |            |               |
|-------------------------|----------------------------------------------------------------------------------------------------|-----------------------------------------------------|---------------------|------------------------|-------|------------|---------------|
| A                       | Contraction of Contract                                                                                                    | т                                                   | ype 🌲               | From                   | Until | Dependant  | Carer         |
| A                       | 1000                                                                                                    | Education Super                                     | vision Order        | 08/10/2014             |       | Management | Α             |
| A                       | the second second second second second second second second second second second second second second second se                                                                                                    |                                                     |                     |                        |       |            |               |
| A                       |                                                                                                    |                                                     |                     |                        |       |            |               |
| A                       | 100000                                                                                                    | add a new court c                                   | order   remove sele | cted court order ]     |       |            |               |
| A                       |                                                                                                    |                                                     |                     |                        |       |            |               |
| A                       | Contraction of the local division of the local division of the loc |                                                     |                     |                        |       |            | [actions W]   |
| A                       | from the set of a set of                                                                                                    | Туре                                                | ESO - Educa         | tion Supervision Order | •     | *          |               |
| A                       | and the second second se                                                                                                    | From                                                | 08/10/2014          | * Until                |       |            |               |
| A                       |                                                                                                    | FIOIT                                               | 06/10/2014          | + Onlar                |       |            |               |
| A                       | A CONTRACTOR OF THE OWNER OF THE OWNER OWNER OF THE OWNER OWNER OWNER OWNER OWNER OWNER OWNER OWNER OWNER OWNER OWNER OWNER OWNER OWNER OWNER OWNER OWNER OWNER OWNER OWNER OWNER OWNER OWNER OWNER OWNER OWNER OWNER OWNER OWNER OWNER OWNER OWNER OWNER OWNER OWNER                                                                                                    | Dependant                                           | M                   |                        | Q X * | Carer A    | Q.X.*         |
| A                       | ~                                                                                                    | >Udfs                                               |                     |                        |       |            |               |
| A                       | ~                                                                                                    | 2 Ours                                              |                     |                        |       |            |               |
| View 1 - 100 of 190,552 | < prev   next >                                                                                                    |                                                     |                     |                        |       |            | [Cancel] Save |

- 4. Click the **remove selected court order** hyperlink. A confirmation dialog is displayed.
- 5. Click the **Yes** button to delete the court order and close the dialog.

# **Managing Special Needs**

You can record and edit a person's transport needs through the **Special transport needs** section of the **People | Personal info | Special needs** tab.

#### Adding a Special Need

- 1. Select a person. For more information on selecting a person, see <u>Selecting a Person</u> on page *49.*
- 2. Select the **Special needs** tab and open the **Special transport needs** section.
- 3. Click the **add a new need** hyperlink to display editable fields related to need details.

| Search for | Active people in this authority                                                                                                    | A                                          | DOB 12                              | ID 9070           | 0576       |               |
|------------|----------------------------------------------------------------------------------------------------|--------------------------------------------|-------------------------------------|-------------------|------------|---------------|
|            | [ clear   show all   hide all ] Search                                                                                                    | 8                                          | (no email addre                     | ess)              |            | [actions ▼]   |
| Name       | DOB Postcode                                                                                                    |                                            |                                     |                   |            |               |
| Aa         |                                                                                                    | [Passenger info   Personal info            | Driver / assistant info ]           |                   |            |               |
| Aa         |                                                                                                    |                                            |                                     |                   |            |               |
| Aa         |                                                                                                    | Personal Contact E                         | ducation Relationships Sta          | tus Special needs | Financial  |               |
| Ai         | 1000 March 1000                                                                                                    | [ view information from SEN mod            | dule ] (Opens in a new browser tab) |                   |            |               |
| Aa         | and the second second se                                                                                                    | <ul> <li>Special transport need</li> </ul> | eds (1 current)                     |                   |            |               |
| Aa         |                                                                                                    |                                            | (,                                  |                   |            |               |
| Aa         | and the second second se                                                                                                    | Need                                       | Responsible person                  | Add seats         | From       | Until         |
| Ai         |                                                                                                    | MTA - Must Travel Alone                    |                                     | 0                 | 06/10/2014 | 31/10/2014    |
| Aa         |                                                                                                    | [ add new need   delete selec              | ted need ]                          |                   |            |               |
| Aa         |                                                                                                    | Need                                       | Select Need -                       | * Additional      | seats 0 🕶  | Memo +        |
| Aa         | No. 10. 10. 10.                                                                                                    |                                            |                                     |                   |            |               |
| Aa         | and the second second sec                                                                                                    | Comments                                   |                                     |                   |            |               |
| Ai         | ALCOHOLD BE AND A REAL                                                                                                    | Responsible person                         | Select a person                     |                   |            | Q. <b>X</b>   |
| Aa         | and the second second se                                                                                                    | From                                       | dd/mm/yyyy Until c                  | dd/mm/yyyy        |            |               |
| Aa         | and the second second se                                                                                                    |                                            | udmining yyy                        | Juninityyyy       |            |               |
| Aa         | CONTRACTOR OF A DESCRIPTION OF A DESCRIPTION OF A DESCRIP | > Udf                                      |                                     |                   |            |               |
| Aa         | 1 1 1 1 1 1 1 1 1 1 1 1 1 1 1 1 1 1 1                                                                                                    |                                            |                                     |                   | [          | Cancel ] Save |

4. Select a **Need** type.

The **Need** menu only shows those need types that have already been set up in One. For information on setting up additional need types, see <u>Configuring Special Need Types</u> on page *153*.

- 5. Enter Additional seats, Comments, Responsible person, From and Until information as required.
- 6. Click the **Save** button to save your changes.

#### **Editing a Special Need**

- 1. Select a person. For more information on selecting a person, see <u>Selecting a Person</u> on page *49*.
- 2. Select the **Special Needs** tab and open the **Special transport needs** section to view a list of the person's current transport needs.
- 3. Highlight the need you want to edit. Editable fields relating to that need appear.

| [one]      | Processes     | People            | Operations | Utilities /     | dmin               | Welcome SYSAD                                            | MIN I         | Help   I     | Change Password | d   Logou     |
|------------|---------------|-------------------|------------|-----------------|--------------------|----------------------------------------------------------|---------------|--------------|-----------------|---------------|
| Personal i | info Driver   | / assistant i     | nfo Commu  | unications & co | mplaints           |                                                          |               |              |                 |               |
| Search for | Active people | e in this autho   | ority 👻    |                 |                    |                                                          |               |              |                 |               |
| Name       | bob           |                   |            |                 | -                  | . 🔝 (no er                                               | mail address) | )            |                 | [actions 🔻]   |
|            | 53            | ar   show all   I | -          | [ Passeng       | er info   Personal | info   Driver / assistant info ]                         |               |              |                 |               |
| B          | Name          | DOB               | Postcode   | _               |                    |                                                          | _             |              | _               |               |
| в          |               |                   | 1          |                 |                    | Education Relationships                                  | Status        | Special need | s Financial     |               |
| B          |               |                   |            |                 |                    | N module ] (Opens in a new browse<br>t needs (1 current) | r tab)        |              |                 |               |
| B          |               |                   | -          | Need            |                    | Responsible I                                            | person        | Add seats    | From            | Until         |
| B          |               | -                 |            |                 | - Harness          |                                                          |               | 0            |                 |               |
| B          |               |                   |            | [ add r         | ew need   delete   | selected need ]                                          |               |              |                 |               |
| B          |               |                   |            |                 |                    |                                                          |               |              |                 | [actions ¥]   |
| B          |               |                   |            | Need            |                    | HARN - Hamess                                            | • *           | Addition     | al seats 0 💌    | Memo +        |
| B          |               | Distant states    |            | Comm            | ents               |                                                          |               |              |                 |               |
| B          |               |                   |            | Respo           | nsible person      | Select a person                                          |               |              |                 | Q.X           |
| B          |               |                   |            | From            |                    | dd/mm/yyyy Until                                         | dd/n          | nm/yyyy      |                 | Cancel ] Save |

- 4. Make the required changes.
- 5. Click the Save button.

#### **Removing a Special Need**

- 1. Select a person. For more information on selecting a person, see <u>Selecting a Person</u> on page *49*.
- 2. Select the **Special Needs** tab and open the **Special transport needs** section to view a list of the person's current transport needs.
- 3. Highlight the need that you want to delete.

| [one] F     | Processes     | People              | Operations        | Utilities    | Admin                  | Welcome                        |                |        | Help | I I      | Change Password |     | Logout           |
|-------------|---------------|---------------------|-------------------|--------------|------------------------|--------------------------------|----------------|--------|------|----------|-----------------|-----|------------------|
| Personal in | nfo Driver    | / assistant i       | nfo Comm          | unications 8 | complaints             |                                |                |        |      |          |                 |     |                  |
| Search for  | Active people | e in this autho     | ority 👻           |              |                        |                                |                |        |      |          |                 |     |                  |
| Name        | bob           |                     |                   |              | ali na latara          |                                | (no email ad   | dress) |      |          |                 | [ac | tions <b>V</b> ] |
|             | - 35          |                     | hide all ] Search | [Past        | senger info   Personal | info   Driver / assistant info | 0]             |        |      |          |                 |     |                  |
| N           | lame          | DOB                 | Postcode          | _            |                        |                                |                |        |      |          |                 |     |                  |
| B           |               | -                   |                   | Pers         | sonal Contact          | Education Relati               | onships S      | tatus  | Spec | ial need | s Financial     |     |                  |
| в           |               |                     |                   | [ view       | r information from SEN | N module ] (Opens in a new     | w browser tab) |        |      |          |                 |     |                  |
| B           |               | -                   |                   | <b>√</b> S   | pecial transport       | t needs (1 current)            |                |        |      |          |                 |     |                  |
| В           |               |                     |                   | N            | eed                    | Respo                          | nsible perso   | n      | Add  | d seats  | From            | Unt | il               |
| B           | í             | Contraction in con- |                   | н            | ARN - Harness          |                                |                |        |      | 0        |                 |     |                  |
| B           |               |                     |                   |              | dd new need   delete   | selected need ]                |                |        |      |          |                 |     |                  |

- 4. Click the **delete selected need** hyperlink. A warning dialog is displayed.
- 5. Click the **Delete** button to delete the selected need.

# Managing a Person's SEN Status

The **SEN Stage History** records for the student are displayed. The information is view only and shows **SEN Stage**, **Source**, **Start Date** and **End Date** which can be sorted by clicking on a field header.

| Personal in |                                        | ications & complaints                                                                                                 |                          |                                          |                |
|-------------|----------------------------------------|----------------------------------------------------------------------------------------------------|--------------------------|------------------------------------------|----------------|
| Search for  | Active people in this authority        | C (M)                                                                                                    | DOB 01/01/2010           | ID 8895236                               |                |
| Name        | das                                    |                                                                                                    | (no email address)       |                                          | [ actions ]    |
| erson Id    | 8895236                                |                                                                                                    |                          |                                          | [ denona   4 ] |
|             | [ clear   show all   hide all ] Search | [ Passenger info   Personal info   Driver / assiste                                                                   | ant info ]               |                                          |                |
| 1           | Name DOB Postcode                      | Personal Contact Education                                                                                            | Relationships Status Spe | cial needs Financial                     |                |
| E)anira 🗖   | 01/01/2010                             | [ view information from SEN module ] (Opens in                                                                        | a new broweer tab)       |                                          |                |
|             |                                        | [view mornauon nom SEN module ] (opens in                                                                             | a new browser tab)       |                                          |                |
|             |                                        | > Special transport needs (0 curre                                                                                    |                          |                                          |                |
|             |                                        | <ul> <li>Special transport needs (0 curre</li> <li>SEN stage history</li> </ul>                                       | ent)                     | Start date *                             | End date       |
|             |                                        | > Special transport needs (0 curre                                                                                    |                          |                                          | End date       |
|             |                                        | Special transport needs (0 currer     SEN stage history     Stage                                                     | ent)<br>Source           | Start date =<br>11/11/2015<br>18/12/2013 | End date       |
|             |                                        | Special transport needs (0 curred<br>SEN stage history<br>Stage<br>Education Health and Care Plan                     | Source<br>CCS            | 11/11/2015                               | End date       |
|             |                                        | Special transport needs (0 curred<br>SEN stage history     Stage     Education Health and Care Plan     School Action | Source<br>CCS<br>EMS     | 11/11/2015<br>18/12/2013                 | End date       |

If a person has a SEN status of S (Statement) or E (EHCP), then the corresponding status letter is displayed before their name in person search results throughout One Transport. This enables you to see which people have SEN statements or EHCP plans in place without having to select them.

# **Recording a Person's Disability Status**

You can record and edit a person's disability details through the **Disabilities** section of the **People | Personal info | Special needs** tab.

#### **Recording a Disability**

- 1. Select a person. For more information on selecting a person, see <u>Selecting a Person</u> on page *49*.
- 2. Select the **Special Needs** tab and open the **Disabilities** section.
- 3. Click the **add a new disability** hyperlink. Editable fields relating to disability details are displayed.

| A                                         |                                                                                                    |                        |                                  |                                      |                  |          |
|-------------------------------------------|----------------------------------------------------------------------------------------------------|------------------------|----------------------------------|--------------------------------------|------------------|----------|
| 100 000                                   |                                                                                                    | Personal Con           |                                  |                                      | cial needs Finar | ncial    |
|                                           | and the second second                                                                                                    | [ view information fro | m SEN module ] (Opens in a       | a new browser tab)                   |                  |          |
|                                           | Street Man and and                                                                                                    | > Special tran         | sport needs (1 currer            | nt)                                  |                  |          |
| Aa                                        | and the second second                                                                                                    |                        |                                  |                                      |                  |          |
| A.1                                       |                                                                                                    | > SEN stage h          | istory                           |                                      |                  |          |
| Ar an an an an an an an an an an an an an | THE REAL PROPERTY AND ADDRESS OF                                                                                                    | ✓ Disabilities (       | 0 current)                       |                                      |                  |          |
| Aa                                        |                                                                                                    |                        |                                  |                                      |                  |          |
| A                                         | and the second second sec                                                                                                    | Registered dis         | abled number                     | Are day-to-day activities substantia | ally affected?   | pairment |
| Aa                                        | the second second                                                                                                    |                        |                                  |                                      |                  | [ Car    |
| Aa                                        |                                                                                                    |                        |                                  |                                      |                  |          |
| Aa                                        | NAMES AND ADDRESS.                                                                                                    |                        |                                  |                                      |                  |          |
| Ai                                        | the second second second second second second second second second second second second second second second s                                                                                                    |                        |                                  |                                      |                  |          |
| A.                                        | and the second second sec                                                                                                    |                        | Description                      | Primary?                             | From 🔤           | Until    |
| A4                                        |                                                                                                    |                        |                                  |                                      |                  |          |
| Aa                                        | ACCOUNTS OF MALE                                                                                                    |                        |                                  |                                      |                  |          |
| Ai                                        | and the second second se                                                                                                    |                        |                                  |                                      |                  |          |
| Az                                        | NUMBER OF COLUMN                                                                                                    |                        |                                  |                                      |                  |          |
| 44                                        | and the second second                                                                                                    | [ add a new disab      | ility   delete selected disabili | N I                                  |                  |          |
| A:                                        | 100 C                                                                                                    |                        |                                  |                                      |                  |          |
| Aa                                        | and the second second se                                                                                                    | Description            | ( description                    | •                                    |                  | F        |
| 4.                                        | and the second second s | Description            | description                      |                                      | *                |          |
| 4.                                        | and the second second                                                                                                    | From                   | dd/mm/yyyy 🕷                     | until dd/mm/yyyy                     |                  |          |
| Aa                                        |                                                                                                    |                        |                                  |                                      |                  | [ Car    |
| Ai                                        | and the second second se                                                                                                    |                        |                                  |                                      |                  | 1 out    |

4. Select a disability type from the **Description** field.

- 5. If the disability is the person's primary disability, select the **Primary?** check box.
- 6. Enter valid dates into the From and until fields.
- 7. Click the **Save** button to add the disability.

#### **Editing a Disability**

- 1. Select a person. For more information on selecting a person, see <u>Selecting a Person</u> on page *49*.
- 2. Select the **Special Needs** tab and open the **Disabilities** section. A list of the person's currently recorded disabilities is displayed.
- 3. Highlight the disability you want to edit. Editable fields related to that disability are displayed.

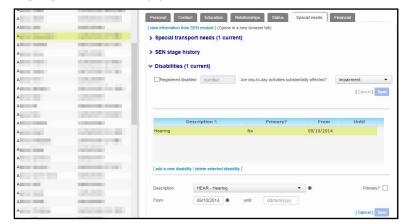

- 4. Make the required changes.
- 5. Click the Save button.

#### **Deleting a Disability**

- 1. Select a person. For more information on selecting a person, see <u>Selecting a Person</u> on page *49*.
- 2. Select the **Special needs** tab and open the **Disabilities** section. A list of the person's disabilities is displayed.

| A |                                                                                                    | Personal Contact Ed               | ucation Relationshi      | ps Status S               | pecial needs     | Financial           |
|---|----------------------------------------------------------------------------------------------------|-----------------------------------|--------------------------|---------------------------|------------------|---------------------|
| A | the second second second second second second second second second second second second second second second se                                                                                                    | [ view information from SEN modu  | le] (Opens in a new brow | vser tab)                 |                  |                     |
| A |                                                                                                    | > Special transport need          | ds (1 current)           |                           |                  |                     |
| A |                                                                                                    |                                   |                          |                           |                  |                     |
| A | 100 C                                                                                                    | SEN stage history                 |                          |                           |                  |                     |
| A | and the second second se                                                                                                    | ✓ Disabilities (1 current)        | 1                        |                           |                  |                     |
| A |                                                                                                    | • Disabilities (Tourient,         |                          |                           |                  |                     |
| A |                                                                                                    | Registered disabled nu            | mber Are day             | to-day activities substan | tially affected? | Impairment <b>•</b> |
| A | the second for the later                                                                                                    |                                   |                          |                           |                  | [Cancel] Save       |
| A |                                                                                                    |                                   |                          |                           |                  |                     |
| A | Contraction of the local division of the local division of the loc |                                   |                          |                           |                  |                     |
| A |                                                                                                    |                                   | *#14-10                  |                           |                  |                     |
| A |                                                                                                    | Descriptio                        | n \$                     | Primary?                  | From             | Until               |
| A | 10                                                                                                    | Hearing                           | No                       |                           | 08/10/2014       |                     |
| A |                                                                                                    |                                   |                          |                           |                  |                     |
| A |                                                                                                    |                                   |                          |                           |                  |                     |
| A |                                                                                                    |                                   |                          |                           |                  |                     |
| A | Contraction of the local                                                                                                    | [ add a new disability   delete s | elected disability ]     |                           |                  |                     |

- 3. Highlight the disability you want to delete and then click the **delete selected disability** hyperlink. A warning dialog is displayed.
- 4. Click the **Yes** button to delete the disability and close the dialog.

#### Recording a Person as Registered Disabled

- 1. Select a person. For more information on selecting a person, see <u>Selecting a Person</u> on page *49*.
- 2. Select the **Special needs** tab and open the **Disabilities** section. A list of the person's disabilities is displayed.
- 3. Select the **Registered disabled** check box.

| Ai | Personal Contact Education Relationships Status Special needs Financial                 |
|----|-----------------------------------------------------------------------------------------|
| A  | [ view information from SEN module ] (Opens in a new browser tab)                       |
| Ai | > Special transport needs (1 current)                                                   |
| A  |                                                                                         |
| Ai | > SEN stage history                                                                     |
| A  | ✤ Disabilities (1 current)                                                              |
| Ai |                                                                                         |
| Ai | Registered disabled number Are day-to-day activities substantially affected? Impairment |
| A  | [Cancel] Save                                                                           |

- 4. If known, enter the person's disability registration **number**.
- 5. Select an impairment status from the **Impairment** menu. The available options are:
  - Impairment
  - Declined to Specify
  - Disabled
  - Not Disabled
  - Not Known
- 6. Click the **Save** button to save your changes.

# Managing a Person's LIF Status

You can record and edit a person's Low Income Family (LIF) details through the **Low Income Family** section of the **People | Personal info | Financial** tab. This information is used when assessing transport eligibility.

#### **Recording a LIF Event**

- 1. Select a person. For more information on selecting a person, see <u>Selecting a Person</u> on page *49*.
- 2. Select the Financial tab.

| [one]                                 | Processes         | People             | Operations | Utilities    | Admin                 | Welco                      |                      | Help      | Change Password    | I I Logout             |
|---------------------------------------|-------------------|--------------------|------------|--------------|-----------------------|----------------------------|----------------------|-----------|--------------------|------------------------|
| Persona                               | <b>Linfo</b> Driv | ver / assistant    | info Comm  | unications & | & complaints          |                            |                      |           |                    |                        |
| Search for                            | Active pe         | cople in this aut  | nority 🔻   | 1            |                       |                            | 10.000               |           |                    |                        |
| Name                                  | bob               |                    |            | 7            | -                     | p                          | (no email address    | :)        |                    | [actions V]            |
| [clear   show all   hide all ] Search |                   |                    |            | [Pas         | senger info   Person  | al info   Driver / assista | nt info ]            |           |                    |                        |
|                                       | Name              | DOB                | Postcode   |              |                       |                            |                      |           |                    |                        |
|                                       |                   |                    |            | ▲ Pen        | sonal Contact         | Education                  | Relationships Status | Special n | eeds Financial     |                        |
| 1.0                                   |                   | 10.00              | 1000       | ٧L           | ow Income Fai         |                            |                      |           |                    | [actions ¥]            |
|                                       |                   | A REAL PROPERTY OF |            | Ch           | ecked From            | Recorded event<br>n Until  | s<br>Status          |           | Resulting effectiv | ve LIF status<br>Until |
|                                       |                   |                    |            |              |                       |                            |                      | , r       |                    |                        |
| in its                                |                   | -                  |            |              |                       |                            |                      |           |                    |                        |
|                                       |                   |                    |            |              |                       |                            |                      |           |                    |                        |
| 100 A 100                             |                   |                    |            |              |                       |                            |                      |           |                    |                        |
|                                       |                   |                    |            |              |                       |                            |                      |           |                    |                        |
|                                       |                   |                    |            |              |                       |                            |                      |           |                    |                        |
|                                       |                   |                    |            | fadd         | new LIF   edit   dele | te ]                       |                      |           |                    |                        |
|                                       |                   | C Assessed in the  |            |              | new car foot foot     |                            |                      |           |                    |                        |

3. Open the Low Income Family section and click the add new LIF button to display the Add/ Edit LIF status dialog.

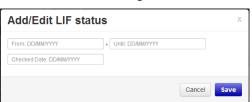

- 4. Enter valid dates into the From, Until and Checked Date fields.
- 5. Click the **Save** button to add the event and close the dialog.

#### **Deleting a LIF Event**

- 1. Select a person. For more information on selecting a person, see <u>Selecting a Person</u> on page *49*.
- 2. Select the Financial tab.
- 3. Open the Low Income Family section and highlight the LIF event that you want to delete.

| Search for Active | people in this authority                                                                                                    | A DOB 12                                                    | ID 9070576                     |
|-------------------|----------------------------------------------------------------------------------------------------|-------------------------------------------------------------|--------------------------------|
|                   | [ clear   show all   hide all ] Search                                                                                                    | 8 (no email addr                                            | ess) [actions ♥]               |
| Name              | DOB Postcode                                                                                                    | [Passenger info   Personal info   Driver / assistant info ] |                                |
| Allin i           | ~                                                                                                    | [Passenger into   Personal into   Driver / assistant into ] |                                |
| A                 | Contraction of the last                                                                                                    | Personal Contact Education Relationships Sta                | us Special needs Financial     |
| A                 |                                                                                                    | ✓ Low Income Family                                         | [actions ¥]                    |
| A                 | Contraction of the local division of the local division of the loc | Recorded events                                             | Resulting effective LIF status |
| A                 | Contraction of the local sectors of the                                                                                                    | Checked From Until Status                                   | From 🗘 Until                   |
| A                 | 100 million (100 million (100 m | 10/10/2014 22/10/2014 Recorded LIF                          | 10/10/2014 22/10/2014          |
| A                 | Contraction of the local division of the local division of the loc |                                                             |                                |
| A                 |                                                                                                    |                                                             |                                |
| A                 | Contraction of the local distance of the local distance of the loc |                                                             |                                |
| A                 | and the second second second second second second second second second second second second second second second                                                                                                    |                                                             |                                |
| A                 | 10000000                                                                                                    |                                                             |                                |
| A                 | a state of the                                                                                                    |                                                             |                                |
| A                 | Construction of the local division of the local division of the lo |                                                             |                                |
| A                 |                                                                                                    |                                                             |                                |
|                   | the second second second second second second second second second second second second second second second se                                                                                                    | [ add new LIF   edit   delete ]                             |                                |

- 4. Click the **Delete** hyperlink. A warning dialog is displayed.
- 5. Click the Yes button to delete the record.

# Managing Driver and Passenger Assistant Information

The **People | Driver/assistant info** page enables you to view and manage driver and passenger assistant details within Transport.

You must select drivers/assistants before you can manage their details. You can view or edit driver/assistant information by selecting the relevant tab on the **Driver/assistant info** page and highlighting the desired data item. The **Driver/assistant info** page includes the following tabs:

- Role details enables you to view and edit a driver/assistant's role, badge number, licensing details, status and contractor details.
- Checks enables you to view, record and edit clearance checks for the selected driver/assistant.
- Training enables you to view, record and edit details of training courses undertaken by the selected driver/assistant.
- Bases enables you to view and edit the list of bases that the selected driver/assistant can operate from.
- **Routes –** enables you to view a list of the routes worked by the driver/assistant.

# Selecting a Driver/Passenger Assistant

1. Select the **People** area and select the **Driver/assistant info** page.

| [one] P       | rocesses People      | Operations L     | Itilities Admin       | Welcome eye    | admin  | Help | Change Password | Logout |
|---------------|----------------------|------------------|-----------------------|----------------|--------|------|-----------------|--------|
| Personal inf  | o Driver / assistant | info Commun      | ications & complaints |                |        |      |                 |        |
| Search for    | People               | •                | No person selecte     | ed             |        |      |                 |        |
| Name          | Any name characters  |                  |                       |                |        |      |                 |        |
| Contractor    |                      | Q. <b>X</b>      |                       |                |        |      |                 |        |
| Person Id     |                      |                  |                       |                |        |      |                 |        |
| Postcode      | Туре                 | Any 👻            | Role details Checks   | Training Bases | Routes |      |                 |        |
| Base          | Select a base        | Q. <b>X</b>      |                       |                |        |      |                 |        |
| Date of birth | dd/mm/yyyy           |                  |                       |                |        |      |                 |        |
| Gender        | Either               | •                |                       |                |        |      |                 |        |
|               | Use contains match   | ning for names   |                       |                |        |      |                 |        |
|               |                      | [ clear ] Search |                       |                |        |      |                 |        |

- 2. Enter search criteria for the driver/assistant you want to select. You can search using the following criteria:
  - Search For: Select from People, Drivers, Passenger assistants or Passenger. If you select any option other than People, an additional drop-down called Role Status is displayed. From here you can further refine your search criteria by selecting Active (default), Inactive or All.
  - Name
  - **Contractor:** Returns drivers/assistants who work for a specific contractor.
  - Person ID: A unique reference number that is generated by One when a new person is added to the database.
  - Postcode
  - **Base:** Returns drivers/assistants who travel to a specific base.
  - Date of Birth
  - Gender.
- 3. Click the **Search** button to display a list of drivers/assistants that match the entered search criteria.

**NOTE:** Click the **export** hyperlink at the bottom of the list to export the returned search results into a spreadsheet file.

4. Highlight the driver/assistant you want to view.

#### Maintaining People

|                    | /er / assistant inf      | o Communi       | cations & complaint   |              |                                  |   |    |               |
|--------------------|--------------------------|-----------------|-----------------------|--------------|----------------------------------|---|----|---------------|
| Search for Drivers |                          | •               | 🕈 D                   |              | DOB 2 1                          |   | ID |               |
| Role Status Active |                          | •               | High Street, Financia |              | test@madeupperson.com            | 0 |    | [ actions V]  |
|                    | [ clear   show all   hid | le all ] Search | [ Passanger info ] [  | Poreonal     | info   Driver / assistant info ] |   |    |               |
| Name               | DOB                      | PostCode        | [ Fassenger Inio ] P  | ersonar      |                                  |   |    |               |
| -                  |                          | M W             | Role details          | Checks       | Training Bases Routes            |   |    |               |
| inter term         | 0                        | M J             | Role type             |              | ver 👻                            |   |    | [actions V]   |
|                    | •                        |                 | Badge number          |              | /LA12                            |   |    | Memo +        |
|                    | 0                        | A               | Licenced              |              | PSV - PSV Licence                |   |    |               |
|                    | 1997 B                   | 1 M U           |                       |              |                                  |   |    |               |
|                    |                          | 4 M R           | Checked               | $\checkmark$ | V - Vetted                       |   |    |               |
| and the second     | 01/                      |                 | Status type           | CC           | E - County Council Employee 🔻    |   |    |               |
|                    | 01/                      | 5 M             | Role ends on          | dd           | /mm/yyyy                         |   |    |               |
|                    |                          |                 | Contractor            | FF           | F company Itd                    |   | Q× |               |
|                    |                          |                 |                       |              |                                  |   |    | [cancel] Save |

**NOTES:** You can also select driver/passenger assistant details via the **People | Personal info** page. Select drivers/assistants with the **Driver/Assistant Info** page when you want to view or edit details specifically relating to that person's role (such as contract details or training completed) and the **Personal info** page when you want to view or edit personal details such as the driver/assistant's name and address.

One Transport displays the number of results matching the entered search criteria at the bottom of the search panel. However, Access Control List (ACL) restrictions are applied in between the search being completed and the results being displayed. Therefore, the number of results visible on screen may not match the given number of results, depending on the ACLs applicable to your One user ID. For more information on ACLs in One see the RG\_ACL\_ACL Definition reference guide, available from the <u>One</u> <u>Publications</u> website.

# **Creating a Driver/Passenger Assistant**

- 1. Create a person record for the driver/passenger assistant. For more information on creating people records, see <u>Creating a Person</u> on page *50*.
- 2. Select the person record that you just created. For more information on selecting drivers/assistants, see <u>Selecting a Driver/Passenger Assistant</u> on page 69.
- Ensure that the Role details tab is selected. Editable fields related to the driver/assistant's role are displayed.

| A |                                                                                                    | Role type    | Se | lect role type   | • |    | [actions W] |
|---|----------------------------------------------------------------------------------------------------|--------------|----|------------------|---|----|-------------|
| A | and the second second se | Badge number |    |                  |   |    | Memo 🕂      |
| A | 10 million 10                                                                                                    | Licenced     |    | Licence type     | * |    |             |
| A | A REAL PROPERTY.                                                                                                    | Checked      |    | Check type       | w |    |             |
| A | a second second s | Status type  | Se | lect status type | • |    |             |
| A | 10.00                                                                                                    | Role ends on | dd | /mm/yyyy         |   |    |             |
| A |                                                                                                    | Contractor   |    |                  |   | Q× |             |

- 4. Select either Driver or Passenger Assistant from the Role Type menu.
- 5. Enter Badge number, Licenced, Checked, Status type and Role ends on details as required.
- 6. Select a contractor:
  - a. Click the **Contractor** browse to display the **Select Contractor** dialog.

|                      | Active  |                      |                       |
|----------------------|---------|----------------------|-----------------------|
|                      |         | [Clear Search]       | Search                |
| Company Name         | Contact | Telephone            | Active                |
| A1 Cars              | Ma      | 0                    |                       |
| ani10                | te      |                      |                       |
| ani131               | an      |                      |                       |
| Archer Carrs         | Hu      | 4                    | $\checkmark$          |
| Arrow Travel         | Jo      | 8                    |                       |
| asa                  | as      |                      | ✓                     |
| Auckland Taxis       | Jo      | 8                    | $\checkmark$          |
| Bailey Travel        | Ch      | 9                    | ✓                     |
| Barton Private Hire  | Jo      | 0                    |                       |
| Bernie's Taxis       | Be      | 2                    | <ul> <li>✓</li> </ul> |
| Showing 1 - 71 of 71 | 1.      | <pre>&lt; prev</pre> | next >                |

- b. If required, enter the contractor's name into the **Search with company name** box and then click the **Search** button. A list of contractors matching the entered details is displayed.
- c. Highlight a contractor and then click the **Select** button to select that contractor and close the browse.
- 7. Click the **Save** button to save your changes and convert the standard person record to a driver/assistant record.

# **Editing Driver/Passenger Assistant Role Details**

- 1. Select a driver/passenger assistant. For more information on selecting drivers/assistants, see <u>Selecting a Driver/Passenger Assistant</u> on page 69.
- 2. Ensure that the **Role details** tab is selected. Editable fields relating to the driver/assistant's role are displayed.
- 3. Make the required changes.
- 4. Click the **Save** button to save your changes.

**NOTE:** The **People | Driver/Assistant Info | Role Details** tab only enables you to edit a driver/assistant's role details, such as their **Badge Number** or **Role Type**. To edit a driver/assistant's personal details, use the **People | Personal info | Personal** tab. For more information on editing personal information, see <u>Editing Personal Details</u> on page 51.

# **Recording Driver/Assistant Clearance Checks**

One Transport v4 enables you to record the results of DBS (Disclosure and Barring Service) checks against drivers and passenger assistants. DBS checks have replaced CRB (Criminal Records Bureau) checks.

#### **Adding Clearance Checks**

- 1. Select a driver/passenger assistant. For more information on selecting drivers/assistants, see <u>Selecting a Driver/Passenger Assistant</u> on page 69.
- 2. Select the Checks tab.
- 3. Click the **add new check** hyperlink. Editable fields relating to check details are displayed.

#### Maintaining People

| earch for Drivers |                                 | •            | 🔹 K                             |                           | DOB         | ID :       |            |               |
|-------------------|---------------------------------|--------------|---------------------------------|---------------------------|-------------|------------|------------|---------------|
| ole Status Active |                                 | -            |                                 |                           |             |            |            |               |
|                   |                                 |              | 11.4                            | R 🔝 Test1                 | 11@test.com |            |            | [ actions ]   |
| Name              | [ clear   show all   hic<br>DOB | PostCode     | [Passenger info   Personal info | Driver / assistant info ] |             |            |            |               |
| Name              | DOB                             | M W          |                                 |                           |             |            |            |               |
| the local         | 0                               | MJ           | Role details Checks             | Training Bases I          | Routes      |            |            |               |
| and the second    | 0                               | M (          | Application reference           | Application date          | Clearance   | type D     | ecision    | Decision date |
| -                 |                                 |              |                                 |                           |             |            |            |               |
|                   | 0                               | M            |                                 |                           |             |            |            |               |
|                   |                                 | 1 M U        |                                 |                           |             |            |            |               |
|                   |                                 | 4 M R<br>5 M |                                 |                           |             |            |            |               |
| in him            | 0.                              | M            | [ add new check   delete select | ed check ]                |             |            |            |               |
| 100               | 0                               | 5 M J        | A                               |                           |             |            |            |               |
|                   |                                 |              | Application reference           |                           |             |            |            |               |
|                   |                                 |              | Clearance type requested        | Select clearance type     | - *         | on         | dd/mm/yyyy | *             |
|                   |                                 |              | Disclosure reference            |                           |             | Destroy on | dd/mm/yyyy |               |
|                   |                                 |              | Checked on                      | dd/mm/yyyy                |             |            |            |               |
|                   |                                 |              | Decision                        | Select decision           | •           | on         | dd/mm/yyyy | *             |
|                   |                                 |              | Countersignatory                | Select Countersignatory   | -           | Reference  |            |               |
|                   |                                 |              |                                 | Select Countersignatory   |             |            |            |               |
|                   |                                 |              | Invoice number                  |                           |             | Amount     |            |               |
|                   |                                 |              | Invoice point type              | Base                      | •           |            |            |               |
|                   |                                 |              | Invoice point type              |                           |             |            |            |               |
|                   |                                 |              | Invoice point                   |                           | QX          |            |            |               |
|                   |                                 |              |                                 |                           | Q. <b>X</b> |            |            | Memo +        |
|                   |                                 |              |                                 |                           | Q.¥         |            |            | Memo +        |

- 4. Enter an Application reference.
- 5. Select a clearance type from the **Clearance type requested** field and enter a valid date into the **on** field.
- 6. Enter Disclosure reference, Destroy on, Checked on, Decision, Countersignatory, **Reference**, Invoice number and Amount details as required.
- 7. Select an **Invoice point type.** The invoice point type denotes the type of entity to be invoiced for the check. The available options are **Base**, **Contractor**, **Employee** and **Person**.
- 8. Select an invoice:
  - a. Click the **Invoice point** browse to display a selection dialog. The selection dialog presented varies depending on the invoice point type selected:
    - Selecting Base from the Invoice point type menu causes the Choose a base dialog to open when the Invoice point browse is clicked.
    - Selecting Contractor from the Invoice point type menu causes the Select Contractor dialog to open when the Invoice point browse is clicked.
    - Selecting **Employee** from the **Invoice point type** menu causes the **Select an employee** dialog to open when the **Invoice point** browse is clicked.
    - Selecting Person from the Invoice point type menu causes the Select a person dialog to open when the Invoice point browse is clicked.
  - b. Search for and select the invoicee.
- 9. Click the **Save** button to add the check.

#### **Deleting Clearance Checks**

- 1. Select a driver/passenger assistant. For more information on selecting drivers/assistants, see <u>Selecting a Driver/Passenger Assistant</u> on page 69.
- 2. Select the Checks tab.
- 3. Highlight the check you want to delete.

| [one] Pr      | ocesses <mark>P</mark> | People Or            | perations U | tilities Admin                   | Welcome sysad             | <b>nin   Help</b> | Change Pass | sword   Logout |
|---------------|------------------------|----------------------|-------------|----------------------------------|---------------------------|-------------------|-------------|----------------|
| Personal info | Driver /               | assistant info       | o Communi   | cations & complaints             |                           |                   |             |                |
| Search for    | Drivers                |                      | •           | ÷ Dame -                         |                           | OOB               | ID 8        |                |
| Role Status   | Active                 |                      |             | High Street,                     | test@i                    | nadeupperson.com  |             | [actions V]    |
|               | -                      | ar   show all   hide |             | [ Passenger info   Personal info | Driver / assistant info ] |                   |             |                |
| N             | ame                    | DOB                  | PostCode    |                                  |                           |                   |             |                |
| A             |                        |                      | M           | Role details Checks              | Training Bases R          | outes             |             |                |
| Al            |                        | 0                    | M           |                                  |                           | cl i              |             |                |
| A             |                        | 0                    | M           | Application reference            | Application date          | Clearance type    | Decision    | Decision date  |
| D             |                        |                      |             | DC0102                           | 01/02/2003                | L99               | Cleared     | 21/02/2003     |
| G             |                        | 0                    | M           |                                  |                           |                   |             |                |
| H             |                        | 2 1                  | L M J       |                                  |                           |                   |             |                |
| P             |                        | 2· 4                 | A M         |                                  |                           |                   |             |                |
| Ri            | R 0 5 M                |                      |             | add new check   delete select    | ed check ]                |                   |             |                |
| Ri            | ÷                      |                      | M           |                                  |                           |                   |             |                |

- 4. Click the **delete selected check** button. A warning dialog is displayed.
- 5. Click the **Yes** button to delete the check.

## **Recording a Driver/Assistant Training Course**

The **People | Driver/Assistant Info | Training** tab enables you to record the details of any courses or qualifications that the selected driver/assistant may have taken.

#### Adding a Training Course

- 1. Select a driver/passenger assistant. For more information on selecting drivers/assistants, see <u>Selecting a Driver/Passenger Assistant</u> on page 69.
- 2. Select the **Training** tab.
- 3. Click the **add new course** hyperlink. Editable fields related to course details are displayed.

| A. | and a second second sec | Role details     | Checks Training          | Bases Routes    |                        |                                       |
|----|----------------------------------------------------------------------------------------------------|------------------|--------------------------|-----------------|------------------------|---------------------------------------|
| A  | . SAB                                                                                                    | Cour             | se description           | Completion date | Qualification obtained | Data source                           |
| A  | and the second second sec                                                                                                    |                  |                          |                 |                        |                                       |
| A  | 8AB                                                                                                    |                  |                          |                 |                        |                                       |
| Ai |                                                                                                    |                  |                          |                 |                        |                                       |
| A  |                                                                                                    |                  |                          |                 |                        |                                       |
| A  |                                                                                                    |                  |                          |                 |                        |                                       |
| Ai |                                                                                                    | [ add new course | delete selected course ] |                 |                        |                                       |
| A  | and the second second se                                                                                                    |                  |                          |                 |                        |                                       |
| A; |                                                                                                    |                  |                          |                 |                        |                                       |
| A  |                                                                                                    | Description      |                          |                 | *                      |                                       |
| Ai |                                                                                                    | Completed on     | dd/mm/yyyy 🕷 D           | uration (days)  |                        |                                       |
| A  |                                                                                                    | Qualification    | Select qualification     |                 | •                      |                                       |
| Ai |                                                                                                    | Guanneadori      |                          |                 |                        |                                       |
| A; |                                                                                                    | Level            | Select level             |                 | -                      |                                       |
| Ai | and the local division of the local division of the local division | Cost             | F                        | und             |                        |                                       |
| Ai |                                                                                                    |                  |                          |                 |                        |                                       |
| A  | THE OWNER OF                                                                                                    | Renewal due      | dd/mm/yyyy               |                 |                        |                                       |
| Ai |                                                                                                    |                  |                          |                 |                        | Memo 🕂                                |
| A  |                                                                                                    |                  |                          |                 |                        | [cancel]                              |
| 0. |                                                                                                    |                  |                          |                 |                        | 2 2 2 2 2 2 2 2 2 2 2 2 2 2 2 2 2 2 2 |

- 4. Add a **Description** of the course.
- 5. Enter a valid **Completed on** date.
- 6. Enter Duration(days), Qualification, Level, Cost, Fund and Renewal due details as required.

7. Click the Save button to add the course.

#### **Deleting a Training Course**

- 1. Select a driver/passenger assistant. For more information on selecting drivers/assistants, see <u>Selecting a Driver/Passenger Assistant</u> on page 69.
- 2. Select the Training tab. A list of the courses undertaken by the driver/assistant is displayed.
- 3. Highlight the course you want to delete.

| Name | DOB PostCode                                                                                                    | Passenger info   Personal info   Driver / assista | nt info 1       |                        |             |
|------|----------------------------------------------------------------------------------------------------|---------------------------------------------------|-----------------|------------------------|-------------|
| A    | ^                                                                                                    |                                                   |                 |                        |             |
| A    | 1.00                                                                                                    | Role details Checks Training                      | Bases Routes    |                        |             |
| A    | The second second                                                                                                    | Course description                                | Completion date | Qualification obtained | Data source |
| A    |                                                                                                    | Test                                              | 10/10/2014      |                        |             |
| A    |                                                                                                    |                                                   |                 |                        |             |
| A    | and the second second se                                                                                                    |                                                   |                 |                        |             |
| A    | Concerned and                                                                                                    |                                                   |                 |                        |             |
| A    | and the second second sec |                                                   |                 |                        |             |
| A    | 1000.000                                                                                                    | [ add new course   delete selected course ]       |                 |                        |             |

- 4. Click the **delete selected course** hyperlink. A warning dialog is displayed.
- 5. Click the **Delete** button to delete the course.

## **Editing Driver/Assistant Bases**

The **People | Driver/Assistant Info | Bases** tab shows an editable list of the bases that a given driver/assistant can operate from.

#### Adding a Base to a Driver/Assistant

- 1. Select a driver/passenger assistant. For more information on selecting drivers/assistants, see <u>Selecting a Driver/Passenger Assistant</u> on page 69.
- 2. Select the **Bases** tab.

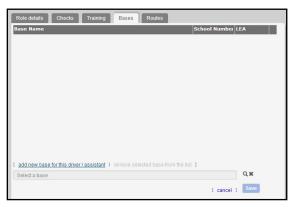

- 3. Click the **add a new base for this driver/assistant** hyperlink. The **Select a base** browse is displayed.
- 4. Select the base that you want to add:
  - a. Click the Select a base browse to display the Choose a base dialog.

|                  | Choose a base                                                                                                    |               |     |         |                    |  |  |  |  |
|------------------|----------------------------------------------------------------------------------------------------|---------------|-----|---------|--------------------|--|--|--|--|
| Looking for      |                                                                                                    |               |     |         |                    |  |  |  |  |
| LEA              | All                                                                                                    | All           |     |         |                    |  |  |  |  |
| Туре             | Туре                                                                                                    |               |     |         |                    |  |  |  |  |
| Control          | Please s                                                                                                    | select        |     |         |                    |  |  |  |  |
| Active           | <ul> <li>Image: A start of the start of the start of</li></ul> |               |     |         |                    |  |  |  |  |
|                  |                                                                                                    |               |     |         | [clear] Search     |  |  |  |  |
| Base N           | ame 🔶                                                                                                    | School Number | LEA | Base    | туре               |  |  |  |  |
| Abbey Middle S   | chool                                                                                                    | 4001          | 999 | JUN     |                    |  |  |  |  |
| Westfield Middl  | e School                                                                                                    | 4033          | 999 | MID     |                    |  |  |  |  |
|                  |                                                                                                    |               |     |         |                    |  |  |  |  |
| Showing 1 - 2    | of 2                                                                                                    |               |     | <       | prev   next >      |  |  |  |  |
| [ view details ] |                                                                                                    |               |     | [cancel | ] Select this base |  |  |  |  |

- b. Enter search criteria and then click the **Search** button to view a list of matching bases.
- c. Highlight the desired base and then click the **Select this base** button to select the base and close the browse.
- 5. Click the **Save** button to add the base to the driver/assistant record.

#### Deleting a Base from a Driver/Assistant Record

- 1. Select a driver/passenger assistant. For more information on selecting drivers/assistants, see <u>Selecting a Driver/Passenger Assistant</u> on page 69.
- 2. Select the **Bases** tab.

| Role details Checks Training Bases Routes                                      |              |       |
|--------------------------------------------------------------------------------|--------------|-------|
| Base Name                                                                      | School Numbe | I LEA |
| ACS Cobham International School                                                | 6529         | 936   |
|                                                                                |              |       |
|                                                                                |              |       |
|                                                                                |              |       |
|                                                                                |              |       |
|                                                                                |              |       |
|                                                                                |              |       |
|                                                                                |              |       |
|                                                                                |              |       |
|                                                                                |              |       |
|                                                                                |              |       |
| [ add new base for this driver / assistant   remove selected base from the lis | t ]          |       |

- 3. Highlight the base you want to delete and click the **remove selected base from the list** hyperlink. A warning dialog is displayed.
- 4. Click the **Yes** button to delete the base from the driver/assistant record.

## Viewing Routes Worked by a Driver/Assistant

- 1. Select a driver/passenger assistant. For more information on selecting drivers/assistants, see <u>Selecting a Driver/Passenger Assistant</u> on page 69.
- 2. Select the **Routes** tab. A list of all the routes that the selected driver/assistant works is displayed.

|             |           |                 |              |                  | laints             |                 |               |           |            |   |  |      |             |
|-------------|-----------|-----------------|--------------|------------------|--------------------|-----------------|---------------|-----------|------------|---|--|------|-------------|
| Search for  | Drivers • |                 |              | \$ D             | DOB ID             |                 |               |           |            |   |  |      |             |
| Role Status | Active    |                 | •            | High Street,     | and the second     |                 | 🔳 t           | est@madeu | pperson.co | m |  |      | [ actions 🖤 |
|             | [clear]   | show all   hide | all ] Search | [ Passenger in   | fo   Personal info | Driver / assi   | stant info 1  |           |            |   |  |      |             |
| N           | ame       | DOB             | PostCode     | [ i doveriger in |                    | - Dirici / dooi | ottant into j |           |            |   |  |      |             |
| A           |           |                 | M W          | Role details     | Checks             | Training        | Bases         | Routes    | ٦          |   |  |      |             |
| A           |           | 0               | M            |                  |                    | in an ing       |               |           | ·          |   |  |      |             |
| A           | -         | 0               | M Y          | between 2        | 20/10/2017         | and             | dd/mm/y       | ууу       |            |   |  |      | [ actions 🔻 |
| D           |           |                 |              | Route            |                    |                 | Desc          | ription   |            |   |  | From | Until       |
| G           |           | 0               | M            | BDCC01           | Bedford Da         | y Care Centr    | e - Route (   | 01        |            |   |  |      |             |
| H           |           | 2 1             | M U          | ABB001           | Abbey Mide         | le School       |               |           |            |   |  |      |             |
| P           |           | 2. 4            | M            |                  |                    |                 |               |           |            |   |  |      |             |

3. If required, enter dates into the **between** and **and** fields. The list is filtered to show only those routes worked by the selected driver during the specified date range.

# **Managing Communications**

The **People | Communications & complaints** page enables you to record, search for and edit all transport-related communications. The page is broken down into the following sections:

- **Search**: Enables you to search for the details of a specific communication.
- Addressing Details: Enables you to view the selected communication's senders and recipients.
- **Contents**: Enables you to view and edit the content of the selected communication.
- Response: Enables you to designate a person to respond to the selected communication and set deadlines for that response to be sent.
- **Complaint Details**: Enables you to record complaint details and their resulting actions.

You can also access the **Communications & complaints** page by selecting a passenger or contractor and selecting either **view communications** or **create communication** from the **actions** menu.

In One Transport, the term "communication" refers to all transport-related customer and contractor contact events, while the term "complaints" refers only to those contact events that have been flagged as complaints. All complaints are communications, but not all communications are complaints.

## **Selecting a Communication**

1. Select the **People** area and select the **Communications & complaints** page. Editable fields relating to communication details are displayed.

| Show    | all communications 🔻 | From To  | Cc Name           | Q or about | Type of entity      | Entity  | ٩      |
|---------|----------------------|----------|-------------------|------------|---------------------|---------|--------|
| between | dd/mm/yyyy and dd    | /mm/yyyy | and which include |            | in the description. | [clear] | Search |

- 2. Select a communication type to search for from the **Show** menu. You can choose to search for **all communications** or **only complaints**.
- 3. Select a person who is involved in the communication:
  - a. Select one or more of the **From**, **To** or **Cc** check boxes. These check boxes enable you to specify whether the person is the sender or recipient of the communication.
  - b. Click the Name browse and select either person or contractor from the pop-up menu. Either the Select a person or Select Contractor dialogs will appear, depending on the option you selected.

- c. Enter search criteria and then Select the desired person or contractor.
- 4. Select the subject of the communication:
  - a. Select a subject type from the **Type of entity** menu. The available options are **person** and **contractor**.
  - b. Click the **Entity** browse. Either the **Select a person** or **Select Contractor** dialogs will appear, depending on the option you selected.
  - c. Enter search criteria and then Select the desired person or contractor.
- 5. Enter valid dates into the **between** and **and** fields.
- 6. Enter description text into the **and which include** field.
- 7. Click the **Search** button. A list of communications matching the entered criteria is displayed.

NOTE: To sort the communications by date, click the On label.

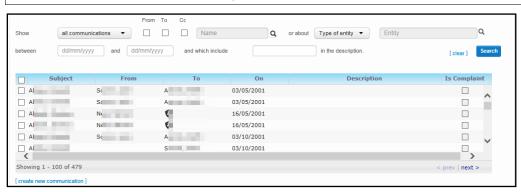

8. Highlight a communication to select it.

**NOTE:** All selection fields are optional. To search for all existing communications, click the **Search** button without entering any search criteria.

#### **Reading Communication Messages**

There are two ways to read the text of a communication:

 Select a communication and open the Contents section. The content of the message is displayed in the Body field.

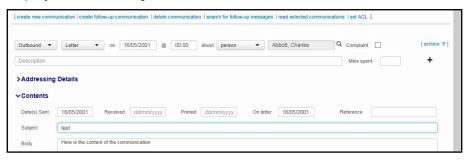

Select one or more communications and click the read selected communications hyperlink. A separate window opens, showing the text of the selected messages in an email-like format.

| Transport - Communicati × 🕒 https://                                                                                                    |              |    |     |   |
|----------------------------------------------------------------------------------------------------|--------------|----|-----|---|
| ← → C                                                                                                    |              | 23 | 🌆 🤷 | ≡ |
|                                                                                                    | Conversation |    |     |   |
| Inbound email on 05 August 2014 @ 04.41 about person Csubject, Csubject<br>From Ctrom, ctrom<br>To Cto, cto<br>Cc<br>Description parent log<br>Subject fest<br>Body Here is the content of the communication<br>Complaint Yes |              |    |     |   |

## Sending a Communication via Email

- 1. Select a communication. For more information on selecting communications, see <u>Selecting a</u> <u>Communication</u> on page 76.
- 2. Click the **send this communication as an email** hyperlink. An email with the same subject and body as the communication opens in your default email client.

## **Recording a Communication**

- 1. Select the **People** area and select the **Communications & complaints** page.
- Click the create new communication hyperlink. Editable fields relating to communication details are displayed.

|                                              |                 |                     | n To Cc    |                   |                         |                      |                           |                    | -     |
|----------------------------------------------|-----------------|---------------------|------------|-------------------|-------------------------|----------------------|---------------------------|--------------------|-------|
| how                                          | all communicati | ions 🔻              |            | Name              | Q or ab                 | out Type of entity • | Entity                    |                    | ٦,    |
| etween                                       | dd/mm/yyyy      | and (dd/mm/)        | vyyy and v | which include     |                         | in the description.  |                           | [clear]            | Searc |
|                                              | Subject         | From                | T          | 0                 | On                      | Descrip              | tion                      | Is Complain        | ıt    |
| 7                                            |                 |                     |            |                   |                         |                      |                           |                    | ~     |
| A                                            |                 | (                   | Az         |                   | 05/2001                 |                      |                           |                    |       |
| A                                            |                 | (                   | Aa         |                   | 5/2001                  |                      |                           |                    |       |
|                                              |                 | •                   | 0          |                   | 05/2001                 |                      |                           |                    |       |
| A                                            |                 |                     | ¢          |                   | 05/2001                 |                      |                           |                    | ~     |
| A (                                          | S               | ¢                   | Αε,        | 03/1              | .0/2001                 |                      |                           |                    |       |
| Inbound<br>Description                       | All             | on dd/m             | im/yyyy @  | 15:36 about       | Type of entity •        | Entity               | Q Complaint               |                    | +     |
|                                              | From            |                     |            |                   | То                      |                      | Cc                        |                    |       |
| [ add me<br>> Content<br>> Respon:<br>> UDFs | s               | contractor   remove | ] [a       | dd me   add perso | n   add contractor   re | move ] [add m        | ne   add person   add ci  | ontractor   remove | 1     |
|                                              |                 |                     |            |                   |                         |                      | nis communication as an e |                    | ave   |

- 3. Select a communication type from the leftmost drop-down menu. The available options are **Inbound** and **Outbound**.
- 4. Select a communication method from the **Email** menu. The available options are **AII**, **Email**, **Telephone**, **SMS**, **Fax**, **Letter** and **Other**.
- 5. Enter the date and time that the communication was received into the **on** and **@** fields.
- 6. Select the subject of the communication:
  - a. Select a subject type from the **Type of entity** menu. The available options are **person** and **contractor**.
  - b. Click the **Entity** browse. Either the **Select a person** or **Select Contractor** dialog is displayed, depending on the option you selected.
  - c. Enter search criteria and then Select the desired person or contractor.
- 7. If required, select the **Complaint** check box. Selecting the **Complaint** check box displays the **Complaint Details** section further down the page.
- 8. Enter a **Description** for the communication. Note that this field should contain a description of the communication, rather than the actual content of the communication.
- 9. Enter the number of **Mins spent** on the communication.
- 10. Ensure that the **Addressing Details** section is open. Enter sender and recipient details into the **From**, **To** and **Cc** sections. Each of these sections is managed using the same set of functions:

| ♦Addressing Details            |                              |                                      |   |                                                   |
|--------------------------------|------------------------------|--------------------------------------|---|---------------------------------------------------|
| From                           |                              | То                                   |   | Cc                                                |
|                                |                              |                                      |   |                                                   |
| [ add me   add person   add co | ntractor   remove ] [ add me | add person   add contractor   remove | 1 | [ add me   add person   add contractor   remove ] |

- **add me:** Adds the One username that you are signed in with to the section.
- add person: Opens the Select a person dialog.
- **add contractor** Opens the **Select Contractor** dialog.
- **remove**: Removes any person details from the section.
- 11. Open the **Contents** section and enter the **Subject** and **Body** of the communication.

| ✓ <u>Contents</u> |                                               |
|-------------------|-----------------------------------------------|
| Subject           | Subject of email, letter, fax, phone call etc |
| Body              | You can paste contents of communication here  |
|                   |                                               |
|                   |                                               |
|                   |                                               |
|                   |                                               |
|                   |                                               |

12. If applicable, open the **Response** section and enter details of the required response to the communication:

| ✓ <u>Response</u>                     |                 |           |    |            |              |            |
|---------------------------------------|-----------------|-----------|----|------------|--------------|------------|
| Referred to or response required from | Select a person | <b>QX</b> | by | dd/mm/yyyy | Completed on | dd/mm/yyyy |

- a. Click the **Referred to or response required from** browse to open the **Select a person** dialog.
- b. Search for the person who should respond to the communication and then click the **Select** button to select that person.
- c. Enter a valid date into the by field. This is the date that the person should respond by.
- d. Once the person has responded, enter the date of their response into the Completed on field
- 13. If the communication is a complaint, fill out the **Complaint Details** section:

| ✓ <u>Complaint details</u> |                |            |             |    |  |
|----------------------------|----------------|------------|-------------|----|--|
| Type of complaint          | Please select  |            | · +         |    |  |
| Type of action             | Please select  |            | • +         |    |  |
| Appealed to LA on          | dd/mm/yyyy wit | th outcome | Please sele | st |  |
| Appealed to law on         | dd/mm/yyyy wit | th outcome | Please sele | •t |  |
| Minutes spent              |                |            |             |    |  |

- a. Select a Type of complaint.
- b. Select a Type of action. This is the action that was taken as a result of the complaint.
- c. If applicable, enter a date into the Appealed to LA on and with outcome fields.
- d. If applicable, enter a date into the Appealed to law on and with outcome fields.
- e. Enter the number of Minutes spent on the complaint.
- 14. Click the **Save** button to save the communication.

#### **Recording a Follow-Up Communication**

- 1. Select a communication. For more information on selecting communications, see <u>Selecting a</u> <u>Communication</u> on page 76.
- 2. Click the create follow-up communication hyperlink.

| how         | all communi | ications - |            | Name              |            | Q or about | Type of entity •    | Entity |            | Q     |
|-------------|-------------|------------|------------|-------------------|------------|------------|---------------------|--------|------------|-------|
| etween      | dd/mm/yyyy  | / and      | dd/mm/yyyy | and which include |            |            | in the description. |        | [clear]    | Searc |
|             | Subject     | Fr         | om         | То                | On         |            | Descripti           | on     | Is Complai | int   |
|             |             |            |            |                   |            |            |                     |        |            |       |
| 🖌 At        |             | Sime m     | Az         |                   | 03/05/2001 |            |                     |        |            | î     |
| At          | 1000        | S          | SA         |                   | 03/05/2001 |            |                     |        |            |       |
| At          |             | N          | 9          |                   | 16/05/2001 |            |                     |        |            |       |
| At          |             | N          | 0          | I.                | 16/05/2001 |            |                     |        |            | ~     |
| At          | 10.00       | S          | Ač         |                   | 03/10/2001 |            |                     |        |            |       |
| Showing 1 - |             |            |            |                   |            |            |                     |        | >          |       |

3. Enter the details of the follow-up communication. For more information on creating communications, see <u>Recording a Communication</u> on page 78.

## Selecting a Follow-Up Message

- 1. Select a communication. For more information on selecting communications, see <u>Selecting a</u> <u>Communication</u> on page 76.
- 2. Click the **search for follow-up messages** hyperlink. A list of the selected communication's follow-up messages is displayed.

| t From | То          | On         | Description                                                                                                    | Is Complaint                                                                                                    |
|--------|-------------|------------|----------------------------------------------------------------------------------------------------|----------------------------------------------------------------------------------------------------|
|        |             |            |                                                                                                    |                                                                                                    |
| S      | Ai          | 03/05/2001 |                                                                                                    |                                                                                                    |
| S      | Aa          | 03/05/2001 |                                                                                                    |                                                                                                    |
| N      | C           | 16/05/2001 |                                                                                                    |                                                                                                    |
| N      | 0           | 16/05/2001 |                                                                                                    |                                                                                                    |
| S      | Aa          | 03/10/2001 |                                                                                                    |                                                                                                    |
|        | S<br>S<br>N | S Ar       | S         Ai         03/05/2001           S         Ai         03/05/2001           N         Image: Control of the second second seco | S         Az         03/05/2001           S         Az         03/05/2001           N         Image: Constraint of the second second s |

3. Highlight a message to select it.

# **Deleting a Communication**

- 1. Select a communication. For more information on selecting communications, see <u>Selecting a</u> <u>Communication</u> on page 76.
- 2. Click the **delete communication** hyperlink. A confirmation dialog is displayed.

| Q<br>[clear] Searc |
|--------------------|
| [clear] Searc      |
|                    |
| s Complaint        |
|                    |
|                    |
|                    |
|                    |
|                    |
| `                  |
|                    |

3. Click the **Delete** button to delete the communication.

## Managing the Access Control List for Communications

One Transport features an Access Control List for communications, allowing you to restrict access to a given communication to a specific user or group.

#### Adding a User/Group to the ACL

- 1. Select a communication. For more information on selecting communications, see <u>Selecting a</u> <u>Communication</u> on page 76.
- 2. Click the set ACL hyperlink. The Access Control List dialog is displayed.

|                                                              | Access Control List              |                                             |
|--------------------------------------------------------------|----------------------------------|---------------------------------------------|
| Comment                                                      |                                  |                                             |
| Name of user or gro                                          | oup Acces                        | s rights granted                            |
|                                                              |                                  |                                             |
|                                                              |                                  |                                             |
|                                                              |                                  |                                             |
|                                                              |                                  |                                             |
| No records to view                                           |                                  | < prev   next >                             |
| No records to view<br>[ add user/group   remove user/group ] | For users in more than one group | < prev   next ><br>"Allow" takes priority • |
|                                                              | For users in more than one group |                                             |

3. Click the add user/group hyperlink. The Name of user or group list is displayed.

|                 |                          | Access Control List             |                   |                |
|-----------------|--------------------------|---------------------------------|-------------------|----------------|
| Comment         |                          |                                 |                   |                |
|                 | Name of user or gro      | up /                            | Access rights gra | nted           |
|                 |                          |                                 |                   |                |
|                 |                          |                                 |                   |                |
| No records to   | ) view                   |                                 | <                 | prev   next >  |
| add user/grou   | up   remove user/group ] | For users in more than one grou | "Allow" ta        | kes priority 🔻 |
|                 |                          |                                 | 1                 |                |
| User /group nar | me                       |                                 |                   | Search         |

- 4. Enter the name of the user/group you want to add into the search bar and then click the **Search** button. A list of users and groups that match your search criteria is displayed.
- 5. Highlight the user/group you want to add and then click the **Add** button to add that user/group to the list.

#### **Editing a User Group's Communication Access Rights**

- 1. Select a communication. For more information on selecting communications, see <u>Selecting a</u> <u>Communication</u> on page 76.
- 2. Click the Set ACL hyperlink to display the Access Control List dialog.
- 3. Highlight the user/group you want to edit.

| Comment                                               |                                                       |                                            |
|-------------------------------------------------------|-------------------------------------------------------|--------------------------------------------|
| Name of user of                                       | r group Acces                                         | s rights granted                           |
| B2BS Schools                                          | deny any access                                       |                                            |
|                                                       |                                                       |                                            |
| View 1 - 1 of 1<br>add user/group   remove user/group | ] For users in more than one group                    | < prev   next >     "Allow" takes priority |
|                                                       | ] For users in more than one group<br>deny any access |                                            |

- 4. Select the user's/group's new access level from the menu at the bottom of the dialog. There are four options:
  - deny any access
  - can read summary only
  - can read summary and details
  - allowed full access.
- 5. Click the **Save** button to confirm your changes.

**NOTE:** Some users may be in more than one ACL group. You can specify how One deals with access conflicts by selecting an option from the **For users in more than one group** drop-down menu. The available options are **"Allow" takes priority** and **"Deny" takes priority**.

#### **Removing a User/Group from the ACL**

- 1. Select a communication. For more information on selecting communications, see <u>Selecting a</u> <u>Communication</u> on page 76.
- 2. Click the set ACL hyperlink to display the Access Control List.
- 3. Highlight the user/group you want to delete.
- 4. Click the **remove user/group** hyperlink to remove the user or group from the ACL.

# **05** Maintaining Routes and Stops

The **Operations** area of One Transport enables you to create, edit and delete routes and stops. Once configured, routes and stops are used as the basis for passenger journeys.

All routes and stops in One Transport v4 have **Start** and **End Dates**. These date fields enable you to enter details of a future stop change.

For example, suppose you know that one stop is due to replace another on July 15<sup>th.</sup> In this case you could create the new stop ahead of time, setting its **Start Date** to the 15<sup>th</sup>, before setting the **End Date** of the old stop to July 14<sup>th</sup>.

# **Managing Stops**

The **Operations | Stops** page enables you to view and manage stops within One Transport.

You must select a stop before you can edit its details. Once you have selected a stop the following tabs become available:

- **Details** enables you to view and edit a stop's basic details, such as its name and location.
- Boarding and alighting enables you to view a list of the passengers who board and alight at the selected stop.
- **Routes** enables you to view a list of the routes that use the stop.
- **Map** enables you to view the stop on a map.

## **Selecting a Stop**

- 1. Select the **Operations** area.
- 2. Ensure that the **Stops** page is selected. Stop selection fields are displayed.

| Stops Ro    | utes Contractors | Contracts B  | ulk contract renewal                    |
|-------------|------------------|--------------|-----------------------------------------|
| Description |                  |              |                                         |
| Address     |                  |              |                                         |
| Route       | route            | Q. <b>X</b>  |                                         |
| Stop type   | All              | •            |                                         |
| Route type  | All              | •            |                                         |
| Area        | All              | •            | Details Boarding & alighting Routes Map |
| Dates       | Current          | -            |                                         |
|             | [c               | ear ] Search |                                         |

- 3. Enter search criteria for the stop you want to select. You can enter the following criteria:
  - Description
  - Address
  - **Route:** Returns stops that are served by a particular route.
  - Stop type: Enables you to select from Wayside with address, Roadside with coords, Base, Student/client addresses or All stops.
  - Route type: Returns stops that are associated with routes of a particular type. You can select from Network, Standard or All routes.
  - Area: Returns stops that are located in a particular town or city.
  - **Dates**: Enables you to select **Current**, **Past**, **Future** or **All** stops.

All selection fields are optional. Clicking the **Search** button without entering any search criteria returns a list of all stops in One.

4. Click the **Search** button to display a list of stops that match the entered search criteria.

**NOTE:** Click the **export** hyperlink at the bottom of the list to export the returned search results into a spreadsheet file.

5. Highlight the stop you want to view.

**NOTE:** One Transport displays the number of results matching the entered search criteria at the bottom of the search panel. However, Access Control List (ACL) restrictions are applied in-between the search being completed and the results being displayed. Therefore, the number of results visible on screen may not match the given number of results, depending on the ACLs applicable to your One user ID. For more information on ACLs in One see the RG\_ACL\_ACL Definition reference guide, available from the <u>One</u> <u>Publications</u> website.

## **Creating a Stop**

- 1. Select the **Operations** area.
- 2. Ensure that the **Stops** page is selected.
- 3. Click the **Search** button to display a list of current stops.
- 4. Click the create new stop hyperlink to display editable fields related to stop details.

| Stop type   |                | Details Boa  | arding & alighting Routes Map |            |
|-------------|----------------|--------------|-------------------------------|------------|
| Route type  | All            | Stop type    | Wayside with address •        |            |
| Area        | All            | Route type   | Standard •                    |            |
| Dates       | Current 👻      | Area code    | Select Operational Area 🔻     |            |
| 54          | [clear] Search | Description  | Enter description             | *          |
| Description | Туре           | Stop Address |                               | Q <b>X</b> |
| 1:          | ^              | Start date   | dd/mm/yyyy                    |            |
| 10          | and the second | End date     | dd/mm/yyyy                    |            |
| 3:          | ALCOHOLD STORE |              | [ canc                        | el] Save   |

- 5. Select a **Stop Type**. There are five stop types available in Transport: **Wayside with address**, **Roadside with coords**, **Base**, **Student address** and **Client/person address**.
- 6. Select a Route Type.
- 7. Select an operational area for the stop from the Area Code field.
- 8. Enter a **Description** for the stop.
- 9. If you selected **Wayside with address** from the **Stop type** menu, select an address for the stop:
  - a. Click the Stop address browse to display the Choose an address dialog.
  - b. Enter a postcode or address line into the search bar and then click the **Search** button to search for matching addresses.
  - c. Highlight an address and then click the **Select this address** button to select the address and close the dialog.
- 10. If you selected **Roadside With Co-ords** from the **Stop Type** menu, enter the **Easting** and **Northing** values for the stop as required.

**NOTE:** Easting and Northing are geographic coordinates that identify a particular point on a map.

| Stop type   | All                                                                                                    | Details     | parding & alighting Routes Map |               |
|-------------|----------------------------------------------------------------------------------------------------|-------------|--------------------------------|---------------|
| Route type  | All                                                                                                    | Stop type   | Roadside with coords           |               |
| Area        | All                                                                                                    | Route type  | Standard •                     |               |
| Dates       | Current                                                                                                    | Area code   | Select Operational Area 🔻      |               |
|             | [clear] Search                                                                                                   | Description | Enter description              | *             |
| Description | Туре                                                                                                    | Easting     |                                |               |
| 1           | ^                                                                                                    | Northing    |                                |               |
| 1           | And the second second second second second second second second second second second second second second second | Start date  | dd/mm/yyyy                     |               |
| 3           |                                                                                                    | End date    | dd/mm/yyyy                     |               |
| 4<br>A      |                                                                                                    |             |                                | [cancel] Save |

#### 11. If you selected **Base** from the **Stop Type** menu:

| Stop type   | All                           | Details Boa  | rding & alighting Routes Map |               |
|-------------|-------------------------------|--------------|------------------------------|---------------|
| Route type  | All                           | Stop type    | Base 👻                       |               |
| Area        | All                           | Route type   | Standard -                   |               |
| Dates       | Current                       | Area code    | Select Operational Area 🔻    |               |
|             | [clear] Search                | Description  | Enter description            | *             |
| Description | Туре                          | Stop Address |                              | Q <b>X</b>    |
| 1           | ^                             | Base         | Select a base                | Q.¥.*         |
| 1           | ALC: NOT THE REAL PROPERTY OF | Site         | Nothing selected             | *             |
| 3           |                               | Start date   | dd/mm/yyyy                   |               |
| 4<br>A      |                               | End date     | dd/mm/yyyy                   |               |
| A           | ter ter internet              |              |                              | [cancel] Save |

- a. Select an address for the stop:
  - i. Click the Stop Address browse to open the Choose an address dialog.
  - ii. Enter a postcode or address line into the search bar and then click the **Search** button to search for matching addresses.
  - iii. Highlight an address and then click the **Select this address** button to select the address and close the dialog.
- b. Select the base that is associated with the stop:
  - i. Click the **Base** browse to display the **Choose a base** dialog.
  - ii. Enter search criteria and then click the **Search** button to view a list of bases that match the entered criteria.
  - iii. Highlight the desired base and then click the **Select this base** button to select the base and close the browse.
- c. Select a Site for the selected base.
- 12. If you selected Student Address from the Stop Type menu:

| Stop type   | All                       | Details Boa  | rding & alighting Routes Map |               |
|-------------|---------------------------|--------------|------------------------------|---------------|
| Route type  | All                       | Stop type    | Student address              |               |
| Area        | All                       | Route type   | Standard •                   |               |
| Dates       | Current •                 | Area code    | Select Operational Area 🔻    |               |
|             | [clear] Search            | Description  | Enter description            | *             |
| Description | Туре                      | Stop Address |                              | Q. ¥          |
| 1:          | ^                         | Student      |                              | * Q X         |
| 1           |                           | Home address |                              | Q             |
| 3           | and soldier of the second | Start date   | dd/mm/yyyy                   |               |
| 4.<br>A     |                           | End date     | dd/mm/yyyy                   |               |
| A           |                           |              |                              | [cancel] Save |

- a. Select an address for the stop:
  - i. Click the Stop Address browse to open the Choose an address dialog.
  - ii. Enter a postcode or address line into the search bar and then click the **Search** button to search for matching addresses.
  - iii. Highlight an address and then click the **Select** button to select the address and close the dialog.
- b. Select a student:
  - i. Click the **Student** browse to open the **Select a student** dialog.
  - ii. Enter search criteria and then click the **Search** button. A list of students who match the entered criteria is displayed.
  - iii. Highlight a student and then click the **Select** button to select the student and close the dialog.
- c. Select the student's home address:
  - i. Click the Home address browse to open the Choose an address dialog.
  - ii. Enter a postcode or address line into the search bar and then click the **Search** button to display matching addresses.
  - iii. Highlight an address and then click the **Select this address** button to select the address and close the dialog.
- 13. If you selected Client/ Person Address from the Stop Type menu:

| Stop type   | All                   | ✓ Details Boar     | rding & alighting Routes Map |               |
|-------------|-----------------------|--------------------|------------------------------|---------------|
| Route type  | IIA                   | Stop type          | Client/person address        |               |
| Area        | All                   | Route type         | Standard •                   |               |
| Dates       | Current               | Area code          | Select Operational Area 🔻    |               |
|             | [clear]               | Search Description | Enter description            | *             |
| Description | Туре                  | Stop Address       |                              | Q <b>X</b>    |
| 1           |                       | Client/Person      |                              | * Q <b>X</b>  |
| 1           |                       | Home address       |                              | Q             |
| 3           | the second second     | Start date         | dd/mm/yyyy                   |               |
| 4:<br>A     |                       | End date           | dd/mm/yyyy                   |               |
| A           | and the second second |                    |                              | [cancel] Save |

- a. Select an address for the stop:
  - i. Click the Stop Address browse to open the Choose an address dialog.
  - ii. Enter a postcode or address line into the search bar and then click the **Search** button to display matching addresses.
  - iii. Highlight an address and then click the **Select this address** button to select the address and close the dialog.
- b. Select a person:
  - i. Click the **Client/Person** browse to open the **Select a person** dialog.
  - ii. Enter search criteria then click the **Search** button to display a list of matching people.
  - iii. Highlight a person and then click the **Select** button to select the person and close the dialog.

- c. Select the person's home address:
  - i. Click the Home address browse to open the Choose an address dialog.
  - ii. Enter a postcode or address line into the search bar and then click the **Search** button to display matching addresses.
  - iii. Highlight an address and then click the **Select this address** button to select the address and close the dialog.
- 14. Enter a valid Start date and End date for the stop's use.
- 15. Click the **Save** button to save your changes.

## **Editing Stop Details**

- 1. Select a stop. For more information on selecting stops, see <u>Selecting a Stop</u> on page 83.
- 2. Ensure that the **Details** tab is selected. Editable fields related to the stop are displayed.

| Stop type   | All                                                                                                    |             | •   | Details Boa  | rding & alighting Routes Map |               |
|-------------|----------------------------------------------------------------------------------------------------|-------------|-----|--------------|------------------------------|---------------|
| Route type  | All                                                                                                    |             | •   | Stop type    | Wayside with address 🔻       |               |
| Area        | All                                                                                                    |             | •   | Route type   | Standard                     |               |
| Dates       | Current                                                                                                    |             | •   | Area code    | Select Operational Area 🔻    |               |
|             |                                                                                                    | [clear] Sea | rch | Description  | Abbey Middle School          | *             |
| Description |                                                                                                    | Туре        | 1   | Stop Address |                              | Q. #          |
| 1           |                                                                                                    | Address     | ~   | otop Address |                              |               |
| 1           |                                                                                                    | Address     |     | Start date   | dd/mm/yyyy                   |               |
| 1           | and the second second second second second second second second second second second second second second second | Address     |     | End date     | dd/mm/yyyy                   |               |
| 3           | the second second                                                                                                | Address     |     |              |                              | [cancel] Save |
|             |                                                                                                    |             |     |              |                              |               |

- 3. Make the required changes.
- 4. Click the Save button to save your changes.

## **Deleting a Stop**

- 1. Select the stop you want to delete. For more information on selecting stops, see <u>Selecting a</u> <u>Stop</u> on page *83*.
- 2. Click the **delete stop** hyperlink. A confirmation dialog is displayed.

| Stop type           | All     | •               | Details Boar | ding & alighting Routes Map |               |
|---------------------|---------|-----------------|--------------|-----------------------------|---------------|
| Route type          | All     | •               | Stop type    | Wayside with address 🔻      |               |
| Area                | All     | •               | Route type   | Standard 👻                  |               |
| Dates               | Current | •               | Area code    | Select Operational Area 🔹   |               |
|                     |         | [clear] Search  | Description  | Abbey Middle School         | *             |
| Description         |         | Туре            | Stop Address |                             | Q. ¥          |
| 1                   |         | s 🔨             | Start date   | dd/mm/yyyy                  |               |
| 1                   |         | S               | End date     | dd/mm/yyyy                  |               |
| 3                   |         | s               |              |                             | [cancel] Save |
| 4:                  |         | s               |              |                             | [cancer]      |
| A                   |         | e               |              |                             |               |
| A                   |         | - I             |              |                             |               |
| A                   |         |                 |              |                             |               |
| A                   |         | -               |              |                             |               |
| A                   |         | 100             |              |                             |               |
| A                   | -       | 100             |              |                             |               |
| A                   |         | s               |              |                             |               |
| A                   |         | e               |              |                             |               |
| A                   |         | s               |              |                             |               |
| A                   |         | s               |              |                             |               |
| В                   | -       | -               |              |                             |               |
| В                   |         | No.             |              |                             |               |
| B                   |         | ~               |              |                             |               |
| Showing 1 - 100 o   |         | < prev   next > |              |                             |               |
| [ create new stop ] |         | a prov j next a |              |                             |               |

3. Click the **Delete** button to delete the stop.

**NOTE:** You can only delete stops that are not currently in use on a route. For more information on removing stops from a route, see <u>Editing the Stops on a Route</u> on page 95.

## Viewing Passengers Boarding or Alighting at a Particular Stop

- 1. Select a stop. For more information on selecting stops, see Selecting a Stop on page 83.
- Select the Boarding & alighting tab. A list of the passengers who board or alight at the stop is displayed.

| [one]       | Processes | People      | Operations     | Utilities A   | dmin                 | Wel  | come <mark>\$</mark> | Y SADWIN     | Help         | L    | Change F | assword    | - L    | Logout   |
|-------------|-----------|-------------|----------------|---------------|----------------------|------|----------------------|--------------|--------------|------|----------|------------|--------|----------|
| Stops       | Routes    | Contractors | Contracts      | Bulk contract | renewal              |      |                      |              |              |      |          |            |        |          |
| Description | n         |             |                | Abbey         | Middle School        |      |                      |              |              |      |          |            |        |          |
| Address     |           |             |                |               |                      |      |                      |              |              |      |          |            | [ act  | ions 🛡 ] |
| Route       | ro        | ute         | Q. <b>X</b>    |               |                      |      |                      |              |              |      |          |            |        |          |
| Stop type   | A         | l.          | •              | Details       | Boarding & alighting | Rout | les                  | Мар          |              |      |          |            |        |          |
| Route type  | A         | I           | •              | Show only     | Passenger name       | е    | or                   | Current      |              | •    |          | [show all] | Refr   | sh       |
| Area        | A         | I           | •              | Name 💠        |                      | Туре | Route                |              | Fro          | m    | Until    | Board,     | Alight |          |
| Dates       | C         | urrent      | •              |               |                      | S    | SYS-R2               | - System Arc | - Tes 02/07/ | 2014 |          | В          |        |          |
|             |           |             | [clear] Search | -             |                      | S    | SYS-R2               | - System Arc | - Tes 02/07/ | 2014 |          | A          |        |          |

 If required, enter a Passenger name and select whether you want to search for Current, Past, Future, Current and Future or All passengers. Click the Refresh button to filter your search results.

#### Viewing the Routes Associated With a Stop

- 1. Select a stop. For more information on selecting stops, see Selecting a Stop on page 83.
- 2. Select the **Routes** tab. A list of the routes that the selected stop is included in is displayed.

| [one]       | Processes | People      | Operations     | Utilities  | Admin               | Welcome             |            | Help          | Chang         | e Password       | Logout      |
|-------------|-----------|-------------|----------------|------------|---------------------|---------------------|------------|---------------|---------------|------------------|-------------|
| Stops       | Routes    | Contractors | Contracts      | Bulk contr | act renewal         |                     |            |               |               |                  |             |
| Description |           |             |                | Abb        | ey Middle Scho      | lool                |            |               |               |                  |             |
| Address     |           |             |                | )          |                     |                     |            |               |               |                  | [actions V] |
| Route       | ro        | ute         | Q×             |            |                     |                     |            |               |               |                  |             |
| Stop type   | AI        | l           | •              | Detail     | s Boarding & aligh  | ting Routes         | Мар        |               |               |                  |             |
| Route type  | AI        | Ļ           | •              | Show o     | Route code o        | or description      | Step dates | Current       | •             | [show all]       | Refresh     |
| Area        | Al        | l           | •              | Cod        | e 💠 Description     |                     | Туре Оре   | rational Area | Vehicle       |                  |             |
| Dates       | Cu        | urrent      | •              | 00000      | 2 Brickhill to Gran | ge School (Tail-Lif | ts         |               | TL4 - Tail-Li | ft Minibus (4 se | eater)      |
|             |           |             |                | CHERY      | L Test              |                     | S          |               |               |                  |             |
|             |           |             | [clear] Search | EXTRA      | 1 Extra Route       |                     | S          |               |               |                  |             |

 If required, enter a Route code or description and select whether you want to search for Current, Past, Future, Current and Future or All routes, Click the Refresh button to filter your search results.

## Viewing a Stop on a Map

This tab is only available to authorities that have the GISv4 licence.

- 1. Select the stop you want to view. For more information on selecting stops, see <u>Selecting a Stop</u> on page *83*.
- 2. Select the **Map** tab. A map displaying the stop's location is displayed. The selected stop is displayed in green, with other stops displayed in red.

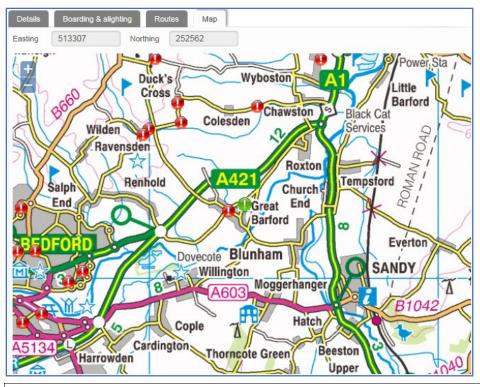

NOTE: To geocodes in the Map tab, drag and drop the stop's icon.

# **Maintaining Routes**

The **Operations | Routes** page enables you to view and manage routes within One Transport.

There are three types of route in One Transport: Standard, Network and Door-to-Door.

A standard route is a route on which the LA have supplied a "school bus"; that is, employed a contractor to supply vehicles with which to service an LA-specified route.

A network route is an existing commercial, scheduled road or rail route. The LA buys passes to enable transport using these routes.

On a door-to-door route, the LA supplies transport to pick up a passenger at a specific address or stop and then take that passenger to another address or stop.

You must select a route before you can view or edit its details. Once you have selected a route the following tabs become available:

- Details enables you to view and edit basic details for a route, including contract details and vehicle types.
- **Stops** enables you to view and define the stops that make up a route.
- Loading enables you to view capacity information for a route and see how many passengers and assistants board or alight at each stop.
- **Passengers** enables you to view the passengers who use the selected route.
- Drivers & Assistants enables you to view and edit the drivers/assistants who work on the selected route.
- **Surveys** enables you to add and view survey details relating to the route.
- Map enables you to view the selected route on a map.

# Selecting a Route

1. Select the **Operations** area and select the **Routes** page. Search fields relating to route details are displayed.

| [one]       | Processes | People      | Operations     | Utilities | Admin         | We         | elcome 🍯 |           |         | Help |       | Change Password | Logout |
|-------------|-----------|-------------|----------------|-----------|---------------|------------|----------|-----------|---------|------|-------|-----------------|--------|
| Stops       | Routes    | Contractors | Contracts      | Bulk con  | tract renewal |            |          |           |         |      |       |                 |        |
| Code        |           |             |                |           |               |            |          |           |         |      |       |                 |        |
| Description |           |             |                |           |               |            |          |           |         |      |       |                 |        |
| Base        | Schools   | 5           | Q. <b>X</b>    | Deta      | ails Stops I  | .oading Pa | ssengers | Drivers 8 | assista | ints | Surve | eys Map         |        |
| Туре        | All type: | 8           | •              |           |               |            |          |           |         |      |       |                 |        |
| Area        | All       |             | Ŧ              |           |               |            |          |           |         |      |       |                 |        |
| Dates       | Current   |             | •              |           |               |            |          |           |         |      |       |                 |        |
|             |           |             | [clear] Search |           |               |            |          |           |         |      |       |                 |        |

- 2. Enter search criteria for the route you want to select. You can enter the following criteria:
  - Code.
  - Description.
  - Base: Returns routes which include the selected base.
  - **Type:** Select from All types, Standard, Network and Door-to-door.
  - Area: Returns routes within the specified area.
  - Dates: Select from All, Current, Past or Future routes.

All selection fields are optional. Clicking the **Search** button without entering any search criteria returns a list of all routes in One.

3. Click the **Search** button to display a list of routes that match the entered search criteria.

**NOTE:** To export the returned search results into a spreadsheet file, click the **export** hyperlink at the bottom of the list.

4. Highlight the route you want to view.

**NOTE:** One Transport displays the number of results matching the entered search criteria at the bottom of the search panel. However, Access Control List (ACL) restrictions are applied in-between the search being completed and the results being displayed. Therefore, the number of results visible on screen may not match the given number of results, depending on the ACLs applicable to your One user ID. For more information on ACLs in One see the RG\_ACL\_ACL Definition reference guide, available from the <u>One</u> <u>Publications</u> website.

## **Creating a Route**

- 1. Select the **Operations** area and select the **Routes** page.
- 2. Click the **Search** button to display a list of current routes.
- 3. Click the create new route hyperlink to display editable fields related to route details.

| Description |                       |                               |                  |                   |              |                   |                 |               |
|-------------|-----------------------|-------------------------------|------------------|-------------------|--------------|-------------------|-----------------|---------------|
| Base        | Schools               | Q. <b>X</b>                   | Details Stops    | Loading Pass      | sengers Driv | ers & assistants  | Surveys Map     |               |
| Туре        | All types             | •                             | Code             |                   | *            | Start date        | dd/mm/yyyy      |               |
| Area        | All                   | -                             | Description      |                   | *            | End date          | dd/mm/yyyy      |               |
| Dates       | Current               | •                             | Route type       | Standard          | -            | Passengers        | 0               |               |
|             |                       | [clear] Search                | Operational area | Select Operationa | al Area 🔻    | Journeys          | 2               |               |
| Code        | Description           | Area                          | Frequency        |                   |              | Distance          | 0.000           |               |
| 1           | BR-Route1             |                               |                  | MTWTF             | SS           |                   |                 |               |
| 10          | BR-Route10 - DTD      |                               |                  |                   |              | Memo 🕈            | Additional Memo |               |
| 11          | BR-Route11 -NW        |                               | Company name     |                   | Q.X [        | contact details ] |                 |               |
| 1234        | we                    | BED                           | Туре             | Select Type       | •            |                   |                 |               |
| 1443        | door test             | BED                           |                  |                   |              |                   |                 |               |
| 2           | BR-Route2             |                               | > Udf            |                   |              |                   |                 |               |
| 234         | an                    |                               |                  |                   |              |                   |                 |               |
| 2345        | test11                |                               |                  |                   |              |                   |                 | [cancel] Save |
| 3           | BR-Route3             |                               | > Contracts      |                   |              |                   |                 |               |
| 4           | BR-Route4             |                               | 2 Contracts      |                   |              |                   |                 |               |
| 5           | Br-Route5             | LBUZ                          |                  |                   |              |                   |                 |               |
| 56566       | hjhk                  |                               | > Vehicles       |                   |              |                   |                 |               |
| 567         | test                  |                               |                  |                   |              |                   |                 |               |
| 6           | BR-Route6             |                               |                  |                   |              |                   |                 |               |
| 7           | BR-Route7             |                               |                  |                   |              |                   |                 |               |
| 8           | BR-Route8             |                               |                  |                   |              |                   |                 |               |
| 9           | BR-Route9             |                               |                  |                   |              |                   |                 |               |
| ARCRT1      | ARCDEL Route1         |                               |                  |                   |              |                   |                 |               |
| BDCC01      | Bedford Day Care Cent | re - RcBED                    |                  |                   |              |                   |                 |               |
| BR_BT1      | BR-BT1                | BED                           |                  |                   |              |                   |                 |               |
| BR-123      | BR-123                | LUD                           |                  |                   |              |                   |                 |               |
| BRDtD       | BRDtD                 | SHRE                          |                  |                   |              |                   |                 |               |
| brrr        | brrr                  |                               |                  |                   |              |                   |                 |               |
| BR-SS       | BR-SS                 | BED                           |                  |                   |              |                   |                 |               |
| BR-SS2      | BR-SS2                | BED                           | 1                |                   |              |                   |                 |               |
| Showing 1 - | 86 of 86              | <pre>c prev   next &gt;</pre> |                  |                   |              |                   |                 |               |

- 4. Enter a **Code** for the route.
- 5. Enter a **Description** for the route.
- 6. Select the **Route type**. The available options are **Standard**, **Network** and **Door to door**.
- 7. Select Operational area and Frequency as required.
- 8. Enter Start date, End date, Journeys, and Distance information as required.

**NOTE:** The (number of) **Passengers** field cannot be edited manually. The value of this field is automatically calculated as passengers are added to the route.

9. If you do not intend to associate a full contract with the route, you can add a company name and type to the route:

**NOTE:** If you add a **Company name** and **Type** here, the details will be hidden if you later associate a contract with the route.

a. Click the **Company name** browse to display the **Select Contractor** dialog.

|                      | Active  |                     |              |
|----------------------|---------|---------------------|--------------|
|                      |         | [Clear Search       | ] Search     |
| Company Name         | Contact | Telephone           | Active       |
| A1 Cars              | Ma      | 0                   | <b>V</b>     |
| ani10                | te      |                     |              |
| ani131               | ar      |                     | ✓            |
| Archer Carrs         | Hu      | 4                   | $\checkmark$ |
| Arrow Travel         | Jo      | 8                   | $\checkmark$ |
| asa                  | as      |                     | $\checkmark$ |
| Auckland Taxis       | Jo      | 8                   | ✓            |
| Bailey Travel        | Ch      | 9                   | $\checkmark$ |
| Barton Private Hire  | Jo      | 0                   | $\checkmark$ |
| Bernie's Taxis       | Be      | 2                   |              |
| Showing 1 - 71 of 71 |         | <pre>&lt; pre</pre> | v   next >   |

- b. Enter the name of the contractor into the **Search with company name** field and then click the **Search** button to display a list of matching contractors.
- c. Highlight the contractor you want to select and then click the **Select** button to select the contractor and close the browse.
- d. If required, select a contractor type from the **Type** menu.
- 10. If required, add a contract to the route via the **Contract** section. The **create contract** hyperlink displays the **Create new contract** page with the **Route** field pre-populated. For more information on creating a contract, see <u>Creating a Contract</u> on page *117*.
- 11. If required, add vehicle details. For more information, see <u>Adding a Vehicle to a Route</u> on page 93.
- 12. Click the **Save** button to save your changes.

## **Editing a Route**

The **Operations | Routes | Details** tab is divided into three sections. The topmost section enables you to edit the route's basic details, while the **Contracts** section enables you to view the contract details that apply to that particular route. Lastly, the **Vehicles** section enables you to add or remove vehicles from a route.

#### **Editing Route Details**

- 1. Select a route. For more information on selecting routes, see <u>Selecting a Route</u> on page 90.
- 2. Ensure that the **Details** tab is selected. Editable fields related to the route's details are displayed.

| [one]       | Processes People       | Operations    | Utilities | Admin            | N               | /elcome SY: | <b>ADMIN</b> | I   Help       | Change Passwor    | d   Logout    |
|-------------|------------------------|---------------|-----------|------------------|-----------------|-------------|--------------|----------------|-------------------|---------------|
| Stops       | Routes Contractors     | Contracts     | Bulk co   | ontract renewal  |                 |             |              |                |                   |               |
| Code        |                        |               | R         | AIL1 - Virgir    | Railways        |             |              |                |                   |               |
| Description | 1                      |               |           |                  |                 |             |              |                |                   |               |
| Base        | Schools                | Q             | K         | etails Stops     | Loading P       | assengers   | Drivers      | s & assistants | Surveys Map       | [actions ¥]   |
| Туре        | All types              | -             | •         |                  |                 |             |              |                |                   |               |
| Area        | All                    |               |           | Code             | RAIL1           | *           |              | Start date     | 01/09/1995        |               |
| Dates       | Current                | -             |           | Description      | Virgin Railways |             | *            | End date       | dd/mm/yyyy        |               |
|             |                        | [clear] Searc | ah I      | Route type       | Network         |             | •            | Passengers     | 1                 |               |
| Code        | Description            | Area          |           | Operational area | Select Operati  | onal Area   | •            | Journeys       | 2                 |               |
| N_01        | TR-N/W Route1          | BED           | ~         | Frequency        |                 | S S         |              |                |                   |               |
| N001        | T123                   |               |           |                  |                 |             |              | Memo 🕂         | Additional Memo 🕂 |               |
| new route   | new routes             | BED           |           |                  |                 |             |              |                |                   |               |
| NEW012      | Newland Primary Schoo  | l.            |           |                  |                 |             |              |                |                   | [cancel] Save |
| RAIL1       | Virgin Railways        |               |           |                  |                 |             |              |                |                   | [cancer] save |
| RISK        | Risk Assessment        |               | >         | Contracts        |                 |             |              |                |                   |               |
| SAMP        | samp                   |               |           |                  |                 |             |              |                |                   |               |
| SHAR1       | Clapham, Milton Ernest |               | >         | Vehicles         |                 |             |              |                |                   |               |

- 3. Make the required edits.
- 4. Click the **Save** button to save your changes.

| NOTE: There is an SQL script template available that enables you to convert standard routes t     | o door-to- |
|---------------------------------------------------------------------------------------------------|------------|
| door routes. If required, contact the One Application Support Desk to request the script, referen | ncing KB   |
| article KB-423312.                                                                                |            |

#### Viewing Route Contract Details

- 1. Select a route. For more information on selecting routes, see <u>Selecting a Route</u> on page 90.
- 2. Ensure that the **Details** tab is selected.
- 3. Open the **Contracts** section to view the following information about the route's contract:
  - Company Name
  - (Date) From
  - (Date) Until
  - Daily cost
  - Passenger assistant cost
- 4. Optionally, click the **all contract details** hyperlink to open the **Operations | Contracts** screen with the route's contract selected.
- 5. Optionally, click the **contract history** hyperlink to search for all the route's previous contracts in the **Operations | Contracts** screen.

**NOTE:** If the selected route does not have a contract associated with it, the **create contract** hyperlink is displayed in the **Contracts** section. Click this link to open the **Operations | Contracts | create new contract** page in a new window. For more information on creating contracts, see <u>Creating a Contract</u> on page 117.

#### Adding a Vehicle to a Route

- 1. Select a route. For more information on selecting routes, see <u>Selecting a Route</u> on page 90.
- 2. Ensure that the **Details** tab is selected.
- 3. Open the Vehicles section to display a list of the vehicles that are currently used on the route.
- 4. Click the **add vehicle** hyperlink to display editable fields related to vehicle details.

| 4      | BR-Route4                 |        | ✓ Vehicles  |                  |                |                    |                            |
|--------|---------------------------|--------|-------------|------------------|----------------|--------------------|----------------------------|
| 5      | Br-Route5                 | LBUZ   |             |                  |                |                    |                            |
| 56566  | hjhk                      |        | From        | Until            | Registration   | Type / Description | Contractor                 |
| 567    | test                      |        |             |                  |                |                    |                            |
| 6      | BR-Route6                 |        | add vehicle | remove vehicle ] |                |                    |                            |
| 7      | BR-Route7                 |        |             |                  |                |                    |                            |
| 8      | BR-Route8                 |        | From        | 01/01/2014       | until          | dd/mm/yyyy         |                            |
| 9      | BR-Route9                 |        | Contractor  | BR-Contracto     | r1-Plsdn't use | Q X Reg            | Type Select from           |
| ARCRT1 | ARCDEL Route1             |        | Description |                  |                |                    |                            |
| BDCC01 | Bedford Day Care Centre - | Rc BED | Description |                  |                |                    |                            |
| BR_BT1 | BR-BT1                    | BED    | Capacities  | (seated)         | (standing)     | (wheelchairs)      | (max with max wheelchairs) |
| BR-123 | BR-123                    | LUD    |             |                  |                |                    | [ Can                      |

- 5. Enter From and until dates as required.
- 6. Select the contractor that operates the vehicle:
  - a. Click the Contractor browse to display the Select Contractor dialog.

|                      | Select Contract | or               |          |
|----------------------|-----------------|------------------|----------|
|                      | Active          |                  |          |
|                      |                 | [Clear Search]   | Search   |
| Company Name         | Contact         | Telephone        | Active   |
| A1 Cars              | Ma              | 0                | <b>V</b> |
| ani10                | te              |                  | <b>V</b> |
| ani131               | an              |                  | <b>V</b> |
| Archer Carrs         | Hur             | 4                | <b>V</b> |
| Arrow Travel         | Jo              | 8                | <b>V</b> |
| asa                  | as              |                  | <b>V</b> |
| Auckland Taxis       | Jo              | 8                | <b>V</b> |
| Bailey Travel        | Ch              | 9                | <b>V</b> |
| Barton Private Hire  | Jo              | 0                | <b>V</b> |
| Bernie's Taxis       | Be              | 2                | × 、      |
| Showing 1 - 71 of 71 |                 | <pre>&gt; </pre> | next >   |

- b. Enter the name of the contractor into the search field and then click the **Search** button.
- c. Highlight the contractor and then click the **Select** button to select that contractor and close the dialog.
- 7. Select a vehicle **Type**. You can select a vehicle's type in two ways:
  - If you know the vehicle's registration, select it from the **Reg** drop-down menu. Selecting a registration will automatically switch the **Type** field to the correct vehicle type. You cannot edit the **Type** field if you have selected a registration.

**NOTE:** The vehicle must be listed as part of the contractor's fleet in order for you to select it from the **Reg** menu. For more information on adding vehicles to a fleet, see <u>Managing a Contractor's</u> <u>Individual Vehicles</u> on page 110.

- If you do not know the vehicle's registration, leave the **Reg** field blank and select the vehicle's **Type** from the drop-down menu.
- 8. If required, enter a **Description**.
- 9. Click the **Save** button to add the vehicle to the route.

#### Removing a Vehicle from a Route

- 1. Select a route. For more information on selecting routes, see <u>Selecting a Route</u> on page 90.
- 2. Ensure the **Details** tab is selected.
- 3. Open the **Vehicle** section to display a list of the vehicles that are currently used on the route.

|     | to be a second of the                                                                                                    |     |                    |                |              |                           |              |
|-----|----------------------------------------------------------------------------------------------------|-----|--------------------|----------------|--------------|---------------------------|--------------|
|     | Company in the line of                                                                                                    | BED | ✓ Vehicles         |                |              |                           |              |
|     |                                                                                                    | BED | From               | Until          | Registration | Type / Description        | Contractor   |
|     | and the second second se |     |                    |                | Registration |                           |              |
| 0   |                                                                                                    |     | 03/11/2014         | 03/11/2014     |              | Double Decker (80 seater) | Arrow Travel |
| 1   | 1.000                                                                                                    |     |                    |                |              |                           |              |
| 012 |                                                                                                    |     |                    |                |              |                           |              |
| т   | Contraction of the local sectors                                                                                                    |     |                    |                |              |                           |              |
|     |                                                                                                    |     |                    |                |              |                           |              |
| L1  |                                                                                                    |     |                    |                |              |                           |              |
|     |                                                                                                    |     | [ add vehicle   re | move vehicle ] |              |                           |              |
|     |                                                                                                    |     |                    |                |              |                           |              |

- 4. Highlight the vehicle you want to remove and click the **remove vehicle** hyperlink. A confirmation dialog is displayed.
- 5. Click **Yes** to delete the vehicle.

## Editing the Stops on a Route

The Operations | Routes | Stops tab enables you to edit a given route's stop order.

Note that the **Operations | Routes | Stops** tab cannot be used to edit an individual stop's details. For more information on editing an individual stop, see <u>Editing Stop Details</u> on page 87.

#### **Adding Stops to a Route**

- 1. Select a route. For more information on selecting routes, see <u>Selecting a Route</u> on page 90.
- 2. Select the **Stops** tab to view a list of the stops on that route.

| npuon    |                |           |       |     | Deta | ails Sto |       | ading Passengers Drivers & assistants | Surveys Map    |
|----------|----------------|-----------|-------|-----|------|----------|-------|---------------------------------------|----------------|
| se       | Schools        |           | Q     | ×   | Deta | 1113 310 |       | Step active between                   | 10/10/2014 and |
| ре       | All types      |           | •     |     |      |          |       |                                       |                |
|          |                |           |       |     |      | Step 🜲   | Time  | Description                           | Valid from     |
| rea      | All            |           | •     |     |      | 1        | 07:50 | Clapham, High Street Shops            | 01/09/1992     |
| ates     | Current        |           | -     | - I |      | 2        | 07:55 | Clapham, RAE Club                     | 01/09/1992     |
|          |                | f alare 1 | Searc |     |      | 3        | 08:05 | Milton Ernest, The Queens Head        | 01/09/1992     |
|          |                | [clear]   | -     |     |      | 4        | 08:08 | Milton Ernest, Garage                 | 01/09/1992     |
| ode      | Description    | Ar        | rea   |     |      | 5        | 08:25 | Sharnbrook Upper School               | 01/09/1992     |
| E        |                |           |       | ^   |      | 6        | 15:30 | Sharnbrook Upper School               | 01/09/1992     |
| EE7      | and the second | BE        | ED    |     |      | 7        | 15:47 | Milton Ernest, Garage                 | 01/09/1992     |
| _01      |                | BE        | ED    |     |      | 8        | 15:50 | Milton Ernest, The Queens Head        | 01/09/1992     |
| 001      |                |           |       |     |      | 9        | 16:00 | Clapham, RAE Club                     | 01/09/1992     |
| ew route |                |           |       |     |      | 10       | 16:05 | Clapham, High Street Shops            | 01/09/1992     |
| EW012    |                |           |       |     |      |          |       |                                       |                |

**NOTE:** The **Stops** tab is only displayed for standard and network routes. If you select a door-to-door route, the **Addresses/Stops** tab is displayed instead. You cannot add additional stops from the **Addresses/Stops** tab, because door-to-door journeys run directly from one location to another.

3. Click the Insert Stops hyperlink to display the Insert Stops into route dialog.

#### Maintaining Routes and Stops

| Inser             | Stops in        | to route        |        |  |  |  |
|-------------------|-----------------|-----------------|--------|--|--|--|
| Description       |                 |                 |        |  |  |  |
| Address           |                 |                 |        |  |  |  |
| Stop type         | All             | •               |        |  |  |  |
| Route type        | All             | •               |        |  |  |  |
| Dates             | Current         | •               |        |  |  |  |
|                   |                 | [Clear] Searc   | h      |  |  |  |
| Desc              | ription         | Туре            |        |  |  |  |
| 107 Lloyd Str     | eet South, Man  | Address         |        |  |  |  |
| 123               |                 | Address         |        |  |  |  |
| 16 Church Ro      | ad, Maulden, Bl | E Address       |        |  |  |  |
| 37 CHALFONT       | ROAD, ALLERT    | Address         |        |  |  |  |
| 42 Elmsmere       | Road, Manches   | Address         |        |  |  |  |
| Abbey Middle      | School          | Wayside         | $\sim$ |  |  |  |
| Showing 1 - 100 d | f 206           | < prev   next > |        |  |  |  |
|                   |                 | [Cancel] Inser  | ıt     |  |  |  |

- 4. Enter search criteria and then click the **Search** button to display a list of matching stops.
- 5. Highlight the stop that you want to add and then click the **Insert** button to insert the stop into the route.

**NOTE:** Transport routes are optimised to work with up to 50 stops. Performance may be affected if you add more than 50 stops to a route.

#### **Re-Ordering the Stops on a Route**

- 1. Select a route. For more information on selecting routes, see <u>Selecting a Route</u> on page 90.
- 2. Select the **Stops** tab (or the **Addresses/Stops** tab for door-to-door routes) to display a list of the stops on that route.
- 3. Highlight a stop you want to move and then enter the step you want to move it to into the **Step** field. For example, to make a stop the fourth stop on the route, enter **4** into the **Step** field.

| Description |                        |            |          | De | tails S | tops  | ading Passengers Drivers & assistants | Surveys Map    |            |
|-------------|------------------------|------------|----------|----|---------|-------|---------------------------------------|----------------|------------|
| Base        | Schools                | Q          | ×        |    |         |       |                                       |                |            |
| Туре        | All types              |            |          |    |         |       | Step active between                   | 10/10/2014 and | dd/mm/yyyy |
| Type        | All types              |            |          |    | Step 💠  | Time  | Description                           | Valid from     | Valid to   |
| Area        | All                    | •          | <u> </u> |    | 1       | 07:50 | Clapham, High Street Shops            | 01/09/1992     |            |
| Dates       | Current                | •          | -        |    | þ       | 07:55 | Clapham, RAE Club                     | 01/09/1992     |            |
|             | [ cle                  | ar 1 Searc | :h       |    | 3       | 08:05 | Milton Ernest, The Queens Head        | 01/09/1992     |            |
| Code        | -                      |            |          |    | 4       | 08:08 | Milton Ernest, Garage                 | 01/09/1992     |            |
| Code        | Description            | Area       |          |    | 5       | 08:25 | Sharnbrook Upper School               | 01/09/1992     |            |
| LEE         | Lee Test Route         |            | ~        |    | 6       | 15:30 | Sharnbrook Upper School               | 01/09/1992     |            |
| LEE7        | Leagrave Junior School | BED        |          |    | 7       | 15:47 | Milton Ernest, Garage                 | 01/09/1992     |            |
| N_01        | TR-N/W Route1          | BED        |          |    | 8       | 15:50 | Milton Ernest, The Queens Head        | 01/09/1992     |            |
| N001        | T123                   |            |          |    | 9       | 16:00 | Clapham, RAE Club                     | 01/09/1992     |            |
| New route   | New route description  |            |          |    | 10      | 16:05 | Clapham, High Street Shops            | 01/09/1992     |            |

4. Click anywhere outside the **Step** field. The list of stops reorders to place the edited stop in the step you specified.

| Description |                        |              |    | Det | ails St | tops Lo: | ading Passengers Drivers & assistant | s Surveys Map             |
|-------------|------------------------|--------------|----|-----|---------|----------|--------------------------------------|---------------------------|
| Base        | Schools                | Q            | ×  |     |         |          | Step active between                  | 10/10/2014 and dd/mm/yyyy |
| Туре        | All types              | •            | -  |     |         |          |                                      |                           |
| Area        | All                    |              | 5  |     | Step 💲  | Time     | Description                          | Valid from Valid to       |
| Area        | All                    |              |    |     | 1       | 07:50    | Clapham, High Street Shops           | 01/09/1992                |
| Dates       | Current                | -            | •  |     | 2       | 08:05    | Milton Ernest, The Queens Head       | 01/09/1992                |
|             | 1                      | lear ] Searc | ch |     | 3       | 07:55    | Clapham, RAE Club                    | 01/09/1992                |
| Code        | Description            | Area         |    |     | 4       | 08:08    | Milton Ernest, Garage                | 01/09/1992                |
| Code        | Description            | Ared         |    |     | 5       | 08:25    | Sharnbrook Upper School              | 01/09/1992                |
| LEE         | Lee Test Route         |              | ~  |     | 6       | 15:30    | Sharnbrook Upper School              | 01/09/1992                |
| LEE7        | Leagrave Junior School | BED          |    |     | 7       | 15:47    | Milton Ernest, Garage                | 01/09/1992                |
| N_01        | TR-N/W Route1          | BED          |    |     | 8       | 15:50    | Milton Ernest, The Queens Head       | 01/09/1992                |
| N001        | T123                   |              |    |     | 9       | 16:00    | Clapham, RAE Club                    | 01/09/1992                |
| New route   | New route description  |              |    |     | 10      | 16:05    | Clapham, High Street Shops           | 01/09/1992                |

- 5. If required, repeat step three for all the stops you want to re-order.
- 6. Click the **Save** button to save your changes.

#### Mirroring the Stops on a Route

- 1. Select a route. For more information on selecting routes, see <u>Selecting a Route</u> on page 90.
- 2. Select the **Stops** tab. A list of the stops on the journey is displayed.

**NOTE:** The **Stops** tab is only displayed for standard and network routes. If you select a door-to-door route, the **Addresses/Stops** tab is displayed instead. You cannot mirror stops from the **Addresses/Stops** tab, because door-to-door journeys run directly from one location to another.

3. Select the check boxes to select the stops you want to mirror.

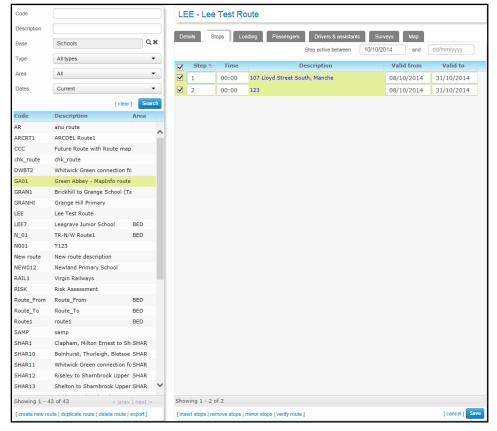

4. Click the **mirror stops** hyperlink to display the **Enter return stop time** dialog.

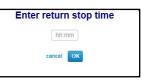

5. Enter the time that you want the mirrored journey to begin and then click the **OK** button to close the dialog and mirror the stops. All selected stops are duplicated in reverse step order.

**NOTE:** One Transport calculates the times for the stops on the return journey using the times recorded for the outbound journey.

| Code                |             | ]              | LE  | E - Lee  | Test Ro | oute                           |             |            |
|---------------------|-------------|----------------|-----|----------|---------|--------------------------------|-------------|------------|
| Description<br>Base | Schools     | Q <b>X</b>     | Det | ails Sto | ps Lo   |                                | Surveys Map | dd/mm/yyyy |
| Туре                | All types   | •              |     | Step 🔶   | Time    | Description                    | Valid from  | Valid to   |
| Area                | All         | •              |     | 1        | 00:00   | 107 Lloyd Street South, Manche | 08/10/2014  | 31/10/2014 |
| Dates               | Current     | •              |     | 2        | 00:00   | 123                            | 08/10/2014  | 31/10/2014 |
|                     |             | [clear] Search |     | 3        | 01:00   | 123                            | 08/10/2014  | 31/10/2014 |
| Code                | Description | Area           |     | 4        | 01:00   | 107 Lloyd Street South, Manche | 08/10/2014  | 31/10/2014 |

#### Removing a Stop from a Route

- 1. Select a route. For more information on selecting routes, see <u>Selecting a Route</u> on page 90.
- 2. Select the **Stops** tab to display a list of the stops on that route.

**NOTE:** The **Stops** tab is only displayed for standard and network routes. If you select a door-to-door route, the **Addresses/Stops** tab is displayed instead. You cannot remove stops from the **Addresses/Stops** tab, because door-to-door journeys run directly from one location to another.

Select the check box next to the stop you want to delete. You can select multiple stops at once if required.

| Code        |                                    |            | R  | ΔΙΙ 1     | Virgin   | Railways                                       |                |            |
|-------------|------------------------------------|------------|----|-----------|----------|------------------------------------------------|----------------|------------|
| Description |                                    |            |    |           | - virgin | r canways                                      |                |            |
|             |                                    |            | De | etails    | Stops    | Loading Passengers Drivers & assistan          | ts Surveys Map |            |
| Base        | Schools                            | Q <b>X</b> |    |           |          | Step active between                            | 13/03/2017 and | dd/mm/yyyy |
| Туре        | All types                          | •          |    |           |          |                                                | Valid from     |            |
| Area        | All                                | •          |    | Step<br>1 | Time     | Description<br>Midland Road, Bedford, MK40 1PL | Valid from     | Valid to   |
| Dates       | Current                            | •          |    | 2         |          | Railway Station, Bedford, MK44 3SG             |                |            |
| Dates       | Current                            | ·          |    | 3         |          | Clapham Junction                               |                |            |
|             | [clear] S                          | earch      |    | 4         |          | Crystal Palace                                 |                |            |
| Code        | Description Area                   |            |    | 5         | -        | Harlington                                     |                |            |
| N_01        | TR-N/W Route1 BED                  | ~          |    | 6         |          | Hemel Hempstead                                |                |            |
| N001        | T123                               |            |    | 7         |          | Hendon                                         |                |            |
| new route   | new routes BED                     |            |    | 8         |          | Kings Cross                                    |                |            |
| NEW012      | Newland Primary School             |            |    | 9         |          | Legrave                                        |                |            |
| RAIL1       | Virgin Railways                    |            |    | 10        |          | Luton                                          |                |            |
| RISK        | Risk Assessment                    |            |    | 11        |          | St Albans                                      |                |            |
| SAMP        | samp                               |            |    | 12        |          | St Pancras                                     |                |            |
| SHAR1       | Clapham, Milton Ernest to Shi SHA  | ι          |    | 13        | :        | Watford Junction                               |                |            |
| SHAR10      | Bolnhurst, Thurleigh, Bletsoe SHA  | L I        |    |           |          |                                                |                |            |
| SHAR11      | Whitwick Green connection fo SHA   | 2          |    |           |          |                                                |                |            |
| SHAR12      | Riseley to Sharnbrook Upper SHA    | 2          |    |           |          |                                                |                |            |
| SHAR13      | Shelton to Sharnbrook Upper SHA    | ٤          |    |           |          |                                                |                |            |
| SHAR14      | Yielden to Sharnbrook Upper SHA    | ٤          |    |           |          |                                                |                |            |
| SHAR15      | Oakley to S'bk US (Medical fo SHA  | ۱.         |    |           |          |                                                |                |            |
| SHAR2       | Clapham to Sharnbrook Uppe SHA     | 2          |    |           |          |                                                |                |            |
| SHAR3       | Clapham to Sharnbrook Uppe         |            |    |           |          |                                                |                |            |
| SHAR4       | Oakley to Sharnbrook Upper (SHA    | L          |    |           |          |                                                |                |            |
| SHAR5       | Stevington and Pavenham to SHA     | L I        |    |           |          |                                                |                |            |
| SHAR6       | Turvey, Carlton, Harrold to SI     |            |    |           |          |                                                |                |            |
| SHAR6       | Turvey, Carlton, Harrold to SI SHA |            |    |           |          |                                                |                |            |
| SHAR7       | Wymington and Podington to SHA     | 2          |    |           |          |                                                |                |            |
| SHAR7       | Wymington and Podington to         |            |    |           |          |                                                |                |            |
| SHAR8       | Dean, M'Bourne, Knotting, S'(SHA   | 2          |    |           |          |                                                |                |            |
| SHAR9       | Pertenhall, Ltl Staughton, KeySHA  | ۰          |    |           |          |                                                |                |            |
| TBA         | To Be Advised                      | ~          |    |           |          |                                                |                |            |

- 4. Click the **remove stops** hyperlink. A warning dialog is displayed.
- 5. Click the Yes button to delete the selected stop from the route.

## **Duplicating a Route**

The **Duplicate Route** function creates a new route with the same stops and steps as the copied route. The function does not copy the individual stop entities themselves.

- 1. Select a route. For more information on selecting routes, see <u>Selecting a Route</u> on page 90.
- 2. Click the duplicate route hyperlink to display the Duplicate route dialog.

|               | Duplicate route                             |   |
|---------------|---------------------------------------------|---|
|               | Making a copy of route code GG1.            |   |
| New code      | *                                           |   |
| Description   | GG Route                                    | * |
| Help me trans | sfer passengers to the new route afterwards |   |
|               | [cancel] Duplicate                          |   |

- 3. Enter a **New code** for the duplicate route.
- 4. Enter a **Description** for the duplicate route.
- 5. If required, select the Help Me Transfer Passengers to the New Route Afterwards check box.

This check box opens the **Processes | Bulk Transfer** menu. For more information on using the Bulk Transfer menu, see <u>Bulk Transferring Journeys to a New Route</u> on page 46.

6. Click the **Duplicate** button to copy the route.

## Verifying a Route

It is possible to create a route with steps that are not in time order, enabling you to save routes in a partially finished state. However, finished routes must be in time order, with each step assigned a later time than the preceding step. Verifying a route confirms that the steps and times on the route are in the same order. A Verify Failed dialog displays if the steps and times are not in order.

- 1. Select the route you want to verify. For more information on selecting routes, see <u>Selecting a</u> <u>Route</u> on page *90*.
- 2. Select the **Stops** tab (or the **Addresses/Stops** tab for door-to-door routes). A list of the stops on the journey is displayed.

| Code          |                             |             | _  | эп   | ARIZ-       | · Riseley | to Sharnbrook Upper School                        |                          |            |
|---------------|-----------------------------|-------------|----|------|-------------|-----------|---------------------------------------------------|--------------------------|------------|
| Description   |                             |             |    | Deta | ails S      | tops Lo   | ading Passengers Drivers & assistant              | ts Surveys Map           |            |
| Base          | Schools                     | Q           | ×  |      |             |           | Step active between                               | 10/10/2014 and           | dd/mm/yyyy |
| Туре          | All types                   |             | •  | _    |             | _         | -                                                 |                          |            |
| Area          | All                         |             |    |      | Step 💠      | Time      | Description                                       | Valid from               | Valid to   |
|               |                             |             | 51 |      | 1           | 08:00     | Riseley, Pippin's Wood<br>Riseley, The Five Bells | 05/09/1991<br>05/09/1991 |            |
| Dates         | Current                     |             | •  |      | 3           | 08:05     | Riseley, Bourne End Road                          | 05/09/1991               |            |
|               | [ cle                       | ar] Sear    | ch |      | 4           | 08:20     | Sharnbrook Upper School                           | 05/09/1991               |            |
| Code          | Description                 | Area        |    |      | 5           | 15:30     | Sharnbrook Upper School                           | 05/09/1991               |            |
| LEE           | Lee Test Route              |             |    |      | 6           | 15:40     | Riseley, Bourne End Road                          | 05/09/1991               |            |
| LEE7          | Leagrave Junior School      | BED         |    |      | 7           | 15:45     | Riseley, The Five Bells                           | 05/09/1991               |            |
| N_01          | TR-N/W Route1               | BED         |    |      | 8           | 15:50     | Riseley, Pippin's Wood                            | 05/09/1991               |            |
| N001          | T123                        |             |    |      |             |           |                                                   |                          |            |
| New route     | New route description       |             |    |      |             |           |                                                   |                          |            |
| NEW012        | Newland Primary School      |             | н  |      |             |           |                                                   |                          |            |
| RAIL1         | Virgin Railways             |             |    |      |             |           |                                                   |                          |            |
| RISK          | Risk Assessment             |             |    |      |             |           |                                                   |                          |            |
| Route_From    | Route_From                  | BED         |    |      |             |           |                                                   |                          |            |
| Route_To      | Route_To                    | BED         |    |      |             |           |                                                   |                          |            |
| Route1        | route1                      | BED         |    |      |             |           |                                                   |                          |            |
| SAMP          | samp                        |             |    |      |             |           |                                                   |                          |            |
| SHAR1         | Clapham, Milton Ernest to   | Shi SHAR    |    |      |             |           |                                                   |                          |            |
| SHAR10        | Bolnhurst, Thurleigh, Blets | oe SHAR     |    |      |             |           |                                                   |                          |            |
| SHAR11        | Whitwick Green connection   | n fo SHAR   |    |      |             |           |                                                   |                          |            |
| SHAR12        | Riseley to Sharnbrook Upp   | er SHAR     |    |      |             |           |                                                   |                          |            |
| SHAR13        | Shelton to Sharnbrook Upp   | per SHAR    |    |      |             |           |                                                   |                          |            |
| SHAR14        | Yielden to Sharnbrook Upp   | er SHAR     |    |      |             |           |                                                   |                          |            |
| SHAR15        | Oakley to S'bk US (Medica   | I fo SHAR   |    |      |             |           |                                                   |                          |            |
| SHAR2         | Clapham to Sharnbrook Up    | ope SHAR    |    |      |             |           |                                                   |                          |            |
| SHAR3         | Clapham to Sharnbrook Up    | ope         |    |      |             |           |                                                   |                          |            |
| SHAR4         | Oakley to Sharnbrook Upp    | er !SHAR    |    |      |             |           |                                                   |                          |            |
| SHAR5         | Stevington and Pavenham     | to SHAR     |    |      |             |           |                                                   |                          |            |
| SHAR6         | Turvey, Carlton, Harrold to | SI          |    |      |             |           |                                                   |                          |            |
| SHAR6         | Turvey, Carlton, Harrold to | SISHAR      | *  |      |             |           |                                                   |                          |            |
| Showing 1 - 4 | 13 of 43                    | ev   next > |    | Show | ing 1 - 8 ( | of 8      |                                                   |                          |            |

3. Click the **verify route** hyperlink to verify the route.

# **Deleting a Route**

- 1. Select a route. For more information on selecting routes, see <u>Selecting a Route</u> on page 90.
- 2. Click the **delete route** hyperlink. A warning dialog is displayed.
- 3. Click the **Delete** button to delete the route and close the dialog.

## **Viewing Route Loading Details**

- 1. Select the route you want to view. For more information on selecting routes, see <u>Selecting a</u> <u>Route</u> on page 90.
- 2. Select the **Loading** tab to display a list of the stops on the route and the number of people boarding and alighting at each stop.

**NOTE:** The loading calculation takes into account the opening times of the base. If the base is not open on the selected date, One Transport will display zero loading values for all stops on the route.

## Viewing the Passengers who use a Specific Route

- 1. Select the route you want to view. For more information on selecting routes, see <u>Selecting a</u> <u>Route</u> on page *90*.
- 2. Select the **Passengers** tab. A table of the passengers who use the route and the stop that each passenger boards and alights at is displayed.

| Description |             |                | Details Stops Loading Pass       | engers Drivers & assistan | nts Surveys Map    |             |
|-------------|-------------|----------------|----------------------------------|---------------------------|--------------------|-------------|
| Base        | Schools     | Q.X            |                                  |                           |                    |             |
| Туре        | All types   | •              | show only passenger name or from | 10/10/2014 until          | 10/10/2014 Refresh | [actions ▼] |
| Area        | All         | •              | Passenger *                      | Boards At                 | Alights At         |             |
| Dates       | Current     | •              |                                  | 08:05 R                   | 08:20 SI           | _           |
| Dates       | ounon       |                | 4                                | 15:30 S                   | 15:45 Ri           | ^           |
|             |             | [clear] Search |                                  | 08:00 R                   | 08:20 SI           |             |
| Code        | Description | Area           | 4                                | 15:30 S                   | 15:50 Ri           |             |

3. If required, enter a **passenger name** and select valid dates from the **from** and **until** fields. Click the **Refresh** button to filter your search results.

# Managing a Route's Drivers/Passenger Assistants

Assigning a Driver/Passenger Assistant to a Route

- 1. Select a route. For more information on selecting routes, see <u>Selecting a Route</u> on page 90.
- 2. Select the Drivers & assistants tab.
- Click the add a new driver or assistant hyperlink to display editable fields related to driver and assistant details.

|            | [0                     | lear] Search |                        |                                                                         |                    |            |                    |               |
|------------|------------------------|--------------|------------------------|-------------------------------------------------------------------------|--------------------|------------|--------------------|---------------|
| Code       | Description            | Area         | [ add new driver or as | ssistant   delete selected d                                            | driver or assistar | nt]        |                    |               |
| LEE        | Lee Test Route         | ^            |                        |                                                                         |                    |            |                    |               |
| LEE7       | Leagrave Junior School | BED          | Name                   |                                                                         |                    |            | *Q <b>X</b>        |               |
| N_01       | TR-N/W Route1          | BED          | Every                  | $\mathbf{\nabla}$ $\mathbf{\nabla}$ $\mathbf{\nabla}$ $\mathbf{\nabla}$ | from               | 10/10/2014 | 🛓 until dd/mm/yyyy |               |
| N001       | T123                   |              | Lvery                  |                                                                         | S S                | 10/10/2014 |                    |               |
| New route  | New route description  |              | Outward from           | stop                                                                    | Q X @ 1            | hh:mm to   | stop or base       | QX @ hh:mm    |
| NEW012     | Newland Primary School |              | Returning from         | stop or base                                                            | Q X @              | hh:mm to   | stop               | QX @ hh:mm    |
| RAIL1      | Virgin Railways        |              | returning nom          | atop of base                                                            |                    | 111.1111   | Stop               |               |
| RISK       | Risk Assessment        |              |                        |                                                                         |                    |            |                    | Memo 🕂        |
| Route_From | Route_From             | BED          | > Udf                  |                                                                         |                    |            |                    |               |
| Route_To   | Route_To               | BED          |                        |                                                                         |                    |            |                    | _             |
| Route1     | route1                 | BED          |                        |                                                                         |                    |            |                    | [cancel] Save |

- 4. Select the driver/assistant you want to add.
  - a. Click the **Name** browse to display the **Select a Driver/Assistant** dialog.

| Search for    | Active drivers     |                | •                            |
|---------------|--------------------|----------------|------------------------------|
| Name          | Any name character | S              |                              |
| Contractor    |                    |                | Q. <b>X</b>                  |
| Person Id     |                    |                |                              |
| Postcode      |                    | Type Any       | · •                          |
| Base          | Select a base      |                | Q. <b>X</b>                  |
| Date of birth | dd/mm/yyyy         |                |                              |
| Gender        | Either             |                | -                            |
|               |                    | Use contains m | natching for names           |
|               |                    | [clear show    | v active   hide all ] Search |
|               | Name               | DOB            | PostCode                     |
|               |                    |                |                              |
|               |                    |                |                              |

- b. Enter search criteria and then click the **Search** button. A list of matching drivers/assistants is displayed.
- c. Select the driver/assistant you want to add and then click the **Select** button to select that driver/assistant and close the dialog.
- 5. If required, select the days that the driver/assistant works on the route using the **Every** check boxes.
- 6. Enter the date that the driver/assistant started working the route into the from field.
- 7. Enter **until, Outward from** and **Returning from** information as required.
- 8. Click the **Save** button.

#### **Deleting a Driver/Passenger Assistant from a Route**

- 1. Select a route. For more information on selecting routes, see <u>Selecting a Route</u> on page 90.
- 2. Select the Drivers & assistants tab.
- 3. Highlight the driver/assistant you want to delete.

| [one] P     | rocesses People C          | Operations L | Itilities Admin       | Web                           | come SYSADMIN         | Help         | Change Passwo    | rd   Logout   |
|-------------|----------------------------|--------------|-----------------------|-------------------------------|-----------------------|--------------|------------------|---------------|
| Stops F     | Routes Contractors         | Contracts    | Bulk contract renewa  | I                             |                       |              |                  |               |
| Code        |                            |              | BDCC01 - E            | Bedford Day Care              | e Centre - Rou        | ute 01       |                  |               |
| Description |                            |              | Details               |                               | Diversi               | istanta 🗍    |                  |               |
| Base        | Schools                    | Q. <b>X</b>  | Details Stops         | Loading Pass                  | engers Drivers        | & assistants | Surveys Map      | Until         |
| Туре        | All types                  | •            | Driver                |                               | Hume                  |              | 11011            | Until         |
| Area        | All                        | •            | Assistant             |                               |                       |              |                  |               |
| Dates       | Current                    | -            |                       |                               |                       |              |                  |               |
|             | [ cl                       | ear] Search  |                       |                               |                       |              |                  |               |
| Code        | Description                | Area         | [ add new driver or a | assistant   delete selected o | triver or assistant ] |              |                  |               |
| BDCC01      | Bedford Day Care Centre    | - Rc BED     |                       |                               |                       |              |                  |               |
| DWBT2       | Whitwick Green connectio   |              | Name                  |                               |                       | * C          | 2,36             |               |
| GA01        | Green Abbey - MapInfo ro   | ute          |                       |                               |                       |              |                  |               |
| GRAN1       | Brickhill to Grange School | (Ta          | Every                 | MTWTF                         | from dd/              | mm/yyyy 🌲    | until dd/mm/yyyy |               |
| GRANHI      | Grange Hill Primary        |              | Outward from          | stop                          | <b>Q X</b> @ hh:mn    | n to         | stop or base     | 🗙 @ hh:mm     |
| LEE         | Lee Test Route             |              | Detuning from         |                               | QX @ hhimn            |              |                  | XX @ hh:mm    |
| LEE7        | Leagrave Junior School     | BED          | Returning from        | stop or base                  | AX @ hh:mn            | n to         | stop             | A Chh:mm      |
| N_01        | TR-N/W Route1              | BED          |                       |                               |                       |              |                  | Memo 🕂        |
| N001        | T123                       |              |                       |                               |                       |              |                  | [cancel] Save |
| new route   | new routes                 | RED          |                       |                               |                       |              |                  |               |

- 4. Click the **delete selected driver or assistant** hyperlink. A confirmation dialog is displayed.
- 5. Click the **Delete** button to delete the driver/assistant from the route.

# **Recording a Route Survey**

#### Adding a Route Survey

- 1. Select a route. For more information on selecting routes, see <u>Selecting a Route</u> on page 90.
- 2. Select the Surveys tab.
- 3. Click the **add new survey** hyperlink to display editable fields relating to survey details.

| [one] P     | rocesses People                                                                                                    | Operations U   | tilities Admin         | Welcome SY SA DWI         | I Help I               | Change Password | Logout     |
|-------------|----------------------------------------------------------------------------------------------------|----------------|------------------------|---------------------------|------------------------|-----------------|------------|
| Stops F     | Routes Contractors                                                                                                    | Contracts I    | Bulk contract renewal  |                           |                        |                 |            |
| Code        |                                                                                                    |                | BDCC01 - Bec           | ford Day Care Centre - R  | oute 01                |                 |            |
| Description |                                                                                                    |                | Details Stops          | Loading Passengers Driver | rs & assistants Survey | s Map           |            |
| Base        | Schools                                                                                                    | Q.X            | Date 🔶                 | Contractor                | s & assistants Survey  | Surveyor        |            |
| Туре        | All types                                                                                                    | •              |                        |                           |                        |                 |            |
| Area        | All                                                                                                    | •              |                        |                           |                        |                 |            |
| Dates       | Current                                                                                                    | •              |                        |                           |                        |                 |            |
|             |                                                                                                    | [clear] Search | [add new survey   dele | te selected survey ]      |                        |                 |            |
| Code        | Description                                                                                                    | Area           |                        |                           |                        |                 |            |
|             | Contraction of the local division of the local division of the loc | ~              | Date dd/mr             | n/yyyy 🙀 Time hh          |                        | • +             |            |
|             | -                                                                                                    |                | Contractor             |                           | Q.X.* [details]        |                 |            |
|             | And in case of                                                                                                    | 10.00          | Surveyor               |                           | Q X #                  |                 |            |
|             |                                                                                                    |                | Driver                 |                           | 0.8                    |                 |            |
|             | -                                                                                                    | 100            |                        |                           |                        |                 |            |
|             | and an entry lines                                                                                                    | 10.000         | Passenger count        |                           |                        |                 |            |
|             | 100                                                                                                    |                | Entitled               | Temporary Assistants      | Others                 | Total 0         |            |
|             | Support and                                                                                                    |                |                        |                           |                        | [ca             | ncel] Save |
| PATE 1      | Virgin Pailways                                                                                                    |                |                        |                           |                        | [ 00            |            |

- 4. Enter the **Date** that the survey took place.
- 5. If required, add the **Time** of the survey.
- 6. Select the contractor used on the route:
  - a. Click the **Contractor** browse to display the **Select Contractor** dialog.

| \$                   | Select Contractor | r                    |                      |
|----------------------|-------------------|----------------------|----------------------|
|                      | Active            |                      |                      |
|                      |                   | [Clear Search]       | Search               |
| Company Name         | Contact           | Telephone            | Active               |
| A1 Cars              | Ma                | 0                    |                      |
| ani10                | te                |                      |                      |
| ani131               | an                |                      |                      |
| Archer Carrs         | Hu r              | 4                    | $\checkmark$         |
| Arrow Travel         | Jo                | 8                    | $\checkmark$         |
| asa                  | as                |                      | $\checkmark$         |
| Auckland Taxis       | Jo                | 8                    | $\checkmark$         |
| Bailey Travel        | Ch                | 9                    | $\checkmark$         |
| Barton Private Hire  | Jo                | 0                    | $\checkmark$         |
| Bernie's Taxis       | Be                | 2                    | <ul> <li></li> </ul> |
| Showing 1 - 71 of 71 | 3.                | <pre>&lt; prev</pre> | next >               |
|                      |                   | [ Close              | ] Select             |

- b. Enter the name of the contractor into the search field and then click the Search button.
- c. Highlight the contractor and then click the **Select** button to select that contractor and close the dialog.

- 7. Select the surveyor who carried out the survey:
  - a. Click the **Surveyor** browse to display the **Select a Surveyor** dialog.

| Select a Surveyor |
|-------------------|
| Name 🔶            |
|                   |
| [Close] Select    |

- b. Highlight the surveyor and then click the **Select** button to select that surveyor and close the dialog.
- 8. If required, select the route's driver:
  - a. Click the Driver browse to display the Select a Driver dialog.

|                                                                                                    | Select             | a Driver |                                  |
|----------------------------------------------------------------------------------------------------|--------------------|----------|----------------------------------|
| Search for                                                                                                    | Active drivers     |          |                                  |
| Name                                                                                                    | Any name character | s        |                                  |
| Contractor                                                                                                    |                    |          | QX                               |
| Person Id                                                                                                    |                    |          |                                  |
| Base                                                                                                    | Select a base      |          | Q. <b>X</b>                      |
| Date of birth                                                                                                   | dd/mm/yyyy         |          |                                  |
|                                                                                                    | Name               | [C       | ear   show all   hide all ] Sear |
| 1997 - 1997 - 1997 - 1997 - 1997 - 1997 - 1997 - 1997 - 1997 - 1997 - 1997 - 1997 - 1997 - 1997 - 1997 - 1997 - |                    |          | MK43 7HW                         |
| Showing 1 - 1 of 3                                                                                              | 1                  |          | < prev   next >                  |
|                                                                                                    |                    |          | [cancel] Select                  |

- b. Enter search criteria and click the **Search** button. A list of matching drivers/assistants is displayed.
- c. Select the driver/assistant you want to add and then click the **Select** button to select that person and close the dialog.
- If required, enter the passenger count for the surveyed journey into the fields in the Passenger count section. The Passenger count section enables you to record separate numbers for Entitled passengers, Temporary passengers, Assistants and Others.
- 10. Click the **Save** button to save the survey details.

**NOTE:** Once the survey is created, the **create new vehicle check** hyperlink is displayed at the bottom of the **Operations | Routes | Surveys** page. Click this link to record details of a new vehicle check that is linked to the selected survey. For more information on recording vehicle checks, see <u>Managing</u> <u>Vehicle Checks</u> on page 111.

#### **Deleting a Route Survey**

- 1. Select a route. For more information on selecting routes, see <u>Selecting a Route</u> on page 90.
- 2. Select the Surveys tab.
- 3. Highlight the survey you want to delete.

| [one]      | Processes | People      | Operations     | Utilities  | Admin             | E                 | Welcome SI | SADMIN    | 1       | Help | I    | Change Password | 1 | Logout |
|------------|-----------|-------------|----------------|------------|-------------------|-------------------|------------|-----------|---------|------|------|-----------------|---|--------|
| Stops      | Routes    | Contractors | Contracts      | Bulk contr | act renewal       |                   |            |           |         |      |      |                 |   |        |
| Code       |           |             |                | BDO        | CC01 - Bec        | dford Day         | Care Cent  | tre - Rou | ute 01  |      |      |                 |   |        |
| Descriptio | n         |             |                | Detai      | s Stops           | Loading           | Passengers | Drivers & | assista | nts  | Surv | eys Map         |   |        |
| Base       | Schools   | 3           | QX             |            | ate 🔶             |                   | Contractor |           |         |      |      | Surveyor        |   |        |
| Туре       | All types | 8           | •              | 12/03      | /2017 Berni       | e's Taxis         |            |           |         |      | 1    |                 |   |        |
| Area       | All       |             | -              |            |                   |                   |            |           |         |      |      |                 |   |        |
| Dates      | Current   |             | •              | ]          |                   |                   |            |           |         |      |      |                 |   |        |
|            |           |             | [clear] Search | [ add      | new survey   dele | te selected surve | <u>y</u>   |           |         |      |      |                 |   |        |

- 4. Click the **delete selected survey** hyperlink. A confirmation dialog is displayed.
- 5. Click the **Delete** button to delete the survey.

## Viewing a Route on a Map

- 1. Select a route. For more information on selecting routes, see <u>Selecting a Route</u> on page 90.
- 2. Select the Map tab. A map of the route is displayed.

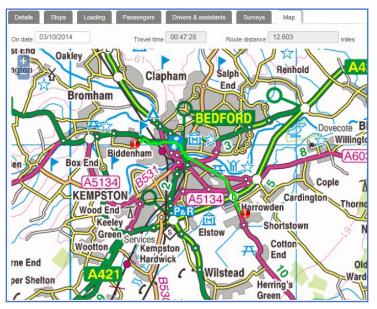

3. If required, enter a date into the **On date** field to view the route's course on a particular day.

# **06** Managing Contractors and Contracts

The **Operations | Contractors** page enables you to record details of the contractors your LA uses, including the numbers and types of vehicles they operate. You can also manage payments to contractors from this screen.

Details of individual contracts, including costs, revisions and budget codes, are managed through the **Operations | Contracts** screen. In addition, you can renew existing contracts in bulk from the **Operations | Bulk contract renewal** screen.

# **Managing Contractors**

One Transport enables you to record contractor details separately from route and contract information. This is especially useful if your LA uses one contractor to cover multiple routes.

## **Selecting a Contractor**

1. Select the **Operations** area and open the **Contractors** page. Search fields related to contractor details are displayed.

| Search for | Active contractors  | No contractor selected                  |
|------------|---------------------|-----------------------------------------|
| Name       | Any name characters |                                         |
| Туре       | All                 |                                         |
| Area       | All                 | Details Routes Vehicles Checks Payments |
| Vehicle    | registration All -  |                                         |
|            | [clear] Search      |                                         |

- 2. Enter search criteria for the contractor you want to select. You can enter the following criteria:
  - Search For: Enables you to search for Active contractors, Inactive contractors or All contractors.
  - Name: The contractor's name
  - **Type:** The contractor's operator type.
  - Area: Returns contractors based in a particular area.
  - Vehicle: Returns contractors who operate a particular vehicle type. This function is particularly useful when dealing with complaints about contractors from members of the public.
  - **Registration:** The registration of a specific vehicle operated by the contractor.
- 3. Click the **Search** button to display a list of the contractors that match your search criteria.

**NOTE:** To export the returned search results into a spreadsheet file, click the **export** hyperlink at the bottom of the list.

4. Highlight the contractor you want to view.

**NOTE:** All search fields are optional. Clicking the **Search** button without entering any search criteria returns a list of all contractors in One.

One Transport displays the number of results matching the entered search criteria at the bottom of the search panel. However, Access Control List (ACL) restrictions are applied in-between the search being completed and the results being displayed. Therefore, the number of results visible on screen may not match the given number of results, depending on the ACLs applicable to your One user ID. For more information on ACLs in One see the RG\_ACL\_ACL Definition reference guide, available from the <u>One</u> <u>Publications</u> website.

# **Adding a Contractor**

- 1. Select the **Operations** area and open the **Contractors** page.
- 2. Click the **Search** button and then click the **create new contractor** hyperlink. Editable fields related to contractor details are displayed.

| Vehicle [registration] All [clear] Search                                 |   | Active                 | Comment                       |                  |                |
|---------------------------------------------------------------------------|---|------------------------|-------------------------------|------------------|----------------|
|                                                                           |   |                        |                               |                  |                |
|                                                                           |   | Company name           |                               | * Code           |                |
|                                                                           |   | Legal name             |                               |                  |                |
| emence Cars                                                               | ~ | Primary operator type  | Select operator type          | -                |                |
| ontractor 2                                                               |   |                        |                               |                  |                |
| ox Cabs                                                                   |   | Other operator type(s) | Select other operator type(s) | •                |                |
| Illen Coaches                                                             |   | Area(s) covered        | Select area(s)                | -                |                |
| ave's Taxis                                                               |   |                        |                               |                  |                |
| an Travel                                                                 |   | Proprietor             | Select a person               |                  | QX             |
| xon Coaches                                                               |   | Contact name           |                               |                  | *              |
| oughty Minibus Hire                                                       |   |                        |                               |                  | Q×             |
| ddy Cars                                                                  |   | Address                |                               |                  | ų ×            |
| F company Itd                                                             |   | Email                  |                               |                  |                |
| ance Motors                                                               |   | Phone 1                |                               |                  |                |
| eoffrey's Coaches                                                         |   |                        |                               |                  |                |
| G Company                                                                 |   | Phone 2                |                               |                  |                |
| range Taxis                                                               |   | Fax                    |                               |                  |                |
| arbottle Cars                                                             |   | Address phone          |                               |                  |                |
| aywood Coaches                                                            |   | Address phone          |                               |                  |                |
| owles Coaches and Minibuses                                               |   | Creditor ref code      | Registration                  | application date | dd/mm/yyyy     |
| nes Speed                                                                 |   |                        |                               |                  | sources (1997) |
| timer Travel                                                              |   | Produces own tickets   | Memo 🕇                        | F                |                |
| tters Travel                                                              |   | > Udf                  |                               |                  |                |
| van inactive                                                              |   |                        |                               |                  |                |
| van_Contractor - Lavan_Contractor                                         |   |                        |                               |                  | [cancel] Save  |
| A                                                                         |   |                        |                               |                  |                |
| ndon Transport                                                            | ~ |                        |                               |                  |                |
| ton and District<br>nowing 1 - 63 of 63 <pre> &lt; prev   next &gt;</pre> |   |                        |                               |                  |                |

- 3. Select the **Active** check box.
- 4. Enter a Company name and Contact name for the contractor.
- 5. Enter any additional details as required.
- 6. Click the **Save** button to add the contractor to the database.

# **Editing Contractor Details**

- 1. Select a contractor. For more information on selecting contractors, see <u>Selecting a Contractor</u> on page *105*.
- 2. Ensure that the **Details** tab is selected. Editable fields relating to contractor details are displayed.

| Area                                | •        | Details Routes Ve          | ehicles Checks Payments       |               |
|-------------------------------------|----------|----------------------------|-------------------------------|---------------|
| Vehicle registration All            | - Search | Active                     | Comment 2nd Phone No for Yard |               |
| []                                  |          | Company name               | Cullen Coaches * Coa          | le            |
| Name                                |          | Legal name                 |                               |               |
| Clemence Cars                       | ~        | Primary operator type      | PSV - PSV 👻                   |               |
| Contractor 2                        |          |                            |                               |               |
| Cox Cabs                            |          | Other operator type(s)     | Select other operator type(s) |               |
| Cullen Coaches                      |          | Area(s) covered            | SHAR - Shambrook 🔹            |               |
| Dave's Taxis                        |          |                            |                               |               |
| Dean Travel                         |          | Proprietor                 | Select a person               | Q. <b>X</b>   |
| Dixon Coaches                       |          | Contact name               | M                             | *             |
| Doughty Minibus Hire                |          |                            |                               | Q.#           |
| Faddy Cars                          |          | Address                    |                               | 4.4           |
| FFF company ltd                     |          | Email                      |                               |               |
| France Motors                       |          | Phone 1                    |                               |               |
| Geoffrey's Coaches                  |          |                            |                               |               |
| GG Company                          |          | Phone 2                    |                               |               |
| Grange Taxis                        |          | Fax                        |                               |               |
| Harbottle Cars                      |          | Address phone              |                               |               |
| Haywood Coaches                     |          | Audress prione             |                               |               |
| Howles Coaches and Minibuses        |          | Creditor ref code          | Registration application date | dd/mm/yyyy    |
| Jones Speed                         |          | 01000010100000             |                               |               |
| Latimer Travel                      |          | Produces own tickets       | Memo +                        |               |
| Latters Travel                      |          | > Udf                      |                               |               |
| lavan inactive                      |          |                            |                               | _             |
| Lavan Contractor - Lavan Contractor |          | [ View drivers & Passenger | assistants 1                  | [cancel] Save |

- 3. Make the required changes.
- 4. Click the **Save** button to save your changes.

## **Deleting a Contractor**

- 1. Select a contractor. For more information on selecting contractors, see <u>Selecting a Contractor</u> on page *105*.
- 2. Highlight the contractor that you want to delete and then click the **delete contractor** hyperlink. A confirmation dialog is displayed.

| Area              | All                               | -           | Details Routes Vehicle            | es Checks Payments            |               |
|-------------------|-----------------------------------|-------------|-----------------------------------|-------------------------------|---------------|
| Vehicle           | registration All                  | •           | Active                            | Comment 2nd Phone No for      | Yard          |
|                   | [ clear                           | ] Search    |                                   |                               |               |
|                   |                                   | _           | Company name                      | Cullen Coaches *              | Code          |
| Name              | _                                 |             | Legal name                        |                               |               |
| Clemence Cars     |                                   | ^           | Primary operator type             | PSV - PSV -                   |               |
| Contractor 2      |                                   |             | Other operator type(s)            | Select other operator type(s) |               |
| Cox Cabs          |                                   |             | Other operator type(s)            | Select other operator type(s) |               |
| Cullen Coaches    |                                   |             | Area(s) covered                   | SHAR - Shambrook 🗸            |               |
| Dave's Taxis      |                                   |             |                                   |                               |               |
| Dean Travel       |                                   |             | Proprietor                        | Select a person               | QX            |
| Dixon Coaches     |                                   |             | Contact name                      | M                             | *             |
| Doughty Minibu    | is Hire                           |             |                                   |                               | Q.X           |
| Faddy Cars        |                                   |             | Address                           |                               | ~*            |
| FFF company It    | d                                 |             | Email                             |                               |               |
| France Motors     |                                   |             | Phone 1                           |                               |               |
| Geoffrey's Coad   | ches                              |             |                                   |                               |               |
| GG Company        |                                   |             | Phone 2                           |                               |               |
| Grange Taxis      |                                   |             | Fax                               |                               |               |
| Harbottle Cars    |                                   |             | Address phone                     |                               |               |
| Haywood Coach     | hes                               |             | Address priorie                   |                               |               |
| Howles Coache     | s and Minibuses                   |             | Creditor ref code                 | Registration application date | dd/mm/yyyy    |
| Jones Speed       |                                   |             |                                   |                               |               |
| Latimer Travel    |                                   |             | Produces own tickets              | Memo +                        |               |
| Latters Travel    |                                   |             | > Udf                             |                               |               |
| lavan inactive    |                                   |             |                                   |                               | _             |
| Lavan_Contract    | tor - Lavan_Contractor            |             | [ View drivers & Passenger assist | stants ]                      | [cancel] Save |
| LEA               |                                   |             |                                   |                               |               |
| London Transpo    | ort                               | ~           |                                   |                               |               |
| Luton and Distr   |                                   |             |                                   |                               |               |
| Showing 1 - 63    | of 63 < pr                        | ev   next > |                                   |                               |               |
| [ create new cont | tractor   delete contractor   exp | ort ]       |                                   |                               |               |
|                   |                                   |             |                                   |                               |               |

3. Click the **Delete** button to remove the contractor from the One Transport database.

## **Viewing Contractor Routes**

- 1. Select a contractor. For more information on selecting contractors, see <u>Selecting a Contractor</u> on page *105*.
- 2. Select the **Routes** tab to display a list of all routes serviced by that contractor.

| [one]   | Processes    | People        | Operations   | Utilities | Admin         | We                     | come sysadmin   | He         | elp       | Change Password      |        | Logout             |
|---------|--------------|---------------|--------------|-----------|---------------|------------------------|-----------------|------------|-----------|----------------------|--------|--------------------|
| Stops   | Routes       | Contractors   | Contracts    | Bulk cont | tract renewal |                        |                 |            |           |                      |        |                    |
| Search  | or Active of | ontractors    | •            | A1        | Cars          |                        |                 |            |           |                      |        |                    |
| Name    | Any na       | me characters |              | Mark F    | Reeve         | mark.reeve@            | freeser         | 01234 384  | 741       |                      | [ ac   | tions 🛡 ]          |
| Туре    | All          |               | •            |           |               |                        |                 |            |           |                      |        |                    |
| Area    | All          |               | •            | Detai     | Is Routes     | Vehicles Che           | cks Payments    | 5          |           |                      |        |                    |
| Vehicle | registra     |               | ear ] Search | Show      | only Route co | ode or description or  | irom dd/mm/yyyy | / until de | d/mm/yyyy | [ show all ] Refresh | [8     | actions <b>v</b> ] |
|         |              | [ CR          | ear ] Search | Code      | e 🗢 🛛 Des     | cription               |                 | Operatio   | nal area  | From                 | Until  |                    |
|         |              |               |              | 00000     | 03 Wob        | urn to Cedars Upper S  | School 2        |            |           | 12/01/1993           | 01/04/ | 2001               |
| Name    |              |               |              | 123       | Brick         | chill to Grange School | (Tail-Lift)     |            |           | 01/03/1998           | 31/03/ | (1998              |
| A1 Cars |              |               |              | 123       | Brick         | chill to Grange School | (Tail-Lift)     |            |           | 01/09/2000           | 20/07/ | /2001              |

3. If required, enter a route code or description into the **Show only** field or dates into the **or from** and **until** fields. Click the **Refresh** button to refine your search.

## Managing a Contractor's Vehicle Types

The **Vehicle types** section of the **Operations | Contractors | Vehicles** tab records the types of vehicle that a particular contractor operates, as well as recording how many of each vehicle type the contractor has.

You can configure One Transport to manage a contractor's listed vehicle types automatically by selecting **Manage automatically** from the drop-down menu at the top of the **Vehicle types** section. With **Manage automatically** selected, One Transport populates the **Vehicle types** section using the data entered in the **Individual vehicles** section. For more information on adding and removing individual vehicles to a contractor's record, see <u>Managing a Contractor's</u> Individual Vehicles on page *110*.

Alternatively, you can manage a contractor's vehicle types independently of the individual vehicles that are listed for that contractor by selecting **Allow manual management** from the drop-down menu at the top of the **Vehicle types** section.

#### Adding a Vehicle Type to a Contractor

You can only add those vehicle types that have already been created in Transport to contractors. For more information on creating vehicle types, see <u>Creating a Vehicle Type</u> on page 150.

- 1. Select a contractor. For more information on selecting contractors, see <u>Selecting a Contractor</u> on page *105*.
- 2. Select the **Vehicles** tab and open the **Vehicle types** section to display a list of the vehicle types that are associated with that contractor.

| [one] Pro      | ocesses Pe               | eople <mark>C</mark> | perations | Utilities | Admin       |               | Welcome sycadmin             | Help   | Change     | Password | Lo              |
|----------------|--------------------------|----------------------|-----------|-----------|-------------|---------------|------------------------------|--------|------------|----------|-----------------|
| Single passe   | <mark>nger</mark> Multip | ble passeng          | ers Bulk  | transfer  |             |               |                              |        |            |          |                 |
| Search for     | Active contract          | ors                  | •         | A1        | Cars        |               |                              |        |            |          |                 |
| Name           | Any name cha             | racters              |           |           |             |               | an an anger a                |        |            |          | [actions        |
| Туре           | All                      |                      | •         |           |             |               |                              |        |            |          |                 |
| Area           | All                      |                      | •         | Deta      | ils Ro      | utes Vehicle  | s Checks Payments            |        |            |          |                 |
| Vehicle        | registration             | All                  | •         | ~ V       | ehicle ty   | nes           |                              |        |            |          |                 |
|                |                          | [ clear              | ] Search  |           |             | al management | •                            |        |            |          |                 |
| Name           |                          |                      |           |           | Quantity    | Туре          | Description                  | Seatin | g W/chairs |          | (Incl.<br>ding) |
| 1 Cars         |                          |                      |           | 1         |             | HEL1          | Helicopter                   | 5      | 0          | 5        | 21              |
| rcher Carrs    |                          |                      |           | 1         |             | CHA1          | Chariot                      | 2      |            | 2        |                 |
| rrow Travel    |                          |                      |           | 1         |             | DON1          | Donkey                       | 1      |            | 1        |                 |
| Auckland Taxi  | s                        |                      |           |           |             |               |                              |        |            |          |                 |
| Bailey Travel  |                          |                      |           |           |             | 1             |                              |        |            |          |                 |
| Barton Private | Hire                     |                      |           | [a        | aa new type | change quant  | ity   delete selected type ] |        |            |          |                 |

3. Ensure that **Allow manual management** is selected from the drop-down menu at the top of the section and then click the **add new type** hyperlink to display the **Add new vehicle type to fleet** dialog.

| Add new vehicle type to fleet |          |             |          |  |  |  |  |  |  |
|-------------------------------|----------|-------------|----------|--|--|--|--|--|--|
| Quantity                      | quantity | Select type | -        |  |  |  |  |  |  |
|                               |          |             | [ Cancel |  |  |  |  |  |  |
|                               |          |             |          |  |  |  |  |  |  |

- 4. Select the type of vehicle you want to add from the **Select type** menu.
- 5. Enter the **quantity** of vehicles of that type that the contractor operates.
- 6. Click the Add button to add the selected quantity of vehicles and close the dialog.

#### Changing a Contractor's Vehicle Type Quantity

- 1. Select a contractor. For more information on selecting contractors, see <u>Selecting a Contractor</u> on page *105*.
- 2. Select the **Vehicles** tab and open the **Vehicle types** section to display a list of the vehicle types that are associated with that contractor.

| [one] Pr      | ocesses People <mark>Operations</mark>  | Utili      | ties Admin     |                 | Welcome ayaadimin             | Help    | Change Pas | sword   Logo            |
|---------------|-----------------------------------------|------------|----------------|-----------------|-------------------------------|---------|------------|-------------------------|
| Single passe  | <mark>nger</mark> Multiple passengers E | ulk transf | fer            |                 |                               |         |            |                         |
| Search for    | Active contractors                      | •          | A1 Cars        |                 |                               |         |            |                         |
| Name          | Any name characters                     |            | -              |                 |                               |         |            | [actions ]              |
| Туре          | All                                     | •          |                |                 |                               |         |            |                         |
| Area          | All                                     | •          | Details Ro     | outes Vehicl    | es Checks Payments            |         |            |                         |
| Vehicle       | registration All                        | •          | ✓ Vehicle ty   | mes             |                               |         |            |                         |
|               | [clear] Searc                           |            |                | al management   | •                             |         |            |                         |
| Name          |                                         | -          | Quantity       | Туре            | Description                   | Seating | W/chairs   | Max (Incl.<br>standing) |
| A1 Cars       |                                         | ~          | 1              | HEL1            | Helicopter                    | 5       | 0 5        |                         |
| Archer Carrs  |                                         |            | 1              | CHA1            | Chariot                       | 2       | 2          |                         |
| Arrow Travel  |                                         |            | 1              | DON1            | Donkey                        | 1       | 1          |                         |
| Auckland Taxi | s                                       |            |                |                 |                               |         |            |                         |
| Bailey Travel |                                         |            |                |                 | the desired second second     |         |            |                         |
|               | Hire                                    |            | [ add new type | e   change quan | tity   delete selected type ] |         |            |                         |

- 3. Ensure that **Allow manual management** is selected from the drop-down menu at the top of the section and then highlight a vehicle type.
- 4. Click the change quantity hyperlink to display the Change quantity of dialog.

| Change qua   | ntity o | f MB16            |
|--------------|---------|-------------------|
| New quantity | 1       |                   |
|              |         | [ Cancel ] Change |
|              |         |                   |

5. Enter a new **quantity** and then click the **Change** button to save your changes and close the dialog.

#### **Removing a Vehicle Type from a Contractor**

- 1. Select a contractor. For more information on selecting contractors, see <u>Selecting a Contractor</u> on page *105*.
- 2. Select the **Vehicles** tab and then open the **Vehicle types** section to display a list of the vehicle types that are associated with that contractor.

| [one] Pr       | rocesses People      | Operations Uti   | ilities Admin  |                 | Welcome <b>sysad</b>         | min   Help | Change Pa | issword   Log           |
|----------------|----------------------|------------------|----------------|-----------------|------------------------------|------------|-----------|-------------------------|
| Single passe   | enger Multiple passe | ngers Bulk trans | sfer           |                 |                              |            |           |                         |
| Search for     | Active contractors   | •                | A1 Cars        |                 |                              |            |           |                         |
| Name           | Any name characters  |                  |                |                 | and the support of           |            |           | [actions ]              |
| Туре           | All                  | •                |                |                 |                              |            |           |                         |
| Area           | All                  | •                | Details        | outes Vehicl    | es Checks Payn               | nents      |           |                         |
| Vehicle        | registration All     | •                | Vehicle ty     | pes             |                              | 14         |           |                         |
|                | [ cle                | ear] Search      |                | al management   | •                            |            |           |                         |
| Name           |                      |                  | Quantity       | Туре            | Description                  | on Seating | W/chairs  | Max (Incl.<br>standing) |
| A1 Cars        |                      |                  | 1              | HEL1            | Helicopter                   | 5          | 0 5       |                         |
| Archer Carrs   |                      | ^                | 1              | CHA1            | Chariot                      | 2          | 2         |                         |
| Arrow Travel   |                      |                  | 1              | DON1            | Donkey                       | 1          | 1         |                         |
| Auckland Tax   | is                   |                  |                |                 |                              |            |           |                         |
| Bailey Travel  |                      |                  |                |                 | rh - 1 - antata antata di ma |            |           |                         |
| Barton Private | e Hire               |                  | [ add new type | e   change quan | tity   delete selected type  | 1          |           |                         |

- 3. Ensure that **Allow manual management** is selected from the drop-down menu at the top of the section and then highlight a vehicle type. Click the **delete selected type** hyperlink. A confirmation dialog is displayed.
- 4. Click the **Yes** button to delete the vehicle type and close the dialog.

## Managing a Contractor's Individual Vehicles

The **Individual vehicles** section of the **Operations | Contractors | Vehicles** tab enables you to record details of the individual vehicles that a particular contractor operates.

#### Adding an Individual Vehicle to a Contractor

- Select a contractor. For more information on selecting contractors, see <u>Selecting a Contractor</u> on page 105.
- 2. Select the **Vehicles** tab and then open the **Individual vehicles** section to display a list of the individual vehicles operated by the contractor.

| Area          | All          |         | •      | Details Routes    | Vehicles Check              | s Payments        |       |            |            |            |   |  |  |
|---------------|--------------|---------|--------|-------------------|-----------------------------|-------------------|-------|------------|------------|------------|---|--|--|
| Vehicle       | registration | All     | •      | > Vehicle types   |                             |                   |       |            |            |            |   |  |  |
|               |              | [clear] | Search | ✓ Individual ve   |                             |                   |       |            |            |            |   |  |  |
| Name          |              |         |        | Registration      | Type / description          | From              | Until | Ins exp    | Тах ехр    | МОТ ехр    |   |  |  |
| A1 Cars       |              |         |        | ov08 zng          | CO53-bus                    | 01/10/2014        |       | 10/11/2014 | 29/10/2014 | 08/10/2014 | • |  |  |
|               |              |         | ^      |                   |                             |                   |       |            |            |            |   |  |  |
| ani10 - ani10 |              |         |        |                   |                             |                   |       |            |            |            |   |  |  |
| ani131 - ani1 | 131          |         |        |                   |                             |                   |       |            |            |            |   |  |  |
| Archer Carrs  |              |         |        |                   |                             |                   |       |            |            |            |   |  |  |
| Arrow Travel  |              |         |        |                   |                             |                   |       |            |            |            |   |  |  |
| asa - asa     |              |         |        |                   |                             |                   |       |            |            |            |   |  |  |
| Auckland Tax  | kis          |         |        | [ add new vehicle | see checks for this vehicle | e   delete vehicl | e ]   |            |            |            |   |  |  |

3. Click the **add new vehicle** hyperlink to display editable fields related to vehicle details.

| [ add new vehicle   se | e checks for this v | rehicle   de | lete vehicle ] |     |            |   |               |
|------------------------|---------------------|--------------|----------------|-----|------------|---|---------------|
|                        |                     |              |                |     |            |   | [actions ¥]   |
| <b>A</b>               |                     |              |                |     |            |   |               |
| Registration           | ov08 zng            | is of type   | CO53 - Coach 🔻 | *   | bus        | * | Memo 🕇        |
| Operated from          | 01/10/2014          | until        | dd/mm/yyyy     |     |            |   |               |
| Expiry of insurance    | 10/11/2014          | Тах          | 29/10/2014     | MOT | 08/10/2014 |   |               |
|                        |                     |              |                |     |            |   |               |
|                        |                     |              |                |     |            |   | [cancel] Save |

- 4. Enter the vehicle's **Registration**.
- 5. Select the vehicle's type from the **is of type** menu.
- 6. Enter a **Description** of the vehicle.
- 7. Enter dates into the **Operated from**, **until**, **Expiry of insurance**, (expiry of) **Tax** and (expiry of) **MOT** fields as required.
- 8. Click the Save button to add the vehicle to the contractor's list.

#### **Deleting a Vehicle from a Contractor**

- 1. Select a contractor. For more information on selecting contractors, see <u>Selecting a Contractor</u> on page *105*.
- 2. Select the **Vehicles** tab and then open the **Individual vehicles** section to display a list of the individual vehicles operated by the contractor.

| Area          | All                                     |   | Details Route:    | s Vehicles Check            | s Payments           |                  |                    |  |  |  |  |  |
|---------------|-----------------------------------------|---|-------------------|-----------------------------|----------------------|------------------|--------------------|--|--|--|--|--|
| Vehicle       | registration All                        |   | > Vehicle types   |                             |                      |                  |                    |  |  |  |  |  |
|               | [clear] Searc                           |   | ✓ Individual ve   | hicles                      |                      |                  |                    |  |  |  |  |  |
| Name          |                                         |   | Registration      | Type / description          | From Until           | Ins exp Tax e    | ехр МОТ ехр        |  |  |  |  |  |
| A1 Cars       |                                         |   | ov08 zng          | CO53-bus                    | 01/10/2014           | 10/11/2014 29/10 | /2014 08/10/2014 🔒 |  |  |  |  |  |
| ani10 - ani10 | 0                                       | ^ |                   |                             |                      |                  |                    |  |  |  |  |  |
| ani131 - ani: | 131                                     |   |                   |                             |                      |                  |                    |  |  |  |  |  |
| Archer Carrs  | 1 / · · · · · · · · · · · · · · · · · · |   |                   |                             |                      |                  |                    |  |  |  |  |  |
| Arrow Travel  | L                                       |   |                   |                             |                      |                  |                    |  |  |  |  |  |
| asa - asa     |                                         |   |                   |                             |                      |                  |                    |  |  |  |  |  |
| Auckland Ta:  | xis                                     |   | [ add new vehicle | see checks for this vehicle | e   delete vehicle ] |                  |                    |  |  |  |  |  |

- 3. Highlight the vehicle you want to delete and then click the **delete vehicle** hyperlink. A confirmation dialog is displayed.
- 4. Click the **Delete** button to delete the vehicle record.

## Managing Vehicle Checks

The **Operations | Contractors | Checks** tab enables you to record roadworthiness checks on a contractor's vehicles.

#### **Recording a Vehicle Check**

- 1. Select a contractor. For more information on selecting contractors, see <u>Selecting a Contractor</u> on page *105*.
- 2. Select the **Checks** tab and then click the **record new check** hyperlink. Editable fields related to vehicle checks are displayed.

| Area           | All                                      |    | Details F       | Routes          | Vehicles      | Checks  | Payments  |            |                |               | -   |
|----------------|------------------------------------------|----|-----------------|-----------------|---------------|---------|-----------|------------|----------------|---------------|-----|
| Vehicle        | registration All                         | 11 | Show checks o   | n [             | registration  | between | dd/mm/yy  | /yy and    | 10/10/2014     | [clear]       | Se  |
|                | [clear] Search                           |    | Registratio     | n <del>\$</del> | Type/descript | ion     |           | Date       | Roadworthiness |               |     |
|                |                                          |    |                 |                 |               |         |           |            |                |               |     |
| Name           |                                          |    |                 |                 |               |         |           |            |                |               |     |
| A1 Cars        |                                          |    |                 |                 |               |         |           |            |                |               |     |
| ani10 - ani10  |                                          |    |                 |                 |               |         |           |            |                |               |     |
| ani131 - ani13 | 1                                        |    |                 |                 |               |         |           |            |                |               |     |
| Archer Carrs   |                                          |    |                 |                 |               |         |           |            |                |               |     |
| Arrow Travel   |                                          |    |                 |                 |               |         |           |            |                |               |     |
| asa - asa      |                                          |    |                 |                 |               |         |           |            |                |               |     |
| Auckland Taxis | 5                                        |    | No records to   |                 |               |         |           |            |                |               |     |
| Bailey Travel  |                                          |    | record new ch   |                 |               |         |           |            |                | < prev   next | C 0 |
| Barton Private | Hire                                     |    | [ record new ch | eck   de        | elete check J |         |           |            |                |               |     |
| Bernie's Taxis |                                          |    | Registration    |                 | *             | was ch  | lecked on | dd/mm/yyyy |                |               |     |
| Better Travel  |                                          |    | Checked by      |                 |               |         | a x       | * details  |                |               |     |
| Bond Travel    |                                          |    | chound by       |                 |               |         | • • •     |            |                |               |     |
| Bowers Minibu  | ses                                      |    | Туре            | - Ve            | hicle Type    |         | •         |            |                |               |     |
| BR-Contractor: | 1-Plsdn't use - BR-Contractor1-Plsdn't u |    | Outcome         | Ro              | adworthiness  | •       | Memo +    |            |                |               |     |
| Carter Coaches | 5                                        |    |                 |                 |               |         |           |            |                | [Cancel]      |     |

- 3. Enter the **Registration** of the checked vehicle.
- 4. If required, enter the date of the check into the **checked on** field.
- 5. Select the surveyor who checked the vehicle:
  - a. Click the Checked by browse to open the Select a Surveyor dialog.

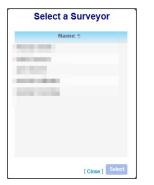

- b. Highlight the required surveyor.
- c. Click the Select button to select the surveyor and close the dialog.

**NOTE:** The **Select a Surveyor** dialog only lists people who have been previously designated as surveyors. For more information on designating people as surveyors, see <u>Managing Surveyors</u> on page 148.

- 6. Select Vehicle Type and Outcome details as required.
- 7. Click the **Save** button to record the vehicle check.

#### Viewing a Vehicle's Check Records

There are two ways of accessing a vehicle's check records. One option is to search for the vehicle in the **Checks** tab:

- 1. Select a contractor. For more information on selecting contractors, see <u>Selecting a Contractor</u> on page *105*.
- 2. Select the **Checks** tab to display vehicle search fields.

| [one]     | Processes    | People        | Operations  | Utilities | Admin       |               | Welcome |          | 1 1  | Help |      | Change Password |        | Logout     |
|-----------|--------------|---------------|-------------|-----------|-------------|---------------|---------|----------|------|------|------|-----------------|--------|------------|
| Stops     | Routes       | Contractors   | Contracts   | Bulk cont | ract renewa | al            |         |          |      |      |      |                 |        |            |
| Search fo | or Active of | ontractors    | •           | A1        | Cars        |               |         |          |      |      |      |                 |        |            |
| Name      | Any na       | me characters |             |           |             | 1.000         | -       |          |      |      |      |                 | [ a    | ctions 🔻 ] |
| Туре      | All          |               | •           |           |             |               |         |          |      |      |      |                 |        |            |
| Area      | All          |               | •           | Detai     | s Route     | tes Vehicles  | Checks  | Payments | 2    |      |      |                 |        |            |
| Vehicle   | registra     | Ition         | •           | Show      | hecks on    | registration  | between | dd/mm/yy | уу   | and  | 14/  | 03/2017         | clear] | Search     |
|           |              | [ cl          | ear] Search | Regi      | stration 🚖  | Type/descript | ion     |          | Date | R    | oadw | orthiness       |        |            |

- 3. Enter registration details for the vehicle.
- 4. Enter a check date range into the between and and fields
- 5. Click the **Search** button to return a list of vehicles with checks that match your search criteria.
- 6. Select a vehicle to view the checks that are associated with that vehicle.

The **registration**, **between** and **and** fields are optional. Leaving these fields blank and clicking the **Search** button returns a list of all vehicle checks.

Alternatively, you can select a vehicle in the **Vehicle** tab and then use the **See checks for this vehicle** function.

- 1. Select a contractor. For more information on selecting contractors, see <u>Selecting a Contractor</u> on page *105*.
- 2. Select the **Vehicles** tab and then open the **Individual vehicles** section to display a list of the individual vehicles operated by the contractor.

| [one]       | Process   | es People       | Operations   | Utilities | Admin           | Welcome                     |                | Help         |     | Change Passw | ord     | Logout    |
|-------------|-----------|-----------------|--------------|-----------|-----------------|-----------------------------|----------------|--------------|-----|--------------|---------|-----------|
| Stops       | Routes    | Contractors     | Contracts    | Bulk c    | ontract renewa  | I                           |                |              |     |              |         |           |
| Search fo   |           | ve contractors  | •            |           | 1 Cars          | mark.reeve@freeser          |                | 01234 384741 |     |              |         |           |
| Name        | Any       | name characters |              | INIA      | K Reeve         | mark.reeve@ireesei          | L              | 11234 304/41 |     |              | [ a     | ctions ♥] |
| Туре        | All       |                 | •            |           |                 |                             |                |              |     |              |         |           |
| Area        | All       |                 | •            |           | etails Route    | s Vehicles Checks           | Payments       |              |     |              |         |           |
| Vehicle     | reg       | stration All    | -            | ,         | Vehicle type    | s                           |                |              |     |              |         |           |
|             |           | [ cl            | lear] Search | ~         | Individual ve   | hicles                      |                |              |     |              |         |           |
| Name        |           |                 |              |           | Registration    |                             | rom U          | Intil Ins    | ехр | Тах ехр      | МОТ ехр |           |
| A1 Cars     |           |                 |              |           | B4NHUR          | CHA1-Chariot                |                |              |     |              |         |           |
| Archer Car  | rs        |                 |              |           | CHOPPA          | HEL1-Helicopter             |                |              |     |              |         | _         |
| Arrow Trav  | /el       |                 |              |           | D0BB1N          | DON1-Donkey                 |                |              |     |              |         |           |
| Auckland T  | Taxis     |                 |              |           |                 |                             |                |              |     |              |         |           |
| Bailey Trav | vel       |                 |              |           |                 |                             |                |              |     |              |         |           |
| Barton Priv | vate Hire |                 |              |           |                 |                             |                |              |     |              |         |           |
| Bernie's Ta | axis      |                 |              |           | add new vehicle | see checks for this vehicle | delete vehicle | ]            |     |              |         |           |

3. Highlight the vehicle whose checks you want to view and click the **see checks for this vehicle** hyperlink. One opens the **Checks** tab and automatically searches for the vehicle's check history.

#### **Deleting a Vehicle Check**

- 1. Select a contractor. For more information on selecting contractors, see <u>Selecting a Contractor</u> on page *105*.
- 2. Select the **Checks** tab. A list of that contractor's previous vehicle checks is displayed.

| Search for    | Active contractors  | A1 Cars            |                         |              |                  |                 |
|---------------|---------------------|--------------------|-------------------------|--------------|------------------|-----------------|
| Name          | Any name characters | Mą                 | internation             | 1. 1993      |                  | [ actions ♥ ]   |
| Туре          | All                 |                    |                         |              |                  |                 |
| Area          | All                 | Details Rou        | tes Vehicles Checks     | Payments     |                  |                 |
| Vehicle       | registration All    | Show checks on     | registration betwee     | n dd/mm/yyyy | and 10/10/2014   | [clear] Search  |
|               | [clear] Search      | Registration 4     | Type/description        | Da           | ate Roadworthing | ess             |
|               |                     | T3ST 01            | CO55 - Coach (55 seater | )            |                  |                 |
| Name          |                     |                    |                         |              |                  |                 |
| A1 Cars       |                     |                    |                         |              |                  |                 |
| ani10 - ani10 |                     |                    |                         |              |                  |                 |
| ani131 - ani1 | 31                  |                    |                         |              |                  |                 |
| Archer Carrs  |                     |                    |                         |              |                  |                 |
| Arrow Travel  |                     |                    |                         |              |                  |                 |
| asa - asa     |                     |                    |                         |              |                  |                 |
| Auckland Tax  | is                  |                    |                         |              |                  |                 |
| Bailey Travel |                     | Showing 1 - 1 o    |                         |              |                  | < prev   next > |
| Barton Privat | e Hire              | [ record new check | delete check ]          |              |                  |                 |

- 3. Highlight a check and then click the **delete check** hyperlink. A confirmation dialog is displayed.
- 4. Click the **Yes** button to delete the check.

## **Managing Contractor Payments**

The **Operations | Contractors | Payments** tab enables you to generate payments to contractors either individually or in bulk.

#### **Creating Individual Contractor Payments**

- 1. Select a contractor. For more information on selecting contractors, see <u>Selecting a Contractor</u> on page *105*.
- 2. Select the **Payments** tab. A list of the selected contractor's previous payments is displayed.

| Area    | All              |            | •    | Details Routes           | Vehicles Checks F                  | Payments           |            |        |            |   |
|---------|------------------|------------|------|--------------------------|------------------------------------|--------------------|------------|--------|------------|---|
| Vehicle | registration All |            | •    | Invoice<br>reference     | Route code &<br>description        | Period from        | Until      | Due on | Net amount |   |
|         |                  | [clear] Se | arch | 543                      | NEW012 - Newland Primary 5         | 01/08/2000         | 31/08/2000 |        | 20.00      | ~ |
|         |                  |            |      | dfgdf                    | 123 - Brickhill to Grange Sch      | 01/03/1999         | 31/03/1999 |        | 3,795.00   |   |
| Name    |                  |            |      | cheryl1                  | DAUB1 - Bromham to Dauber          | 01/06/1998         | 30/06/1998 |        | 120.00     |   |
|         |                  |            |      | cheryl02                 | DAUB1 - Bromham to Dauber          | 01/06/1998         | 30/06/1998 |        | 120.00     |   |
|         |                  |            | ^    | A1/july98                | DAUB1 - Bromham to Dauber          | 01/06/1998         | 30/06/1998 |        | 120.00     |   |
|         |                  |            |      | inv001                   | SHAR13 - Shelton to Sharnbr        | 01/01/1996         | 31/12/1996 |        | 3,960.00   | ~ |
| 1000    |                  |            |      | [ create single new payn | nent   generate multiple new payme | ents   delete paym | ient]      |        |            |   |

 Click the Create Single New Payment hyperlink. Editable fields related to payment details are displayed.

| Invoice reference       * (from contractor)       Memo         Contract       Q** LA reference number         Period from       dd/mm/yyyy * until       dd/mm/yyyy *         Entered on       10/10/2014       Due on       dd/mm/yyyy Paid on         Net amount       0.00       (pounds) *         VAT       0.00       (pounds) @       0.00 %         Total payment       0.00                                                                                                    | Serial number     | 0 (this u  | nique number is a | automatically generated) |            |
|----------------------------------------------------------------------------------------------------|-------------------|------------|-------------------|--------------------------|------------|
| Period from     dd/mm/yyyy * until     dd/mm/yyyy *       Entered on     10/10/2014     Due on     dd/mm/yyyy Paid on       Net amount     0.00     (pounds) *       VAT     0.00     (pounds) @                                                                                                    | Invoice reference |            |                   | * (from contractor)      | Memo 🕂     |
| Entered on         10/10/2014         Due on         dd/mm/yyyy         Paid on         dd/mm/yyyy           Net amount         0.00         (pounds) *         VAT         0.00         \$0.00 %         \$0.00 %         \$0.00 %         \$0.00 %         \$0.00 %         \$0.00 %         \$0.00 %         \$0.00 %         \$0.00 %         \$0.00 %         \$0.00 %         \$0.00 %         \$0.00 %         \$0.00 %         \$0.00 %         \$0.00 %         \$0.00 %         \$0.00 %         \$0.00 %         \$0.00 %         \$0.00 %         \$0.00 %         \$0.00 %         \$0.00 %         \$0.00 %         \$0.00 %         \$0.00 %         \$0.00 %         \$0.00 %         \$0.00 %         \$0.00 %         \$0.00 %         \$0.00 %         \$0.00 %         \$0.00 %         \$0.00 %         \$0.00 %         \$0.00 %         \$0.00 %         \$0.00 %         \$0.00 %         \$0.00 %         \$0.00 %         \$0.00 %         \$0.00 %         \$0.00 %         \$0.00 %         \$0.00 %         \$0.00 %         \$0.00 %         \$0.00 %         \$0.00 %         \$0.00 %         \$0.00 %         \$0.00 %         \$0.00 %         \$0.00 %         \$0.00 %         \$0.00 %         \$0.00 %         \$0.00 %         \$0.00 %         \$0.00 %         \$0.00 %         \$0.00 %         \$0.00 %         \$0.00 %         \$0.00 %         \$0.00 %         < | Contract          |            | ٥                 | LA reference number      |            |
| Net amount         0.00         (pounds) *           VAT         0.00         (pounds) @         0.00 %                                                                                                    | Period from       | dd/mm/yyyy | \star until       | dd/mm/yyyy 🕷             |            |
| VAT 0.00 (pounds) @ 0.00 %                                                                                                    | Entered on        | 10/10/2014 | Due on            | dd/mm/yyyy Paid on       | dd/mm/yyyy |
|                                                                                                    | Net amount        | 0.00       | (pounds) 🕷        |                          |            |
| Total payment 0.00                                                                                                    | VAT               | 0.00       | (pounds) @        | 0.00 %                   |            |
|                                                                                                    | Total payment     | 0.00       |                   |                          |            |

4. Enter an **Invoice reference**. This is the reference provided by the contractor.

- 5. If applicable, select the contract that the payment applies to:
  - a. Click the Contract browse to display the Select a contract dialog.

| Contract            | umber           |                |            |                                      |
|---------------------|-----------------|----------------|------------|--------------------------------------|
| Route               | ode or descript | ion            |            |                                      |
|                     |                 |                |            | [clear] Search                       |
| Contract            | No              | Period<br>from | Until      | Route code & Description             |
|                     |                 | 05/09/1991     |            | SHAR13 - Shelton to Sharnbrook U     |
|                     |                 | 01/03/1998     | 31/03/1998 | 123 - Brickhill to Grange School (Ta |
| 245                 |                 | 01/09/2000     | 20/07/2001 | 123 - Brickhill to Grange School (Ta |
|                     |                 | 01/01/1998     | 31/03/1998 | GROUP1 - Group 1                     |
|                     |                 | 18/03/1998     | 31/12/1998 | IMP001 - Route to Check Annual Re    |
|                     |                 | 24/03/1998     | 01/10/2002 | NEW012 - Newland Primary School      |
|                     |                 | 01/09/1998     | 31/12/1998 | SOL - Solankis Test                  |
|                     |                 | 12/01/1993     | 01/04/2001 | 000003 - Woburn to Cedars Upper      |
|                     |                 | 01/02/2001     |            | MISC - Miscellaneous Social Service  |
| howing 1 - 13 of 13 | 8 contract(s)   |                |            | < prev   next >                      |

- b. Enter search criteria and then click the **Search** button to display a list of matching contracts.
- c. Highlight the contract you want to use and then click the **Select** button to select that contract and close the dialog.
- 6. If required, enter an LA reference number.
- 7. Enter valid dates into the Period from and until fields.
- 8. Enter valid dates into the Entered on, Due on and Paid on fields as required.
- 9. Enter the **Net amount** of the payment in pounds. The non-editable **VAT** and **Total payment** fields update to show the total cost of the payment.

**NOTE:** The VAT rate used to calculate the total payment is defined by the contract the payment is made against. For information on changing a contract's VAT rate, see <u>Setting Contract Costs</u> on page 119.

10. Click the **Save** button to save the payment.

**NOTE:** You can also add a new payment from the **Operations | Contracts | Payments** tab. To do so, click the **add new payment for this contract** hyperlink. The **create new single payment** menu appears with the selected contract pre-populated in the **Contract** field.

#### **Generating Multiple Contractor Payments**

- Select a contractor. For more information on selecting contractors, see <u>Selecting a Contractor</u> on page 105.
- 2. Select the **Payments** tab. A list of the selected contractor's previous payments is displayed.

| Area    | All |         | •      | Details Routes           | Vehicles Checks F                  | ayments            |            |        |            |
|---------|-----|---------|--------|--------------------------|------------------------------------|--------------------|------------|--------|------------|
| Vehicle |     |         | •      | Invoice<br>reference     | Route code &<br>description        | Period from        | Until      | Due on | Net amount |
|         |     | [clear] | Search | 543                      | NEW012 - Newland Primary S         | 01/08/2000         | 31/08/2000 |        | 20.00      |
|         |     |         |        | dfgdf                    | 123 - Brickhill to Grange Sch      | 01/03/1999         | 31/03/1999 |        | 3,795.00   |
| Name    |     |         |        | cheryl1                  | DAUB1 - Bromham to Daube           | 01/06/1998         | 30/06/1998 |        | 120.00     |
|         |     |         |        | cheryl02                 | DAUB1 - Bromham to Dauber          | 01/06/1998         | 30/06/1998 |        | 120.00     |
|         |     |         |        | <br>A1/july98            | DAUB1 - Bromham to Dauber          | 01/06/1998         | 30/06/1998 |        | 120.00     |
|         |     |         |        | inv001                   | SHAR13 - Shelton to Sharnbr        | 01/01/1996         | 31/12/1996 |        | 3,960.00 💙 |
| 100     |     |         |        | [ create single new payn | nent   generate multiple new payme | ents   delete paym | ent]       |        |            |

3. Click the generate multiple new payments hyperlink to display the Generate multiple new payments to dialog.

| Ge                                    | enerate multiple new payn | nents to A1 Car | \$      |                 |
|---------------------------------------|---------------------------|-----------------|---------|-----------------|
| Generate all payments for period from | dd/mm/yyyy                | to dd/mm/yyy    | Preview | l               |
|                                       |                           |                 |         | [cancel] Finish |
|                                       |                           |                 |         |                 |

4. Enter dates into the Generate all payments for period from and to fields and then click the Preview button. A list of all contracts and routes requiring payment for the specified time period is displayed. The Already Paid column shows the amount already paid for each contract within the period being processed.

|                     | Generate multip                             | le new payments to A1 Cars | ;       |            |                 |
|---------------------|---------------------------------------------|----------------------------|---------|------------|-----------------|
| Generate all paymer | ts for period from 11/05/2016               | to 11/05/2016              | Preview |            |                 |
| Apply to all        | voice reference                             | Payment date dd/mm/yyyy    |         |            |                 |
| Contract            | Route code & description                    | Invoice reference          | Amount  | Paid on    | Already<br>Paid |
|                     | SHAR13 - Shelton to Sharnbrook Upper Scho   |                            | 0.00    | dd/mm/yyyy | 0.00            |
|                     | MISC - Miscellaneous Social Service Payment |                            | 0.00    | dd/mm/yyyy | 0.00            |
|                     | Total                                       |                            | 0.00    |            |                 |
|                     |                                             |                            |         | [cancel    | ] Finish        |

- 5. If required, use the **Apply to all** flag to apply an invoice reference and payment date to all contracts in the list:
  - a. Select the Apply to all check box.
  - b. Enter an Invoice reference.
  - c. Enter a **Payment date**.
- Use the check boxes to select the contracts you want to make payments for. If you entered an Invoice reference and Payment date in step 5, then these details are populated for the selected contracts.
- 7. For each selected contract, enter a payment about into the **Amount** field. The **Total** field displays a running total of all payments for the selected contracts.
- 8. If you did not enter an **Invoice reference** and **Payment** date in step 5, then enter these details into the **Invoice reference** and **Paid on** fields for each individual contract.
- 9. Click the **Finish** button to make the payments and close the dialog.

#### **Deleting Contractor Payments**

- 1. Select a contractor. For more information on selecting contractors, see <u>Selecting a Contractor</u> on page *105*.
- 2. Select the **Payments** tab. A list of the selected contractor's previous payments is displayed.

| Area    | All                |           | •     |   | Details Routes Vehicles Checks Payments |                                   |                    |            |        |            |   |  |
|---------|--------------------|-----------|-------|---|-----------------------------------------|-----------------------------------|--------------------|------------|--------|------------|---|--|
| Vehicle | registration All - |           | •     | L | Invoice<br>reference                    | Route code & description          | Period from        | Until      | Due on | Net amount |   |  |
|         |                    | [clear] S | earch |   | 543                                     | NEW012 - Newland Primary S        | 01/08/2000         | 31/08/2000 |        | 20.00      | ~ |  |
|         |                    |           |       |   | dfgdf                                   | 123 - Brickhill to Grange Sch     | 01/03/1999         | 31/03/1999 |        | 3,795.00   |   |  |
| Name    |                    |           |       |   | cheryl1                                 | DAUB1 - Bromham to Dauber         | 01/06/1998         | 30/06/1998 |        | 120.00     |   |  |
|         |                    |           |       |   | cheryl02                                | DAUB1 - Bromham to Dauber         | 01/06/1998         | 30/06/1998 |        | 120.00     |   |  |
|         |                    |           |       |   | A1/july98                               | DAUB1 - Bromham to Dauber         | 01/06/1998         | 30/06/1998 |        | 120.00     |   |  |
|         |                    |           |       |   | inv001                                  | SHAR13 - Shelton to Sharnbr       | 01/01/1996         | 31/12/1996 |        | 3,960.00   | 1 |  |
| 100     |                    |           |       |   | [ create single new paym                | ent   generate multiple new payme | ents   delete paym | ient]      |        |            |   |  |

- 3. Highlight the payment you want to delete and then click the **delete payment** hyperlink. A confirmation dialog is displayed.
- 4. Click the **Delete** button to delete the payment.

**NOTE:** You cannot delete payments with a recorded **Paid On** date.

## **Managing Contracts**

Contracts are a separate entity to routes in One Transport v4. Managing contracts and routes independently enables you to set up contracts for future use, as all contracts have a specified **Start Date**.

## Selecting a Contract

1. Select the **Operations** area and open the **Contracts** page. Search fields relating to contract details are displayed.

| [one]   | Processes | People             | Operations     | Utilities | Admin         |          | Welcome | sysadmin | T | Help | I | Change Password | T | Logout |
|---------|-----------|--------------------|----------------|-----------|---------------|----------|---------|----------|---|------|---|-----------------|---|--------|
| Stops   | Routes    | Contractors        | Contracts      | Bulk con  | tract renewal |          |         |          |   |      |   |                 |   |        |
| Include | Curren    | t and future contr | acts 💌         | No        | contract sel  | ected    |         |          |   |      |   |                 |   |        |
| Number  | Contra    | ct number          |                |           |               |          |         |          |   |      |   |                 |   |        |
| Name    | Contra    | ctor name          |                |           |               |          |         |          | - |      | - |                 | - |        |
| Туре    | All       |                    | •              | Deta      | ils Costs     | Payments |         |          |   |      |   |                 |   |        |
| Route   | route     |                    | Q <b>X</b>     |           |               |          |         |          |   |      |   |                 |   |        |
|         |           | I                  | clear ] Search |           |               |          |         |          |   |      |   |                 |   |        |

- 2. Enter search criteria for the contract you want to select. You can enter the following criteria:
  - Include: Select from Current and future contracts, Future contracts or All contracts.
  - Contract Number:
  - Contractor Name:
  - Type.
  - **Route:** Returns those contracts which relate to a particular route.
- 3. Click the **Search** button. A list of the contracts that match your search criteria is displayed.

**NOTE:** To export the returned search results into a spreadsheet file, click the **export** hyperlink at the bottom of the list.

4. Highlight the contract you want to view.

**NOTE:** All search fields are optional. Clicking the **Search** button without entering any search criteria returns a list of all the contracts in One.

One Transport displays the number of results matching the entered search criteria at the bottom of the search panel. However, Access Control List (ACL) restrictions are applied in-between the search being completed and the results being displayed. Therefore, the number of results visible on screen may not match the given number of results, depending on the ACLs applicable to your One user ID. For more information on ACLs in One see the RG\_ACL\_ACL Definition reference guide, available from the <u>One</u> <u>Publications</u> website.

## **Creating a Contract**

- 1. Select the **Operations** area and open the **Contracts** page.
- 2. Click the **Search** button and then click the **create new contract** hyperlink. Editable fields related to contract details are displayed.

| [one]                       | Processes     | People                             | Operations    | Uti | ilities Admi      | n Welcome apadmin   Help   Change Password        | Logout             |
|-----------------------------|---------------|------------------------------------|---------------|-----|-------------------|---------------------------------------------------|--------------------|
| Stops                       | Routes        | Contractors                        | Contract      | e B | Bulk contract rer | newal                                             |                    |
|                             |               |                                    |               |     |                   |                                                   |                    |
| Include                     | Currer        | t and future contra                | acts          | -   |                   |                                                   |                    |
| Number                      | Contra        | act number                         |               |     | A1 Cars           | Route MISC - Miscellaneo 01/02/2001 until         | [actions ¥]        |
| Name                        | Contra        | actor name                         |               |     |                   |                                                   |                    |
| Туре                        | All           |                                    |               | •   | Details           | Costs Payments                                    |                    |
| Route                       | route         |                                    | 9             | ×   |                   | I                                                 | actions <b>v</b> ] |
| Noule                       | Toute         |                                    |               |     | Contractor        | A1 Cars Q.X*                                      |                    |
|                             |               | [                                  | clear] Sear   | h   |                   |                                                   |                    |
|                             |               |                                    |               |     | Number            |                                                   |                    |
| Contractor                  |               | oute                               | Date          |     | Туре              | Please select 👻 🕷                                 |                    |
|                             |               | 11111 - Woburn                     |               | ~   | Route             | MISC - Miscellaneous Social Service Payments Q X* |                    |
| A1 Cars                     |               | HAR13 - Shelton                    |               |     |                   |                                                   |                    |
| A1 Cars                     |               | ISC - Miscellaneo                  |               |     |                   |                                                   |                    |
| Archer Carr                 |               | HAR1 - Clapham,                    |               |     | Start date        | 01/02/2001 * Started because Nothing selected     |                    |
| Archer Carr                 |               | 91GP - Woburn t                    |               |     | End date          | dd/mm/yyyy Ended because Nothing selected         |                    |
| Arrow Trave                 |               | HAR4 - Oakley to                   |               |     | Memo              | +                                                 |                    |
| Arrow Trave                 |               | WB3 - Domsday                      |               |     | мето              | · · · · · · · · · · · · · · · · · · ·             |                    |
| Arrow Trave                 |               | A01 - Green Abb                    |               |     |                   | [cancel] Save                                     |                    |
| Arrow Trave                 |               | BB001 - Abbey M                    |               |     |                   |                                                   |                    |
| Auckland Ta                 |               | HAR7 - Wymingt                     |               |     |                   |                                                   |                    |
| Auckland Ta                 |               | TEVE1 - Woburn                     |               |     |                   |                                                   |                    |
| Auckland Ta<br>Bernie's Tax |               | HAR7 - Wymingt<br>DCC01 - Bedford  |               |     |                   |                                                   |                    |
| Contractor 2                |               | DCC01 - Bearora<br>D02 - TR-Route2 |               |     |                   |                                                   |                    |
|                             |               | HAR11 - Whitwic                    |               |     |                   |                                                   |                    |
| Dave's Taxis                |               | HAR11 - Whitwic                    |               |     |                   |                                                   |                    |
| FFF compan                  |               | TT - Test1 - Test                  |               |     |                   |                                                   |                    |
| FFF compan                  |               | 001 - TR-Route1                    |               |     |                   |                                                   |                    |
| Jones Speed                 |               | HAR9 - Pertenhal                   |               |     |                   |                                                   |                    |
| Latimer Tra                 |               | HAR5 - Stevingto                   |               |     |                   |                                                   |                    |
| Mastek mot                  |               | RANHI - Grange                     |               |     |                   |                                                   |                    |
| Mastek mot                  |               | RANHI - Grange                     |               |     |                   |                                                   |                    |
| McGowan's                   |               | HAR15 - Oakley t                   |               |     |                   |                                                   |                    |
| McQueen Tr                  | ransport S    | HAR10 - Bolnhun                    | st,01/07/199  | 5   |                   |                                                   |                    |
| -<br>Murdoch Tra            | avel S        | HAR12 - Riseley                    | to 05/09/199  | L 🗡 |                   |                                                   |                    |
| Showing 1 -                 | - 29 of 29    | <                                  | prev   next : |     |                   |                                                   |                    |
| [ create new                | contract   de | lete contract   expo               | ort]          |     |                   |                                                   |                    |

- 3. Select a Contractor:
  - a. Click the Contractor browse to display the Select Contractor dialog.

| :                    | Select Contractor | r                    |                      |
|----------------------|-------------------|----------------------|----------------------|
|                      | Active            |                      |                      |
|                      |                   | [Clear Search]       | Search               |
| Company Name         | Contact           | Telephone            | Active               |
| A1 Cars              | Ma                | 0                    | ✓                    |
| ani10                | te                |                      |                      |
| ani131               | an                |                      |                      |
| Archer Carrs         | Hu r              | 4                    | $\checkmark$         |
| Arrow Travel         | Jo                | 8                    | $\checkmark$         |
| asa                  | as                |                      | ✓                    |
| Auckland Taxis       | Jo                | 8                    | ✓                    |
| Bailey Travel        | Ch                | 9                    | ✓                    |
| Barton Private Hire  | Jo                | 0                    | $\checkmark$         |
| Bernie's Taxis       | Be                | 2                    | <ul> <li></li> </ul> |
| Showing 1 - 71 of 71 |                   | <pre>&lt; prev</pre> | next >               |
|                      |                   |                      |                      |
|                      |                   | [ Close              | ] Select             |

- b. If required, enter the name of the contractor into the **Search with company name** field and then click the **Search** button. A list of matching contractors is displayed.
- c. Highlight the required contractor and then click the **Select** button to select that contractor and close the dialog.
- 4. If required, enter a contract Number.
- 5. Select a contract **Type**.
- 6. If required, select a **Route**:
  - a. Click the Route browse to display the Select from all available routes dialog.

|                  | Select from all availa | ble routes |                 |
|------------------|------------------------|------------|-----------------|
| Code             |                        |            |                 |
| Description      |                        |            |                 |
| Base             | Schools                |            | Q. <b>X</b>     |
| Туре             | All types              |            | •               |
| Area             | All areas              |            | •               |
| Dates            | All                    |            | •               |
|                  |                        |            | [clear] Search  |
| Code             | Description            | Area       | Empty seats     |
| No records to vi |                        |            |                 |
| No records to vi | ew                     |            | < prev   next > |
|                  |                        |            | [cancel] Select |

- b. Enter search criteria and then click the **Search** button to display a list of matching routes.
- c. Highlight the route you want to use and then click the **Select** button to select that route and close the browse.
- 7. Enter a Start date for the contract.
- 8. Enter Started because, End date and Ended because information as required.
- 9. Click the Save button to save the new contract.

## **Editing Contract Details**

- 1. Select a contract. For more information on selecting contracts, see <u>Selecting a Contract</u> on page *116*.
- 2. Ensure that the **Details** tab is selected. Editable fields related to contract details are displayed.

| Include       | Current and future contr | racts •         |              |                    |                      |                  |               |             |
|---------------|--------------------------|-----------------|--------------|--------------------|----------------------|------------------|---------------|-------------|
| Number        | Contract number          |                 | Arrow Travel | Route S            | HAR4 - Oakley to     | 01/10/2          | 000 until     | [ actions ¥ |
| Name          | Contractor name          |                 |              |                    |                      |                  |               |             |
| Туре          | All                      | •               | Details      | osts Payments      |                      |                  |               |             |
| Route         | route                    | Q. <b>X</b>     |              |                    |                      |                  |               | [actions ¥] |
|               |                          | [clear] Search  | Contractor   | Arrow Travel       |                      |                  | Q. <b>X</b> * |             |
|               |                          |                 | Number       |                    |                      |                  |               |             |
| Contractor    | Route                    | Date            | Туре         | Please select      | • *                  |                  |               |             |
| ani10 - ani10 | test21 - test            | 02/10/2014      | Route        | SHAR4-Oakley to SI | arnbrook Upper Schoo | l                | Q.¥#          |             |
| Archer Carrs  | 891GP - Woburn           | to 01/06/2000   |              |                    |                      |                  |               |             |
| Arrow Travel  | SHAR4 - Oakley t         | to 501/10/2000  |              | 01/10/2000 *       |                      |                  |               |             |
| Arrow Travel  | DWB3 - Domsday           | r D; 07/06/2000 | Start date   | 01/10/2000 *       | Started because      | Nothing selected |               | •           |
| Arrow Travel  | GA01 - Green Abl         | bey 01/09/2006  | End date     | dd/mm/yyyy         | Ended because        | Nothing selected |               | •           |
| Arrow Travel  | ABB001 - Abbey           | Mid 02/10/2000  |              | +                  |                      |                  |               |             |
| Arrow Travel  | NNR3 - Neels Jou         | rne 01/09/2014  | Memo         | Ŧ                  |                      |                  |               |             |
| Arrow Travel  | NNR3 - Neels Jou         | rne 01/12/2014  | > Udf        |                    |                      |                  |               |             |
| Arrow Travel  | ND - Neels DTD R         | Rou 01/12/2014  |              |                    |                      |                  |               |             |
| Arrow Travel  | ND - Neels DTD R         | Rou 01/09/2014  |              |                    |                      |                  | [cancel] Sa   | ve          |

3. Make the required changes.

4. Click the **Save** button to save your changes.

**NOTE:** Contract details are still editable for a period of time after a contract has ended. To configure how long an expired contract should remain editable, edit the **No. of days contracts should remain** editable after the closure field on the Admin | Default values & behaviours | Invoices & payments page.

## **Deleting a Contract**

You can only delete future contracts from One Transport. Past or current contracts may not be deleted.

1. Select a contract. For more information on selecting contracts, see <u>Selecting a Contract</u> on page *116*.

| Name                             | Contractor name                  |                          |            |                     |                      |                  |                 |             |
|----------------------------------|----------------------------------|--------------------------|------------|---------------------|----------------------|------------------|-----------------|-------------|
| Туре                             | All                              | •                        | Details 0  | Costs Payments      |                      |                  |                 |             |
| Route                            | route                            | Q×                       |            |                     |                      |                  |                 | [actions ¥] |
|                                  |                                  |                          | Contractor | Arrow Travel        |                      |                  | Q. <b>X</b> *   |             |
|                                  | [ c                              | lear] Search             | Number     |                     |                      |                  |                 |             |
|                                  |                                  |                          | Number     |                     |                      |                  |                 |             |
| Contractor                       | Route                            | Date                     | Туре       | Please select       | ▼ *                  |                  |                 |             |
| ani10 - ani10                    | test21 - test                    | 02/10/2014 🔨             | Route      | SHAR4-Oakley to Sha | arnbrook Upper Schoo | bl               | Q.X*            |             |
| Archer Carrs                     | 891GP - Woburn to                | 01/06/2000               |            |                     |                      |                  |                 |             |
| Arrow Travel                     | SHAR4 - Oakley to                | 501/10/2000              |            |                     |                      |                  |                 |             |
| Arrow Travel                     | DWB3 - Domsday [                 | D:07/06/2000             | Start date | 01/10/2000 *        | Started because      | Nothing selected | •               |             |
| Arrow Travel                     | GA01 - Green Abbe                | ey 01/09/2006            | End date   | dd/mm/yyyy          | Ended because        | Nothing selected | •               |             |
| Arrow Travel                     | ABB001 - Abbey Mi                | id 02/10/2000            | Memo       | +                   |                      |                  |                 |             |
| Arrow Travel                     | NNR3 - Neels Journ               | ne 01/09/2014            | WIGHTU     |                     |                      |                  |                 |             |
| Arrow Travel                     | NNR3 - Neels Journ               | ne 01/12/2014            | > Udf      |                     |                      |                  |                 |             |
| Arrow Travel                     | ND - Neels DTD Ro                | u 01/12/2014             |            |                     |                      |                  | [ cancel ] Save |             |
| Arrow Travel                     | ND - Neels DTD Ro                | u 01/09/2014             |            |                     |                      |                  |                 |             |
| Arrow Travel                     | INT-BR1234 - Desc                | cr 06/10/2014            |            |                     |                      |                  |                 |             |
| Arrow Travel                     | NROUTE - Neels ST                |                          |            |                     |                      |                  |                 |             |
| Arrow Travel                     | NROUTE - Neels ST                |                          |            |                     |                      |                  |                 |             |
| Arrow Travel                     | NNR2 - Neels NET                 |                          |            |                     |                      |                  |                 |             |
| Arrow Travel                     | NNR2 - Neels NET                 | R 01/09/2014             |            |                     |                      |                  |                 |             |
| Auckland Taxis                   |                                  |                          |            |                     |                      |                  |                 |             |
| Auckland Taxis                   |                                  | _                        |            |                     |                      |                  |                 |             |
| Auckland Taxis                   |                                  |                          |            |                     |                      |                  |                 |             |
| Auckland Taxis                   | <u> </u>                         | _                        |            |                     |                      |                  |                 |             |
| Auckland Taxis                   |                                  |                          |            |                     |                      |                  |                 |             |
| Bailey Travel                    | SHAR1 - Clapham,                 | _                        |            |                     |                      |                  |                 |             |
| Bailey Travel                    | SHAR1 - Clapham,                 |                          |            |                     |                      |                  |                 |             |
| Bernie's Taxis                   | BDCC01 - Bedford                 |                          |            |                     |                      |                  |                 |             |
|                                  | 1-Plsd 9 - BR-Route9             | 12/09/2014               |            |                     |                      |                  |                 |             |
| BR-Contractor1<br>Showing 1 - 59 | 1-Plsd 3 - BR-Route3             | 08/10/2014 prev   next > |            |                     |                      |                  |                 |             |
|                                  | itract   delete contract   expor |                          |            |                     |                      |                  |                 |             |

- 2. Click the **delete contract** hyperlink. A confirmation dialog is displayed.
- 3. Click the **Delete** button to close the dialog and delete the contract.

## **Setting Contract Costs**

- 1. Select a contract. For more information on selecting contracts, see <u>Selecting a Contract</u> on page *116.*
- 2. Select the **Costs** tab and open the **Costs** section. Editable fields relating to contract costs are displayed.

| Name          | Contractor name   |                |   | D-1-1            | Durante  |               |         |                     |               |
|---------------|-------------------|----------------|---|------------------|----------|---------------|---------|---------------------|---------------|
| Туре          | All               | •              |   | Details Costs    | Payments |               |         |                     |               |
| Route         | route             | ٥,             | ¢ | ✓ Costs          |          |               |         |                     |               |
|               | ſ                 | clear] Search  |   | Daily cost       | 180      | (pounds)      |         |                     |               |
|               |                   |                |   | Daily asst. cost |          | (pounds)      |         |                     |               |
| Contractor    | Route             | Date           |   | Total net cost   | £180     | plus £ 31.50  | VAT at  | Standard rate VAT - | of 17.50 %    |
| ani10 - ani10 | test21 - test     | 02/10/2014     | ~ | Total Hot obot   |          | pluo          | with de | Clandard rate frit  | ,             |
| Archer Carrs  | 891GP - Woburn t  | to 101/06/2000 |   | Gross Total      | £ 211.50 | including VAT |         |                     |               |
| Arrow Travel  | SHAR4 - Oakley to | o 501/10/2000  |   | Monthly cost     |          | (pounds)      |         |                     |               |
| Arrow Travel  | DWB3 - Domsday    | D:07/06/2000   |   |                  |          | (position)    |         |                     |               |
| Arrow Travel  | GA01 - Green Abb  | bey 01/09/2006 |   | Season cost      |          | (pounds)      |         |                     |               |
| Arrow Travel  | ABB001 - Abbey N  | Mid 02/10/2000 |   |                  |          |               |         |                     | [cancel] Save |

- 3. Enter the required cost details. The available fields are:
  - Daily cost
  - Daily asst. (assistant) cost (pounds)
  - VAT At: Enables you to select the VAT rate that applies to the contract. Select from Not VATable, Zero Rated and Standard Rate VAT. The non-editable Including VAT field updates accordingly.
  - Monthly cost
  - Season cost
- 4. Click the **Save** button to save your changes.

## **Recording Contract Revisions**

The **Revisions** section of the **Operations | Contracts | Costs** tab enables you to record rate revisions against a contract. You can use revisions to alter the amount of money paid against a contract for a specific time period, with the contract reverting back to its original rates once the revision period is over.

#### Adding a Contract Revision

- 1. Select a contract. For more information on selecting contracts, see <u>Selecting a Contract</u> on page *116*.
- 2. Select the **Costs** tab and open the **Revisions** section. A list of the contract's past and current revisions is displayed.

| ie] Pro      | ocesses Peo       | ople Operations       | Utilitie | s Admin                       |                   | Welcome synadi          | nin    | Help  | Change Password | L  |
|--------------|-------------------|-----------------------|----------|-------------------------------|-------------------|-------------------------|--------|-------|-----------------|----|
| Stops R      | outes Contra      | actors Contracts      | Bulk     | contract renewa               | 1                 |                         |        |       |                 |    |
| Include      | Current and futur | re contracts          |          |                               |                   |                         |        |       |                 |    |
| Number       | Contract number   | er                    |          |                               | R                 | oute 111111 - Woburn to |        | until |                 | [8 |
| Name         | Contractor nam    | e                     |          |                               | _                 | _                       |        |       |                 | -  |
| Туре         | All               |                       |          | Details Costs                 | Payment           | S                       |        |       |                 |    |
| Route        | route             | ٩                     | x        | > Costs                       |                   |                         |        |       |                 |    |
|              |                   | [clear] Searc         |          | <ul> <li>Revisions</li> </ul> |                   |                         |        |       |                 |    |
| Contractor   | Route             | Date                  |          | Date 🔶                        | Daily cost        | Daily asst. cost        | Reason | n     | Status          |    |
|              | 111111 - V        | Voburn to             | ~        | 13/03/2017                    | 1.00              | 0.00                    |        |       | Not processed   |    |
| A1 Cars      | SHAR13 - 5        | Shelton tc 05/09/1991 |          | 12/03/2017                    | 5.00              | 0.00                    |        |       | Not processed   |    |
| A1 Cars      | MISC - Mis        | cellaneou 01/02/2001  |          |                               |                   |                         |        |       |                 |    |
| Archer Carrs | SHAR1 - C         | lapham, №28/04/1997   |          |                               |                   |                         |        |       |                 |    |
| Archer Carrs | 891GP - W         | oburn to 101/06/2000  |          |                               |                   |                         |        |       |                 |    |
| Arrow Travel | SHAR4 - O         | akley to \$01/10/2000 |          |                               |                   |                         |        |       |                 |    |
| Arrow Travel | DWB3 - Do         | msday D:07/06/2000    |          |                               |                   |                         |        |       |                 |    |
| Arrow Travel | GA01 - Gre        | en Abbey 01/09/2006   |          | [ add revision(s)             | edit revision   d | elete revision ]        |        |       |                 |    |

3. Click the add revision(s) hyperlink to display the Create daily revision(s) dialog.

|                          | Create daily revision(s)               |
|--------------------------|----------------------------------------|
| Create revisions between | dd/mm/yyyy * and dd/mm/yyyy (optional) |
| Daily cost               | (pounds) 🏶                             |
| Daily asst. cost         | (pounds)                               |
| Reason for revision(s)   |                                        |

- 4. Enter the start date of the revision into the Create revisions between field.
- 5. If required, enter an end date for the revision into the **and** field.
- 6. Enter the revised **Daily cost** of the contract.
- 7. If required, enter a revised Daily asst. cost.
- 8. Enter a **Reason for revision(s)** as required.
- 9. Click the Add button to add the revision and close the dialog.

#### **Editing a Contract Revision**

- 1. Select a contract. For more information on selecting contracts, see <u>Selecting a Contract</u> on page *116.*
- 2. Select the **Costs** tab and open the **Revisions** section. A list of the contract's past and current revisions is displayed.
- 3. Highlight the revision that you want to edit and then click the **edit revision** hyperlink to display the **Edit revision** dialog.

|                        | Edit revision     |  |  |  |  |  |  |  |  |  |  |  |
|------------------------|-------------------|--|--|--|--|--|--|--|--|--|--|--|
| Date                   | 08/08/2014 *      |  |  |  |  |  |  |  |  |  |  |  |
| Daily cost             | 10 (pounds) *     |  |  |  |  |  |  |  |  |  |  |  |
| Daily asst. cost       | (pounds)          |  |  |  |  |  |  |  |  |  |  |  |
| Reason for revision(s) |                   |  |  |  |  |  |  |  |  |  |  |  |
|                        | [ cancel ] Update |  |  |  |  |  |  |  |  |  |  |  |

- 4. Make the required edits.
- 5. Click the **Update** button to confirm your changes and close the dialog.

#### **Deleting a Contract Revision**

- 1. Select a contract. For more information on selecting contracts, see <u>Selecting a Contract</u> on page *116.*
- 2. Select the **Costs** tab and open the **Revisions** section. A list of the contract's past and current revisions is displayed.
- 3. Highlight the revision that you want to delete and then click the **delete revision** hyperlink. A confirmation dialog is displayed.

#### Managing Contractors and Contracts

|            | Processes | People             | Operations      | Utilities | Admin             |                   | Welcome sysa             |       | Help |     | Change Password |      |  |
|------------|-----------|--------------------|-----------------|-----------|-------------------|-------------------|--------------------------|-------|------|-----|-----------------|------|--|
| s          | Routes    | Contractors        | Contracts       | Bulk      | contract renewa   | al                |                          |       |      |     |                 |      |  |
| clude      | Current   | t and future contr | racts 💌         |           |                   |                   |                          |       |      |     |                 |      |  |
| umber      | Contra    | ct number          |                 |           |                   | R                 | toute 111111 - Woburn to |       | un   | til |                 | [ ac |  |
| Name       | Contra    | ctor name          |                 |           |                   | _                 | -                        |       |      |     |                 |      |  |
| Туре       | All       |                    | •               |           | Details Cost      | Payment           | ts                       |       |      |     |                 |      |  |
| Route      | route     |                    | QX              | : ,       | Costs             |                   |                          |       |      |     |                 |      |  |
|            |           | I                  | [clear] Search  |           | Revisions         |                   |                          |       |      |     |                 |      |  |
| ontracto   | r R       | oute               | Date            |           | Date 🔶            | Daily cost        | Daily asst. cost         | Reaso | on   |     | Status          |      |  |
|            | 11        | 1111 - Woburn      |                 | ~         | 13/03/2017        | 1.00              | 0.00                     |       |      |     | Not processed   |      |  |
| 1 Cars     | SH        | AR13 - Sheltor     | n tc 05/09/1991 |           | 12/03/2017        | 5.00              | 0.00                     |       |      |     | Not processed   |      |  |
| 1 Cars     | MI        | ISC - Miscellane   | eou 01/02/2001  |           |                   |                   |                          |       |      |     |                 |      |  |
| rcher Carr | rs SH     | IAR1 - Clapham     | n, №28/04/1997  |           |                   |                   |                          |       |      |     |                 |      |  |
| rcher Carr | rs 89     | 1GP - Woburn       | to (01/06/2000  |           |                   |                   |                          |       |      |     |                 |      |  |
| rrow Trave | el SH     | IAR4 - Oakley t    | to \$01/10/2000 |           |                   |                   |                          |       |      |     |                 |      |  |
| rrow Trave | el D\     | NB3 - Domsday      | / D;07/06/2000  |           |                   |                   |                          |       |      |     |                 |      |  |
| rrow Trave | el GA     | A01 - Green Abl    | bey 01/09/2006  |           | f add revision(s) | Ledit revision Ld | lelete revision 1        |       |      |     |                 |      |  |
|            |           |                    |                 |           |                   |                   |                          |       |      |     |                 |      |  |

4. Click the **Delete** button to delete the revision and close the dialog.

## **Managing Contract Budget Codes**

#### Adding a Budget Code to a Contract

- 1. Select a contract. For more information on selecting contracts, see <u>Selecting a Contract</u> on page *116*.
- 2. Select the **Costs** tab and then open the **Budget codes** section. A list of the contract's current and past budget codes is displayed.

| [one] I     | Processes | People            | Operations     | Utilities | Admin            | Welcome sysadmin                        | Help  | Change Password | Logou       |
|-------------|-----------|-------------------|----------------|-----------|------------------|-----------------------------------------|-------|-----------------|-------------|
| Stops       | Routes    | Contractors       | Contracts      | Bulk c    | ontract renewal  |                                         |       |                 |             |
| Include     | Current   | and future contra | acts 👻         |           |                  |                                         |       |                 |             |
| Number      | Contrac   | ct number         |                |           |                  | Route 111111 - Woburn to                | until |                 | [ actions 🔻 |
| Name        | Contrac   | ctor name         |                |           |                  |                                         |       |                 |             |
| Туре        | All       |                   | •              | P         | etails Costs     | Payments                                |       |                 |             |
| Route       | route     |                   | QX             | - ,       | Costs            |                                         |       |                 |             |
|             |           | [                 | clear] Search  |           | Revisions        |                                         |       |                 |             |
| Contractor  | r Ro      | oute              | Date           |           | Budget codes     |                                         |       |                 |             |
|             |           | 1111 - Woburn     |                | ^ Ť       | Budget codes     | •                                       |       |                 |             |
| A1 Cars     |           | IAR13 - Shelton   |                |           | Budget code &    | description                             |       |                 | %           |
| A1 Cars     |           | SC - Miscellane   |                |           | PRI - Primary Tr | ansport                                 |       |                 | 10          |
| Archer Carr | s SH      | IAR1 - Clapham    | , №28/04/1997  |           |                  |                                         |       |                 |             |
| Archer Carr | s 89      | 1GP - Woburn t    | to 101/06/2000 |           |                  |                                         |       |                 |             |
| Arrow Trave | el SH     | IAR4 - Oakley to  | o 501/10/2000  |           |                  |                                         |       |                 |             |
| Arrow Trave | el DV     | VB3 - Domsday     | D;07/06/2000   |           |                  |                                         |       |                 |             |
| Arrow Trave | el GA     | 01 - Green Abb    | bey 01/09/2006 |           |                  |                                         |       |                 |             |
| Arrow Trave | el AB     | B001 - Abbey N    | Mid 02/10/2000 |           | add budget code  | edit budget code   remove budget code ] |       |                 |             |
| Auckland Ta | axis SH   | IAR7 - Wymingt    | ton 01/01/2001 |           |                  |                                         |       | [ can           | cel ] Save  |
|             |           |                   |                |           |                  |                                         |       |                 |             |

3. Click the **add budget code** hyperlink to display the **Add budget code** dialog.

|                    | Add budget co | de |               |
|--------------------|---------------|----|---------------|
| Choose budget code | •             | *  | % *           |
|                    |               |    | [ cancel ] OK |
|                    |               |    |               |

4. Select the budget code you want to add from the Choose budget code menu.

The **Choose budget code** menu only lists those budget codes that have already been configured in Transport. For more information on configuring budget codes, see <u>Configuring</u> <u>Budget Codes</u> on page *154*.

- 5. Enter a % value for the budget code. This is the percentage of the total cost which each of the budget codes will bear within the year for each contract.
- 6. Click the **OK** button to add the code to the contract and close the dialog.

#### **Editing Contract Budget Codes**

**NOTE:** You can only edit the budget codes of contracts that have had payments issued against them if the **Budget Codes After Payments** permission is set to R-W for your account. This permission is not required to edit the budget code of contracts that have not yet had any payments completed.

For more information on editing permissions, see the Managing Users, Groups & Permissions handbook, available from the <u>One Publications</u> website.

- 1. Select a contract. For more information on selecting contracts, see <u>Selecting a Contract</u> on page *116*.
- 2. Select the **Costs** tab and then open the **Budget codes** section. A list of the contract's current and past budget codes is displayed.
- 3. Highlight the budget code you want to edit and then click the **edit budget code** hyperlink to display the **Edit budget code** dialog.

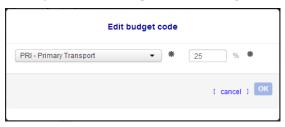

- 4. Make the required changes.
- 5. Click the **OK** button to save your changes and close the dialog.

#### **Removing Contract Budget Codes**

- 1. Select a contract. For more information on selecting contracts, see <u>Selecting a Contract</u> on page *116.*
- 2. Select the **Costs** tab and then open the **Budget codes** section. A list of the contract's current and past budget codes is displayed.
- 3. Highlight the budget code you want to delete and then click the **remove budget code** hyperlink. A confirmation dialog displays.

| Name          | Contractor name       |             |                                                           |               |
|---------------|-----------------------|-------------|-----------------------------------------------------------|---------------|
| Туре          | All                   | •           | Details Costs Payments                                    |               |
| Route         | route                 | Q. <b>X</b> | > Costs                                                   |               |
|               | [ clea                | r] Search   | > Revisions                                               |               |
| Contractor    | Route                 | Date        | ✓ Budget codes                                            |               |
|               | 111111 - Woburn to    | ~           |                                                           |               |
| A1 Cars       | SHAR13 - Shelton tc0  |             | Budget code & description                                 | %             |
| A1 Cars       | MISC - Miscellaneou 0 | 1/02/2001   | SEC - Secondary Transport                                 | 100           |
| ani10 - ani10 | 567 - test 0          | 1/10/2014   |                                                           |               |
| ani10 - ani10 | test21 - test 0       | 2/10/2014   |                                                           |               |
| Archer Carrs  | 891GP - Woburn to (0  | 1/06/2000   |                                                           |               |
| Arrow Travel  | SHAR4 - Oakley to 50  | 1/10/2000   |                                                           |               |
| Arrow Travel  | DWB3 - Domsday Di0    | 7/06/2000   |                                                           |               |
| Arrow Travel  | GA01 - Green Abbey0   | 1/09/2006   | [ add budget code   edit budget code   remove budget code |               |
| Arrow Travel  | ABB001 - Abbey Mid0   | 2/10/2000   |                                                           | [cancel] Save |

4. Click the **Delete** button to remove the code and close the dialog.

## **Viewing Payments Against a Contract**

- 1. Select a contract. For more information on selecting contracts, see <u>Selecting a Contract</u> on page *116*.
- 2. Select the **Payments** tab. A list of all payments made against the selected contract is displayed.

| Stops   | Routes | Contractors          | Contracts     | Bulk contract renewal |                             |             |               |        |             |
|---------|--------|----------------------|---------------|-----------------------|-----------------------------|-------------|---------------|--------|-------------|
| Include | Curren | t and future contrac | ts 🔹          |                       |                             |             |               |        |             |
| Number  | Contra | ict number           |               | Arrow Travel          | Route SHAR4 - Oakley to     |             | 01/10/2000 un | til    | [actions ¥] |
| Name    | Contra | ictor name           |               |                       |                             |             |               |        |             |
| Туре    | All    |                      | -             | Details Costs         | Payments                    |             |               |        |             |
|         |        |                      |               | Invoice reference     | Route code & description    | Period from | Until         | Due on | Net amount  |
| Route   | route  |                      | Q.X           | EMS2                  | SHAR4 - Oakley to Sharnbroo | 01/10/2002  | 31/10/2002    |        | 4,140.00    |
|         |        | [c                   | lear ] Search |                       |                             |             |               |        |             |

**NOTE:** To add a new contract payment, click the **add new payment for this contract** hyperlink. The **Operations | Contractors | Payments** screen is displayed, with the selected contract pre-populated in the **Contract** field. For more information on generating contract payments, see <u>Managing Contractor</u> <u>Payments</u> on page 113.

## **Renewing Contracts in Bulk**

1. Select the **Operations** area and open the **Bulk contract renewal** page. Selection fields relating to contract details are displayed.

| [one] | Processes           | People      | Operations | Utilities | Admin          |         | Welc       | ome 🕯 |     |      |        | Help | Change Password |   | Logout |
|-------|---------------------|-------------|------------|-----------|----------------|---------|------------|-------|-----|------|--------|------|-----------------|---|--------|
| Stops | Routes              | Contractors | Contracts  | Bulk con  | tract renewal  |         |            |       |     |      |        |      |                 |   |        |
| Ren   | iew all contract fo | or contrac  | ctor       |           | Q <b>X</b> * b | petween | dd/mm/yyyy | *     | and | dd/m | m/yyyy | (    |                 | F | review |

- 2. Search for the contracts you want to renew:
  - a. Select a contractor from the Renew all contract for browse.
  - b. Enter a start date for the contracts into the between field.
  - c. If required, enter an end date for the contracts into the **and** field.
  - d. Click the **Preview** button. A list of the affected contracts is displayed.

| [one]     | Processes           | People      | Operations      | Utilities /       | Admin        |                   | Welcome            | sysadmin   | Help            | p   (        | Change Pa    | assword        | Logout    |
|-----------|---------------------|-------------|-----------------|-------------------|--------------|-------------------|--------------------|------------|-----------------|--------------|--------------|----------------|-----------|
| Stops     | Routes              | Contractors | Contracts       | Bulk contra       | ct renewa    | al                |                    |            |                 |              |              |                |           |
| Rer       | ew all contract for | Aucklan     | nd Taxis        |                   | Q <b>X</b> * | between 02        | /01/2017 *         | and dd/r   | nm/yyyy         |              |              |                | Preview   |
| Cor       | ntract number       | ÷           | Route code &    | description       |              |                   |                    |            |                 | Fre          | om           | Until          |           |
|           |                     |             | STEVE1 - Wobu   | urn to Cedars U   | pper Schoo   | ol                |                    |            |                 | 01           | /06/2000     |                |           |
|           |                     |             | SHAR7 - Wymi    | ngton and Podir   | ngton to Sl  | harnbrook US      |                    |            |                 | 01           | /01/2001     |                |           |
|           |                     |             | SHAR7 - Wymi    | ngton and Podir   | ngton to Sl  | harnbrook US      |                    |            |                 | 01           | /09/2001     |                |           |
| Start new | contracts on        | dd/mm/yyyy  | * and end o     | n dd/mm/y         | /уу          | or take end da    | te from existing o | contracts  |                 |              |              |                |           |
| End exist | ng contracts beau   | ause        | End of contract | •                 | and          | start new contrac | ts because         | New/F      | irst Contract   |              | •            |                |           |
| Apply a p | rice change of      |             | ₩ % round       | ed to the nearest | se           | elect             |                    | Daily cost | , Daily asst. c | ost, Monthly | / cost and S | eason cost     | •         |
|           |                     |             |                 |                   |              |                   |                    |            |                 | Į.           | clear] Ren   | ew selected of | contracts |

3. Select the check boxes next to the contracts you want to renew. Alternatively, select the topmost check box to select all contracts in the list.

- 4. Enter a valid date into the Start new contracts on field.
- 5. Select an end date for the new contracts. There are two ways you can do this:
  - Enter a valid date into the **and end on** field.
  - Select the take end date from existing contracts check box.
- 6. Select a reason for ending the existing contracts from the **End existing contracts because** menu.
- 7. Select a reason for starting the new contracts form the **start new contracts because** menu.
- 8. Enter price change details for the new contracts:
  - a. Enter the percentage value you want to change the contract by into the **Apply a price change of** field. This value can be either positive or negative.
  - b. Select a rounding denomination from the rounded to the nearest menu.
  - c. Select the applicable costs from the to menu.
- 9. Click the **Renew** select contracts button to renew the selected contracts. A confirmation dialog is displayed.

# **07** Using the Actions Menu

The **actions** menu is found in several locations within One Transport. It comprises a suite of functions which are common to most entities within the database, such as the ability to add popup alerts or link documents. The menu becomes available once you have selected an entity, for example by selecting a person through **People | Personal info** or a contractor through **Operations | Contractors**.

| [one] Processes       | People              | Operations        | Utilities Admin              | Welcome aysa                        | i <mark>dmin  </mark> Help | o   Change   | Password   Logout    |
|-----------------------|---------------------|-------------------|------------------------------|-------------------------------------|----------------------------|--------------|----------------------|
| Single passenger      | Multiple passe      | engers Bulk       | transfer                     |                                     |                            |              |                      |
| Personal info Process | s status            |                   | <b>A</b>                     |                                     |                            |              |                      |
| Search for Active peo | ople in this autho  | ority 👻           |                              | and the second                      |                            | -            | [actions ¥]          |
|                       | lear   show all     |                   | [Passenger info   Persona    | al info   Driver / assistant info ] |                            |              | Maintain alerts      |
| Name                  | DOB                 | Postcode          |                              |                                     |                            |              | Linked documents     |
|                       |                     |                   | Applications Asses           | sments Journeys Ticke               | ets Invoices               | Payments out | Entity history       |
| and increased         |                     |                   | Date 💠                       | Address                             | De                         | stination    | Sql mail merge       |
| and Supervised        | Stand Stand         | COLUMN TWO IS NOT |                              |                                     |                            |              | Reports              |
| -                     | A REAL PROPERTY AND |                   |                              |                                     |                            |              | View communications  |
|                       |                     |                   |                              |                                     |                            |              | Create communication |
|                       |                     |                   |                              |                                     |                            |              |                      |
| STATE OF THE OWNER    | -                   |                   | [ create new application   d | lelete ]                            |                            |              |                      |

The Actions menu

## **Managing Alerts**

Alerts are context-specific pop-up messages that are displayed when an entity is selected. One Transport enables you to configure internal alerts for use within the transport system itself.

It is also possible to create system wide alerts within One. For more information on creating system wide alerts see the *RG\_Administration\_Alerts* reference guide, available from the <u>One</u> <u>Publications</u> website.

#### **Creating an Alert**

1. Open the **actions** menu and select the **Maintain alerts** menu option to display the **Maintain alerts** dialog.

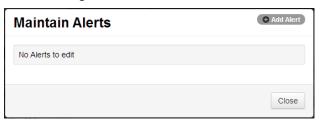

2. Click the Add Alert button to display the Add dialog.

| Add                    |            |
|------------------------|------------|
| Alert                  |            |
| Expiry Date dd/mm/yyyy | ß          |
|                        | Close Save |

- 3. Enter the alert text into the **Alert** field.
- 4. If required, enter an **Expiry Date**.
- 5. Click the **Save** button.

#### **Editing an Alert**

1. Open the **actions** menu and select the **Maintain alerts** menu option to display the **Maintain alerts** dialog.

| Maintain Alerts               | ● Add Alert |
|-------------------------------|-------------|
| Alert successfully added!     | ×           |
| Test<br>Expires on 23/08/2014 | X           |
| Test<br>Expires on 22/08/2014 | × x         |
|                               | Close       |

2. Click the **Edit** button for the alert you want to edit. The **Edit** dialog is displayed.

| Edit        |            |
|-------------|------------|
| Alert       |            |
| Test        |            |
| Expiry Date |            |
| 23/08/2014  |            |
|             | Close Save |

- 3. Make the required changes.
- 4. Click the **Save** button to save your changes.

#### **Deleting an Alert**

1. Open the **actions** menu and select the **Maintain alerts** menu option to display the **Maintain alerts** dialog.

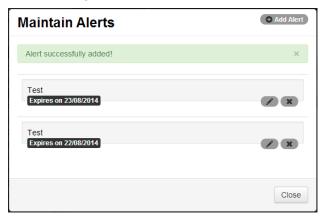

2. Click the **Delete** button for the alert you want to delete. The **Do you want to delete this Alert?** dialog is displayed.

| Do you want to delete this Alert? |              |  |  |
|-----------------------------------|--------------|--|--|
| Alert                             |              |  |  |
| Test                              |              |  |  |
| Expiry Date                       |              |  |  |
| 23/08/2014                        |              |  |  |
|                                   | Close Delete |  |  |

3. Click the **Delete** button to delete the alert.

```
NOTE: SQL and trigger alerts defined in One v4 are also displayed when transport entities are selected.
```

## **Managing Linked Documents**

You can use the **actions** menu to link documents to entities within One Transport. For example, you might link a scan of a signed paper contract to the equivalent One Transport contract record.

#### Linking a Document

1. Open the **actions** menu and select the **Linked documents** menu option to display the **Documents linked to** dialog.

|                  | D         | ocuments linked to         | Carl Carlo          |              |
|------------------|-----------|----------------------------|---------------------|--------------|
| File Descri      | ption     | File Name                  | Linked By           | On           |
|                  |           |                            |                     |              |
|                  |           |                            |                     |              |
|                  |           |                            |                     |              |
|                  |           |                            |                     |              |
|                  |           |                            |                     |              |
| open this docume |           | w document   update docume | ent [ remove link ] |              |
| Description      | Please er | nter the description       |                     |              |
| File Name        |           |                            | Copy to Database    | <b>V</b>     |
|                  |           |                            |                     |              |
|                  |           |                            |                     |              |
|                  |           |                            | ī                   | cancel Close |

- 2. Click the link a new document hyperlink to display the Open dialog.
- 3. Select the document that you want to add and then click the **Open** button.
- 4. Enter a **Description** for the document.
- Click the Save button to upload and link the document to the person's record.
   Updating a Linked Document
- 1. Open the **actions** menu and select the **Linked documents** menu option to display the **Documents linked to** dialog.
- 2. Highlight the document you want to update.

| File Descr                     | iption File Name                                    | Linked By                  | On     |
|--------------------------------|-----------------------------------------------------|----------------------------|--------|
| ransport                       | Transport SAD.docx                                  | System Administrator 10/10 | 0/2014 |
|                                |                                                     |                            |        |
| open this docum                | ent   link a new document   update doc              | ument   remove link ]      |        |
| open this docum<br>Description | ent   link a new document   update doc<br>Transport | sument   remove link ]     |        |

- 3. Click the **update document** hyperlink to display the **Open** dialog.
- 4. Select the updated version of the document and then click the **Open** button.
- 5. Click the **Save** button. A confirmation dialog is displayed.
- 6. Click the **Yes** button to replace the old version of the document with the updated version.

#### **Opening a Linked Document**

- 1. Open the **actions** menu and select the **Linked documents** menu option to display the **Documents linked to** dialog.
- 2. Highlight the document you want to open.

|                                             | Documents linked to I                                                         |                                        |         |
|---------------------------------------------|-------------------------------------------------------------------------------|----------------------------------------|---------|
| File Descr                                  | ption File Name                                                               | Linked By                              | On      |
| ransport                                    | Transport SAD.docx                                                            | System Administrator 10/               | 10/2014 |
|                                             |                                                                               |                                        |         |
|                                             |                                                                               |                                        |         |
|                                             |                                                                               |                                        |         |
|                                             |                                                                               |                                        |         |
|                                             |                                                                               |                                        |         |
|                                             |                                                                               |                                        |         |
| open this docum                             | ent   link a new document   update documer                                    | it   remove link ]                     |         |
|                                             |                                                                               | it   remove link ]                     |         |
| open this docum<br>Description<br>File Name | ent   link a new document   update documen<br>Transport<br>Transport SAD.docx | it [ remove link ]<br>Copy to Database | 2       |

3. Click the **open this document** hyperlink to download a copy of the document.

#### **Deleting a Linked Document**

- 1. Open the **actions** menu and select the **Linked documents** menu option to display the **Documents linked to** dialog.
- 2. Highlight the document you want to delete.

|                 |              | Documents linked to       |                          |              |
|-----------------|--------------|---------------------------|--------------------------|--------------|
| File Descr      | iption       | File Name                 | Linked By                | On           |
| Transport       |              | Transport SAD.docx        | System Administrator 10/ | 10/2014      |
|                 |              |                           |                          |              |
|                 |              |                           |                          |              |
|                 |              |                           |                          |              |
|                 |              |                           |                          |              |
| open this docum | ent   link a | new document   update doc | ument   remove link ]    |              |
| Description     | Trans        | port                      |                          |              |
| File Name       | Trans        | port SAD.docx             | Copy to Database         | $\checkmark$ |
|                 |              |                           |                          |              |
|                 |              |                           |                          |              |
|                 |              |                           |                          | Incel ]      |

- 3. Click the **remove link** hyperlink. A confirmation dialog is displayed.
- 4. Click the **Yes** button to delete the document.

## **Viewing the Entity History**

The Entity History is a log of all changes made to an entity. For example, the Entity History for a passenger shows the times that that person's details were updated in One Transport, and which user updated them.

| Entity History |                         |                  |                     |                         |
|----------------|-------------------------|------------------|---------------------|-------------------------|
| Person         | # : EntityId Action Per | formed User Name | Timestamp           | Note                    |
|                | 17279081107 Updated     | SYSADMIN         | 10/10/2014 16:09:33 | Linked Document Added   |
|                | 17289081107 Updated     | SYSADMIN         | 10/10/2014 16:13:06 | Linked Document Updated |
|                |                         |                  |                     |                         |

To open the Entity History dialog, open the **actions** menu and select the **Entity history** menu option.

## Performing an SQL Mail Merge

- 1. Open the **Actions** menu and select the **Sql mail merge** menu option. The **SQL mail merge** dialog is displayed, showing a list of available SQL queries.
- 2. Select the query you want to run.
- 3. Choose an action:
  - To display the results of the query in your browser, click the **preview** hyperlink.
  - To export the results of the query to an XLS file, click the **export** hyperlink.

**NOTE:** You must have One's SQL Mail Merge function configured in order to run SQL queries from One Transport. For more information on configuring SQL Mail Merge see the RG\_Administration\_SQL Mail Merge.pdf reference guide, available from the <u>One Publications</u> website.

## **Running Linked Reports**

Linked reports are reports that are linked to a particular screen in One. For a full list of linked reports and their locations in One Transport v4 see <u>Appendix A</u>.

For information on configuring linked reports see the v4 Linked Reports Handbook, available from the <u>One Publications</u> website.

- 1. Open the **actions** menu and select the **Reports** menu option to display the **Which report would you like to run?** dialog.
- 2. Highlight the report you want to run.

| Which report would you like to run?<br>Your report results will be shown in a new browser tab. |                       |  |  |  |
|------------------------------------------------------------------------------------------------|-----------------------|--|--|--|
| Name                                                                                           | Description           |  |  |  |
| Contractor Details                                                                             |                       |  |  |  |
| No records to view                                                                             | < prev   next >       |  |  |  |
|                                                                                                | [ cancel ] Run report |  |  |  |

3. Click the Run report button to run the report.

## Managing Communications from the Actions Menu

You can use the **actions** menu to quickly view or create communications related to a selected person.

#### **Viewing a Selected Person's Communications**

- 1. Select a person. For more information on selecting a person, see <u>Selecting a Person</u> on page *49*.
- 2. Open the **actions** menu and select the **View communications** menu option to display the **View communications** dialog.

| View            | comm | nunio | ations |  |  |  |
|-----------------|------|-------|--------|--|--|--|
| То              | From | Сс    | About  |  |  |  |
|                 |      |       |        |  |  |  |
|                 | BozA | aron  |        |  |  |  |
| [ cancel ] View |      |       |        |  |  |  |
|                 |      |       |        |  |  |  |

- 3. Use the check boxes to select the type of communication you want to view. You can view communications that are **To**, **From**, **Cc** or **About** the selected person.
- 4. Click the **View** button to display the **People | Communications & complaints** page, showing a list of communications that match your search criteria. For more information on working with communications in **People | Communications & complaints** see <u>Managing Communications</u> on page 76.

#### **Creating a Communication via the Actions Menu**

- 1. Select a person. For more information on selecting a person, see <u>Selecting a Person</u> on page *49*.
- 2. Open the **actions** menu and select the **Create communication** menu option to display the **Create communication** dialog.

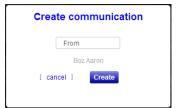

- 3. Use the drop-down menu to select whether the new communication should be **From**, **To**, **Cc** or **About** the selected person.
- 4. Click the Create button to display the People | Communications & complaints page with the create new communication menu open and the selected person's details already populated. For more information on creating a new communication in the People | Communications & complaints page, see <u>Recording a Communication</u> on page 78.

## **08** Utilities

The **Utilities** area contains a range of tools to help you in the day-to-day running of One Transport. This chapter also covers the **Memo** function, which can be found throughout One Transport.

## Adding an Address to the Address Catalogue

The Address Catalogue enables you to create and update addresses from within the Transport module. Addresses created within One Transport are accessible throughout One.

1. Select the **Utilities** area and select the **Address catalogue** tab.

| [one]     | Processes | People         | Operations   | Utilities | Admin       |               | Welcome sysadmi |         | Help | Change Password | Logout |
|-----------|-----------|----------------|--------------|-----------|-------------|---------------|-----------------|---------|------|-----------------|--------|
| Address   | catalogue | Nearest sch    | nools Bulk p | print .   | lob manager | RO import     | Budget forecast | Reports | SSRS |                 |        |
| Postcode  | e (       | Postcode       |              | וכ        |             |               |                 |         |      |                 |        |
| Street ad | ldress    | Street address |              |           |             |               |                 |         |      |                 |        |
|           |           |                | [clear] Sear | ch        |             |               |                 |         |      |                 |        |
|           |           |                |              |           |             |               |                 |         |      |                 |        |
|           |           |                |              | D         | etails Map  | & GeoLocation |                 |         |      |                 |        |

- 2. Enter the **Postcode** of the address you want to create and click the **Search** button. A list of current addresses with that postcode is displayed.
- 3. Click the **create new address** hyperlink to display the **Create a new address in an existing street** page.

| [one]   | Processes | People      | Operations   | Utilities | Admin     |                       | Welcome sysadi          | nin            | Help        | T       | Change Pass       | sword    | I | Logout |
|---------|-----------|-------------|--------------|-----------|-----------|-----------------------|-------------------------|----------------|-------------|---------|-------------------|----------|---|--------|
| Address | catalogue | Nearest sch | nools Bulk p | rint Jo   | b manager | RO import             | Budget forecast         | Report         | ts SS       | RS      |                   |          |   |        |
|         |           |             |              |           |           | (                     | Create a new addr       | ess in ar      | n existin   | g stre  | eet               |          |   |        |
|         |           |             |              |           |           |                       | New addresses are usu   | -              |             | -       |                   |          |   |        |
|         |           |             |              |           | E         | Even if you want to o | reate a new street, you | must still fin | st check he | re that | it doesn't alread | y exist. |   |        |
|         |           |             |              |           |           | Street                |                         | MK40           |             |         | Find streets [    | cancel]  |   |        |
|         |           |             |              |           |           |                       |                         |                |             |         |                   |          |   |        |
|         |           |             |              |           |           |                       |                         |                |             |         |                   |          |   |        |

4. Enter the **Street address** and **Postcode** of the address you want to create and then click the **Find Streets** button. A list of existing streets that match your criteria is displayed.

| [one]   | Processes | People      | Operations | Utilitie | s Admin               |                   | Welcome sysadm            |             | Help        |        | Change Password    |    | Logout |
|---------|-----------|-------------|------------|----------|-----------------------|-------------------|---------------------------|-------------|-------------|--------|--------------------|----|--------|
| Address | catalogue | Nearest sch | ools Bulk  | print    | Job manager           | RO import         | Budget forecast           | Report      | s SS        | SRS    |                    |    |        |
|         |           |             |            |          | Choo                  | se an existing    | street below, ther        | compl       | ete the (   | detail | s of the new addre | SS |        |
|         |           |             |            | D        | ame Alice Street,     | Bedford,MK40 18   | BS                        |             |             |        |                    |    |        |
|         |           |             |            | A        | shburnham Road,       | Bedford,MK40 1    | DR                        |             |             |        |                    |    |        |
|         |           |             |            | G        | reyfriars,BEDFOR      | D,Simshire,MK4(   | 0 1HJ                     |             |             |        |                    |    |        |
|         |           |             |            | P        | riory Street,Bedfo    | rd,MK40 1HS       |                           |             |             |        |                    |    |        |
|         |           |             |            | A        | llhallows,Bedford,    | MK40 1LT          |                           |             |             |        |                    |    |        |
|         |           |             |            | M        | lidland Road,Bedf     | ord,MK40 1PL      |                           |             |             |        |                    |    |        |
|         |           |             |            | н        | orne Lane,Bedfor      | d,MK40 1PZ        |                           |             |             |        |                    |    |        |
|         |           |             |            | P        | rebend Street,Bee     | lford,MK40 1QN    |                           |             |             |        |                    |    |        |
|         |           |             |            | н        | igh Street,Bedfor     | d,MK40 1RN        |                           |             |             |        |                    |    |        |
|         |           |             |            | S        | ilver Street,Bedfo    | rd,MK40 1SY       |                           |             |             |        |                    |    |        |
|         |           |             |            | M        | IK40 2AB              |                   |                           |             |             |        |                    |    | ~      |
|         |           |             |            | [ t      | ry a different postco | de or street name | create an address in a ne | ew street i | nstead   ca | incel] |                    |    |        |

You must use the Find Streets function even if you intend to create a new street.

- 5. If the new address's street is included in the search results:
  - a. Highlight the street to display editable fields related to address details.

| Address catalogue | Nearest schools | Bulk print | Job manager               | RO import                    | Budget forecast          | Reports           |                                                 |    |  |  |  |  |
|-------------------|-----------------|------------|---------------------------|------------------------------|--------------------------|-------------------|-------------------------------------------------|----|--|--|--|--|
|                   |                 |            | Choo                      | se an existing               | street below, the        | n complete the    | e details of the new address                    |    |  |  |  |  |
|                   |                 |            | Goldington Green,B        | edford,Beds,MK               | 41 0AA                   |                   |                                                 |    |  |  |  |  |
|                   |                 |            | Kershope Close,Bed        | lford,Bedfordshi             | re,MK41 0AQ              |                   |                                                 |    |  |  |  |  |
|                   |                 |            | Goldington Road,Be        | dford,MK41 0D                | S                        |                   |                                                 |    |  |  |  |  |
|                   |                 |            | Wild Acre, Top End,       | Renhold,Bedford              | I,MK41 OLR               |                   |                                                 |    |  |  |  |  |
|                   |                 |            | Church End,Renhold        | d,BEDFORD,Sim                | shire,MK41 OLU           |                   |                                                 |    |  |  |  |  |
|                   |                 |            | Church Lane,Goldin        | gton,BEDFORD,                | Simshire,MK41 0PF        |                   |                                                 |    |  |  |  |  |
|                   |                 |            | Harpenden Street V        | Ve,Off London R              | oad,Goldington,Bedfo     | rd,MK41 OTD       |                                                 |    |  |  |  |  |
|                   |                 |            | Honeysuckle Way,B         | edford,MK41 0T               | F                        |                   |                                                 |    |  |  |  |  |
|                   |                 |            | High Street,Bedford       | I,MK41 2LK                   |                          |                   |                                                 |    |  |  |  |  |
|                   |                 |            | Church Street,Bedf        | urch Street,Bedford,MK41 3GH |                          |                   |                                                 |    |  |  |  |  |
|                   |                 |            | Green Park,Bedford        | een Park,Bedford,MK41 5KF    |                          |                   |                                                 |    |  |  |  |  |
|                   |                 |            | [ try a different postcod | le or street name            | create an address in a n | ew street instead | cancel ]                                        |    |  |  |  |  |
|                   |                 |            | Unique to this            | s address                    |                          |                   |                                                 |    |  |  |  |  |
|                   |                 |            | Building number           |                              |                          | UPRN              |                                                 |    |  |  |  |  |
|                   |                 |            | Building name             |                              |                          | OSAPR             |                                                 |    |  |  |  |  |
|                   |                 |            | Apartment                 |                              |                          | LA                | Please select                                   |    |  |  |  |  |
|                   |                 |            | Phone number              |                              |                          |                   |                                                 |    |  |  |  |  |
|                   |                 |            | Shared with o             | ther address                 |                          |                   |                                                 |    |  |  |  |  |
|                   |                 |            | Street address            | Honeysuckle V                | Vay,Bedford,MK41 0TF     |                   |                                                 |    |  |  |  |  |
|                   |                 |            |                           |                              |                          | [Cancel] Cr       | reate this address in the existing street above | /e |  |  |  |  |

- b. Enter a Building number, Building name or Apartment for the address.
- c. Enter **Phone number** and **LA** details as required.
- d. Click the Create this address in the existing street above button to create the address.
- 6. If the street does not yet exist in the address catalogue:
  - a. Click the **create an address in a new street instead** hyperlink. Editable fields related to address details are displayed.

| Address catalogue | Nearest schools | Bulk print | Job manager                                       | RO import     | Budget forecast                              | Reports                      |                                              |
|-------------------|-----------------|------------|---------------------------------------------------|---------------|----------------------------------------------|------------------------------|----------------------------------------------|
|                   |                 |            |                                                   | Are you rea   | ally sure you want to<br>If so, complete all |                              |                                              |
|                   |                 |            | Unique to thi<br>Building number<br>Building name | s address     |                                              | UPRN                         |                                              |
|                   |                 |            | Apartment<br>Phone number                         |               |                                              |                              | Please select                                |
|                   |                 |            | Shared with                                       | other address | 5                                            |                              |                                              |
|                   |                 |            | Street name (1)<br>District/village               |               |                                              | Street name (2)<br>Town/city |                                              |
|                   |                 |            | County Postcode                                   | mk41          |                                              | Country                      | Please select                                |
|                   |                 |            |                                                   | 2             |                                              | ]                            | Cancel ] Create this address in a new street |

- b. Enter a Building number, Building name or Apartment for the address.
- c. Enter **Phone number** and **LA** details as required.
- d. Enter a Street name for the new street.

- e. Enter **District/ village**, **Town/ city**, **County**, **Country** and **Postcode** information for the new street as required.
- f. Click the Create this address in a new street button to create the address.

## **Editing an Address**

1. Select the Utilities area and select the Address catalogue tab.

| [one] Process    | es People Oper    | rations <mark>Utiliti</mark> | <mark>es</mark> Admin |               | Welcome <b>sysadm</b> i |         | Help | Change Password | Logout |
|------------------|-------------------|------------------------------|-----------------------|---------------|-------------------------|---------|------|-----------------|--------|
| Address catalogu | e Nearest schools | Bulk print                   | Job manager           | RO import     | Budget forecast         | Reports | SSRS |                 |        |
| Postcode         | Postcode          |                              |                       |               |                         |         |      |                 |        |
| Street address   | Street address    |                              |                       |               |                         |         |      |                 |        |
|                  | [ cle             | ear] Search                  |                       |               |                         |         |      |                 |        |
|                  |                   |                              |                       |               |                         |         |      |                 |        |
|                  |                   |                              |                       |               |                         |         |      |                 |        |
|                  |                   | 1                            | Details Map           | & GeoLocation |                         |         |      |                 |        |

- 2. Enter a **Postcode** or **Street address** details and then click the **Search** button to display a list of matching addresses.
- 3. Highlight the address you want to edit.

| 2, Back Lane, Jackson, Alphatown, Pertshire, 29 0CA  |                  |              |                 |               |
|------------------------------------------------------|------------------|--------------|-----------------|---------------|
| 3, Back Lane, Jackson, Alphatown, Perfshire, Z9 0CA  | Details Map & O  | GeoLocation  |                 |               |
| 4, Back Lane, Jackson, Alphatown, Perfshire, Z9 0CA  | Unique to this   | address      |                 |               |
| 5, Back Lane, Jackson, Alphatown, Perfshire, Z9 0CA  |                  | ( <b>r</b>   |                 |               |
| 6, Back Lane, Jackson, Alphatown, Perfshire, Z9 0CA  | Building number  | 5            | UPRN            |               |
| 7, Back Lane, Jackson, Alphatown, Perfshire, Z9 0CA  | Building name    |              | OSAPR           |               |
| 8, Back Lane, Jackson, Alphatown, Perfshire, Z9 0CA  | Apartment        |              | LA              | Please select |
| 9, Back Lane, Jackson, Alphatown, Perfshire, Z9 0CA  | Aparation        |              |                 |               |
| 10, Back Lane, Jackson, Alphatown, Perfshire, Z9 0CA | Phone number     |              |                 |               |
| 11, Back Lane, Jackson, Alphatown, Perfshire, Z9 0CA |                  |              |                 | [Cancel] Save |
| 12, Back Lane, Jackson, Alphatown, Perfshire, Z9 0CA | Shared with o    | ther address |                 | _             |
| 13, Back Lane, Jackson, Alphatown, Perfshire, Z9 0CA | Shared with o    | uner address |                 |               |
| 14, Back Lane, Jackson, Alphatown, Perfshire, Z9 0CA | Street name (1)  | Back Lane    | Street name (2) |               |
| 15, Back Lane, Jackson, Alphatown, Perfshire, Z9 0CA | District/village | Jackson      | Town/city       | Alphatown     |
| 16, Back Lane, Jackson, Alphatown, Perfshire, Z9 0CA |                  |              |                 |               |
| 17, Back Lane, Jackson, Alphatown, Perfshire, Z9 0CA | County           | Perfshire    | Country         | Please select |
| 18, Back Lane, Jackson, Alphatown, Perfshire, Z9 0CA | Postcode         | Z9 0CA       | USRN            |               |
| 19, Back Lane, Jackson, Alphatown, Perfshire, Z9 0CA |                  |              |                 | Cancel   Save |
| 20, Back Lane, Jackson, Alphatown, Perfshire, Z9 0CA |                  |              |                 | [ Gancer] and |

- 4. Ensure that the **Details** tab is selected. Editable fields related to address details are displayed.
- 5. Make the desired changes. The **Details** tab comprises two sections:
  - Unique to This Address: Details which are only relevant to the address in question, such as house name or number.
  - Shared With Other Address: Details which are relevant to multiple addresses in the catalogue, such as street name.
- 6. Click the **Save** button on each section you have changed to save your changes.

### Viewing an Address on a Map

1. Select the **Utilities** area and select the **Address catalogue** tab.

| [one]  | Processes   | People Ope      | rations Util  | <mark>ities</mark> Admin |               | Welcome <mark>eysadı</mark> |         | Help | Change Password | Logout |
|--------|-------------|-----------------|---------------|--------------------------|---------------|-----------------------------|---------|------|-----------------|--------|
| Addres | s catalogue | Nearest schools | Bulk print    | Job manager              | RO import     | Budget forecast             | Reports | SSRS |                 |        |
| Postco | de (        | Postcode        |               |                          |               |                             |         |      |                 |        |
| Street | address     | Street address  |               |                          |               |                             |         |      |                 |        |
|        |             | [ cl            | lear ] Search |                          |               |                             |         |      |                 |        |
|        |             |                 |               | Details Map              | & GeoLocation |                             |         |      |                 |        |

- 2. Enter a **Postcode** or **Street Address** details for the address you want to view and then click **Search** to display a list of matching addresses.
- 3. Select the address you want to view.

| Address catalogue          | Nearest schools          | Bulk print | Job manager                            | RO import      | Budget forecast | Reports         |                    |                 |
|----------------------------|--------------------------|------------|----------------------------------------|----------------|-----------------|-----------------|--------------------|-----------------|
| Postcode<br>Street address | z9<br>Street address     |            | 5<br>Back Lane<br>Jackson<br>Alphatown |                |                 |                 |                    |                 |
|                            | [ cle                    | ar] Search | Perfshire<br>Z9 0CA                    |                |                 |                 |                    |                 |
| Address 🗢                  |                          |            |                                        |                |                 |                 |                    |                 |
| 1, Back Lane, Jacks        | on, Alphatown, Perfshire | , Z9 0CA   |                                        |                |                 |                 |                    |                 |
| 2, Back Lane, Jacks        | on, Alphatown, Perfshire | , Z9 0CA   |                                        | _              |                 |                 |                    |                 |
| 3, Back Lane, Jacks        | on, Alphatown, Perfshire | , Z9 0CA   | Details Map &                          | GeoLocation    |                 |                 |                    |                 |
| 4, Back Lane, Jacks        | on, Alphatown, Perfshire | , Z9 0CA   | Unique to thi                          | s address      |                 |                 |                    |                 |
| 5, Back Lane, Jacks        | on, Alphatown, Perfshire | , Z9 0CA   |                                        |                |                 |                 |                    |                 |
| 6, Back Lane, Jacks        | on, Alphatown, Perfshire | , Z9 0CA   | Building number                        | 5              |                 | UPRN            |                    |                 |
| 7, Back Lane, Jacks        | on, Alphatown, Perfshire | , Z9 0CA   | Building name                          |                |                 | OSAPR           |                    |                 |
| 8, Back Lane, Jacks        | on, Alphatown, Perfshire | , Z9 0CA   | Apartment                              |                |                 | LA              | Please select      |                 |
| 9, Back Lane, Jacks        | on, Alphatown, Perfshire | , Z9 0CA   | Aparation                              |                |                 |                 | - 1 10030 301001 - |                 |
| 10, Back Lane, Jack        | son, Alphatown, Perfshir | re, Z9 OCA | Phone number                           |                |                 |                 |                    |                 |
| 11, Back Lane, Jack        | son, Alphatown, Perfshir | re, Z9 OCA |                                        |                |                 |                 |                    | [Cancel] Save   |
| 12, Back Lane, Jack        | son, Alphatown, Perfshir | re, Z9 OCA | Shared with                            | other address  |                 |                 |                    |                 |
| 13, Back Lane, Jack        | son, Alphatown, Perfshir | re, Z9 OCA | Sharee with t                          | Strief address |                 |                 |                    |                 |
| 14, Back Lane, Jack        | son, Alphatown, Perfshir | re, Z9 OCA | Street name (1)                        | Back Lane      |                 | Street name (2) |                    |                 |
| 15, Back Lane, Jack        | son, Alphatown, Perfshir | re, Z9 OCA | District/village                       | Jackson        |                 | Town/city       | Alphatown          |                 |
| 16, Back Lane, Jack        | son, Alphatown, Perfshir | re, Z9 OCA | _                                      |                |                 |                 |                    |                 |
| 17, Back Lane, Jack        | son, Alphatown, Perfshir | re, Z9 OCA | County                                 | Perfshire      |                 | Country         | Please select      |                 |
| 18, Back Lane, Jack        | son, Alphatown, Perfshir | re, Z9 OCA | Postcode                               | Z9 0CA         |                 | USRN            |                    |                 |
| 19, Back Lane, Jack        | son, Alphatown, Perfshir | re, Z9 OCA |                                        |                |                 |                 |                    | [Cancel] Save   |
| 20, Back Lane, Jack        | son, Alphatown, Perfshir | re, Z9 0CA |                                        |                |                 |                 |                    | [ Galicel] Save |

4. Select the Map & GeoLocation tab to view the address on a map.

**NOTE:** You can also set or change an address's easting and northing geocodes from the **Map & GeoLocation** tab. To do so, enter values into the **Easting** and **Northing** fields and then click the **Save** button.

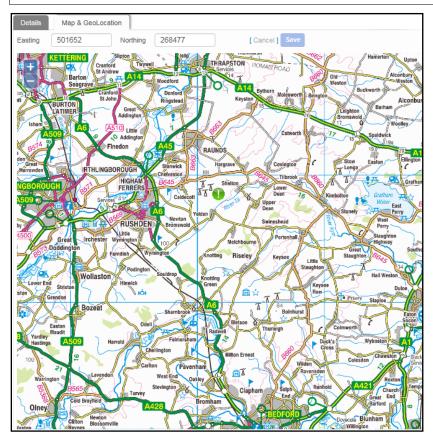

## **Searching for Nearest Schools by Location**

The **Utilities** | **Nearest schools** page enables you to view the schools that are nearest to a particular address. Distances are calculated using GIS.

In One Transport v4 you can select the part of the school you want to measure distance to.

- 1. Select the **Utilities** area.
- 2. Ensure that the Nearest schools page is selected.

| [one] F     | Processes People Operations <mark>I</mark>                | Jtilities Admin     | Welcome sysadmin | Help | Change Password | Logout |
|-------------|-----------------------------------------------------------|---------------------|------------------|------|-----------------|--------|
| Personal in | nfo Driver / assistant info Communic                      | ations & complaints |                  |      |                 |        |
| Find the    | 5  active Schools                                         | No School Selecter  | d                |      |                 |        |
| for NCY     | All                                                       |                     |                  |      |                 |        |
| whose       | any site 🔹                                                |                     |                  |      |                 |        |
| is nearest  | Select an address Q                                       |                     |                  |      |                 |        |
| by          | direct distance                                           |                     |                  |      |                 |        |
|             | [ Centre map on this location ]                           |                     |                  |      |                 |        |
| include     | only home LA bases                                        |                     |                  |      |                 |        |
| of type(s)  | any base types 👻                                          |                     |                  |      |                 |        |
|             | (Bases within catchment are also included) [Clear] Search |                     |                  |      |                 |        |

- 3. Select the number of search results you want to receive from the **Find the** menu.
- 4. If you want to limit your search to active bases, select the **Active** check box.
- 5. Select an NCY.
- 6. Select the address whose nearest schools you want to find:
  - a. Click the **is nearest** browse to open the **Choose an address** dialog.

|               |            | Choose an address |                    |        |
|---------------|------------|-------------------|--------------------|--------|
| Looking for   | þ5 <b></b> |                   | ×                  | Search |
|               |            | Address 💠         |                    |        |
| 65            |            |                   |                    |        |
|               |            |                   |                    |        |
|               |            |                   |                    |        |
|               |            |                   |                    |        |
|               |            |                   |                    |        |
|               |            |                   |                    |        |
|               |            |                   |                    |        |
|               |            |                   |                    |        |
|               |            |                   |                    |        |
| View 1 - 1 of | 1          |                   | < prev   ne        | ext >  |
|               |            |                   | [cancel] Select th |        |

- b. Enter a postcode or address line into the search bar and then click the **Search** button to search for matching addresses.
- c. Highlight an address and then click the **Select this address** button to select the address and close the dialog.
- 7. If required, select a measurement point from the **whose** drop-down menu. The available options are:

- any site
- any gate
- any gate or any site
- any gate, or site if no gate
- principal site
- main gate
- 8. Select the distance measurement method you want to use from the **by** menu. The options are **direct**, **driving** and **walking**.

**NOTE:** If you search for the nearest school by driving distance and One cannot calculate a driving distance, then One does not display walking or direct distances either. This is because the lack of a driving distance means that One cannot select the site or gate to measure to. Likewise, One will not return driving or direct distances if you search by walking distance and a walking distance cannot be calculated.

In this circumstance, you should rerun the search using an alternative measurement method in order to get the distances you require.

- 9. Enter **include** and **base types** information as required.
- Click the Search button to view a list of the nearest schools to the selected address and the locations of the schools on a map.
- 11. Highlight a school to select it. The school's details are displayed on the toolbar and its location is highlighted on the map.

## **Printing Tickets in Bulk**

The **Utilities | Bulk print | Tickets** page enables you to print tickets in bulk. It is also possible to print tickets at the point of issue. For more information on printing tickets at the point of issue, see <u>Creating a Ticket</u> on page 29 and <u>Creating Journeys in Bulk</u> on page 42.

- 1. Select the **Utilities** area and open the **Bulk print** page.
- 2. Select the **Tickets** tab. A list of editable fields related to ticket details is displayed.

| [one]   | Processes           | People              | Operations Ut          | ilities Admin |             | Welcome sysadi  |         | Help         | Change Password          |          | Logout  |
|---------|---------------------|---------------------|------------------------|---------------|-------------|-----------------|---------|--------------|--------------------------|----------|---------|
| Address | s catalogue         | Nearest schoo       | ls Bulk print          | Job manager   | RO import   | Budget forecast | Reports | SSRS         |                          |          |         |
| Tickets | Invoices            |                     |                        |               |             |                 |         |              |                          |          |         |
| Selec   | et all              | unprinted ticket    | ts                     |               |             |                 |         |              |                          |          |         |
| Serial  | l prefix            | prefix              |                        |               |             |                 |         |              |                          |          |         |
| Serial  | l number            | number              | to number              |               |             |                 |         |              |                          |          |         |
| Starti  | ing Between         | dd/mm/yyyy          | and dd/mm/y            | уууу          |             |                 |         |              |                          |          |         |
| Contr   | ractor(s)           |                     |                        |               | Q. <b>X</b> |                 |         |              |                          |          |         |
| Route   | e(s)                | route               |                        |               | Q. <b>X</b> |                 |         |              |                          |          |         |
| Ticke   | t design            | choose ticket d     | lesign                 |               |             |                 |         |              |                          |          |         |
| [ marl  | k tickets as printe | ed without printing | mark tickets as unprin | ted ]         |             |                 | (       | Send tickets | for printing and mark th | em as pi | inted 🔽 |

- 3. Select a ticket print status from the Select all menu.
- 4. Enter Serial prefix, Serial number, Starting Between, Contractor(s), and Route(s) details as required.
- 5. Select a **Ticket design** for the printed tickets.
- 6. If you want to mark the tickets as printed once you print them, select the **and mark tickets as printed** check box.

7. Click the **Send tickets for printing** button to send the tickets for printing. An entry is made in the entity history to show that the ticket was printed.

**NOTES:** To mark tickets as printed without printing them, enter selection criteria for the tickets and click the **mark tickets as printed without printing** hyperlink.

To unmark tickets as printed, enter selection criteria for the tickets and click the **mark tickets as unprinted** hyperlink.

## **Printing Unpaid Invoices in Bulk**

- 1. Select the **Utilities** area and open the **Bulk print** page.
- 2. Select the **Invoices** tab. Editable fields related to invoice details are displayed.

| [one]        | Processes         | People Op        | erations <mark>U</mark> | tilities Admin       |           | Welcome sysm    | imin I 🔅 | Help | Change Password | 1          | Logout  |
|--------------|-------------------|------------------|-------------------------|----------------------|-----------|-----------------|----------|------|-----------------|------------|---------|
| Address      | catalogue         | Nearest schools  | Bulk print              | Job manager          | RO import | Budget forecast | Reports  | SSRS |                 |            |         |
| Tickets      | Invoices          |                  |                         |                      |           |                 |          |      |                 |            |         |
| Print all ur | npaid invoices wi | th serial prefix | prefix                  | and serial number be | tween     | umber and       | number   |      | Send invoid     | ces for pr | rinting |

- 3. Enter the serial prefix of the unpaid invoices that you want to print into the **Print all unpaid invoices with serial prefix** field.
- 4. Enter the serial number range of the invoices you want to print into the **serial number between** and **and** fields.
- 5. Click the **Send invoices for printing** button to print the invoices.

**NOTE:** The **Utilities** | **Bulk Print** | **Invoices** function can only be used to print unpaid invoices. There is no function to bulk print paid invoices.

## **Managing Running Jobs**

The **Utilities | Job manager** page enables you to see details of any bulk processing jobs that are due to be run or have been run recently. You can also use the Job Manager to cancel pending jobs.

#### **Viewing Running Jobs**

1. Select the **Utilities** area and select the **Job manager** page.

| [one]    | Processes      | Į  | People       | Operati | ons        | Utilities | Admin   |              |         | Welcome eysa    | dmin     | Help         | Change F  | assword  | I D       | ogoul |
|----------|----------------|----|--------------|---------|------------|-----------|---------|--------------|---------|-----------------|----------|--------------|-----------|----------|-----------|-------|
| Address  | catalogue      | Ne | earest schoo | ols I   | Bulk print | t Jot     | manager | RO imp       | ort     | Budget forecast | Reports  | SSRS         |           |          |           |       |
| Show     | my jobs ·      | •  | submitted    | in      | 1 week     |           | •       | of type      | all typ | es              | ·        | Refre        | sh        |          |           |       |
| 0        |                |    | Descripti    | on      |            |           |         | Job Type     |         | Status          | Progress | Schedul      | ed Date 👙 | Status   | Change    | ł     |
| Bulk Tic | ket Processing |    |              |         |            |           | Bulk    | ssue tickets |         | Completed       | 0.0      | 0 10/03/2017 | 13:22:37  | 10/03/20 | 017 13:22 | 1:37  |

- 2. Select whether you want to view all jobs or just your own jobs from the Show menu.
- 3. Select a submission time limit for your job search from the **submitted in** menu. The options are: **All, 1 week, 2 weeks** or **3 weeks**.
- 4. Select a job type from the **of type** menu and then click the **Refresh** button. A list of jobs that meet your search criteria is displayed.

**NOTE:** To view reports linked to a job, click the **view linked reports** hyperlink and select a report from the **Which report would you like to run?** dialog.

#### **Cancelling Running Jobs**

1. Select the **Utilities** area and select the **Job manager** page.

| 1001033 00  | talogue    | Nearest scl | nools  | Bulk print | Job manager | RO import     | Budget forecast | Reports  | SSRS                |                    |
|-------------|------------|-------------|--------|------------|-------------|---------------|-----------------|----------|---------------------|--------------------|
| Show        | ny jobs    | • submit    | ted in | 1 week     | •           | of type all   | l types         | •        | Refresh             |                    |
|             |            | Descrip     | otion  |            |             | Job Type      | Status          | Progress | Scheduled Date 🜲    | Status Changed     |
| Bulk Ticket | Processing |             |        |            | Bulk        | issue tickets | Completed       | 0.00     | 10/03/2017 13:22:37 | 10/03/2017 13:22:3 |

- 2. If required, use the **Show**, **submitted in** and **of type** fields to search for a specific job.
- 3. Highlight the job you want to cancel and then click the **Cancel job** button. A confirmation dialog is displayed.
- 4. Click the Yes button to cancel the job.

## Managing the Route Optimisation Log

RAVA and SEN VM are third party products supplied by Higher Mapping Solutions.

Transport Route and Vehicle Allocation (RAVA) automatically generates optimum routes for the LA to accommodate children on specific vehicles. SEN Vehicle Management (VM) enables you to manage the allocation of students with special transport needs to vehicles and routes.

The **RO** (Route Optimisation) **import** page enables you to view the import jobs that run between RAVA / SEN VM and One Transport. These details can be found in the **Import Log** section at the top of the page.

The **Status** field displays a code indicating whether the job was successful or not. This field has three values:

- S Success: The RO data was imported successfully
- W Warning: The data was imported with warning messages.
- **F Failure**: The data was not imported.

#### **Clearing unprocessed RO transactions**

The **clear selected unprocessed transactions** function enables you to remove unprocessed RO transactions from the system. This function is used to purge transactions that have failed.

- 1. Select the **Utilities** area and select the **RO import** page.
- 2. Highlight the processes you want to clear in the **Unprocessed route data** section. Alternatively, select the topmost check box to select all processes.
- 3. Click the clear selected unprocessed transactions button to clear the selected transactions.

## **Allocating Budgets**

1. Select the **Utilities** area and select the **Budget forecast** page.

| Show budget allocation for f | inancial year 2014/2014 - | Generate forecast for selected codes as a summary of the whole year |
|------------------------------|---------------------------|---------------------------------------------------------------------|
| Code 🗢                       | Description               | Amount                                                              |
| CHER                         | Allowances                | 0                                                                   |
| MED                          | Medical Transport         | 0                                                                   |
| PRI PRI                      | Primary Transport         | 0                                                                   |
| SEC SEC                      | Secondary Transport       | 0                                                                   |
| SPEC SPEC                    | Special Transport         | 0                                                                   |
| SS SS                        | Social Services           | 0                                                                   |
| TEST                         | Test Category             | 0                                                                   |

2. From the **Show budget allocation for financial year** drop-down menu select the financial year for which you want to allocate a budget.

**NOTE:** For information on adding new budget codes to the list, see <u>Configuring Budget Codes</u> on page 154.

3. Highlight a budget code. The **Budget code** and **Amount** fields are displayed.

| SEC SEC         | Secondary Transport | 0 |               |
|-----------------|---------------------|---|---------------|
| SPEC SPEC       | Special Transport   | 0 |               |
| SS SS           | Social Services     | 0 |               |
| TEST            | Test Category       | 0 |               |
|                 |                     |   |               |
|                 |                     |   |               |
|                 |                     |   |               |
|                 |                     |   |               |
|                 |                     |   |               |
|                 |                     |   |               |
| ludget code TES | T Amount 0 *        |   |               |
|                 |                     |   | [cancel] Save |

- 4. Enter the amount that you want to allocate to that code into the **Amount** field. Click the **Save** button to save the amount.
- 5. Repeat steps 3 and 4 for all codes that you want to allocate budget for.

## **Generating Budget Forecasts**

1. Select the **Utilities** area and select the **Budget forecast** page.

| [one]   | Processes            | People Op       | erations <mark>L</mark> | Itilities Admin |           | Welcome <del>sysada</del>    | nin       | Help | I    | Change Password             | Logout |
|---------|----------------------|-----------------|-------------------------|-----------------|-----------|------------------------------|-----------|------|------|-----------------------------|--------|
| Addres  | s catalogue          | Nearest schools | Bulk print              | Job manager     | RO import | Budget forecast              | Reports   | s SS | RS   |                             |        |
| Show bu | idget allocation for | financial year  | 2016/2017               | •               |           | Generate forecast for select | ted codes |      | as a | a summary of the whole year | r 🔻    |
| Co      | de 🔶                 | Descrip         | tion                    |                 |           | Amount                       |           |      |      |                             |        |
| СН      | IER                  | Allowand        | ces                     |                 |           | 0                            |           |      |      |                             |        |
| ME      | Ð                    | Medical         | Transport               |                 |           | 0                            |           |      |      |                             |        |
| PR      | I                    | Primary         | Transport               |                 |           | 0                            |           |      |      |                             |        |
| SE      | C                    | Seconda         | ry Transport            |                 |           | 0                            |           |      |      |                             |        |
| SP      | EC                   | Special 1       | Fransport               |                 |           | 0                            |           |      |      |                             |        |
| SS      |                      | Social So       | ervices                 |                 |           | 0                            |           |      |      |                             |        |
| 🗌 ТЕ    | ST                   | Test Cat        | egory                   |                 |           | 0                            |           |      |      |                             |        |

2. From the **Show budget allocation for financial year** drop-down menu select the financial year for which you want to allocate a budget.

**NOTE:** For information on adding new budget codes to the list, see <u>Configuring Budget Codes</u> on page 154.

- 3. Highlight the budget codes you want to generate a forecast for.
- 4. Select whether you want to view the forecast **as a summary of the whole year** or **including monthly breakdowns** from the drop-down menu at the right of the screen.

| Show budget allocation for financial | year 2014/2014 -    | Generate forecast for selected codes | as a summary of the whole year 🔹   |
|--------------------------------------|---------------------|--------------------------------------|------------------------------------|
| Code ≑                               | Description         | Amount                               | as a summary of the whole year 🛛 🖌 |
| CHER                                 | Allowances          | 0                                    | including monthly breakdowns       |
| MED                                  | Medical Transport   | 0                                    |                                    |
| PRI PRI                              | Primary Transport   | 0                                    |                                    |
| SEC SEC                              | Secondary Transport | 0                                    |                                    |
| SPEC SPEC                            | Special Transport   | 0                                    |                                    |
| SS SS                                | Social Services     | 0                                    |                                    |
| TEST                                 | Test Category       | 0                                    |                                    |

5. Click the **Generate forecast for selected codes** button to generate a forecast report including income and contract revisions.

## **Running Reports**

1. Select the Utilities area and select the Reports tab. A list of reports is displayed

| Which report would yo                | bu like to run?       |
|--------------------------------------|-----------------------|
| Your report results will be shown    | in a new browser tab. |
|                                      |                       |
| Name                                 |                       |
| A&T Appeals                          |                       |
| Contractor Details                   |                       |
| Contractor Payments                  |                       |
| InvalidDriverAssistantJourneysReport |                       |
| InvalidPassengerJourneysReport       |                       |
| paramtest                            |                       |
| Route Stops                          |                       |
| Student Journeys                     |                       |
| Test Report Parameters               |                       |
| transport_5.3                        |                       |
|                                      |                       |
| View 1 - 10 of 10                    | < prev   next >       |
|                                      | Run report            |

2. Highlight the report you want to run and click the Run report button to run the report.

**NOTE:** One Transport reports can be created in SSRS and Crystal Reports. For a high-level overview of report authoring in One, see the Report Authoring in CCS Enterprise Architecture technical guide, available from the <u>One Publications</u> website.

## **Recording Memos**

The **Memo** button can be found at various locations throughout One Transport. It enables you to add a note to an entity for later reference.

- 1. Select the entity you want to record a memo for.
- 2. Click the Memo button to open the Memo dialog.

| Personal infe        | o Driver / assistant info Communio    | ations & complaints | 3                                        |              |
|----------------------|---------------------------------------|---------------------|------------------------------------------|--------------|
| Search for           | Active people                         | ♣ B                 | DOB 06/                                  | ID 9048274   |
|                      | [clear   show all   hide all ] Search | 16                  | (no email address)                       | [actions 🖤]  |
| Name<br>CTOTO,<br>Ac | DOB PostCode                          | [Passenger info   P | ersonal info   Driver / assistant info ] |              |
| Az<br>Az             | 1000                                  | Role details        | Checks Training Bases Routes             | ~            |
| Aa                   | BALL 1993                             | Role type           | Select role type 🔹                       | [actions 🛛 ] |
| Aa                   |                                       | Badge number        |                                          | Memo +       |

Location of the Memo button on the People | Drivers/Passenger assistants | Role details screen

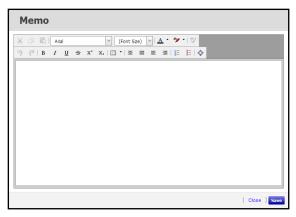

Memo dialog

#### Utilities

3. Record the memo and then click the **Save** button to close the dialog and save your changes. The **Memo** dialog uses standard word processor controls to allow for rich text formatting.

# **09** Admin

The **Admin** area contains a series of menus that enable you to configure the operation of the One Transport module itself. It is split into four pages: **Default values and behaviours**, **Transport lookups**, **Budget codes** and **Configuration**.

## **Setting Default Values and Behaviours**

The **Default values and behaviours page** enables you to customise the planning and route maintenance processes. The page is spilt into four tabs:

- Assessments: Enables you to configure the qualifying distances and ages used in the assessment process, and maintain an exclusion list of bases for use with the Nearest School Searches function.
- Journeys & tickets: Enables you to configure One's default ticket prefix and journey settings.
- Invoices & payments: Enables you to set One's default invoice prefix and due dates for invoices and payments.
- **People roles:** Enables you to create, edit and delete new countersignatories and surveyors.

## **Setting Default Values for Assessments**

- 1. Select the Admin area and select the Default values and behaviours page.
- 2. Ensure that the **Assessments** tab is selected. Editable fields related to the assessment process are displayed.

| Default values & behaviours Transpo                                                                             | rt lookups     | Budget codes  | Configuration                                                                       |
|----------------------------------------------------------------------------------------------------|----------------|---------------|-------------------------------------------------------------------------------------|
| Assessments Journeys & tickets Invoid                                                                           | es & payments  | People roles  |                                                                                     |
| ✓ Age-related preferences                                                                                       |                |               |                                                                                     |
| Older qualifying distance                                                                                       | 3.000          | miles         | (for passengers older than the transition age)                                      |
| Younger qualifying distance                                                                                     | 2.000          | miles         | (for passengers younger than or equal to the transition age)                        |
| Transition age                                                                                                  | 8              | years         | (passengers older than this use the older qualifying distance)                      |
| Lower cut-off age                                                                                               | 4              | years         | (the youngest that passengers can be for entitlement)                               |
| Upper cut-off age                                                                                               | 15             | years         | (the oldest that passengers can be for entitlement)                                 |
| a la contra de la contra de la contra de la contra de la contra de la contra de la contra de la contra de la co |                |               |                                                                                     |
| ✓ Low Income Family rules                                                                                       |                |               |                                                                                     |
| Transfer to secondary age                                                                                       | 11             | years         | (the age at which students transfer to secondary school)                            |
| Minimum walking distance                                                                                        | 2.000          | miles         | (passengers whose walking route is LESS than this are NOT entitled under LIF rules) |
| Maximum driving distance                                                                                        | 6.000          | miles         | (passengers whose driving route is MORE than this are NOT entitled under LIF rules) |
| Include G&B FSM                                                                                                 | $\checkmark$   |               | (include grants and benefits free school meals in determination of LIF status)      |
|                                                                                                    |                |               |                                                                                     |
| In catchment check                                                                                              |                |               | (check whether the base is in catchment when determining entitlement)               |
|                                                                                                    |                |               |                                                                                     |
| Always exclude these                                                                                            | e bases from   | nearest schoo | ol searches                                                                         |
| ANTBase02                                                                                                    |                |               |                                                                                     |
| Albany Science College                                                                                          |                |               |                                                                                     |
| ACS Egham International School                                                                                  |                |               |                                                                                     |
| ANTBase01                                                                                                    |                |               |                                                                                     |
| 16-19 Abingdon                                                                                                  |                |               |                                                                                     |
|                                                                                                    |                |               |                                                                                     |
|                                                                                                    |                |               |                                                                                     |
|                                                                                                    |                |               |                                                                                     |
| [ add a base to exclusion list   remove a base from                                                             | exclusion list |               |                                                                                     |
|                                                                                                    |                |               | [ cancel ] Save                                                                     |

- 3. Make the required edits. The following fields are available:
  - Older qualifying distance: The journey distance at which passengers older than the transition age qualify for free transport.
  - Younger qualifying distance: The journey distance at which passengers younger than the transition age qualify for free transport.
  - Transition age: The age at which passengers switch from being assessed against the younger qualifying distance to the older qualifying distance.
  - **Lower cut-off age:** The youngest that passengers can be for entitlement.
  - **Upper cut-off age:** The oldest that passengers can be for entitlement.
  - Transfer to secondary age: The age at which students transfer to secondary school. Used when calculating LIF status.
  - Minimum walking distance: The cut-off for walking distance under LIF rules. Passengers whose walking distance is shorter than this are not eligible for LIF status.
  - Maximum driving distance: The cut-off for driving distance under LIF rules. Passengers whose driving distance is greater than this are not eligible for LIF status.
  - Include G&B FSM: Select this check box to include Grants and Benefits free school meals information when determining LIF status.
  - In catchment check: Select this check box to include a check on the address being in catchment when calculating entitlement.
- 4. Click the **Save** button to save your changes.

### **Editing the Nearest School Searches Exclusion List**

Schools that are added to the Nearest Schools exclusion list do not show up in search results on the **Utilities | Nearest schools** page, and are excluded from entitlement calculations conducted during assessments.

#### Selecting Base Groups to Be Used in Nearest School Search

- 1. Select the Admin area and select the Default Values and behaviours page.
- Ensure that the Assessments tab is selected. Editable fields related to assessment settings are displayed.
- Ensure that the Base Groups for Assessment Nearest School section is open. A list of selectable base groups is displayed.

|      | Base Code | Description       |   |
|------|-----------|-------------------|---|
| LK   |           | 0070 - TABLE_ID   | ~ |
| ✔ A1 |           | al                | - |
| ACD  |           | Academy           |   |
| ADM  |           | Administration    |   |
| ADV  |           | Advisory Teachers |   |
| AEC  |           | Community College |   |
| AGY  |           | Agency            |   |
| AT   |           | Admissions        | ~ |
| CHE  |           | College of HE     |   |

- 4. Select the base groups that you want to include in the Nearest School search. Only those bases that belong to the selected groups are returned as search results.
- 5. Click the **Save** button to save your changes.

#### **Excluding a Base from Nearest School Searches**

- 1. Select the Admin area and select the Default values and behaviours page.
- 2. Ensure that the **Assessments** tab is selected. Editable fields related to the assessment process are displayed.

| ✤ Low Income Family rules                          |               |                |                                                                                     |
|----------------------------------------------------|---------------|----------------|-------------------------------------------------------------------------------------|
| Transfer to secondary age                          | 11            | years          | (the age at which students transfer to secondary school)                            |
| Minimum walking distance                           | 2.000         | miles          | (passengers whose walking route is LESS than this are NOT entitled under LIF rules) |
| Maximum driving distance                           | 6.000         | miles          | (passengers whose driving route is MORE than this are NOT entitled under LIF rules) |
| Include G&B FSM                                    | ✓             |                | (include grants and benefits free school meals in determination of LIF status)      |
|                                                    |               |                |                                                                                     |
| In catchment check                                 |               |                | (check whether the base is in catchment when determining entitlement)               |
| Always exclude these                               | bases fron    | n nearest scho | pol searches                                                                        |
| ANTBase02                                          |               |                |                                                                                     |
| Albany Science College                             |               |                |                                                                                     |
| ACS Egham International School                     |               |                |                                                                                     |
| ANTBase01                                          |               |                |                                                                                     |
| 16-19 Abingdon                                     |               |                |                                                                                     |
|                                                    |               |                |                                                                                     |
|                                                    |               |                |                                                                                     |
| add a base to exclusion list remove a base from ex | cclusion list |                |                                                                                     |
|                                                    |               |                | [ cancel ] Save                                                                     |

3. Click the add a base to exclusion list hyperlink to display the Choose a base dialog.

|                  |          | Choose a      | a base |                             |
|------------------|----------|---------------|--------|-----------------------------|
| Looking for      |          |               |        |                             |
| LEA              | All      |               |        |                             |
| Туре             | Туре     |               |        |                             |
| Control          | Please s | select        |        |                             |
| Active           | ✓        |               |        |                             |
|                  |          |               |        | [ clear ] Search            |
| Base N           | ame 🔶    | School Number | LEA    | Base Type                   |
| Abbey Middle S   | chool    | 4001          | 999    | JUN                         |
| Westfield Middl  | e School | 4033          | 999    | MID                         |
|                  |          |               |        |                             |
| Showing 1 - 2 o  | of 2     |               |        | < prev   next >             |
| [ view details ] |          |               |        | [ cancel ] Select this base |

- 4. Enter search criteria and then click the **Search** button to view a list of matching bases.
- 5. Highlight a base and then click the **Select this base** button to select the base and close the dialog.
- 6. Click the **Save** button to save your changes.

#### **Including a Base in Nearest School Searches**

- 1. Select the Admin area and select the Default Values and behaviours page.
- 2. Ensure that the **Assessments** tab is selected. Editable fields related to assessment settings are displayed.
- 3. In the **Always exclude these bases from nearest school** searches menu, highlight the base you want to remove from the exclusion list.

Admin

| Always exclude these bases from nearest school searches              |
|----------------------------------------------------------------------|
| ANTBase02                                                            |
| Albany Science College                                               |
| ACS Egham International School                                       |
| ANTBase01                                                            |
| 16-19 Abingdon                                                       |
|                                                                      |
|                                                                      |
|                                                                      |
|                                                                      |
| [ add a base to exclusion list   remove a base from exclusion list ] |

- 4. Click the **remove a base from exclusion list** hyperlink. The base is removed from the exclusion list.
- 5. Click the **Save** button to save your changes.

## **Setting Default Values for Journeys**

- 1. Select the Admin area and select the Default Values and behaviours page.
- 2. Select the Journeys & tickets tab. Editable fields related to journey settings are displayed.

| Assessments       | Journeys & tickets | Invoices & payments | People roles    |
|-------------------|--------------------|---------------------|-----------------|
| ✓ Ticket          |                    |                     |                 |
| Ticket prefix     |                    |                     |                 |
| ✓ Journey         |                    |                     |                 |
| Journey threshold | distance           |                     |                 |
| Journey mileage n | ate                |                     |                 |
|                   |                    |                     | [ cancel ] Save |

- 3. Make the required changes. The available fields are as follows:
  - Ticket prefix: The string of characters that appears at the start of every ticket ID.
  - Journey threshold distance: A specified maximum journey distance from starting address to alighting stop. If exceeded, One Transport will show a yellow warning triangle when the journey is created, although you can still create the journey if required.
  - **Journey mileage rate**: The default mileage rate for journeys.
- 4. Click the **Save** button to save your changes.

## **Configuring Default Invoice Settings**

- 1. Select the Admin area and select the Default values and behaviours page.
- 2. Select the **Invoices & payments** tab. Editable fields related to invoices and payments are displayed.

| [one]   | Processes        | People       | Operations        | Utilities | Admin     |               | Welcome ays | admin | I | Help | I | Change Password | I.     | Logout |
|---------|------------------|--------------|-------------------|-----------|-----------|---------------|-------------|-------|---|------|---|-----------------|--------|--------|
| Default | values & beha    | viours       | Transport lookups | Budge     | t codes   | Configuration |             |       |   |      |   |                 |        |        |
| Assessr | nents Journe     | ys & tickets | Invoices & payme  | ents Peo  | ple roles |               |             |       |   |      |   |                 |        |        |
| ✓ Invo  | lice             |              |                   |           |           |               |             |       |   |      |   |                 |        |        |
| Invoice | e prefix         |              |                   |           |           |               |             |       |   |      |   |                 |        |        |
| No. of  | invoice due days |              |                   |           |           |               |             |       |   |      |   |                 |        |        |
|         |                  |              |                   |           |           |               |             |       |   |      |   | [               | cancel | Save   |

- 3. Open the **Invoice** section and enter an **Invoice prefix.** The value entered will appear as the default value in the **Processes | Single Passenger | Invoices | Serial Number** field.
- 4. Enter the default **No. of invoice due days**. This field enables you to set a default invoice due date, calculated from the issue date.
- 5. Click the **Save** button to save your changes.

## **Configuring Payment Due Dates**

- 1. Select the Admin area and select the Default Values and behaviours page.
- 2. Select the **Invoices & payments** tab. Editable fields related to invoices and payments are displayed.

| Assessments Journeys & tickets | Invoices & payments | People roles    |
|--------------------------------|---------------------|-----------------|
| > Invoice                      |                     |                 |
| ✓ Payment                      |                     |                 |
| No. of payment due days        |                     |                 |
|                                |                     | [ cancel ] Save |

- 3. Open the **Payment** section and enter a default **No. of payment due days.** This field enables you to set a default payment due date, calculated from the date the payment is entered.
- 4. Click the **Save** button to save your changes.

## **Configuring Contract Edit Period**

One Transport enables users to make changes to closed contracts for a limited time period after the contracts have been closed. The length of the period in which contracts can be changed after closure is configured as a default value in the **Admin** section.

- 1. Select the Admin area and select the Default Values and behaviours page.
- 2. Select the **Invoices & payments** tab. Editable fields related to invoices and payments are displayed.

| Assessments Journeys & tickets Invoices & payments People roles |                 |
|-----------------------------------------------------------------|-----------------|
| > Invoice                                                       |                 |
| > Payment                                                       |                 |
|                                                                 |                 |
| No. of days contract should be editable after the closure       |                 |
|                                                                 | [ cancel ] Save |

- 3. Open the **Contract** section and enter a default **No. of days contract should be editable after closure**.
- 4. Click the **Save** button to save your changes.

## **Managing Countersignatories**

#### **Creating a Countersignatory**

- 1. Select the Admin area and select the Default Values and behaviours page.
- 2. Select the **People roles** tab and open the **Countersignatories for driver/assistant checks** section. A list of all current countersignatories is displayed.
- 3. Click the **create a new countersignatory** hyperlink. Editable fields related to countersignatory details are displayed.

| Assessments Journeys & tickets Invoices & payments  Countersignatories for driver/assistant checks | People roles     |   |
|----------------------------------------------------------------------------------------------------|------------------|---|
| Name 🗢                                                                                             | Reference number | ^ |
| C C C C C C C C C C C C C C C C C C C                                                              | 100              | ~ |
| [ create a new countersignatory   delete selected countersignatory ]                               |                  |   |

#### Admin

- 4. Select the person that you want to add as a countersignatory:
  - a. Click the **Name** browse to display the **Select a person** dialog.

| Search for    | Active people in | this authority |                  | -           |
|---------------|------------------|----------------|------------------|-------------|
| Search for    | Active beoble ii | runs addronty  |                  | -           |
| Name          | Any name cha     | racters        |                  |             |
| Person Id     |                  |                |                  |             |
| Postcode      |                  | Туре           | Any              | •           |
| Base          | Select a base    |                |                  | Q. <b>X</b> |
| Gender        | Either           |                |                  | •           |
| UPN           |                  |                |                  |             |
| Date of birth | dd/mm/yyyy       |                |                  |             |
| NCY           | All              |                |                  | •           |
|               | ι                | Jse contains m | atching for na   | mes 🗌       |
|               |                  | [ clear   show | w all   hide all | ] Search    |
|               | Name             | DOB            | Post             | Code        |
|               |                  |                |                  |             |
|               |                  |                |                  |             |
| No records to | view             |                | < prev           | next >      |
|               |                  |                |                  |             |

- b. Enter search criteria and then click the **Search** button to display a list of matching people.
- c. Highlight a person and then click the **Select** button to select that person and close the dialog.
- 5. If required, enter a **Reference Number** for the countersignatory.
- 6. Click the Save button.

#### **Deleting a Countersignatory**

- 1. Select the Admin area and select the Default values and behaviours page.
- 2. Select the **People roles** tab and open the **Countersignatories for driver/assistant checks** section. A list of all current countersignatories is displayed.
- 3. Highlight the person you want to delete as a countersignatory.

| Assessments   | Journeys & tickets Invoices & payn           | nents People roles |   |
|---------------|----------------------------------------------|--------------------|---|
| ✓ Countersigr | natories for driver/assistant ch             | ecks               |   |
|               | Name 👙                                       | Reference number   |   |
| A             |                                              |                    | ~ |
| E             |                                              |                    |   |
| C C           |                                              | 100                | ~ |
|               | ountersignatory   delete selected countersig | gnatory]           |   |

- 4. Click the **delete selected countersignatory** hyperlink. A confirmation dialog is displayed.
- 5. Click the **Delete** button to delete the countersignatory.

### Managing Surveyors

The **Admin | Default values and behaviours | People roles** tab enables you to name people in the One Transport database as surveyors. People who have been named as surveyors can be recorded as having performed route surveys and vehicle checks.

#### **Creating a Surveyor**

- 1. Select the Admin area and select the Default values and behaviours page.
- 2. Select the **People roles** tab and open the **Surveyors** section. A list of all surveyors is displayed.

3. Click the create new surveyor hyperlink to display editable fields relating to surveyor details.

| Assessm  | ents Journeys & tickets Invoices & payment  | Peop         | ple roles       |   |
|----------|---------------------------------------------|--------------|-----------------|---|
| > Cour   | ntersignatories for driver/assistant check  | s            |                 |   |
| ♥ Surv   | eyors                                       |              |                 |   |
|          | Name 👙                                      |              |                 |   |
| Ju       |                                             |              |                 | ~ |
| Ki<br>M  |                                             |              |                 |   |
|          |                                             |              |                 | ~ |
| [ create | e new surveyor   delete selected surveyor ] |              |                 |   |
| Name     | Select a person                             | Q <b>X</b> * |                 |   |
|          |                                             |              | [ cancel ] Save |   |

- 4. Select the person that you want to add as a surveyor:
  - a. Click the Name browse to display the Select a person dialog.

|               | Select a person                        |
|---------------|----------------------------------------|
| Search for    | Active people in this authority -      |
| Name          | Any name characters                    |
| Person Id     |                                        |
| Postcode      | Type Any •                             |
| Base          | Select a base                          |
| Gender        | Either                                 |
| UPN           |                                        |
| Date of birth | dd/mm/yyyy                             |
| NCY           | All                                    |
|               | Use contains matching for names        |
|               | [ clear   show all   hide all ] Search |
| -             | Name DOB PostCode                      |
|               |                                        |
| No records to | view < prev   next >                   |
|               | [cancel] Sele                          |

- b. Enter search criteria and then click the **Search** button to display a list of matching people.
- c. Highlight a person and then click the **Select** button to select that person and close the dialog.
- 5. Click the Save button.

#### **Deleting a Surveyor**

- 1. Select the Admin area and select the Default values and behaviours page.
- 2. Select the **People roles** tab and open the **Surveyors** section. A list of all current surveyors is displayed.
- 3. Highlight the person you want to delete as a surveyor and click the **delete selected surveyor** hyperlink. A confirmation dialog is displayed.

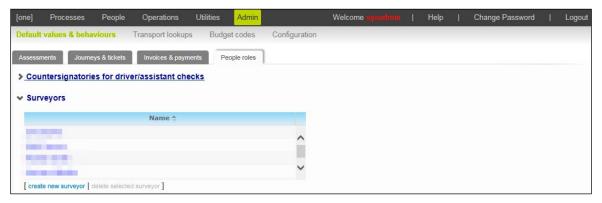

4. Click the **Delete** button to delete the surveyor.

## **Managing Transport Lookups**

The **Transport lookups** page enables you to create, edit and delete vehicle types, invoice reasons and special need types for use elsewhere in One Transport.

## **Configuring Vehicle Types**

The Admin | Transport lookups | Vehicles tab enables you to create and edit vehicle types for use on the Operations | Contractors | Vehicles tab.

#### **Creating a Vehicle Type**

- 1. Select the Admin area and select the Transport lookups page.
- 2. Select the Vehicles tab. A list of One Transport's current vehicle types is displayed.

| [one]      | Processes            | People        | Operations              | Utilities | Admin   |               | Welcome sysadmin | Help | Change Password | Logout |
|------------|----------------------|---------------|-------------------------|-----------|---------|---------------|------------------|------|-----------------|--------|
| Default v  | values & behavio     | ours T        | ransport lookups        | Budget    | t codes | Configuration |                  |      |                 |        |
| Vehicles   | Invoices             | Special tra   | ansport needs           |           |         |               |                  |      |                 |        |
| These type | es of vehicle are cu | rrently confi | gured:                  |           |         |               |                  |      |                 |        |
| Code 💠     |                      | Desc          | ription                 |           |         |               |                  |      |                 |        |
| CHA1       |                      | Chari         | ot                      |           |         |               |                  |      |                 |        |
| CO45       |                      | Coach         | h (45 seater)           |           |         |               |                  |      |                 |        |
| CO53       |                      | Coach         | n                       |           |         |               |                  |      |                 |        |
| CO55       |                      | Coach         | h (55 seater)           |           |         |               |                  |      |                 |        |
| DB95       |                      | Doub          | le decker 96 seater     |           |         |               |                  |      |                 |        |
| DD72       |                      | Doub          | le Decker (72 seater    | r)        |         |               |                  |      |                 |        |
| DD75       |                      | Doub          | le Decker (75 seate     | r)        |         |               |                  |      |                 |        |
| DD80       |                      | Doub          | le Decker (80 seater    | r)        |         |               |                  |      |                 |        |
| DON1       |                      | Donk          | ey                      |           |         |               |                  |      |                 |        |
| HEL1       |                      | Helico        | opter                   |           |         |               |                  |      |                 | ~      |
| [ create a | new type of vehicle  | e   delete    | selected type of vehicl | ie ]      |         |               |                  |      |                 |        |

3. Click the **create a new type of vehicle** hyperlink. Editable fields relating to vehicle type details are displayed.

| [one]        | Processes          | People             | Operations                           | Utilities Ad | min       | Welc          | ome <mark>sysa</mark> c | lmin      | Help         | 1      | Change Password | Т      | Logout |
|--------------|--------------------|--------------------|--------------------------------------|--------------|-----------|---------------|-------------------------|-----------|--------------|--------|-----------------|--------|--------|
| Default va   | alues & behavi     | iours 1            | ransport lookups                     | Budget code  | es Config | uration       |                         |           |              |        |                 |        |        |
| Vehicles     | Invoices           | Special tr         | ansport needs                        |              |           |               |                         |           |              |        |                 |        |        |
| Three burns  | s of vehicle are c |                    |                                      |              |           |               |                         |           |              |        |                 |        |        |
| Code 2       | s of vehicle are c |                    | -                                    |              |           |               |                         |           |              |        |                 |        |        |
|              |                    |                    | ription                              |              |           |               |                         |           |              |        |                 |        |        |
| CHA1         |                    | Chari              |                                      |              |           |               |                         |           |              |        |                 |        | ~      |
| C045         |                    | Coac               | n (45 seater)                        |              |           |               |                         |           |              |        |                 |        | -      |
| C053         |                    |                    |                                      |              |           |               |                         |           |              |        |                 |        |        |
| C055<br>DB95 |                    |                    | n (55 seater)<br>Ie decker 96 seater |              |           |               |                         |           |              |        |                 |        |        |
|              |                    |                    |                                      |              |           |               |                         |           |              |        |                 |        |        |
| DD72         |                    |                    | le Decker (72 seate                  |              |           |               |                         |           |              |        |                 |        |        |
| DD75         |                    |                    | le Decker (75 seate                  |              |           |               |                         |           |              |        |                 |        |        |
| DD80         |                    |                    | le Decker (80 seate                  | r)           |           |               |                         |           |              |        |                 |        |        |
| DON1         |                    | Donk               |                                      |              |           |               |                         |           |              |        |                 |        | ~      |
| HEL1         |                    | Helio              | opter                                |              |           |               |                         |           |              |        |                 |        |        |
| [ create a r | new type of vehic  | <b>le  </b> delete | selected type of vehic               | le ]         |           |               |                         |           |              |        |                 |        |        |
| Code         |                    |                    | *                                    |              |           |               |                         |           |              |        |                 |        |        |
| Description  |                    |                    |                                      | *            |           |               |                         |           |              |        |                 |        |        |
| Capacities   |                    | (seated)           | *                                    | (standing) 🗰 |           | (wheelchairs) |                         | (max with | n max wheeld | hairs) |                 |        |        |
|              |                    |                    |                                      |              |           |               |                         |           |              |        | (               | cancel | ] Save |

- 4. Enter a **Code** for the vehicle type. This is a unique identifier for the new class of vehicle.
- 5. Enter a **Description** of the vehicle type.
- 6. Enter the **seated** and **standing capacities** of the vehicles in the type.
- 7. If applicable, enter the number of wheelchairs that vehicles in the type can carry.
- 8. If applicable, enter the vehicle's total capacity when it has the maximum number of wheelchairs on board into the **max with max wheelchairs** field.
- 9. Click the **Save** button to save the new vehicle type.

#### **Deleting a Vehicle Type**

- 1. Select the Admin area and select the Default values and behaviours page.
- 2. Select the Vehicles tab. A list of One's current vehicle types is displayed
- 3. Highlight the vehicle type you want to delete and click the **delete selected type of vehicle** hyperlink. A confirmation dialog is displayed.

| [one]      | Processes           | People          | Operations               | Utilities Admir | 1             | Welcome eys | admin     | Help         | Change Password | Logou         |
|------------|---------------------|-----------------|--------------------------|-----------------|---------------|-------------|-----------|--------------|-----------------|---------------|
| Default v  | alues & behav       | iours T         | ransport lookups         | Budget codes    | Configuration |             |           |              |                 |               |
| Vehicles   | Invoices            | Special tra     | ansport needs            |                 |               |             |           |              |                 |               |
| , childred |                     | oposiai as      |                          |                 |               |             |           |              |                 |               |
| These type | es of vehicle are o | urrently config | gured:                   |                 |               |             |           |              |                 |               |
| Code 💠     |                     | Desci           | ription                  |                 |               |             |           |              |                 |               |
| CHA1       |                     | Chario          | ot                       |                 |               |             |           |              |                 |               |
| CO45       |                     | Coach           | n (45 seater)            |                 |               |             |           |              |                 |               |
| CO53       |                     | Coach           | ı                        |                 |               |             |           |              |                 |               |
| CO55       |                     | Coach           | n (55 seater)            |                 |               |             |           |              |                 |               |
| DB95       |                     | Doubl           | le decker 96 seater      |                 |               |             |           |              |                 |               |
| DD72       |                     | Doubl           | le Decker (72 seater     | )               |               |             |           |              |                 |               |
| DD75       |                     | Doubl           | le Decker (75 seater     | )               |               |             |           |              |                 |               |
| DD80       |                     | Doubl           | le Decker (80 seater     | )               |               |             |           |              |                 |               |
| DON1       |                     | Donke           | еу                       |                 |               |             |           |              |                 |               |
| HEL1       |                     | Helico          | opter                    |                 |               |             |           |              |                 |               |
| [ create a | new type of vehi    | cle   delete    | selected type of vehicle | e ]             |               |             |           |              |                 |               |
| Code       | DON1                |                 | *                        |                 |               |             |           |              |                 |               |
| Descriptio | n Donkey            |                 |                          | *               |               |             |           |              |                 |               |
| Capacities | 1                   | (seated)        | * 1                      | (standing) #    | (wheelcha     | rs)         | (max with | max wheelcha | irs)            |               |
|            |                     |                 |                          |                 |               |             |           |              |                 | [cancel] Save |

4. Click the **Delete** button to delete the vehicle type and close the dialog.

### **Configuring Invoice Reasons**

The Admin | Transport lookups | Invoices tab enables you to create and edit invoice reasons for use on the Processes | Single Passenger | Invoices and Processes | Multiple Passengers | Invoice Passengers tabs.

#### **Creating an Invoice Reason**

- 1. Select the Admin area and select the Default values and behaviours page.
- 2. Select the **Invoices** tab. A list of One Transport's current invoice reasons is displayed.

| [one]     | Processes           | People        | Operations             | Utilities | Admin |           |         | Welcome  |         | Help | Change Password | Logout |
|-----------|---------------------|---------------|------------------------|-----------|-------|-----------|---------|----------|---------|------|-----------------|--------|
| Default   | values & behavi     | iours T       | ransport lookups       | Budget    | codes | Configura | ation   |          |         |      |                 |        |
| Vehicles  | Invoices            | Special tra   | ansport needs          |           |       |           |         |          |         |      |                 |        |
| These rea | asons for issuing a | n invoice are | currently configured:  |           |       |           |         |          |         |      |                 |        |
| Reason    | (item) 🔶            |               |                        |           |       |           | Default | amount ( | if any) |      |                 |        |
| Damage    |                     |               |                        |           |       |           |         |          |         |      |                 |        |
| Invoice   | for 1995/1996       |               |                        |           |       |           |         |          |         |      |                 |        |
| Invoice   | for 1996/1997       |               |                        |           |       |           |         |          |         |      |                 |        |
| Invoice   | for 1997/1998       |               |                        |           |       |           |         |          |         |      |                 |        |
| Invoice   | for 1998/1999       |               |                        |           |       |           |         |          |         |      |                 |        |
| Invoice   | for 2000/2001       |               |                        |           |       |           |         |          |         |      |                 |        |
| Invoice   | for 2001/2002       |               |                        |           |       |           |         |          |         |      |                 |        |
|           |                     | ·             |                        |           |       |           |         |          |         |      |                 |        |
| [ create  | a new invoice reas  | on delete s   | elected invoice reason | ]         |       |           |         |          |         |      |                 |        |

 Click the create a new invoice reason hyperlink. Editable fields related to invoice reasons are displayed.

| [one] Processes           | People           | Operations             | Utilities | Admin |               | Welcome       | sysadmin | T | Help | I | Change Password | - I      | Logout |
|---------------------------|------------------|------------------------|-----------|-------|---------------|---------------|----------|---|------|---|-----------------|----------|--------|
| Default values & beha     | viours T         | ransport lookups       | Budget    | codes | Configuration |               |          |   |      |   |                 |          |        |
| Vehicles                  | Special tra      | insport needs          |           |       |               |               |          |   |      |   |                 |          |        |
| These reasons for issuing | an invoice are o | currently configured:  |           |       |               |               |          |   |      |   |                 |          |        |
| Reason (item) 💠           |                  |                        |           |       | Defa          | ult amount (i | if any)  |   |      |   |                 |          |        |
| Damage                    |                  |                        |           |       |               |               |          |   |      |   |                 |          |        |
| Invoice for 1995/1996     |                  |                        |           |       |               |               |          |   |      |   |                 |          |        |
| Invoice for 1996/1997     |                  |                        |           |       |               |               |          |   |      |   |                 |          |        |
| Invoice for 1997/1998     |                  |                        |           |       |               |               |          |   |      |   |                 |          |        |
| Invoice for 1998/1999     |                  |                        |           |       |               |               |          |   |      |   |                 |          |        |
| Invoice for 2000/2001     |                  |                        |           |       |               |               |          |   |      |   |                 |          |        |
| Invoice for 2001/2002     |                  |                        |           |       |               |               |          |   |      |   |                 |          |        |
|                           |                  |                        |           |       |               |               |          |   |      |   |                 |          |        |
|                           |                  |                        |           |       |               |               |          |   |      |   |                 |          |        |
|                           |                  |                        |           |       |               |               |          |   |      |   |                 |          |        |
|                           |                  |                        |           |       |               |               |          |   |      |   |                 |          |        |
| create a new invoice real | ason delete se   | elected invoice reason | ]         |       |               |               |          |   |      |   |                 |          |        |
|                           |                  |                        |           |       |               |               |          |   |      |   |                 |          |        |
| Reason for invoice        |                  |                        |           |       | *             |               |          |   |      |   |                 |          |        |
| Default amount            |                  |                        | (pounds)  |       |               |               |          |   |      |   |                 |          |        |
|                           |                  |                        |           |       |               |               |          |   |      |   | [               | cancel ] | Save   |

- 4. Enter the **Reason for invoice**.
- If required, enter a **Default amount** (in pounds). All invoices issued for the newly-created reason will be for this amount unless otherwise specified. For more information on creating and setting the value of invoices, see <u>Invoicing a Passenger</u> on page 32.
- 6. Click the Save button to save the new invoice reason.

#### **Deleting an Invoice Reason**

- 1. Select the Admin area and select the Default values and behaviours page.
- 2. Select the Invoices tab. A list of One Transport's current invoice reasons is displayed.
- 3. Highlight the reason you want to delete and then click the **delete selected invoice reason** hyperlink. A confirmation dialog is displayed.

| [one]      | Processes           | People         | Operations              | Utilities | Admin    |              | Welcome        |      | Help | Change Password |          | Logout |
|------------|---------------------|----------------|-------------------------|-----------|----------|--------------|----------------|------|------|-----------------|----------|--------|
| Default    | values & behav      | riours         | Transport lookups       | Budget    | codes Co | onfiguration |                |      |      |                 |          |        |
| Vehicles   | Invoices            | Special t      | ransport needs          |           |          |              |                |      |      |                 |          |        |
| These rea  | isons for issuing a | in invoice are | e currently configured: |           |          |              |                |      |      |                 |          |        |
| Reason     | (item) 💠            |                |                         |           |          | Defa         | ult amount (if | any) |      |                 |          |        |
| Damage     |                     |                |                         |           |          |              |                |      |      |                 |          |        |
| Invoice    | for 1995/1996       |                |                         |           |          |              |                |      |      |                 |          |        |
| Invoice    | for 1996/1997       |                |                         |           |          |              |                |      |      |                 |          |        |
| Invoice    | for 1997/1998       |                |                         |           |          |              |                |      |      |                 |          |        |
|            | for 1998/1999       |                |                         |           |          |              |                |      |      |                 |          |        |
|            | for 2000/2001       |                |                         |           |          |              |                |      |      |                 |          |        |
| Invoice    | for 2001/2002       |                |                         |           |          |              |                |      |      |                 |          |        |
|            |                     |                |                         |           |          |              |                |      |      |                 |          |        |
|            |                     |                |                         |           |          |              |                |      |      |                 |          |        |
|            |                     |                |                         |           |          |              |                |      |      |                 |          |        |
| [ create   | a new invoice reas  | son   delete   | selected invoice reasor | 1         |          |              |                |      |      |                 |          |        |
|            |                     |                |                         |           |          |              |                |      |      |                 |          |        |
| Reason fo  | or invoice          | Da             | mage                    |           |          | × *          |                |      |      |                 |          |        |
| Default ar | nount               |                |                         | (pounds)  |          |              |                |      |      |                 |          |        |
|            |                     |                |                         |           |          |              |                |      |      |                 | [ cancel | ] Save |

4. Click the **Delete** button to delete the reason and close the dialog.

## **Configuring Special Need Types**

The Admin | Transport lookups | Special transport needs tab enables you to create and edit special need types for use on the People | Personal info | Special needs tab.

#### **Creating a Special Need Type**

- 1. Select the Admin area and select the Transport lookups page.
- 2. Select the **Special transport needs** tab. A list of all current special need types is displayed.

| Vehicles   | Invoices Special transport needs                        |
|------------|---------------------------------------------------------|
| These type | es of special transport need are currently configured : |
| Code       | Description                                             |
| ESCO       | Escort                                                  |
| HARN       | Harness                                                 |
| MTA        | Must Travel Alone                                       |
| ото        | One to One Escort                                       |
| SEAT       | Special Seat                                            |
| WHEE       | Wheelchair                                              |
|            |                                                         |
|            |                                                         |
|            |                                                         |
|            |                                                         |
|            |                                                         |
|            |                                                         |
|            |                                                         |
| [ create a | new type of need   delete selected type of need ]       |

3. Click the **create a new type of need** hyperlink. Editable fields related to need details are displayed.

| [ create a new ty | create a new type of need [ delete selected type of need ] |   |  |  |  |  |  |  |  |  |  |
|-------------------|------------------------------------------------------------|---|--|--|--|--|--|--|--|--|--|
| Code              | *                                                          |   |  |  |  |  |  |  |  |  |  |
| Description       |                                                            | * |  |  |  |  |  |  |  |  |  |
|                   | [cancel] Save                                              |   |  |  |  |  |  |  |  |  |  |

- 4. Enter a **Code** for the need.
- 5. Enter a **Description** for the need.
- 6. Click the **Save** button to create the new need type.

#### **Deleting a Special Need Type**

- 1. Select the **Admin** area and select the **Transport lookups** page.
- 2. Select the **Special transport needs** tab. A list of all current special need categories is displayed.
- 3. Highlight the need you want to delete and click the **delete selected type of need** hyperlink. A warning dialog is displayed.

| Vehicles     | Invoices             | Special transport needs        | ]             |   |
|--------------|----------------------|--------------------------------|---------------|---|
| These type   | es of special transp | port need are currently config | gured :       |   |
| Code         | Description          |                                |               |   |
| ESCO         | Escort               |                                |               |   |
| HARN         | Harness              |                                |               |   |
| MTA          | Must Travel Al       |                                |               |   |
| ото          | One to One Es        | cort                           |               |   |
| SEAT         | Special Seat         |                                |               |   |
| WHEE         | Wheelchair           |                                |               |   |
|              |                      |                                |               |   |
|              |                      |                                |               |   |
|              |                      |                                |               |   |
|              |                      |                                |               |   |
|              |                      |                                |               |   |
|              |                      |                                |               |   |
| f annala an  | and the of sources   | delete selected type of need   |               |   |
| [ create a l | new type of need (   | delete selected type of field  | 11            |   |
| Code         | MTA                  | *                              |               |   |
| Description  | n Must Tra           | vel Alone                      |               | * |
|              |                      |                                | [cancel] Save |   |

4. Click the **Delete** button to delete the need.

**NOTE:** You cannot delete a need type that is currently assigned to one or more passengers. For more information on removing needs from passenger records, see <u>Managing Special Needs</u> on page 63.

## **Configuring Budget Codes**

The Admin | Budget codes page enables you to create budget codes for use in the **Operations | Contracts | Costs | Budget codes** section.

## **Creating a Budget Code**

- 1. Select the Admin area and select the Budget codes page.
- Click the create a new budget code hyperlink. Editable fields relating to budget code details are displayed.

| [ create a new | budget code ]         |   |  |  |               |
|----------------|-----------------------|---|--|--|---------------|
| Budget code    | Free text budget co   |   |  |  |               |
| Description    | Free text description | * |  |  |               |
| Cost code      | Free text description |   |  |  |               |
|                |                       |   |  |  | [cancel] Save |

- 3. Enter a Budget code.
- 4. Enter a **Description**.
- 5. If required, enter a **Cost code**.
- 6. Click the Save button to save the code.

## Configuration

The **Configuration** page enables you to edit One Transport's database, server, GIS, upload and authentication settings.

**IMPORTANT NOTE:** One Transport's database, server and authentication settings are configured by Capita when One Transport is first installed. Do not change these settings unless your environment changes.

### **Configuring the Database**

- 1. Select the Admin area and select the Configuration tab.
- 2. Open the **Database Configuration** section. Editable fields related to the database are displayed.

| [one]   | Processes        | People | Operations        | Utilities   | Admin      | We                          | elcome |     |   | Help | Change Password | Logout |
|---------|------------------|--------|-------------------|-------------|------------|-----------------------------|--------|-----|---|------|-----------------|--------|
| Default | values & behavio | ours   | Transport lookups | Budget      | codes      | Configuration               |        |     |   |      |                 |        |
| Site    | Configuratio     | n      |                   |             |            |                             |        |     |   |      |                 | ^      |
| ♥ Data  | base Configu     | ration |                   |             |            |                             |        |     |   |      |                 |        |
| Server  |                  |        | OM362             | AAA         |            |                             |        |     |   |      |                 |        |
| User in |                  |        | onemxe            | 64          |            |                             |        |     |   |      |                 |        |
| Passw   | ord              |        | Enter P           | assword (Le | eave empty | to retain existing passwore | i)     |     |   |      |                 |        |
| Confin  | m Password       |        | Confirm           | Password    |            |                             |        | Tes | t |      |                 |        |

- 3. Enter the name of the database Server.
- 4. Enter your **User id** for the database.

- 5. Enter your **Password** and then re-enter it into the **Confirm Password** box.
- 6. If required, click the **Test** button to test the credentials you just entered. A dialog is displayed indicating whether or not the connection was successfully established.
- 7. Click the **Save** button to save your changes. A confirmation dialog is displayed, indicating that the AppPool containing the One transport site will be restarted if you continue.

**IMPORTANT NOTE:** Restarting the AppPool logs all users out of One Transport. Ensure that all important data is saved before proceeding.

8. Click the Yes button to save your changes and restart the Transport AppPool.

## **Configuring Authentication**

- 1. Select the Admin area and select the Configuration tab.
- 2. Open the Authentication section. Editable fields related to authentication are displayed.

| [one]   | Processes      | People  | Operations        | Utilities | Admin    |                     | Welcome | aysadmin | 1 | Help | T | Change Password | 1 | Logo |
|---------|----------------|---------|-------------------|-----------|----------|---------------------|---------|----------|---|------|---|-----------------|---|------|
| Default | values & behav | iours   | Transport lookups | Budget    | codes    | Configuration       |         |          |   |      |   |                 |   |      |
| Site    | Configuratio   | on      |                   |           |          |                     |         |          |   |      |   |                 |   |      |
| > Dat   | abase Configu  | iration |                   |           |          |                     |         |          |   |      |   |                 |   |      |
| ❤ Aut   | hentication    |         |                   |           |          |                     |         |          |   |      |   |                 |   |      |
| Open    | ID provider    |         | https://          | ONE-VM201 | 2APP/CCS | OpenIDProvider_362A | AA/user | Tes      | t |      |   |                 |   |      |

- 3. Enter the URL of your OpenID Provider in the **Open ID provider** box.
- 4. If required, click the **Test** button to test the credentials you just entered. A dialog is displayed indicating whether or not the connection was successfully established.
- 5. Click the **Save** button to save your changes. A confirmation dialog is displayed, indicating that the AppPool containing the One transport site will be restarted if you continue.

**IMPORTANT NOTE:** Restarting the AppPool logs all users out of One Transport. Ensure that all important data is saved before proceeding.

6. Click the Yes button to save your changes and restart the Transport AppPool.

### Specifying the One v4 Server

- 1. Select the **Admin** area and select the **Configuration** tab.
- 2. Open the Capita One V4 section. Editable fields related to the V4 server are displayed.

| [one]        | Processes       | People | Operations        | Utilities /  | Admin                |                | Welcome    |      | Help | Change Password | Logout |
|--------------|-----------------|--------|-------------------|--------------|----------------------|----------------|------------|------|------|-----------------|--------|
| Default      | values & behavi | ours   | Transport lookups | Budget cod   | les <mark>Cor</mark> | nfiguration    |            |      |      |                 |        |
| Site         | Configuratio    | n      |                   |              |                      |                |            |      |      |                 | ^      |
| > Data       | abase Configu   | ration |                   |              |                      |                |            |      |      |                 |        |
| > <u>Aut</u> | hentication     |        |                   |              |                      |                |            |      |      |                 |        |
| 🗸 Cap        | ita One V4      |        |                   |              |                      |                |            |      |      |                 |        |
| Applic       | ation server    |        | https://          | ONE-VM2012AF | PP/CCSAppli          | cationserver_3 | 62AAA      | Test |      |                 |        |
| Sessi        | on server       |        | https://          | ONE-VM2012AF | PP/CCSSessi          | ionServer_362  | AAA        | Test |      |                 |        |
| Online       | eserver         |        | https://          | ONE-VM2012W  | EB/CCSOnlir          | ne_362AAA/de   | fault.aspx | Test |      |                 |        |
| Repor        | t server        |        | https://          | ONE-VM2012R  | PT/ccsreports        | server_362AA   | A          | Test |      |                 |        |

3. Enter a link to your application server in the **Application server** field.

- 4. Enter a link to your session server in the **Session server** field.
- 5. Enter a link to your online server in the **Online server** field.
- 6. Enter a link to your report server in the **Report server** field.
- 7. If required, use the **Test** buttons to test the credentials you just entered. A dialog is displayed indicating whether or not the connection was successfully established. All server configuration fields all have their own **Test** buttons.
- 8. Click the **Save** button to save your changes. A confirmation dialog is displayed, indicating that the AppPool containing the One transport site will be restarted if you continue.

**IMPORTANT NOTE:** Restarting the AppPool logs all users out of One Transport. Ensure that all important data is saved before proceeding.

9. Click the **Yes** button to save your changes and restart the Transport AppPool.

## **Configuring GIS**

**NOTES:** This section covers the GIS configuration options present within the One Transport application itself. Additional configuration must be performed via the CCS Configuration Utility in order for you to use GIS with One Transport.

For more information on configuring GIS for One Transport, see the Deploying and Configuring Transport v4 for Local Authorities and Deploying v4 GIS Services technical guides, available from the <u>One Publications</u> website.

For more information on the structure of Transport catchment GML files, see the Importing GIS Catchment Files topic of the A&T v4 Autumn 2014 Release (3.55) product notes, available from the <u>One</u> <u>Publications</u> website.

- 1. Select the Admin area and select the Configuration tab.
- 2. Open the **GIS Configuration** section. Editable fields related to GIS are displayed.

| ✤ GIS Configuration         |                                            |      |
|-----------------------------|--------------------------------------------|------|
| Tile Width                  | 256                                        |      |
| Tile Height                 | 256                                        |      |
| Tile Server Link Pattern    | http://cssbedora4:8080/tilecachewsgi/      | Test |
| BBox Bottom LeftX           | 400000                                     |      |
| BBox Bottom LeftY           | 150000                                     |      |
| BBox Top RightX             | 600000                                     |      |
| BBox Top RightY             | 350000                                     |      |
| Tile Protocol Type          | TMS                                        |      |
| Default Zoom                | 4                                          |      |
| Minimum Zoom                | 1                                          |      |
| Maximum Zoom                | 20                                         |      |
| Map Parameters              | Enter Map Parameter                        |      |
| Layer Parameters            | Enter Layer Parameter                      |      |
|                             |                                            |      |
| WMS Layer Options           | Enter WMS Layer Options                    |      |
| HMS Route Service           | http://10.128.39.48/ccsgisapi/routing.asmx | Test |
| Ordnance Survey Licence Key | Enter Ordnance Survey Licence Key          |      |
|                             |                                            |      |

3. Complete the Tile Width, Tile Height, Tile Server Link Pattern, BBox Bottom LeftX, BBox Bottom LeftY, BBox Top RightX, BBox Top RightY, Tile Protocol Type, Default Zoom, Minimum Zoom and Maximum Zoom fields.

These fields are common to both the One Transport and A&T implementations of GIS. For more information, see the *Configuring the Application Server* section of the *Deployment of V4 GIS Services* technical guide, available from the <u>One Publications</u> website.

4. Enter a JSON formatted string into the Map Parameters field.

Example: {maxScale: 10}

The **Map Parameters** field is exclusive to One Transport, and enables you to further parameterize the creation of the OpenLayers map. For a list of the parameters that can be defined in this field, see <u>http://dev.openlayers.org/releases/OpenLayers-</u>2.13.1/doc/apidocs/files/OpenLayers/Map-js.html.

Unless otherwise specified, One uses the following parameters as defaults:

- projection EPSG:27700
- displayProjection EPSG:4326
- MaxExtent [taken from BBox XY values]
- 5. Enter a JSON formatted string into the Layer Parameters field.

The **Layer Parameters** field is exclusive to One Transport, and enables you to further parameterize the creation of the OpenLayers layer. The available JSON parameters in this field are dependent on the **Tile Protocol Type** you selected in step 3:

 TMS or WMS-C - The parameters that can be set are defined at <u>http://dev.openlayers.org/releases/OpenLayers-</u> <u>2.13.1/doc/apidocs/files/OpenLayers/Layer/TMS-js.html</u>.

Example: { layername: "theNameOfYourLayer" }

Unless otherwise specified, One uses the following parameters as defaults:

- layername bedsmap
- type png
- WMS The parameters that can be set are defined at <u>http://dev.openlayers.org/releases/OpenLayers-</u> <u>2.13.1/doc/apidocs/files/OpenLayers/Layer/WMS-js.html</u>

```
Example: { layername: "theNameOfYourLayer", layers: "the comma separated
layers to be displayed" }
```

Unless otherwise specified, One uses the following parameters as defaults:

- **format** image/png
- layername OneMapCached
- layers 250k, streetview, build, roads
- request GetMap
- service WMS
- version 1.1.1
- WMTS The parameters that can be set are defined at <u>http://dev.openlayers.org/releases/OpenLayers-</u> 2.13.1/doc/apidocs/files/OpenLayers/Layer/WMTS-js.html

Example: { layer: "theNameOfYourLayer" }

Unless otherwise specified, One uses the following parameters as defaults:

- format image/png
- layer OneMapCached
- matrixIds EPSG:27700:0, EPSG:27700:1,....,EPSG:27700:25

- matrixSet EPSG:27700
- name WMTSMap
- **opacity** 10
- tilecol 1
- tilerow 4
- tilematrix EPSG:27700
- 6. If you selected **WMS** from the **Tile Protocol Type** field, enter a JSON formatted string into the **WMS Layer Options** field.

Example: { noMagic: true }

The **WMS Layer Options** field is exclusive to One Transport, and enables you to further parameterize the creation of the OpenLayers WMS layer. For a list of the parameters that can be defined in this field, see <a href="http://dev.openlayers.org/releases/OpenLayers-2.13.1/doc/apidocs/files/OpenLayers/Layer/WMS-js.html">http://dev.openlayers.org/releases/OpenLayers-2.13.1/doc/apidocs/files/OpenLayers/Layer/WMS-js.html</a>.

7. Enter the URL of the GIS API service into the HMS Route Service field.

**IMPORTANT NOTES:** You must also enter the GIS API Service URL into the **GIS API Service URL** fields of the CCS Configuration Utility. These fields are found on both the **Transport v4** and **Integration Service** tabs. The URL must be entered into both fields separately.

From 3.58 onwards, the GIS API Service URL must be set to https://[server name]/ccsgisapi/Routing2.asmx

For more information on configuring GIS for One Transport, see the Deploying and Configuring Transport v4 for Local Authorities and Deploying v4 GIS Services technical guides, available from the <u>One Publications</u> website.

8. Enter an Ordnance Survey Licence Key.

This value is used when a map image is printed and is displayed underneath the map. It should be set to the same value as the **GIS OS Licence** value of the **Application Server** setting.

9. Click the **Save** button to save your changes. A confirmation dialog is displayed, indicating that the AppPool containing the One transport site will be restarted if you continue.

**IMPORTANT NOTE:** Restarting the AppPool logs all users out of One Transport. Ensure that all important data is saved before proceeding.

10. Click the **Yes** button to save your changes and restart the Transport AppPool.

### **Setting Distance Calculation Parameters**

The distance calculation parameters can be used to configure how One behaves when calculating distances in certain scenarios. These parameters are configured in v4 Online via **Administration | System Administration | System admin | System defaults**, rather than through One Transport itself.

#### Addresses Closer to a Footpath than a Road

If a particular address is closer to a footpath than a road, then the nearest road may not necessarily be a valid starting point for a driving distance calculation. The **TUSENEARST** parameter governs the way in which One calculates distances in this scenario.

#### **Example:**

Suppose that a school is located next to a dual carriageway and connected to a minor road via a footpath, as shown in the following diagram:

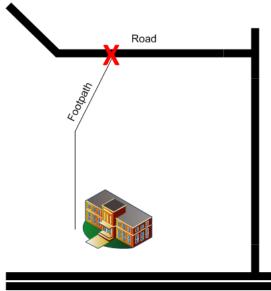

Dual Carriageway

In this example, the closest road is a dual carriageway. A point on this road would not be a valid starting point for a driving distance calculation.

If the TUSENEARST parameter is selected, then One uses the walking network to find the closest drivable link to the address and calculates a driving distance from that point (marked with an X on the diagram).

Using the **TUSENEARST** parameter eliminates the need for transport officers to calculate distances manually, but assumes that the start point used is an appropriate point from which to calculate a driving distance (i.e. that it is not in a no-stopping area, for example).

**NOTE:** The walking distance from the address to the driving network is not included in the calculated driving distance, even if the **Include Off Road Distance in Driving Distance Calculation** check box is selected.

One works differently when calculating driving distances to properties whose nearest link is drivable, as these properties do not use the walking network for their start point. As such, the straight line from the network to the property is included in these circumstances, as long as the **Include Off Road Distance in Driving Distance Calculation** check box is selected.

If the TUSENEARST parameter is not selected, then One raises an error if you attempt to calculate a driving distance. Walking and direct distances are still calculated in this scenario.

This means that a transport officer must use GIS to manually calculate a driving distance to a valid point, but ensures that One does not calculate a distance to an inappropriate starting point.

**IMPORTANT NOTE:** The **TUSENEARST** parameter is used at your LA's own risk.

#### **Off Road Distances**

The off road distance is the straight line distance from the coordinates of the address to the network. One uses two parameters to determine whether this distance is included in the calculation of walking and driving distances:

- ORDDRIVING controls whether the off road distance is included in the driving distance calculation.
- ORDWALKING controls whether the off road distance is included in the walking distance calculation.

For both of these parameters, a value of **T** means that the distance is included in the calculation, and a value of **F** means that is not.

**IMPORTANT NOTE:** The **ORDDRIVING** and **ORDWALKING** parameters are shared between One Admissions and One Transport. Their settings affect distance calculations in both modules.

#### **Default Parameters**

The following parameters enable you to configure One's default behaviour when running the Nearest School search or calculating distances for an assessment:

- TASSNOHS: the number of schools to be assessed when performing a nearest school search. A higher value provides more confidence that the schools returned are accurate (i.e. all possible schools are considered and ranked), but the cost is decreased performance. A lower value will increase performance but risks not properly identifying the actual nearest school.
- TASSNTHSCH: the default number of schools returned by the Nearest School search. The default value is 5.

**IMPORTANT NOTE:** Setting the **TASSNTHSCH** parameter to a value greater than 10 may have a negative impact on search performance.

 NO\_OF\_NESC: the default number of schools returned by the Nearest School check that is automatically performed when you run an assessment. The default value is 5.

**IMPORTANT NOTE:** Setting the **NO\_OF\_NESC** parameter to a value greater than 10 may have a negative impact on search performance.

- DEST\_CRIT: the part of the destination base that distances are calculated to, by default, when performing an assessment. Select any of the following values:
  - -1: Nearest site
  - -2: Nearest gate
  - -3: Nearest gate or site
  - -4: Nearest gate, if no gate for a site then nearest site
  - -5: Principal site
  - -6: Main gate.

The default value is -1.

- ALTER\_CRIT: the part of any alternative bases that distances are calculated to, by default, when performing an assessment. Select any of the following values:
  - -1: Nearest site
  - -2: Nearest gate
  - -3: Nearest gate or site
  - -4: Nearest gate, if no gate for a site then nearest site
  - -5: Principal site
  - -6: Main gate.

The default value is **-1**.

- CAL\_METHOD: the default distance calculation method used. Select any of the following values:
  - Direct

- Driving
- Walking.

The default value is **Direct**.

- NE\_SC\_CRIT: the part of the destination base that distances are calculated to, by default, when running the Nearest School search. Select any of the following values:
  - 1: Nearest site
  - 2: Nearest gate
  - 3: Nearest gate or site
  - 4: Nearest gate, if no gate for a site then nearest site
  - 5: Principal site
  - 6: Main gate.

The default value is **1**.

#### **Setting Parameters**

1. In the v4 Online home screen, select the **Administration** lozenge to display the **Administration** module.

| One Home System Admin Address Managem       | int                   | Welcome SYSADMIN   Help   Legost |
|---------------------------------------------|-----------------------|----------------------------------|
| SQL Mail Merge Performance Diagnostics Syst | em Administration     |                                  |
|                                             | Mo Query Selected     | 🗙 Delete 🥒 Edit. 📮 Wide Mew      |
| Query Name                                  | Context:              | Active: NotSet                   |
| Nore Options Clear Search Search            | SQL Users User Groups |                                  |
| + Add New Query                             |                       |                                  |
| Query Name Context                          |                       |                                  |
|                                             |                       |                                  |
|                                             |                       |                                  |
|                                             |                       |                                  |
|                                             |                       |                                  |

2. Click the System Administration hyperlink to display the System Administration page.

| [one] System admin Data management |                                                                                                    | Welcome SYSADMIN   Help   My Account |  |
|------------------------------------|----------------------------------------------------------------------------------------------------|--------------------------------------|--|
|                                    |                                                                                                    |                                      |  |
|                                    |                                                                                                    |                                      |  |
|                                    | Welcome to the Capita ONE Syst<br>Click on any menu item above to learn above<br>Hover over a menu item and click on a sub-menu to | ut its features.                     |  |
|                                    | Copyright @ 2015 Cepita. All rights reserved, wor<br>Version 4.358.0.57666                                                         | dwide.                               |  |

3. Select the System admin | System defaults hyperlink to display the System defaults page.

| Syste                                                                                                    | em def     | aults                          |                 |   |
|----------------------------------------------------------------------------------------------------|------------|--------------------------------|-----------------|---|
| Filter                                                                                                    |            |                                |                 |   |
| Parameter                                                                                                    | code       | Description                    | Parameter value |   |
| ACT_FILTE                                                                                                    | R          | From day activities            | 7               |   |
| ADDR_DAT                                                                                                    | A          | Edit value-added address data? | F               |   |
| ADDR_NAM                                                                                                    | Æ          | Addressee Name value           | S               | ~ |
| ADDD ST 1                                                                                                    | DF.        | Import Street Description? T/F | т               |   |
| Code                                                                                                    | ACT FILTER |                                |                 |   |
| Description                                                                                                    | From day a |                                |                 |   |
| D. C. S. C. S. C. | 7          |                                |                 |   |

- 4. Select the parameter that you want to edit from the list of parameters. Editable fields relating to that parameter are displayed.
- 5. Click the **x** in the **Value** field to clear the existing parameter setting, and then enter either "**T**" (if you want to turn the parameter on), or "**F**" (if you want to turn the parameter off) into that field.

6. Click the **Save** button to save your changes. A confirmation dialog is displayed, indicating that the AppPool containing the One transport site will be restarted if you continue.

**IMPORTANT NOTE:** Restarting the AppPool logs all users out of One Transport. Ensure that all important data is saved before proceeding.

7. Click the **Yes** button to save your changes and restart the Transport AppPool.

## Configuring the Maximum Upload File Size

- 1. Select the Admin area and select the Configuration tab.
- 2. Open the Upload Configuration section to display the Maximum File Size field.

| Processes           | People                                                                                                    | Operations                                                                                                    | Utilities                                                                                                    | Admin                                                                                                    |                                                                                                    | Welcome <b>sysadmin</b>                                                                                                    | Help                                                                                                    |                                                                                                    | Change Password                                                                                                    |                                                                                                    | Logou                                                                                                    |
|---------------------|----------------------------------------------------------------------------------------------------|----------------------------------------------------------------------------------------------------|----------------------------------------------------------------------------------------------------|----------------------------------------------------------------------------------------------------|----------------------------------------------------------------------------------------------------|----------------------------------------------------------------------------------------------------|----------------------------------------------------------------------------------------------------|----------------------------------------------------------------------------------------------------|----------------------------------------------------------------------------------------------------|----------------------------------------------------------------------------------------------------|----------------------------------------------------------------------------------------------------|
| values & behavio    | ours T                                                                                                    | ransport lookups                                                                                                    | Budget                                                                                                    | codes                                                                                                    | Configuration                                                                                                    |                                                                                                    |                                                                                                    |                                                                                                    |                                                                                                    |                                                                                                    |                                                                                                    |
| Configuratio        | n                                                                                                    |                                                                                                    |                                                                                                    |                                                                                                    |                                                                                                    |                                                                                                    |                                                                                                    |                                                                                                    |                                                                                                    |                                                                                                    |                                                                                                    |
|                     |                                                                                                    |                                                                                                    |                                                                                                    |                                                                                                    |                                                                                                    |                                                                                                    |                                                                                                    |                                                                                                    |                                                                                                    |                                                                                                    |                                                                                                    |
| entication          |                                                                                                    |                                                                                                    |                                                                                                    |                                                                                                    |                                                                                                    |                                                                                                    |                                                                                                    |                                                                                                    |                                                                                                    |                                                                                                    |                                                                                                    |
| ita One V4          |                                                                                                    |                                                                                                    |                                                                                                    |                                                                                                    |                                                                                                    |                                                                                                    |                                                                                                    |                                                                                                    |                                                                                                    |                                                                                                    |                                                                                                    |
| Configuration       |                                                                                                    |                                                                                                    |                                                                                                    |                                                                                                    |                                                                                                    |                                                                                                    |                                                                                                    |                                                                                                    |                                                                                                    |                                                                                                    |                                                                                                    |
| ad Configurati      | on                                                                                                    |                                                                                                    |                                                                                                    |                                                                                                    |                                                                                                    |                                                                                                    |                                                                                                    |                                                                                                    |                                                                                                    |                                                                                                    |                                                                                                    |
| um file size can be | uploaded (in                                                                                                    | КВ) 51200                                                                                                    |                                                                                                    |                                                                                                    |                                                                                                    |                                                                                                    |                                                                                                    |                                                                                                    |                                                                                                    |                                                                                                    |                                                                                                    |
|                     | values & behavior<br>Configuratio<br>base Configur<br>entication<br>ta One V4<br>Configuration<br>ad Configuratio | values & behaviours T<br>Configuration<br>base Configuration<br>entication<br>ta One V4<br>Configuration<br>ad Configuration | Values & behaviours Transport lookups Configuration base Configuration entication ta One V4 Configuration ad Configuration | values & behaviours Transport lookups Budget .<br>Configuration<br>base Configuration<br>entication<br>ta One V4<br>Configuration<br>ad Configuration | values & behaviours Transport lookups Budget codes Configuration entication ta One V4 Configuration ad Configuration | values & behaviours Transport lookups Budget codes Configuration Configuration base Configuration entication ta One V4 Configuration ad Configuration | values & behaviours Transport lookups Budget codes Configuration Configuration entication ta One V4 Configuration ad Configuration | values & behaviours Transport lookups Budget codes Configuration Configuration entication ta One V4 Configuration ad Configuration | values & behaviours Transport lookups Budget codes Configuration Configuration entication ta One V4 Configuration ad Configuration | values & behaviours Transport lookups Budget codes Configuration Configuration entication ta One V4 Configuration ad Configuration | values & behaviours Transport lookups Budget codes Configuration Configuration entication ta One V4 Configuration ad Configuration |

- 3. Enter a size limit (in kB) for files uploaded to Transport.
- 4. Click the **Save** button to save your changes. A confirmation dialog is displayed, indicating that the AppPool containing the One transport site will be restarted if you continue.

**IMPORTANT NOTE:** Restarting the AppPool logs all users out of One Transport. Ensure that all important data is saved before proceeding.

5. Click the Yes button to save your changes and restart the Transport AppPool.

### **Configuring SSRS Server**

- 1. Select the Admin area and select the Configuration tab.
- 2. Open the SSRS Configuration section to display the SSRS Server field.

| [one]         | Processes           | People         | Operations      | Utilities | Admin    |               | Welcome sysadm |      | Help | Change Password | Logout |
|---------------|---------------------|----------------|-----------------|-----------|----------|---------------|----------------|------|------|-----------------|--------|
| Default       | values & behavio    | urs Tra        | ansport lookups | Budget    | codes    | Configuration |                |      |      |                 |        |
| Site (        | Configuration       | n              |                 |           |          |               |                |      |      |                 |        |
| > Data        | base Configur       | ation          |                 |           |          |               |                |      |      |                 |        |
| > Auth        | entication          |                |                 |           |          |               |                |      |      |                 |        |
| > Capi        | ta One V4           |                |                 |           |          |               |                |      |      |                 |        |
| > GIS         | Configuration       |                |                 |           |          |               |                |      |      |                 |        |
| >Uploa        | ad Configurati      | on             |                 |           |          |               |                |      |      |                 |        |
| Maxim         | um file size can be | uploaded (in h | (B) 51200       |           |          |               |                |      |      |                 |        |
| <b>v</b> SSRS | Configuration       | n              |                 |           |          |               |                |      |      |                 |        |
| SSRS          | Server              |                | https://        | ONE-VM201 | 12RPT/Re | portServer    |                | Test |      |                 |        |

- 3. Enter the link to your SSRS server into the SSRS Server field.
- 4. If required, use the **Test** button to test the credentials you just entered. A dialog is displayed indicating whether or not the connection was successfully established.
- 5. Click the **Save** button to save your changes. A confirmation dialog is displayed, indicating that the AppPool containing the One transport site will be restarted if you continue.

**IMPORTANT NOTE:** Restarting the AppPool logs all users out of One Transport. Ensure that all important data is saved before proceeding.

6. Click the Yes button to save your changes and restart the Transport AppPool.

### **Enabling Performance Monitoring**

The MiniProfiler is a performance monitoring tool that appears in the bottom corner of One Transport. It displays the amount of time the server took to respond to each user instruction. You can expand response times to get a detailed breakdown, and export entries to a webpage that can be shared with One Application Support, if required.

To enable the MiniProfiler:

- 1. Select the Admin area and select the Configuration tab.
- 2. Open the **Performance Monitor Configuration** section to display the **Enable MiniProfiler** check box.

| [one]         | Processes            | People         | Operations      | Utilities  | Admin                 |           | Welcome | eysadmin | 1 | Help | 1 0 | Change Password | 1 | Logout |
|---------------|----------------------|----------------|-----------------|------------|-----------------------|-----------|---------|----------|---|------|-----|-----------------|---|--------|
| Default       | values & behavio     | ours Tra       | ansport lookups | Budget coo | des <mark>Conf</mark> | iguration |         |          |   |      |     |                 |   |        |
| Site          | Configuratio         | n              |                 |            |                       |           |         |          |   |      |     |                 |   |        |
| > Dat         | abase Configu        | ration         |                 |            |                       |           |         |          |   |      |     |                 |   |        |
| > Aut         | hentication          |                |                 |            |                       |           |         |          |   |      |     |                 |   |        |
| > Cap         | oita One V4          |                |                 |            |                       |           |         |          |   |      |     |                 |   |        |
| > GIS         | Configuration        |                |                 |            |                       |           |         |          |   |      |     |                 |   |        |
| >Uplo         | oad Configurati      | on             |                 |            |                       |           |         |          |   |      |     |                 |   |        |
| Maxir         | num file size can be | uploaded (in F | KB) 51200       |            |                       |           |         |          |   |      |     |                 |   |        |
| > <u>ssr</u>  | S Configuratio       | <u>n</u>       |                 |            |                       |           |         |          |   |      |     |                 |   |        |
| <b>v</b> Perf | ormance Monit        | or Config      | uration         |            |                       |           |         |          |   |      |     |                 |   |        |
| Enab          | le MiniProfiler      |                |                 |            |                       |           |         |          |   |      |     |                 |   |        |
|               |                      |                |                 |            |                       |           |         |          |   |      | [R  | eset ] Save     |   |        |

- 3. Select the **Enable MiniProfiler** check box.
- 4. Click the **Save** button to save your changes. A confirmation dialog is displayed, indicating that the AppPool containing the One transport site will be restarted if you continue.

**IMPORTANT NOTE:** Restarting the AppPool logs all users out of One Transport. Ensure that all important data is saved before proceeding.

5. Click the **Yes** button to save your changes and restart the Transport AppPool.

#### Using the MiniProfiler

Once the application pool has reset, the MiniProfiler is displayed in the bottom corner of the screen.

#### Admin

| 42 Elmsmere Road, Manchester,              | Address         |          |            |               |
|--------------------------------------------|-----------------|----------|------------|---------------|
| Abbey Middle School                        | Wayside         | End date | dd/mm/yyyy |               |
| Abbey Middle School (West)                 | Base            |          |            | [cancel] Save |
| Abbey Mige School                          | Base            |          |            |               |
| Aberdo Preparatory School                  | Base            |          |            |               |
| Abray Academy                              | Base            |          |            |               |
| Actington Academy                          | Base            |          |            |               |
| crington Woodnook Primary School           | Base            |          |            |               |
| Address Stop-1                             | Address         |          |            |               |
| Alameda Middle School: 1                   | Wayside         |          |            |               |
| Albert Dafoe (Home Address)                | Address         |          |            |               |
| Anton Junior School                        | Base            |          |            |               |
| Ashok2 Test (Home Address)                 | Address         |          |            |               |
| Bedford College of Higher Educ             | Base            |          |            |               |
| Bedford Day Care Centre                    | Base            |          |            |               |
| Biddenham Upper School                     | Base            |          |            |               |
| Biddenham Upper School                     | Base            |          |            |               |
| Biggleswade Youth Centre                   | Base            |          |            |               |
| Bill Bloggs                                | Address         | ~        |            |               |
| Billys house                               | Address         | -        |            |               |
| Showing 1 - 100 of 191                     | < prev   next > |          |            |               |
| [ create new stop   delete stop   export ] |                 |          |            |               |

Click an entry to view a breakdown of task times for that job.

|                      | StopHome/GetStopSummaryDetails               |               |
|----------------------|----------------------------------------------|---------------|
|                      | ONE-VM2012APP on Wed, 15 Mar 2017 1          | 5:36:17 GMT   |
|                      |                                              | duration      |
|                      | https://one-vm2012app:443/CCSTransport_362A  | 41.6          |
|                      | Controller: Stop.StopHomeController.GetStopS | . 63.3        |
|                      | Render partial: ~/Areas/Stop/Views/StopHome/ | . 154.7       |
|                      | Render: Index                                | 4.6           |
| 212.8 ms             | Render partial: EntityHistoryNavigation      | 18.0          |
| 374.3 ms             | Render partial: LinkedDocumentPopUp          | 10.1          |
|                      | Render partial: SqlMailMergeLink             | 3.3           |
| 377.7 ms<br>300.8 ms | share more columns                           | show trivial  |
| 1411.3 ms            | Billys house                                 | Address       |
| 162.8 ms             | Showing 1 - 100 of 191 <                     | prev   next > |
| 257.9 ms             | [ create new stop   delete stop   export ]   |               |
| 351.9 ms             |                                              |               |

The detail dialog displays the following options:

- share exports the contents of the dialog to a webpage, the address of which can be shared with other parties (such as One Application Support) if needed.
- **more columns** displays a more detailed summary of the server's response times.
- show trivial displays those tasks that took 2ms or less to complete. Ordinarily, these tasks are not displayed in the summary.

## **Managing Route Networks**

The Route network configuration page enables you to create, edit and delete networks for use elsewhere in One Transport.

## **Configuring Networks**

The Admin | Route network configuration tab enables you to create and edit networks for use in several areas, including Process | Single Passenger | Assessment and Utilities | Nearest schools.

| [one]       |                  | People          | Operations       | Utilities | Admin |               | Welcome W Lawren      |       | Help |   | Change Password | gout |
|-------------|------------------|-----------------|------------------|-----------|-------|---------------|-----------------------|-------|------|---|-----------------|------|
| Default va  | alues & beha     | viours T        | ransport lookups | Budget c  | odes  | Configuration | Route network configu | ratio | n    |   |                 |      |
|             |                  |                 |                  |           |       |               |                       |       |      |   |                 |      |
| These route | e networks are o | urrently config | ured:            |           |       |               |                       |       |      |   |                 |      |
| Network     | Index            | , ,             | Name             |           |       |               | Description           |       |      |   | Line Colour     |      |
| 0           | Dire             | t               |                  |           | Dire  | ct Route      |                       |       |      | _ |                 | _    |
| 1           | Drivi            | ng              |                  |           | Driv  | ing Route     |                       |       |      | - |                 | _    |
| 2           | Walk             | ing             |                  |           | Wall  | king Route    |                       |       |      |   |                 |      |
| 3           | Safe             | Walking         |                  |           | Safe  | Walking Route |                       |       |      |   |                 | _    |

#### **Creating a Network**

- 1. Create a network layer in line with instructions contained within GIS handbooks.
- 2. Configure rwnetserver.ini to ensure the network is accessible and has a unique Network Index number.
- 3. From the Admin | Route network configuration tab, select create new route network.
- 4. Provide the unique **Network Index** number.
- 5. Give network a **Name**. This will be used to refer to the network throughout the rest of the system.
- 6. If required, provide a **Description** for the network.
- 7. If required, select a **Colour** for the network. This will be used to display routes using this network on maps.
- 8. Click Save.

#### **Deleting a network**

- 1. Highlight the network you wish to delete.
- 2. Click the **delete selected route network** hyperlink. A warning dialog is displayed to confirm that you wish to delete the network.
- 3. Click Delete.
- 4. If any system configuration parameters use this network, an error dialog is displayed advising which system configuration parameters must be changed before the network can be deleted. The network cannot be deleted while it is actively being used by any system parameter.
- 5. Click OK.

# **Appendix A**

## **Report Directory Structure**

The following table shows the structure of the reports directory. The directory mirrors One Transport's screens to aid ease of use. The locations of the reports themselves are shown in **bold**.

| Area       | Page                        | Search and<br>Status tabs | Tab           | Section                       |
|------------|-----------------------------|---------------------------|---------------|-------------------------------|
| Processes  | Single Passenger            | Summary Panel             |               |                               |
|            |                             | Personal Info             | Applications  |                               |
|            |                             | Status                    | Assessments   |                               |
|            |                             |                           | Journeys      |                               |
|            |                             |                           | Tickets       |                               |
| People     | Personal Info               | Summary Panel             |               |                               |
|            |                             | Search for people         | Financial     |                               |
|            |                             |                           | Relationships | Cared For                     |
|            |                             |                           | Special Needs | Special<br>Transport<br>Needs |
|            |                             |                           | Education     | School<br>History             |
|            | Driver/Assistant Info       | Summary Panel             |               |                               |
|            |                             | Search for people         | Checks        |                               |
|            |                             |                           | Training      |                               |
|            | Communications & Complaints | Search for communications |               |                               |
| Operations | Contractors                 | Summary Panel             |               |                               |
|            |                             | Search for contractors    | Routes        |                               |
|            |                             |                           | Vehicles      | 1                             |
|            |                             |                           | Checks        |                               |
|            |                             |                           | Payments      |                               |
|            | Contracts                   | Summary                   |               |                               |

## **Report Parameters**

The following table shows a list of One Transport report parameters by screen.

| Area       | Page                          | Tab           | Parameter name      | Туре                      | Description                   |
|------------|-------------------------------|---------------|---------------------|---------------------------|-------------------------------|
| Process    | Single<br>passenger           | Applications  | APPLICATION_ID      | Number                    |                               |
|            | passenger                     | Assessments   | RECORD_ID           | Number                    |                               |
|            |                               | Invoices      | STUD_ID             | Number                    |                               |
|            |                               | Journeys      | TRAN_ID             | Number                    | STUD_TRIPS<br>.TRAN_ID        |
|            |                               | Tickets       | TICKET_IDS          | List<br><number></number> | List of TICKET_ID             |
|            |                               |               | TICKET_ID           |                           |                               |
|            |                               |               | STUD_ID             |                           |                               |
| People     | Personal info                 | Education     | STUD_ID             | Number                    | STUDENT.STUD_ID               |
|            |                               | Financial     | INVOICE_IDS         | List<br><number></number> | List of INVOICE_ID            |
|            |                               |               | INVOICE_ID          | Number                    | Single INVOICE_ID             |
|            |                               |               | STUD_ID             | Number                    |                               |
|            |                               | Relationships |                     |                           |                               |
|            |                               | Special needs | NEED_ID             | Number                    | Special Need ID               |
|            | Driver /                      | Bases         | RECORD_ID           | Number                    |                               |
|            | assistant info                | Checks        | CHECK_ID            | Number                    |                               |
|            |                               | Role Details  | PERSON_ID           | Number                    |                               |
|            |                               | Routes        | PERSON_ID           | Number                    |                               |
|            |                               | Training      | RECORD_ID           | Number                    |                               |
|            | Communication<br>& complaints | -             | COMM_ID             | Number                    | COMMUNICATION<br>_LOG.COMM_ID |
| Operations | Contractors                   | Details       | STUD_ID             | Number                    |                               |
|            |                               |               | CONTR_ID            | Number                    | Contractor ID                 |
|            |                               | Checks        | RECORD_ID           | Number                    |                               |
|            |                               | Payments      | PAYMENT_ID          | Number                    |                               |
|            |                               | Routes        | RECORD_ID           | Number                    | Contractor ID                 |
|            |                               |               | ROUTE<br>_STARTDATE | Date                      |                               |
|            |                               |               | ROUTE<br>_ENDDATE   | Date                      |                               |

#### Appendix A

| Area       | Page            | Tab        | Parameter name | Туре   | Description                                              |
|------------|-----------------|------------|----------------|--------|----------------------------------------------------------|
| Operations | Contractors     | Vehicles   | RECORD_ID      | Number | TRS_FLEET_DET.<br>RECORD_ID                              |
|            | Contracts       | -          | R_COST_ID      | Number | ROUTE_COST.<br>R_COST_ID                                 |
|            | Routes          | -          | ROUTE_ID       | Number |                                                          |
|            |                 | Passengers | ROUTE_ID       | Number |                                                          |
|            | Stops           | -          | STOP_ID        | Number |                                                          |
| Utilities  | Budget forecast | -          | reportID       | GUID   | Unique ID, generated<br>every time the report<br>is run. |
|            | Job manager     | -          | JOB_ID         | Number |                                                          |
|            | Reports         |            |                |        |                                                          |

# **Appendix B**

## List of UDFs

This is a list of the UDFs in One Transport v4 and the screens on which they are located. For more information on working with UDFs see the *RG\_Administration\_Managing\_UDFs* reference guide, available from the <u>One Publications</u> website.

| Screens in v4                                                                                  | List of UDFs from Smart Client       |  |  |
|------------------------------------------------------------------------------------------------|--------------------------------------|--|--|
| Processes Single passenger Applications and Processes Multiple passengers Approve Applications | Application Entity                   |  |  |
| Processes Single passenger Assessments and Processes Multiple passengers Perform Assessments   | Assesssment Entity                   |  |  |
| People Communications & complaints                                                             | Communication log                    |  |  |
| Operations Contract Details                                                                    | Contract Entity                      |  |  |
| Operations Contractors Details                                                                 | Contractor Entity                    |  |  |
| Operations Contractors Payments                                                                | Contractor Payment Entity            |  |  |
| People Driver assistant info Routes                                                            | Driver and Assistant Journey Entity  |  |  |
| People Driver assistant info Training                                                          | Driver and Assistant Training Entity |  |  |
| Operations Contractors Vehicles                                                                | Individual Vehicle Entity            |  |  |
| Processes Single passenger Invoices and Processes Multiple<br>passengers Invoice Passengers    | Invoice Entity                       |  |  |
| Processes Single passenger Journeys and Processes Multiple<br>passengers Allocate Journey      | Journey Entity                       |  |  |
| People Personal info Special needs (Special transport needs SEN stage history Disabilities     | Needs Entity                         |  |  |
| Processes Single passenger Payments out                                                        | Payment Entity                       |  |  |
| Operations Routes Details                                                                      | Routes Detail Entity                 |  |  |
| Operations Routes Details                                                                      | Routes Entity                        |  |  |
| Operations Stops Details                                                                       | Stops Entity                         |  |  |
| Operations Routes Survey                                                                       | Survey Entity                        |  |  |
| Processes Single passenger Tickets and Processes Multiple<br>passengers Issue Tickets          | Ticket Entity                        |  |  |
| Operations Contractors Checks                                                                  | VehicleChecks Entity                 |  |  |

## **Permissions**

Within One Transport there exists the concept of a permission.

Permissions are established by the Capita One development team and are assigned to specific user actions within the One Transport application. Permissions enable the user to undertake some actions, while preventing them from undertaking others.

## **Permissions Example**

Main Process: Transport Person

Sub Process: Invoice passenger

| User action                                   | User action permitted? | Read | R-Write | RW-Delete | Deny |
|-----------------------------------------------|------------------------|------|---------|-----------|------|
| Create new<br>and/or edit<br>existing invoice |                        | No   | Yes     | Yes       | No   |
| Delete invoice                                |                        | No   | No      | Yes       | No   |

One Transport permissions are ordered using main and sub-processes.

Within each sub process there are a number of possible user actions provided by the application. This example details two user actions, **Create new and/or edit existing invoice** and **Delete invoice**.

There is no read permission for the **Create new and/or edit existing invoice** user action, as a read permission would be inappropriate for this particular action. If the user action had been **View invoice** then the **Read** permission would have been set to **Yes**.

The user is able to undertake the action as she has both **Read-Write (R-Write)** and **Read-Write-Delete** permissions. **Deny** is set to **No**. If **Deny** was set to **Yes**, then the user would be unable to undertake the action.

In the second example, **Delete invoice**, the only appropriate permission is **RW-Delete**, as this is the only permission that allows deletion. Neither **Read** nor **R-Write** would be appropriate. As before, the **Deny** action is set to **No**.

A full list of user permissions begins overleaf.

## List of User Permissions

| Main<br>process | Sub process                  | User action                                                               | Read | R-Write | RW-<br>Delete | Deny |
|-----------------|------------------------------|---------------------------------------------------------------------------|------|---------|---------------|------|
| Addresses       | Save Address                 | Save address                                                              | Yes  | Yes     | No            | No   |
|                 |                              | Remove address from person address list                                   | Yes  | Yes     | Yes           | No   |
|                 | Save Address<br>Geocode      | Save address geocode                                                      | NA   | Yes     | NA            | No   |
|                 | Save Linked<br>Addresses     | Link an address to a person's address history                             | Yes  | Yes     | No            | No   |
|                 | Person/Students<br>Addresses | Create a student/person address in stops                                  | Yes  | Yes     | Yes           | No   |
|                 |                              | Search and select home<br>addresses for both student<br>and person/client | No   | Yes     | Yes           | No   |
| Administration  | Comms Log<br>Complaints      | Change communication to a complaint                                       | NA   | Yes     | NA            | No   |
|                 | Communication<br>Log         | Search and view communication logs                                        | Yes  | Yes     | Yes           | No   |
|                 |                              | View communication log details                                            | Yes  | Yes     | Yes           | No   |
|                 |                              | Search and view follow up message                                         | Yes  | Yes     | Yes           | No   |
|                 |                              | Create or update<br>communication log and<br>details                      | No   | Yes     | Yes           | No   |
|                 |                              | Create follow up communication log                                        | No   | Yes     | Yes           | No   |
|                 |                              | Delete communication log                                                  | No   | No      | Yes           | No   |
|                 |                              | Delete follow up communication                                            | No   | No      | Yes           | No   |
|                 | Alert Processing             | Read/maintain alerts                                                      | Yes  | Yes     | Yes           | No   |
|                 |                              | Create/update alerts                                                      | No   | Yes     | Yes           | No   |
|                 |                              | Delete alerts                                                             | No   | No      | Yes           | No   |
|                 | Linked                       | View linked documents                                                     | Yes  | NA      | Yes           | No   |
|                 | Documents                    | Link a new document/<br>update linked documents                           | No   | NA      | Yes           | No   |
|                 |                              | Delete linked documents                                                   | No   | NA      | Yes           | No   |
| Person          | Person Details               | View person                                                               | Yes  | Yes     | NA            | No   |
| Administration  |                              | Create new and/or edit existing person                                    | No   | Yes     | NA            | No   |

| Main<br>process             | Sub process                       | User action                                       | Read | R-Write | RW-<br>Delete | Deny |
|-----------------------------|-----------------------------------|---------------------------------------------------|------|---------|---------------|------|
| Person                      | Person Details                    | View personal information                         | Yes  | No      | NA            | No   |
| Administration              |                                   | Person search                                     | Yes  | No      | NA            | No   |
| Transport<br>Admin &        | Administration                    | View values for parameters and bases in base list | Yes  | NA      | NA            | No   |
| Utilities                   |                                   | Modify parameter values                           | No   | NA      | NA            | No   |
|                             |                                   | Add or remove bases in the base list              | No   | NA      | NA            | No   |
|                             | Budget Forecast                   | Run budget forecast                               | Yes  | Yes     | NA            | No   |
|                             | Lookup Special<br>Transport Needs | View list of needs                                | NA   | Yes     | Yes           | No   |
|                             |                                   | Add to or update entry in list of needs           | NA   | Yes     | Yes           | No   |
|                             |                                   | Delete an entry from the list of needs            | NA   | No      | Yes           | No   |
|                             | Nearest School<br>Search          | Execute search and view results                   | Yes  | NA      | NA            | No   |
|                             | Lookup Invoices                   | View the invoice reasons list                     | NA   | Yes     | Yes           | No   |
|                             |                                   | Add or edit the invoice reasons list              | NA   | Yes     | Yes           | No   |
|                             |                                   | Delete reasons from the invoice reasons list      | NA   | No      | Yes           | No   |
|                             | Default Budget<br>Codes           | Maintain budget code                              | NA   | Yes     | NA            | No   |
|                             | Default<br>Assessment             | Default assessment                                | NA   | Yes     | NA            | No   |
|                             | Default Journeys<br>and Tickets   | Configure default journey and ticket settings     | NA   | Yes     | NA            | No   |
|                             | Default Invoices<br>and Payments  | Configure default invoice and payment settings    | NA   | Yes     | NA            | No   |
|                             | Default Roles                     | Edit default roles                                | NA   | Yes     | Yes           | No   |
|                             | Lookup Vehicles                   | Edit vehicle type list                            | NA   | Yes     | Yes           | No   |
|                             | Default<br>Configuration          | View configuration settings                       | NA   | Yes     | NA            | No   |
|                             | RO Import                         | View RO import log                                | Yes  | NA      | Yes           | No   |
|                             |                                   | Clear RO import log                               | No   | NA      | Yes           | No   |
| Transport                   | Application                       | View application                                  | Yes  | Yes     | Yes           | No   |
| Application &<br>Assessment |                                   | Create new and/or edit existing application       | No   | Yes     | Yes           | No   |

| Main<br>process                          | Sub process           | User action                                | Read | R-Write | RW-<br>Delete | Deny |
|------------------------------------------|-----------------------|--------------------------------------------|------|---------|---------------|------|
| Transport<br>Application &<br>Assessment | Application           | Delete application (If not approved)       | No   | No      | Yes           | No   |
| Assessment                               | Application           | Approve application                        | NA   | Yes     | NA            | No   |
|                                          | Approval              | Delete approved/rejected application       | NA   | Yes     | NA            | No   |
|                                          |                       | Edit an existing approval record           | NA   | Yes     | NA            | No   |
|                                          | Assessment            | View assessment                            | Yes  | Yes     | Yes           | No   |
|                                          |                       | Create new and/or edit existing assessment | No   | Yes     | Yes           | No   |
|                                          |                       | Delete assessment                          | No   | No      | Yes           | No   |
|                                          |                       | Calculate assessment                       | No   | Yes     | Yes           | No   |
|                                          |                       | Hyperlink to show five<br>nearest schools  | Yes  | Yes     | Yes           | No   |
|                                          | Issue Assessment      | Issue assessment                           | NA   | Yes     | NA            | No   |
| Transport<br>Bulk<br>Allocation          | Perform<br>Assessment | Approve / reject application               | NA   | Yes     | NA            | No   |
| Transport<br>Contractor                  | Contractor            | View contractor details                    | Yes  | Yes     | Yes           | No   |
| Contractor                               |                       | Edit contractor details                    | No   | Yes     | Yes           | No   |
|                                          |                       | Delete contractor                          | No   | No      | Yes           | No   |
|                                          | Payments              | View contractor payments                   | Yes  | Yes     | Yes           | No   |
|                                          |                       | Edit contractor payments                   | No   | Yes     | Yes           | No   |
|                                          |                       | Delete contractor<br>payments              | No   | No      | Yes           | No   |
|                                          | Vehicle Check         | View vehicle check details                 | Yes  | Yes     | Yes           | No   |
|                                          |                       | Edit vehicle check details                 | No   | Yes     | Yes           | No   |
|                                          |                       | Delete vehicle check<br>details            | No   | No      | Yes           | No   |
|                                          | Vehicle Fleet         | View vehicle data in route details         | Yes  | Yes     | Yes           | No   |
|                                          |                       | Edit vehicle data in route details         | No   | Yes     | Yes           | No   |
| Transport<br>Contracts                   | Contracts             | Create contracts                           | No   | Yes     | No            | No   |
| Contracts                                |                       | Read contract details                      | Yes  | Yes     | Yes           | No   |
|                                          |                       | Maintain contract costs                    | Yes  | Yes     | Yes           | No   |
|                                          |                       | Add budget codes                           | No   | Yes     | Yes           | No   |

| Main<br>process                   | Sub process                    | User action                                             | Read | R-Write | RW-<br>Delete | Deny |
|-----------------------------------|--------------------------------|---------------------------------------------------------|------|---------|---------------|------|
| Transport                         | Contracts                      | Edit budget codes                                       | No   | Yes     | Yes           | No   |
| Contracts                         |                                | Remove budget codes                                     | No   | No      | Yes           | No   |
|                                   |                                | View contract data in route details                     | Yes  | Yes     | Yes           | No   |
|                                   |                                | Edit contract data in route details                     | No   | Yes     | Yes           | No   |
|                                   | Contract Revision              | Add revision                                            | No   | Yes     | Yes           | No   |
|                                   |                                | Edit revision                                           | No   | Yes     | Yes           | No   |
|                                   |                                | Delete revision                                         | No   | No      | Yes           | No   |
|                                   | Budget Codes<br>After Payments | Change budget code after<br>a payment has been made     | NA   | Yes     | NA            | No   |
| Transport<br>Journey &<br>Tickets | Mainstream<br>journey          | Search for and select passengers                        | Yes  | Yes     | Yes           | No   |
| TICKELS                           |                                | View mainstream journeys                                | Yes  | No      | No            | No   |
|                                   |                                | Create new and/or edit existing journeys                | No   | Yes     | Yes           | No   |
|                                   |                                | Duplicate journeys                                      | No   | Yes     | Yes           | No   |
|                                   |                                | Delete journeys                                         | No   | No      | Yes           | No   |
|                                   |                                | Suggest route and stops                                 | Yes  | Yes     | Yes           | No   |
|                                   |                                | Hyperlink to route loading for journey                  | -    | -       | -             | -    |
|                                   |                                | Show journeys required (bulk allocation)                | Yes  | Yes     | Yes           | No   |
|                                   |                                | Suggest routes and stops (bulk allocation)              | Yes  | Yes     | Yes           | No   |
|                                   |                                | Create journeys<br>automatically (bulk<br>allocation)   | No   | Yes     | Yes           | No   |
|                                   |                                | Validate selected journeys (bulk allocation)            | Yes  | Yes     | Yes           | No   |
|                                   |                                | Create selected journeys (bulk allocation)              | No   | Yes     | Yes           | No   |
|                                   |                                | Preview passengers to be transferred (bulk transfer)    | Yes  | Yes     | Yes           | No   |
|                                   |                                | Transfer selected passenger (bulk transfer)             | Yes  | Yes     | Yes           | No   |
|                                   | DtD Journey                    | (As per mainstream<br>journeys for single<br>passenger) |      |         |               |      |

| Main<br>process                   | Sub process             | User action                                                                                                    | Read | R-Write | RW-<br>Delete | Deny                       |
|-----------------------------------|-------------------------|----------------------------------------------------------------------------------------------------|------|---------|---------------|----------------------------|
| Transport<br>Journey &<br>Tickets | Self-Sourced<br>Journey | (As per mainstream<br>journeys for single<br>passenger)                                                                        |      |         |               |                            |
|                                   | Journey Costs           | Read journey costs                                                                                                    | Yes  | Yes     | NA            | No                         |
|                                   |                         | Edit journey costs                                                                                                    | No   | Yes     | NA            | No                         |
|                                   | Route<br>Optimisation   |                                                                                                    | NA   | NA      | NA            | No                         |
|                                   | Issue Tickets           | View/ add / edit /delete<br>tickets                                                                                            | Yes  | Yes     | Yes           | No                         |
|                                   |                         | View/ add / edit tickets                                                                                                    | Yes  | Yes     | No            | No                         |
|                                   |                         | View tickets                                                                                                    | Yes  | No      | No            | No                         |
|                                   |                         | Issue bulk tickets                                                                                                    | No   | Yes     | No            | No                         |
|                                   | Print Tickets           | Print tickets through the<br>following pages:<br><b>Print Tickets</b> , <b>Issue</b><br><b>Tickets</b> and <b>Bulk Tickets</b> | Yes  | NA      | NA            | No                         |
| Transport                         | Stop                    | Search for and select stops                                                                                                    | Yes  | Yes     | Yes           | No                         |
| Network                           |                         | View stops                                                                                                    | Yes  | Yes     | Yes           | No                         |
|                                   |                         | Create new and/or edit existing stops                                                                                          | No   | Yes     | Yes           | No                         |
|                                   |                         | Delete stops                                                                                                    | No   | No      | Yes           | No                         |
|                                   |                         | View map                                                                                                    | Yes  | Yes     | Yes           | No                         |
|                                   |                         | Position stops on a map                                                                                                    | No   | Yes     | Yes           | No                         |
|                                   |                         | Hyperlink to route in <b>Routes</b> tab                                                                                        | -    | -       | -             | -                          |
|                                   |                         | Hyperlink to passenger in <b>Boarding and Alighting</b> tab                                                                    | -    | -       | -             | -                          |
|                                   |                         | Hyperlink to route in<br><b>Boarding and Alighting</b><br>tab                                                                  | -    | -       | -             | -                          |
|                                   | Route                   | Search for and select routes                                                                                                   | Yes  | Yes     | Yes           | Cannot<br>access<br>routes |
|                                   |                         | View routes                                                                                                    | Yes  | Yes     | Yes           | No                         |
|                                   |                         | Create new and/or edit<br>existing routes                                                                                      | No   | Yes     | Yes           | No                         |
|                                   |                         | Duplicate (copy) routes                                                                                                    | No   | Yes     | Yes           | No                         |
|                                   |                         | Delete routes                                                                                                    | No   | No      | Yes           | No                         |

| Main<br>process      | Sub process                         | User action                                                                                                    | Read | R-Write | RW-<br>Delete | Deny |
|----------------------|-------------------------------------|----------------------------------------------------------------------------------------------------|------|---------|---------------|------|
| Transport<br>Network | Route                               | Insert stops into/edit stops on routes                                                                                    | No   | Yes     | Yes           | No   |
|                      |                                     | Remove stops from routes                                                                                                  | No   | No      | Yes           | No   |
|                      |                                     | Mirror stops on routes                                                                                                    | No   | Yes     | Yes           | No   |
|                      |                                     | View route map                                                                                                    | Yes  | Yes     | Yes           | No   |
|                      |                                     | Hyperlink to stop in <b>Stops</b> tab                                                                                     | -    | -       | -             | -    |
|                      |                                     | Hyperlink to stop in<br><b>Loading</b> tab                                                                                | -    | -       | -             | -    |
|                      |                                     | Hyperlink to passenger<br>journey in <b>Passengers</b> tab                                                                | -    | -       | -             | -    |
|                      | Surveys                             | View survey                                                                                                    | Yes  | Yes     | Yes           | No   |
|                      |                                     | Create new and/or edit existing survey                                                                                    | No   | Yes     | Yes           | No   |
|                      |                                     | Delete survey                                                                                                    | No   | No      | Yes           | No   |
|                      | Driver/PA Route<br>Allocation       |                                                                                                    | NA   | NA      | NA            | No   |
| Transport<br>Person  | Driver or<br>Passenger<br>Assistant | Control the display &<br>recording of <b>Driver &amp;</b><br>assistants tabs in <b>People</b><br>and <b>Route</b> focuses | Yes  | Yes     | Yes           | No   |
|                      |                                     | View and edit D&PA                                                                                                    | Yes  | Yes     | No            | No   |
|                      |                                     | View D&PA                                                                                                    | Yes  | No      | No            | No   |
|                      | Record DBS                          | Control the display and recording of DBS checks                                                                           | Yes  | Yes     | Yes           | No   |
|                      |                                     | View and edit checks                                                                                                    | Yes  | Yes     | No            | No   |
|                      |                                     | Can View checks                                                                                                    | Yes  | No      | No            | No   |
|                      | Training Course                     | Will control display and recording of training tab                                                                        | Yes  | Yes     | Yes           | No   |
|                      |                                     | View and edit course details                                                                                              | Yes  | Yes     | No            | No   |
|                      |                                     | Can view course details                                                                                                   | Yes  | No      | No            | No   |
|                      |                                     | Delete a transport need for a person                                                                                      | No   | No      | Yes           | No   |
|                      | LIF                                 | View LIF                                                                                                    | Yes  | Yes     | Yes           | No   |
|                      |                                     | Create new and/or edit<br>existing LIF                                                                                    | No   | Yes     | Yes           | No   |
|                      |                                     | Delete LIF                                                                                                    | No   | No      | Yes           | No   |

| Main<br>process     | Sub process                | User action                                                                                                    | Read | R-Write | RW-<br>Delete | Deny |
|---------------------|----------------------------|----------------------------------------------------------------------------------------------------|------|---------|---------------|------|
| Transport<br>Person | Print Invoices             | Print invoices through the<br>following pages:<br><b>Print invoices</b> , <b>Bulk Print</b><br>  <b>Invoice</b> | Yes  | NA      | NA            | No   |
|                     | Invoice<br>Passenger       | View invoice                                                                                                    | Yes  | Yes     | Yes           | No   |
|                     | rassenger                  | Create new and/or edit existing invoice                                                                         | No   | Yes     | Yes           | No   |
|                     |                            | Delete invoice                                                                                                  | No   | No      | Yes           | No   |
|                     | Disbursements              | View payments                                                                                                   | Yes  | Yes     | Yes           | No   |
|                     |                            | Create new and/or edit existing payments                                                                        | No   | Yes     | Yes           | No   |
|                     |                            | Delete payments                                                                                                 | No   | No      | Yes           | No   |
|                     |                            | Add or edit payment prefix                                                                                      | No   | Yes     | Yes           | No   |
| Student Data        | Addressee                  | View addressee                                                                                                  | Yes  | Yes     | NA            | No   |
|                     |                            | Edit addressee                                                                                                  | No   | Yes     | NA            | No   |
|                     | School History             | View school history                                                                                             | Yes  | Yes     | Yes           | No   |
|                     |                            | Create new and/or edit existing school history                                                                  | No   | Yes     | Yes           | No   |
|                     |                            | Delete school history                                                                                           | No   | No      | Yes           | No   |
|                     | SEN Needs                  | View disabilities                                                                                               | Yes  | Yes     | Yes           | No   |
|                     |                            | Create new and/or edit disabilities                                                                             | No   | Yes     | Yes           | No   |
|                     |                            | Delete disabilities                                                                                             | No   | No      | Yes           | No   |
|                     | Special Transport<br>Needs | View special transport needs                                                                                    | Yes  | NA      | Yes           | No   |
|                     |                            | Create new and/or edit special transport needs                                                                  | No   | NA      | Yes           | No   |
|                     |                            | Delete special transport needs                                                                                  | No   | NA      | Yes           | No   |
|                     | Student Carer              | View student carer details                                                                                      | Yes  | Yes     | Yes           | No   |
|                     | Details                    | Create new and/or edit student carer details                                                                    | No   | Yes     | Yes           | No   |
|                     |                            | Delete student carer details                                                                                    | No   | No      | Yes           | No   |
|                     |                            | View carer for                                                                                                  | Yes  | Yes     | Yes           | No   |
|                     | Student Court<br>Orders    | View student court orders                                                                                       | Yes  | Yes     | Yes           | No   |

| Main<br>process                      | Sub process                                     | User action                                                      | Read | R-Write | RW-<br>Delete | Deny |
|--------------------------------------|-------------------------------------------------|------------------------------------------------------------------|------|---------|---------------|------|
| Student Data                         | Student Court<br>Orders                         | Create new and/or edit student court orders                      | No   | Yes     | Yes           | No   |
|                                      |                                                 | Delete student court orders                                      | No   | No      | Yes           | No   |
|                                      | Edit SEN Stage<br>History                       | View SEN stage history                                           | NA   | NA      | Yes           | No   |
|                                      | Edit SEN Stage<br>History                       | Create new and/or edit<br>SEN stage history                      | NA   | NA      | Yes           | No   |
|                                      |                                                 | Delete SEN stage history                                         | NA   | NA      | Yes           | No   |
|                                      | Edit FSM History                                | View FSM details                                                 | NA   | NA      | Yes           | No   |
|                                      | Public Care<br>Details                          | View public care details                                         | Yes  | Yes     | Yes           | No   |
|                                      |                                                 | Create new and/or edit public care details                       | No   | Yes     | Yes           | No   |
|                                      |                                                 | Delete public care details                                       | No   | No      | Yes           | No   |
| Transport                            | Home                                            | Return to home menu                                              | Yes  | NA      | NA            | No   |
| Utilities                            |                                                 | Return to v4 login menu                                          | Yes  | NA      | NA            | Yes  |
| Admission<br>Setup and<br>population | Transfer Groups/<br>Sub Group<br>Administration | View the subgroups in bulk<br>assessments from<br>administration | Yes  | No      | No            | No   |

# Index

| adding users                                                                                                    |                                                                                                    |
|----------------------------------------------------------------------------------------------------|----------------------------------------------------------------------------------------------------|
|                                                                                                    | 81                                                                                                    |
| editing user permissions                                                                                                    |                                                                                                    |
| removing users                                                                                                    |                                                                                                    |
| Actions menu                                                                                                    |                                                                                                    |
| activating performance monitoring                                                                                                    |                                                                                                    |
| address history, editing                                                                                                    |                                                                                                    |
| addresses                                                                                                    | 55                                                                                                    |
|                                                                                                    | 100                                                                                                    |
| adding                                                                                                    |                                                                                                    |
| editing                                                                                                    |                                                                                                    |
| viewing                                                                                                    |                                                                                                    |
| Admin area                                                                                                    | 143                                                                                                    |
| alerts                                                                                                    |                                                                                                    |
| creating                                                                                                    |                                                                                                    |
| deleting                                                                                                    | 127                                                                                                    |
| editing                                                                                                    |                                                                                                    |
| applications                                                                                                    |                                                                                                    |
| approving                                                                                                    | 16                                                                                                    |
| creating                                                                                                    |                                                                                                    |
| date overlap with assessment                                                                                                    |                                                                                                    |
| deleting                                                                                                    |                                                                                                    |
|                                                                                                    |                                                                                                    |
| processing in bulk                                                                                                    |                                                                                                    |
| rejecting                                                                                                    |                                                                                                    |
| approval status codes                                                                                                    |                                                                                                    |
| approving an application                                                                                                    | 16                                                                                                    |
| assessments                                                                                                    |                                                                                                    |
| creating                                                                                                    |                                                                                                    |
| date overlap with application                                                                                                    | 21, 22                                                                                                    |
| deleting                                                                                                    | 20                                                                                                    |
| editing manually                                                                                                    | 17                                                                                                    |
| setting default values                                                                                                    | 143                                                                                                    |
| Asylum Seeker status                                                                                                    |                                                                                                    |
| authentication, configuring                                                                                                    |                                                                                                    |
| base groups, including in nearest school                                                                                                    |                                                                                                    |
| searches                                                                                                    |                                                                                                    |
|                                                                                                    | 111                                                                                                    |
|                                                                                                    | 144                                                                                                    |
| bases                                                                                                    |                                                                                                    |
| bases<br>adding to driver/assistant records                                                                                                    | 74                                                                                                    |
| bases<br>adding to driver/assistant records<br>deleting from driver/assistant records                                                                                                    | 74<br>75                                                                                                    |
| bases<br>adding to driver/assistant records<br>deleting from driver/assistant records<br>excluding from nearest school searches                                                                                                    | 74<br>75<br>145                                                                                                    |
| bases<br>adding to driver/assistant records<br>deleting from driver/assistant records<br>excluding from nearest school searches144<br>including in nearest school searches144                                                                                                    | 74<br>75<br>145                                                                                                    |
| bases<br>adding to driver/assistant records<br>deleting from driver/assistant records<br>excluding from nearest school searches144<br>budget codes                                                                                                    | 74<br>75<br>145<br>4, 145                                                                                                    |
| bases<br>adding to driver/assistant records<br>deleting from driver/assistant records<br>excluding from nearest school searches144<br>including in nearest school searches144                                                                                                    | 74<br>75<br>145<br>4, 145                                                                                                    |
| bases<br>adding to driver/assistant records<br>deleting from driver/assistant records<br>excluding from nearest school searches144<br>budget codes                                                                                                    | 74<br>75<br>145<br>4, 145<br>122                                                                                                    |
| bases<br>adding to driver/assistant records<br>deleting from driver/assistant records<br>excluding from nearest school searches144<br>budget codes<br>adding to contracts<br>creating                                                                                                    | 74<br>75<br>145<br>4, 145<br>122<br>154                                                                                                    |
| bases<br>adding to driver/assistant records<br>deleting from driver/assistant records<br>excluding from nearest school searches144<br>budget codes<br>adding to contracts<br>creating<br>deleting                                                                                                    | 74<br>75<br>145<br>4, 145<br>122<br>154<br>123                                                                                                    |
| bases<br>adding to driver/assistant records<br>deleting from driver/assistant records<br>excluding from nearest school searches144<br>budget codes<br>adding to contracts<br>creating<br>deleting                                                                                                    | 74<br>75<br>145<br>4, 145<br>122<br>154<br>123                                                                                                    |
| bases<br>adding to driver/assistant records<br>deleting from driver/assistant records<br>excluding from nearest school searches144<br>budget codes<br>adding to contracts<br>creating<br>deleting<br>budgets                                                                                                    | 74<br>75<br>145<br>4, 145<br>122<br>154<br>123<br>123                                                                                                    |
| bases<br>adding to driver/assistant records<br>deleting from driver/assistant records<br>excluding from nearest school searches144<br>budget codes<br>adding to contracts<br>creating<br>deleting<br>budgets<br>allocating                                                                                                    | 74<br>75<br>145<br>4, 145<br>122<br>123<br>123<br>123                                                                                                    |
| bases<br>adding to driver/assistant records<br>deleting from driver/assistant records<br>excluding from nearest school searches144<br>budget codes<br>adding to contracts<br>creating<br>deleting<br>budgets<br>allocating<br>forecasting                                                                                                    | 74<br>75<br>145<br>4, 145<br>122<br>123<br>123<br>123                                                                                                    |
| bases<br>adding to driver/assistant records<br>deleting from driver/assistant records<br>excluding from nearest school searches144<br>budget codes<br>adding to contracts<br>creating<br>deleting<br>budgets<br>allocating<br>forecasting<br>bulk routines                                                                                                    | 74<br>145<br>4, 145<br>122<br>154<br>123<br>123<br>139<br>140                                                                                                    |
| bases<br>adding to driver/assistant records<br>excluding from driver/assistant records<br>excluding from nearest school searches144<br>budget codes<br>adding to contracts<br>creating<br>deleting<br>budgets<br>allocating<br>forecasting<br>bulk routines<br>creating assessments                                                                                                    | 74<br>145<br>4, 145<br>122<br>154<br>123<br>123<br>139<br>130<br>130                                                                                                    |
| bases<br>adding to driver/assistant records<br>excluding from driver/assistant records<br>excluding from nearest school searches144<br>budget codes<br>adding to contracts<br>creating<br>deleting<br>budgets<br>allocating<br>forecasting<br>bulk routines<br>creating assessments<br>creating invoices                                                                                         | 74<br>75<br>145<br>4, 145<br>122<br>154<br>123<br>123<br>139<br>139<br>140<br>37<br>45                                                                                                    |
| bases<br>adding to driver/assistant records<br>deleting from driver/assistant records<br>excluding from nearest school searches144<br>budget codes<br>adding to contracts<br>creating<br>deleting<br>budgets<br>allocating<br>forecasting<br>bulk routines<br>creating assessments<br>creating invoices<br>creating journeys                                                                     | 74<br>75<br>145<br>4, 145<br>122<br>154<br>123<br>123<br>123<br>123<br>123<br>123<br>123<br>123<br>125<br>125<br> |
| bases<br>adding to driver/assistant records<br>deleting from driver/assistant records<br>excluding from nearest school searches144<br>budget codes<br>adding to contracts<br>creating<br>deleting<br>budgets<br>allocating<br>forecasting<br>bulk routines<br>creating assessments<br>creating invoices<br>creating journeys<br>creating tickets                                                 | 74<br>75<br>145<br>4, 145<br>122<br>123<br>123<br>123<br>123<br>123<br>123<br>123<br>123<br>123<br>123<br>124<br>124<br>123<br>123<br>124<br>124<br>124<br>124<br>124<br>124<br>123<br>123<br>123<br>123<br>123<br>124<br>123<br>123<br>124<br>124<br>123<br>124<br>123<br>124<br>123<br>124<br>123<br>124<br>124<br>124<br>123<br>124<br>124<br>123<br>124<br>124<br>123<br>124<br>124<br>124<br>123<br>124<br>124<br>124<br>123<br>123<br>124<br>124<br>123<br>123<br>124<br>124<br>                                                                                                   |
| bases<br>adding to driver/assistant records<br>excluding from driver/assistant records<br>excluding from nearest school searches144<br>budget codes<br>adding to contracts<br>creating<br>deleting<br>budgets<br>allocating<br>forecasting<br>bulk routines<br>creating assessments<br>creating invoices<br>creating journeys<br>creating tickets                                                | 74<br>75<br>145<br>4, 145<br>122<br>124<br>123<br>123<br>139<br>140<br>40<br>45<br>42<br>43<br>137                                                                                                    |
| bases<br>adding to driver/assistant records<br>deleting from driver/assistant records<br>excluding from nearest school searches144<br>budget codes<br>adding to contracts<br>creating<br>deleting<br>budgets<br>allocating<br>forecasting<br>bulk routines<br>creating assessments<br>creating invoices<br>creating journeys<br>creating tickets<br>printing tickets<br>printing unpaid invoices | 74<br>145<br>4, 145<br>4, 145<br>122<br>124<br>123<br>123<br>139<br>140<br>37<br>45<br>42<br>43<br>137<br>138                                                                                                    |
| bases<br>adding to driver/assistant records<br>excluding from driver/assistant records<br>excluding from nearest school searches144<br>budget codes<br>adding to contracts<br>creating<br>deleting<br>budgets<br>allocating<br>forecasting<br>bulk routines<br>creating assessments<br>creating invoices<br>creating journeys<br>creating tickets                                                | 74<br>75<br>145<br>4, 145<br>122<br>154<br>123<br>123<br>123<br>139<br>139<br>140<br>45<br>42<br>43<br>137<br>138<br>41                                                                                                    |

| transferring journeys between routes<br>transferring journeys to new route |     |
|----------------------------------------------------------------------------|-----|
| Care Order status                                                          |     |
| care orders                                                                |     |
| deleting                                                                   |     |
| recording                                                                  |     |
| chapter list<br>clearance checks                                           | 8   |
| deleting                                                                   | 72  |
| recording                                                                  |     |
| client carers                                                              |     |
| adding to people                                                           |     |
| removing                                                                   |     |
| communications                                                             |     |
| Access Control List                                                        |     |
| deleting                                                                   |     |
| follow-up                                                                  |     |
| managing from the Actions menu                                             |     |
| reading                                                                    |     |
| recording                                                                  |     |
| responses<br>selecting                                                     |     |
| sending via email                                                          |     |
| vs complaints                                                              |     |
| Communications and Complaints page                                         |     |
| complaints                                                                 | -   |
| recording details                                                          | 78  |
| vs communications                                                          | 76  |
| configuring                                                                |     |
| authentication                                                             |     |
| database                                                                   |     |
| distance calculation                                                       |     |
| GIS                                                                        |     |
| maximum upload file size                                                   |     |
| SSRS server                                                                |     |
| contact details, recording                                                 |     |
| contractors                                                                |     |
| adding vehicle types                                                       | 108 |
| adding vehicles                                                            | 110 |
| creating                                                                   | 106 |
| deleting                                                                   |     |
| deleting payments                                                          |     |
| editing                                                                    |     |
| making bulk payments                                                       |     |
| making payments                                                            | 105 |
| selecting<br>viewing routes                                                |     |
| contracts                                                                  | 107 |
| adding budget codes                                                        |     |
| bulk renewing                                                              |     |
| configuring edit period                                                    | 147 |
| creating                                                                   | 117 |
| deleting                                                                   | 119 |
| editing                                                                    |     |
| revising                                                                   |     |
| selecting                                                                  |     |
| setting costs                                                              |     |
| viewing payments                                                           | 124 |
| oognator orginator 100                                                     |     |

| creating<br>deleting<br>court orders                                                                                                    |                                                                                                    |
|----------------------------------------------------------------------------------------------------|----------------------------------------------------------------------------------------------------|
| deleting                                                                                                    |                                                                                                    |
| creating                                                                                                    |                                                                                                    |
| alerts                                                                                                    | 126                                                                                                    |
| applications14                                                                                                    |                                                                                                    |
| assessments                                                                                                    |                                                                                                    |
| budget codes                                                                                                    |                                                                                                    |
| contractor payments                                                                                                    |                                                                                                    |
|                                                                                                    |                                                                                                    |
| contractors                                                                                                    |                                                                                                    |
| contracts                                                                                                    |                                                                                                    |
| countersignatories                                                                                                    |                                                                                                    |
| drivers/assistants                                                                                                    |                                                                                                    |
| invoice reasons                                                                                                    |                                                                                                    |
| invoices                                                                                                    |                                                                                                    |
| journeys22                                                                                                    |                                                                                                    |
| payments                                                                                                    | . 34                                                                                                    |
| people                                                                                                    |                                                                                                    |
| routes                                                                                                    |                                                                                                    |
| special need types                                                                                                    |                                                                                                    |
| stops                                                                                                    |                                                                                                    |
| surveyors                                                                                                    |                                                                                                    |
| tickets                                                                                                    |                                                                                                    |
|                                                                                                    |                                                                                                    |
| vehicle types                                                                                                    |                                                                                                    |
| database, configuring                                                                                                    |                                                                                                    |
| Default Values and Behaviours page                                                                                                    | 143                                                                                                    |
| deleting<br>alerts                                                                                                    |                                                                                                    |
| alorta                                                                                                    | 111                                                                                                    |
|                                                                                                    |                                                                                                    |
| applications                                                                                                    | . 17                                                                                                    |
|                                                                                                    | . 17                                                                                                    |
| applications                                                                                                    | . 17<br>. 20                                                                                                    |
| applications<br>assessments                                                                                                    | . 17<br>. 20<br>123                                                                                                    |
| applications<br>assessments<br>budget codes                                                                                                    | . 17<br>. 20<br>123<br>. 61                                                                                                    |
| applications<br>assessments<br>budget codes<br>care orders<br>communications                                                                                                    | . 17<br>. 20<br>123<br>. 61<br>. 80                                                                                                    |
| applications<br>assessments<br>budget codes<br>care orders<br>communications<br>contract revisions                                                                                         | . 17<br>. 20<br>123<br>. 61<br>. 80<br>121                                                                                                    |
| applications<br>assessments<br>budget codes<br>care orders<br>communications<br>contract revisions<br>contractor payments                                                                  | . 17<br>. 20<br>123<br>. 61<br>. 80<br>121<br>115                                                                                                    |
| applications<br>assessments<br>budget codes<br>care orders<br>communications<br>contract revisions<br>contractor payments<br>contractors                                                   | . 17<br>. 20<br>123<br>. 61<br>. 80<br>121<br>115<br>107                                                                                                    |
| applications<br>assessments<br>budget codes<br>care orders<br>communications<br>contract revisions<br>contractor payments<br>contractors<br>contractors                                    | . 17<br>. 20<br>123<br>. 61<br>. 80<br>121<br>115<br>107<br>119                                                                                                    |
| applications<br>assessments<br>budget codes<br>care orders<br>communications<br>contract revisions<br>contractor payments<br>contractors<br>contractors<br>contracts<br>countersignatories | . 17<br>. 20<br>123<br>. 61<br>. 80<br>121<br>115<br>107<br>119<br>148                                                                                                    |
| applications                                                                                                    | . 17<br>. 20<br>123<br>. 61<br>. 80<br>121<br>115<br>107<br>119<br>148<br>. 63                                                                                                    |
| applications                                                                                                    | . 17<br>. 20<br>123<br>. 61<br>. 80<br>121<br>115<br>107<br>119<br>148<br>. 63<br>. 66                                                                                                    |
| applications                                                                                                    | . 17<br>. 20<br>123<br>. 61<br>. 80<br>121<br>115<br>107<br>119<br>148<br>. 63<br>. 66<br>. 73                                                                                                   |
| applications                                                                                                    | . 17<br>. 20<br>123<br>. 61<br>. 80<br>121<br>115<br>107<br>119<br>148<br>. 63<br>. 66<br>. 73<br>152                                                                                            |
| applications                                                                                                    | . 17<br>. 20<br>123<br>. 61<br>. 80<br>121<br>115<br>107<br>119<br>148<br>. 63<br>. 66<br>. 73<br>152<br>. 34                                                                                    |
| applications                                                                                                    | . 17<br>. 20<br>123<br>. 61<br>. 80<br>121<br>115<br>107<br>119<br>148<br>. 63<br>. 66<br>. 73<br>152<br>. 34<br>. 28                                                                            |
| applications                                                                                                    | . 17<br>. 20<br>123<br>. 61<br>. 80<br>121<br>115<br>107<br>119<br>148<br>. 63<br>. 66<br>. 73<br>152<br>. 34<br>. 28<br>. 68                                                                    |
| applications                                                                                                    | . 17<br>. 20<br>123<br>. 61<br>. 80<br>121<br>115<br>107<br>119<br>148<br>. 63<br>. 66<br>. 73<br>152<br>. 34<br>. 28<br>. 68<br>129                                                             |
| applications                                                                                                    | . 17<br>. 20<br>123<br>. 61<br>. 80<br>121<br>115<br>107<br>119<br>148<br>. 63<br>. 66<br>. 73<br>152<br>. 34<br>. 68<br>129<br>. 36                                                             |
| applications                                                                                                    | . 17<br>. 20<br>123<br>. 61<br>. 80<br>121<br>115<br>107<br>119<br>148<br>. 63<br>. 66<br>. 73<br>152<br>. 34<br>. 68<br>129<br>. 36<br>104                                                      |
| applications                                                                                                    | . 17<br>. 20<br>123<br>. 61<br>. 80<br>121<br>115<br>107<br>119<br>148<br>. 63<br>. 66<br>. 73<br>152<br>. 34<br>. 68<br>129<br>. 36<br>104<br>100                                               |
| applications                                                                                                    | . 17<br>. 20<br>123<br>. 61<br>. 80<br>121<br>115<br>107<br>119<br>148<br>. 63<br>. 66<br>. 73<br>152<br>. 34<br>. 68<br>129<br>. 36<br>104<br>100                                               |
| applications                                                                                                    | . 17<br>. 20<br>123<br>. 61<br>. 80<br>121<br>115<br>107<br>119<br>148<br>. 63<br>. 66<br>. 73<br>152<br>. 34<br>. 68<br>129<br>. 36<br>104<br>100<br>153                                        |
| applications                                                                                                    | . 17<br>. 20<br>123<br>. 61<br>. 80<br>121<br>115<br>107<br>119<br>148<br>. 63<br>. 66<br>. 73<br>152<br>. 34<br>. 68<br>129<br>. 36<br>104<br>100<br>153<br>. 87                                |
| applications                                                                                                    | . 17<br>. 20<br>123<br>. 61<br>. 80<br>121<br>115<br>107<br>119<br>148<br>. 63<br>. 66<br>. 73<br>152<br>. 34<br>. 28<br>. 68<br>129<br>. 36<br>104<br>100<br>153<br>. 87<br>149                 |
| applications                                                                                                    | . 17<br>. 20<br>123<br>. 61<br>. 80<br>121<br>115<br>107<br>119<br>148<br>. 63<br>. 66<br>. 73<br>152<br>. 34<br>. 68<br>129<br>. 36<br>104<br>100<br>153<br>. 87<br>149<br>. 31                 |
| applications                                                                                                    | .17<br>.20<br>123<br>.61<br>.80<br>121<br>115<br>107<br>119<br>148<br>.63<br>.66<br>.73<br>152<br>.34<br>.28<br>.68<br>129<br>.36<br>104<br>100<br>153<br>.87<br>149<br>.31<br>.74               |
| applications                                                                                                    | $\begin{array}{c} .17\\ .20\\ 123\\ .61\\ .80\\ 121\\ 115\\ 107\\ 119\\ 148\\ .63\\ .66\\ .73\\ 152\\ .34\\ .28\\ .68\\ 129\\ .36\\ 104\\ 100\\ 153\\ .87\\ 149\\ .31\\ .74\\ 112 \end{array}$   |
| applications                                                                                                    | $\begin{array}{c} .17\\ .20\\ 123\\ .61\\ .80\\ 121\\ 115\\ 107\\ 119\\ 148\\ .63\\ .66\\ .73\\ 152\\ .34\\ .28\\ .68\\ 129\\ .36\\ 104\\ 153\\ .87\\ 149\\ .31\\ .74\\ 112\\ 151\\ \end{array}$ |

| 47       | deleting                                  |     |
|----------|-------------------------------------------|-----|
| 48       | editing                                   |     |
|          | recording                                 |     |
| 63       | distance calculation, setting parameters. | 158 |
| 61       | documents                                 |     |
|          | deleting                                  |     |
| 26       | linking to an entity                      |     |
| 41       | opening                                   |     |
| 37       | updating                                  |     |
| 54       | Driver/assistant info page                |     |
| 13       | drivers/assistants                        |     |
| 06       | adding bases                              | 74  |
| 17       | assigning to routes                       |     |
| 47       | creating                                  |     |
| 70       | deleting bases                            |     |
| 51       | deleting checks                           |     |
| 45       | deleting from routes                      |     |
| 42       | deleting training courses                 |     |
| 42<br>34 | editing                                   |     |
| 54<br>50 | recording checks                          |     |
| 90       |                                           |     |
| 90<br>53 | recording training courses                |     |
|          | selecting                                 |     |
| 84<br>49 | viewing routes worked                     |     |
| 48       | duplicating                               | 07  |
| 43       | journeys                                  |     |
| 50       | routes                                    |     |
| 54       | editing                                   | 50  |
| 43       | address history                           |     |
|          | addresses                                 |     |
| 27       | alerts                                    |     |
| 17       | assessed entitlements                     |     |
| 20       | contract budget codes                     |     |
| 23       | contract revisions                        |     |
| 61       | contractors                               |     |
| 80       | contracts                                 |     |
| 21       | disabilities                              |     |
| 15       | drivers/assistants                        |     |
| 07       | education information                     |     |
| 19       | people                                    | 51  |
| 48       | routes                                    | 92  |
| 63       | special needs                             |     |
| 66       | stops                                     | 87  |
| 73       | education information, editing            | 56  |
| 52       | emailing communications                   |     |
| 34       | entitlement, editing manually             | 17  |
| 28       | entity history, viewing                   | 130 |
| 68       | GIS, configuring                          |     |
| 29       | guillotine dates                          |     |
| 36       | invoices                                  |     |
| 04       | cancelling                                |     |
| 00       | configuring default settings              |     |
| 53       | creating                                  |     |
| 87       | creating reasons for                      |     |
| 49       | deleting                                  |     |
| 31       | deleting reasons for                      |     |
| 74       | issuing to passengers                     |     |
| 12       | printing in bulk                          |     |
| 51       | recording payment                         |     |
| 10       | issuing, tickets                          |     |
|          | journeys                                  |     |
|          | Joannoyo                                  |     |

| bulk transferring to new routes                                                                                                    |
|----------------------------------------------------------------------------------------------------|
| creating                                                                                                    |
| deleting                                                                                                    |
| door-to-door22                                                                                                    |
| duplicating                                                                                                    |
| mainstream22                                                                                                    |
| own travel22                                                                                                    |
| setting default values146                                                                                                    |
| setting frequency 27                                                                                                    |
| transferring to new route 46                                                                                                    |
| Journeys tab 22                                                                                                    |
| LIF events                                                                                                    |
| deleting68                                                                                                    |
| recording67                                                                                                    |
| Managing Running Jobs138                                                                                                    |
| maps, viewing routes104                                                                                                    |
| marking people as inactive                                                                                                    |
| maximum upload file size, configuring                                                                                                    |
| memos, recording141                                                                                                    |
| MiniProfiler, enabling                                                                                                    |
| module list                                                                                                    |
| Multiple passengers page                                                                                                    |
| NCY, editing                                                                                                    |
| nearest school search, adding base groups144                                                                                                    |
|                                                                                                    |
| opening linked documents                                                                                                    |
| Operations area                                                                                                    |
| overview of One Transport                                                                                                    |
| passengers                                                                                                    |
| invoicing                                                                                                    |
| selecting 11                                                                                                    |
|                                                                                                    |
| payment due days, configuring147                                                                                                    |
| payment due days, configuring147 payments                                                                                                    |
| payment due days, configuring147<br>payments<br>cancelling                                                                                                    |
| payment due days, configuring                                                                                                    |
| payment due days, configuring                                                                                                    |
| payment due days, configuring                                                                                                    |
| payment due days, configuring                                                                                                    |
| payment due days, configuring                                                                                                    |
| payment due days, configuring                                                                                                    |
| payment due days, configuring                                                                                                    |
| payment due days, configuring                                                                                                    |
| payment due days, configuring                                                                                                    |
| payment due days, configuring147payments35cancelling35creating34deleting36, 115generating in bulk114issuing to contractors113people58adding client carers58adding schools to history56adding transport needs63creating50                                                                                                    |
| payment due days, configuring147payments35creating34deleting36, 115generating in bulk114issuing to contractors113people36adding client carers58adding schools to history56adding transport needs63creating50deleting care orders61                                                                                                    |
| payment due days, configuring147payments35creating34deleting36, 115generating in bulk114issuing to contractors113people36adding client carers58adding schools to history56adding transport needs63creating50deleting care orders61deleting court orders63                                                                                                    |
| payment due days, configuring147payments35creating34deleting36, 115generating in bulk114issuing to contractors113people3dding client carersadding schools to history56adding transport needs63creating50deleting care orders63deleting court orders63deleting disabilities66                                                                                                    |
| payment due days, configuring147payments35creating34deleting36, 115generating in bulk114issuing to contractors113peopleadding client carersadding schools to history56adding transport needs63creating50deleting care orders63deleting court orders63deleting lisabilities66deleting LIF events68                                                                                                    |
| payment due days, configuring147payments35creating34deleting36, 115generating in bulk114issuing to contractors113peopleadding client carersadding schools to history56adding transport needs63creating50deleting care orders61deleting disabilities66deleting LIF events68editing51                                                                                                    |
| payment due days, configuring147payments35creating34deleting36, 115generating in bulk114issuing to contractors113people36, 115adding client carers58adding schools to history56adding transport needs63creating50deleting care orders61deleting disabilities66deleting LIF events68editing51editing education information56                                                                                                    |
| payment due days, configuring147payments35creating34deleting36, 115generating in bulk114issuing to contractors113people36, 115adding client carers58adding schools to history56adding transport needs63creating50deleting care orders61deleting disabilities66deleting LIF events68editing51editing as inactive51                                                                                                    |
| payment due days, configuring147payments35creating34deleting36, 115generating in bulk114issuing to contractors113people36adding client carers58adding schools to history56adding transport needs63creating50deleting care orders61deleting disabilities66deleting LIF events68editing education information56marking as inactive51recording as registered disabled67                                                                                                    |
| payment due days, configuring147payments35creating34deleting36, 115generating in bulk114issuing to contractors113people36adding client carers58adding schools to history56adding transport needs63creating50deleting care orders61deleting disabilities66deleting LIF events68editing51editing as inactive51recording as registered disabled67recording care orders60                                                                                                    |
| payment due days, configuring147payments35creating34deleting36, 115generating in bulk114issuing to contractors113people36adding client carers58adding schools to history56adding transport needs63creating50deleting care orders61deleting disabilities66deleting LIF events68editing51editing as inactive51recording as registered disabled67recording court orders60recording court orders60recording court orders60recording care orders60recording care orders60recording care orders60recording care orders60recording court orders61                                                                                                    |
| payment due days, configuring147payments35creating34deleting36, 115generating in bulk114issuing to contractors113peopleadding client carersadding schools to history56adding transport needs63creating50deleting care orders61deleting disabilities66deleting LIF events68editing education information56marking as inactive51recording care orders60recording care orders60recording court orders61deleting education information56marking as inactive51recording care orders60recording court orders61recording care orders60recording court orders61recording court orders61recording court orders61recording court orders61recording court orders61recording disabilities65                                                                                             |
| payment due days, configuring147payments35creating34deleting36, 115generating in bulk114issuing to contractors113peopleadding client carersadding schools to history56adding transport needs63creating50deleting care orders61deleting disabilities66deleting LIF events68editing as inactive51recording as registered disabled67recording court orders61recording court orders61recording court orders60recording care orders61recording care orders60recording LIF events65recording LIF events65recording LIF events67                                                                                                    |
| payment due days, configuring147payments35creating34deleting36, 115generating in bulk114issuing to contractors113peopleadding client carersadding schools to history56adding transport needs63creating50deleting care orders61deleting disabilities66deleting LIF events68editing as inactive51recording as registered disabled67recording court orders61recording court orders61recording court orders60recording court orders61recording LIF events65recording LIF events67recording court orders61recording court orders61recording court orders61recording court orders65recording court orders67recording court orders67recording court orders67recording court orders67recording court orders67recording LIF events67removing client carers59                         |
| payment due days, configuring147payments35creating34deleting36, 115generating in bulk114issuing to contractors113peopleadding client carersadding schools to history56adding transport needs63creating50deleting care orders61deleting disabilities66deleting bulk51editing education information56marking as inactive51recording care orders60recording court orders60recording care orders61recording care orders60recording care orders60recording care orders61recording care orders60recording care orders61recording care orders61recording court orders61recording court orders65recording disabilities65recording LIF events67removing client carers59removing schools from history57                                                                               |
| payment due days, configuring147payments35creating34deleting36, 115generating in bulk114issuing to contractors113peopleadding client carersadding schools to history56adding transport needs63creating50deleting care orders61deleting disabilities66deleting LIF events68editing as inactive51recording as registered disabled67recording care orders60recording care orders61recording care orders60recording transport needs63deleting LIF events68editing51recording care orders60recording care orders60recording court orders61recording court orders61recording court orders65recording LIF events67removing client carers59removing schools from history57removing transport needs64                                                                                |
| payment due days, configuring147payments35creating34deleting36, 115generating in bulk114issuing to contractors113people113adding client carers58adding schools to history56adding transport needs63creating50deleting care orders61deleting court orders63deleting disabilities66deleting LIF events68editing as inactive51recording as registered disabled67recording court orders60recording care orders60recording care orders60recording care orders60recording care orders60recording court orders61recording court orders61recording court orders61recording court orders61recording court orders61recording court orders61recording court orders65recording LIF events67removing client carers59removing schools from history57removing transport needs64selecting49 |
| payment due days, configuring147payments35creating34deleting36, 115generating in bulk114issuing to contractors113peopleadding client carersadding schools to history56adding transport needs63creating50deleting care orders61deleting disabilities66deleting LIF events68editing as inactive51recording as registered disabled67recording care orders60recording care orders61recording care orders60recording transport needs63deleting LIF events68editing51recording care orders60recording care orders60recording court orders61recording court orders61recording court orders65recording LIF events67removing client carers59removing schools from history57removing transport needs64                                                                                |

| permissions, explanation              |     |
|---------------------------------------|-----|
| Personal info page                    |     |
| Personal info tab                     | 11  |
| printing                              |     |
| tickets                               |     |
| unpaid invoices                       | 138 |
| Process Status tab                    | 11  |
| Processes area                        | 11  |
| reading, communications               | 77  |
| recording                             |     |
| care orders                           | 60  |
| communications                        |     |
| contact details                       |     |
| court orders                          |     |
| disabilities                          |     |
| driver/assistant checks               |     |
| follow-up communications              |     |
| invoice payment                       |     |
| LIF events                            |     |
| route surveys                         |     |
| social status                         |     |
| training courses                      |     |
| vehicle checks                        |     |
| rejecting an application              |     |
| removing                              | 10  |
| client carers                         | 50  |
| special needs                         |     |
| stops from a route                    |     |
|                                       |     |
| vehicle types from contractor records |     |
| Removing Contract Budget Codes        | 123 |
| renewing contracts                    |     |
| report directory structure            |     |
| report parameters                     |     |
| reports, running                      |     |
| Route Optimisation log                | 139 |
| routes                                | 05  |
| adding stops                          |     |
| adding vehicles                       |     |
| assigning driver/assistants           | 100 |
| bulk transferring journeys between    |     |
| creating                              |     |
| deleting                              | 100 |
| deleting drivers/ assistants          |     |
| deleting surveys                      |     |
| duplicating                           |     |
| editing                               |     |
| mirroring                             |     |
| recording surveys                     |     |
| removing stops                        |     |
| removing vehicles                     |     |
| re-ordering stops                     |     |
| selecting                             |     |
| viewing contract details              |     |
| viewing loading details               |     |
| viewing on map                        |     |
| viewing passengers                    |     |
| Routes page                           | 89  |
| running jobs                          |     |
| cancelling                            |     |
| viewing                               | 138 |
|                                       |     |

#### Index

| running reports                  | 130, 141   |
|----------------------------------|------------|
| schools                          |            |
| adding to a person's history     |            |
| location search                  |            |
| removing from a person's history | 57         |
| searching for nearest schools    |            |
| Select a Recommendation dialog   |            |
| selecting                        |            |
| communications                   |            |
| contractors                      |            |
| contracts                        |            |
| drivers/assistants               | 69         |
| follow-up communications         |            |
| passengers                       |            |
| people                           |            |
| routes                           |            |
| stops                            |            |
| sopssops                         |            |
| Services Family status           |            |
|                                  |            |
| Single passenger menu            |            |
| Social Services status           |            |
| social status, recording         | 60         |
| special need types               | 450        |
| creating                         |            |
| deleting                         | 153        |
| special needs                    |            |
| adding to people                 | 63         |
| editing                          |            |
| removing from people             |            |
| SQL mail merge                   |            |
| SSRS server, configuring         | 162        |
| stops                            |            |
| adding to routes                 |            |
| creating                         | 84         |
| deleting                         | 87         |
| editing                          | 87         |
| mirroring                        |            |
| removing from routes             |            |
| re-ordering                      |            |
| selecting                        |            |
| viewing passengers               |            |
| viewing routes                   |            |
| Stops page                       |            |
| Student Carer status             |            |
| surveyors                        |            |
| creating                         | 148        |
| deleting                         |            |
| surveys                          |            |
| deleting                         | 104        |
| recording                        |            |
| tickets                          | 102        |
|                                  | 20         |
| creating<br>creating in bulk     | ۲۵۲۵<br>۱۵ |
|                                  |            |
| deleting                         |            |
| printing                         |            |
| training courses                 | 74         |
| deleting                         |            |
| recording                        |            |
| Transport process overview       |            |
| Traveller Family status          |            |

| UDFs, list of               | 169 |
|-----------------------------|-----|
| ULN, editing                |     |
| updating linked documents   | 128 |
| UPN, editing                |     |
| Utilities area              |     |
| vehicle checks              |     |
| deleting                    | 112 |
| recording                   |     |
| viewing                     |     |
| vehicle types               |     |
| adding to contractors       | 108 |
| creating                    |     |
| deleting                    |     |
| removing from contractors   |     |
| vehicles                    |     |
| adding to contractor        | 110 |
| adding to routes            |     |
| deleting                    |     |
| editing contractor quantity |     |
| removing from routes        |     |
| viewing check records       | 112 |
| viewing                     |     |
| addresses                   | 134 |
| contract payments           | 124 |
| contractor routes           |     |
| entity history              |     |